### TARTALOM

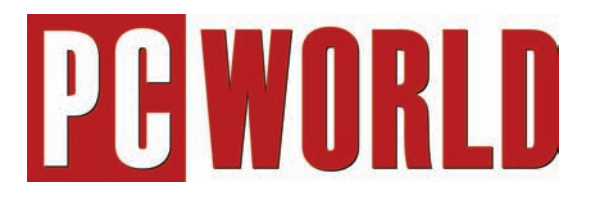

# 2005. október

### A HÓNAP CÍMLAPTÉMÁI

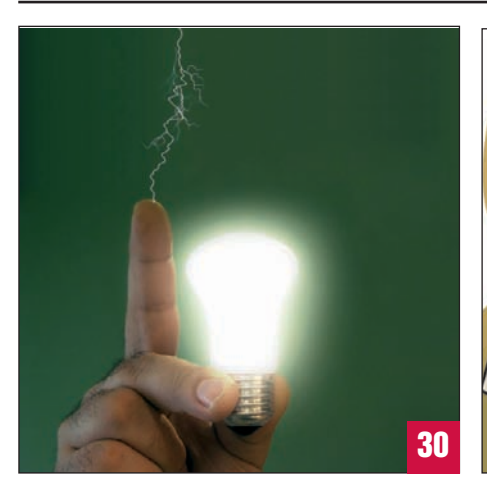

### Rázós kérdések és válaszok FELVILLANYOZZUK!

Villamos áram nélkül szinte megáll az élet – fûtünk és világítunk vele, ez hajtja a villamost és a metrót, de ezzel üzemeltetjük háztartási gépeinket, és például számítógépünket is. Az árammal mûködô eszközöket számos veszélynek tesszük ki, amelyek létezésérôl csak akkor szerzünk tudomást, amikor már megtörtént a baj: a gép elromlott, esetleg javíthatatlanul.

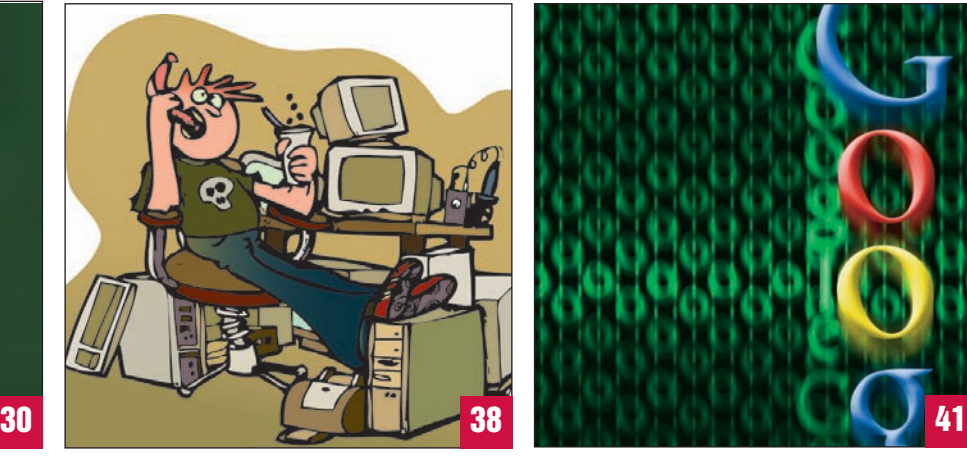

### PC-t, monitort és noteszgépet javíttattunk LELEPLEZZÜK A SZERVIZEKET!

Most újjászületô, háromrészes inkognitósorozatunkban elsôként a PC-s szervizeket kerestük fel. Hibákat produkáltunk számítástechnikai eszközökön, majd arra voltunk kíváncsiak, ki, hogyan, mennyi idô alatt boldogul el vele, és hogy hogyan bánnak az ügyféllel – s nem utolsósorban mennyit is kérnek el mindezért.

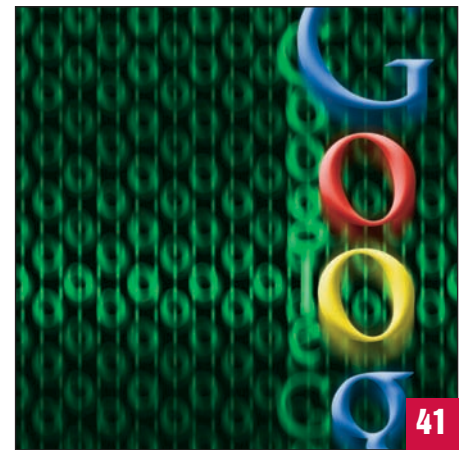

### Google A VILÁGHÁLÓ URA

A Google nem egyszerûen egy márkanév – fogalom, mi több, az angolban már ige is: az internetes keresés szinonimája. És valóban, ha meg akarunk találni valamit a neten, szinte automatikusan a Google keresôszolgáltatásához fordulunk. Ám a jelek szerint ez a dicsôség még mindig kevés: a Google folyamatosan fejlôdik, és jóformán minden hónapban valamilyen újabb területet hódít meg a világhálón.

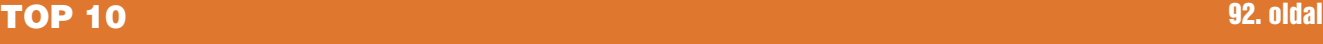

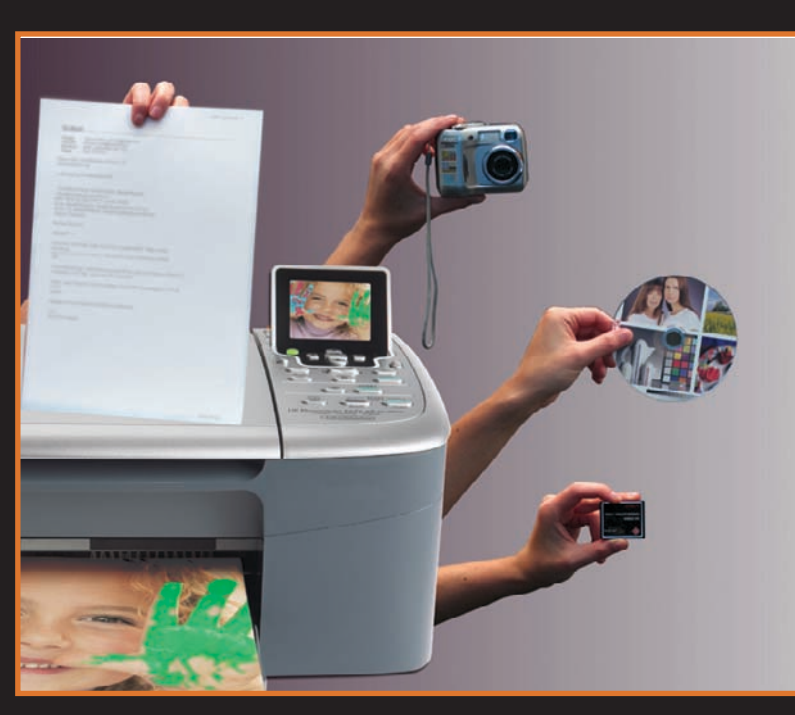

### **TÖBBFUNKCIÓS** FOTÓNYOMTATÓK

**Napjainkban a nyomtatási technológiák már olyan szinten állnak, hogy bátran kijelenthetjük: otthon szebbet nyomtathatunk, mint amit a hagyományos elôhívólabor produkál. Nincs más hátra, haza kell vinni az automata fotólabort – ezt a nem is olyan régen még elképzelhetetlen lehetôséget teszik elérhetôvé a multifunkciós készülékek, amelyek fotók és dokumentumok nyomtatására, másolásra, valamint lapolvasásra egyaránt alkalmasak.** 

TOVÁBBI TOP 10 TÉMA: **Processzorok 2. ........................... 102. oldal**

### MESTERFOGÁSOK

### Vándor Windows

ÚJ PC-RE KÖLTÖZÜNK! ..................... 108. oldal Egy új számítógép megvásárlása nagy öröm, de utána következik a feketeleves: a programok, fájlok, kedvenc webhelyek és egyéni beállítások áttelepítése a régi rendszerrôl az újra. Cikkünk tanácsokat ad a munka lebonyolításához, és bemutat néhány jól használható segédeszközt.

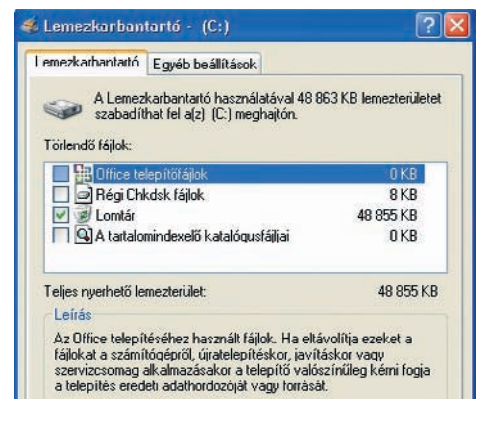

#### Távoli Asztal – másképp VONALBAN A REALVNC ..................... 114. oldal

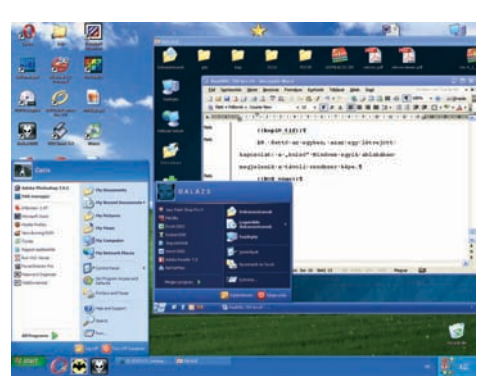

Micsoda bosszúság, ha otthoni gépünkön felejtünk valami fontos dolgot, vagy csak ott található meg egy olyan információ, amelyre éppen szükségünk volna. A problémára korábban már bemutattuk a Microsoft megoldását – most jöjjön egy másik, amely talán még annál is egyszerûbb!

### Videotanácsadó

SZERKESZTÔSULI 4. ......................... 117. oldal Elôzô számunkban megismerkedtünk a videosávok használatával, valamint áttûnéseket hoztunk létre különbözô, illetve azonos sávon levô snittek között is. Ezúttal felfedezzük a Premiere animációs képességeit és az effektusok csodálatos világát.

# Choose your database objects

#### Kalandozás a C# 2005 Expressben 4.

C# ÉS SQL ........................................ 120. oldal A múlt hónapban összeállítottunk egy egyszerû, de már használható adatbázist az SQL Server 2005 Express segítségével. Ebben a hónapban ezt az adatbázist fogjuk elérni egy C# alkalmazásból, hogy információkat kérdezzünk le, illetve írjunk bele.

### Digitális fényképek javítása 2. NEGATÍVOK ELÔHÍVÁSA ..................... 122. oldal

Elôzô számunkban röviden bemutattuk a digitális fényképezôgépek által használt három állományformátum elônyeit és hátrányait. Ahhoz, hogy kiaknázzuk gépünk képességeit, idôt kell szánnunk a digitális negatívok elôhívására.

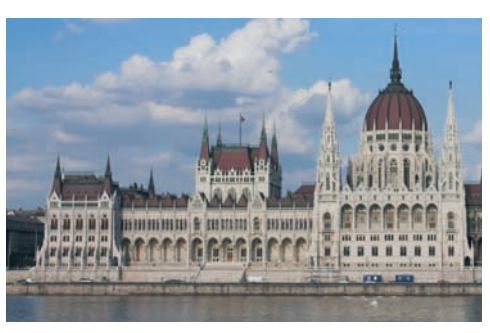

### SEGÉLYVONAL 124. oldal

Az idei ősz a speciális problémáké; megiavítunk egy rakoncátlan illesztôprogramot és helyreállítjuk a Windows rendszertöltôjét. A régebbi Windowsoknál is adódhatnak gondok, mint kiderült egy Windows 98 telepítésénél elôforduló hibával kapcsolatban. Utánajártunk, miért nônek a betûk az Internet Explorerben, valamint mitôl feledékenyek a fórumok, már ami eltároltnak hitt belépôkódunkat és jelszavunkat illeti. Végül lemondunk néhány idegesítô találkozót az Outlookban, és előhúzzuk a "cilinderből" a Word egyenletszerkesztôjét. Reméljük, e havi tippválogatásunk is elnyeri tetszésüket!

### Állandó rovataink

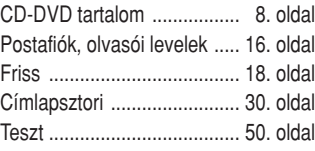

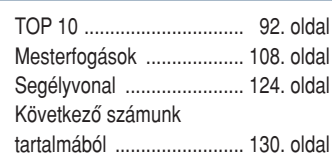

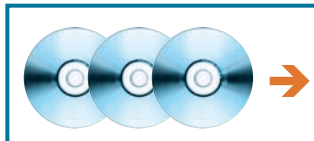

Részletes CD/DVD tartalom a következô oldalakon!

### 108. oldal

### Teszt 50. oldal

### **HARDVER**

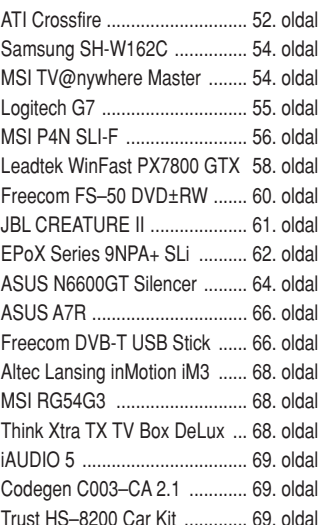

#### **SZOFTVER**

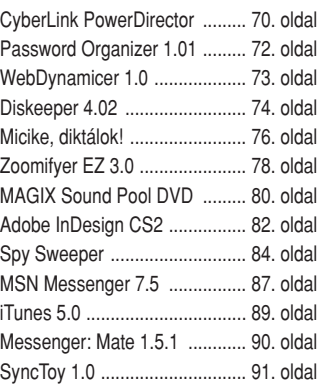

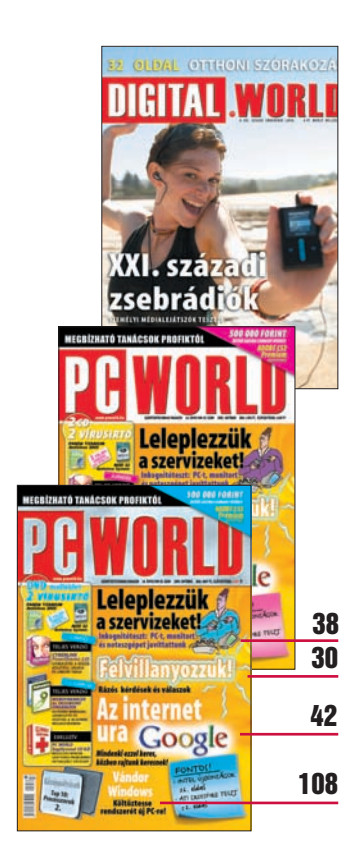

### **A LEMEZEK TARTALMA ÉS HASZNÁLATA CD-DVD**

### **TARTALOM**

TELJES VERZIÓ – VIDEOSZERKESZTÔ **CyberLink PowerDirector 2.55 VE . . . . . . . . . . . 70. oldal**

TELJES VERZIÓ – JELSZÓMENEDZSER **Password Organizer . . . . . . . . . . . . . 72. oldal**

TELJES VERZIÓ – INTERNET **WebDynamicer . . . . . . . . . . . . . . . . . . 73. oldal**

**GRAFIKA Zoomify . . . . . . . . . . . . . . . . . . . . . . . . 78. oldal**

**KIADVÁNYSZERKESZTŐ Adobe InDesign CS2 . . . . . . . . . . . . 82. oldal**

### KÉMPROGRAM-ELTÁVOLÍTÓ

**Spy Sweeper 4.0 . . . . . . . . . . . . . . . . 84. oldal**

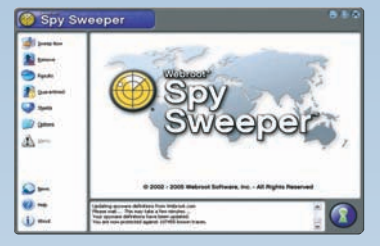

**ÜZENŐPROGRAM** 

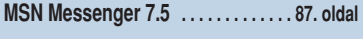

MÉDIALEJÁTSZÓ **iTunes 5.0 . . . . . . . . . . . . . . . . . . . . . . . 89. oldal**

**RENDSZERALKALMAZÁS SyncToy 1.0 . . . . . . . . . . . . . . . . . . . . . 91. oldal**

2 CD

1 DVD

### **CD-s kiadás**

### 2 CD

- $\boxtimes$  CyberLink PowerDirector 2.55 VE (teljes verzió)
- $\nabla$  WebDynamicer (telies verzió)
- $\boxdot$  Password Organizer (telies verzió)
- $\boxtimes$  Panda Titanium Antivirus 2005 (teljes verzió)
- $\boxdot$  NOD 32 Antivirus (teljes verzió)
- $\boxdot$  Segélyvonal CD válogatás

### **DVD-s kiadás**

- 1 DUPLA RÉTEGÛ DVD
- $\triangledown$  PC Studio DVD-minőségben
- $\boxdot$  CyberLink PowerDirector 2.55 VE (teljes verzió)
- $\boxtimes$  WebDynamicer (teljes verzió)
- $\boxdot$  Password Organizer (teljes verzió)
- $\boxtimes$  Panda Titanium Antivirus 2005 (teljes verzió)
- $\boxdot$  NOD 32 Antivirus (teljes verzió)
- $\boxdot$  Segélyvonal CD válogatás
- $\nabla$  Játékdemók

**A** <sup>A</sup> PC World októberi száma két CD-vel, illetve egy dupla rétegû, 9 gigabájtos DVD-vel jelentkezik. A DVD a CD-ken közreadott valamennyi program mellett a PC Studio adását is tartalmazza, kiváló minôségben, DVD-Video formátumban, a navigálást segítô menürendszerrel.

E havi egyik teljes verziónk a CyberLink PowerDirector 2.55 VE videoszerkesztô alkalmazás – segítségével filmeket tudunk rögzíteni, vágni, látványos hatásokkal ellátni, és a folyamat végén akár lemezre is égethetjük remekművünket. Emellett két "kisebb" teljes verzió is helyet kapott a mellékleten: a Password Organizer jelszavaink kezelésében nyújt segítséget, a WebDynamicer pedig a statikus weboldalak gyors módosítását teszi lehetôvé.

Szokásunkhoz híven ebben a hónapban is két teljes változatú vírusirtó közül választhatnak olvasóink: a Panda Titanium Antivirus 2005 mellett a NOD32-t is telepíthetik gépükre. Mindkét program használatához internetes regisztráció szükséges. Az e havi "termésből" érdemes kiemelni az immáron teljesen ingyenes Opera böngészô vadonatúj, 8.5-ös változatát, az iTunes zenelejátszó és katalogizáló 5.0-s verzióját, valamint a legfrissebb Google alkalmazást, a GoogleTalk csevegôszoftvert, amellyel írásban és élôszóban is kommunikálhatunk ismerôseinkkel. A CD-s változat elsô korongja tartalmazza a szokásos programgyûjteményt, a másodikon pedig a Segélyvonal CD válogatásunk kapott helyet. ഹ

**PRIWORLD** 

**TELJES** 

VERZIÓ

庾

### CyberLink PowerDirector 2.55 VE

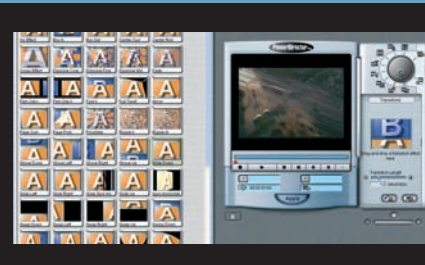

E havi egyik teljes verziónk a CyberLink videoszerkesztô programja, amellyel igen egyszerûen rögzíthetjük, megvág-

hatjuk, továbbá különféle hatásokkal és feliratokkal is elláthatjuk videóinkat. A végeredményt elmenthetjük valamilyen videoformátumban, vagy közvetlenül a programból CD-re is írhatjuk.

### Password Organizer [TELJES VERZIÓ]

Ember legyen a talpán, aki a weboldalakon és programokban használt különféle jelszavakat mind meg tudja jegyezni. E havi egyik teljes verziónk leveszi ezt a terhet a vállunkról: helyettünk fejben tartja az összes belépési kódunkat.

### WebDynamicer **TELJES VERZIÓ**

Aki saját weboldalt készít, az nyilván sokszor belefutott a statikus HTML-oldalak legnagyobb korlátjába: igen körülményes több fájlban egyszerre módosításokat végezni. A WebDynamicer megoldja ezt a problémát: egyidejûleg több állományunk tartalmát módosíthatjuk sablonok segítségével.

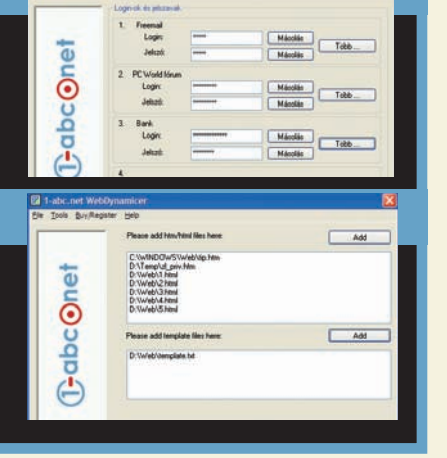

### A melléklet kezelôfelületének használata  $\rightarrow$

**A** kezelôfelület a CD vagy DVD behelyezésekor automatikusan elindul. Amennyiben rendszerünkön ki van kapcsolva az automatikus lejátszás, az optikai meghajtó gyökérkönyvtárában található **pcworld.exe** állományt kell futtatni. A felületen az egér segítségével navigálhatunk, a jobb felsô sarokban látható X-re kattintva lehet kilépni belôle. A képernyô tetején tudjuk elindítani a PC World saját CD/DVD kataló $gus$ át  $\bullet$ , amely két és fél évre visszamenôleg tartalmazza a mellékleteken közreadott összes programot – természetesen keresési lehetôséggel együtt.

Az Online Megrendelés <sup>2</sup> gombbal az IDG Lapkiadó internetes áruházát lehet elôhívni, ahol a korábbi lapszámok megvásárlására és elôfizetésre is van lehetôség. A Segítség **B** feliratra kattintva pedig ötleteket lehet kapni a melléklet használatához. A felület jobb oldalán található dobozokra kattintva indíthatók el a mellékleten szereplő érdekesebb alkalmazások: általában a teljes verziós programok.

A programkategóriák között a fejlécet elválasztó fehér csík alatti gombokkal lehet váltogatni. Külön kategóriában kaptak helyet a teljes verziók, az ingyenes, illetve a kipróbálható szoftverek. Miután kiválasztottunk egy kategóriát, a benne szereplô tételek a bal oldali ablakban jelennek meg. Amint ráállunk egy programra, annak rövid leírása megjelenik a Tartalom  $\bullet$  mezőben. Amennyiben az adott alkalmazás képernyôfotóját szeretné nagyban megtekinteni, kattintson a  $Kep$   $\bullet$ gombra vagy a leírás alatti nézôképre  $\bullet$ . A szoftver telepítéséhez vagy indításához a Futtat **&** gombot kell aktiválni, esetleg duplán kattintani a nevére. Végül pedig a Web **v** gomb segítségével az alkalmazás weboldalát lehet meglátogatni.

### Törött vagy hiányzó lemezzel, elôfizetési kéréssel

- vagy problémával forduljanak ügyfélszolgálatunkhoz:  $\rightarrow$  e-mail: *terjesztes@pcworld.hu*
- $\rightarrow$  telefon: 06-1-577-4301
- **→** személyesen: 1075 Budapest, Madách Imre út 13–14. A ép. IV. em.
- Î **H–Cs: 8.15–16.30, P: 8.15–15 óráig**
- $\rightarrow$  technikai segítség: segelyvonal.pcworld.hu
- Î **internetes elôfizetés: mediashop.idg.hu**

### **Panda Titanium Antivirus 2005**

Ebben a hónapban is ajándékba adjuk a Panda Titanium Andtivirus 2005-ös változatát. A gyártó weboldalán található magyar nyelvû ûrlap kitöltésével igényelhetünk 30 napig mûködô felhasználói nevet és jelszót, ezekre a program frissítésének beállításakor lesz szükség. A telepítés és a regisztrációs folyamat leírása a 15. oldalon található.

FIGYELEM! A Panda Antivirus használatához a korábbi verziókat el kell távolítani a géprôl, és az e havi mellékleten található változatot telepíteni kell, majd újraregisztrálni. Amennyiben kérdése van a Panda Titanium Antivirus 2005 használatával kapcsolatban, kérjük, írjon a support@panda e-mail címre.

### **NOD32 Antivirus System**

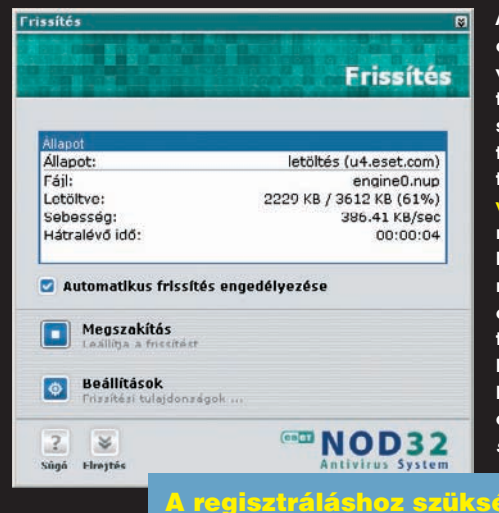

Augusztus óta VERZIÓ a NOD 32 Antivirus teljes vál-

**C** Frissités

Fehaszn.név;

Beállítások / További lehetőségek **Co** Internet hozzáférés beálltások

Frissítések konfigurálása stikus frissítések

Automatikus frissitések engedélyezése Kérek értesítést az automatikus frissíté álói név és jelszó

.<br>A Titanium naprakászen tartása érdekében az automatikus frissítés az<br>Internetre csatlakozáskor történik meg, anélkül hogy Önt munkájában

.<br>Ha további információt szeretne a frissítés konfigurációjáról vagy arról.<br>hogyan kaphatja meg felhasználónevét és jelszavát, kattintson ide.

tozatát is ajándékba adjuk olvasóinknak. Használatához internetes regisztráció szükséges; ehhez telepítés elôtt el kell látogatni a w.nod32.hu/pcworld weboldalra, beírni az aktuális havi kódot (ebben a hónapban: 945kjg34), majd megadnunk nevünket és e-mail címünket. E-mailben érkezik a frissítések letöltését lehetôvé tevô felhasználói név és jelszó, amelyeket legegyszerûbben telepítés közben adhatunk meg az Automatikus frissítések beállításai ablakban.

 $\mathbf{M}$ **DRWORLD** 

**TELJES** VERZIÓ

Jekzó:

**PBWORLD** 

**TELJES** 

Adatok ellenőrzése

OK Mégse

### A regisztráláshoz szükséges kód: 945kjg34

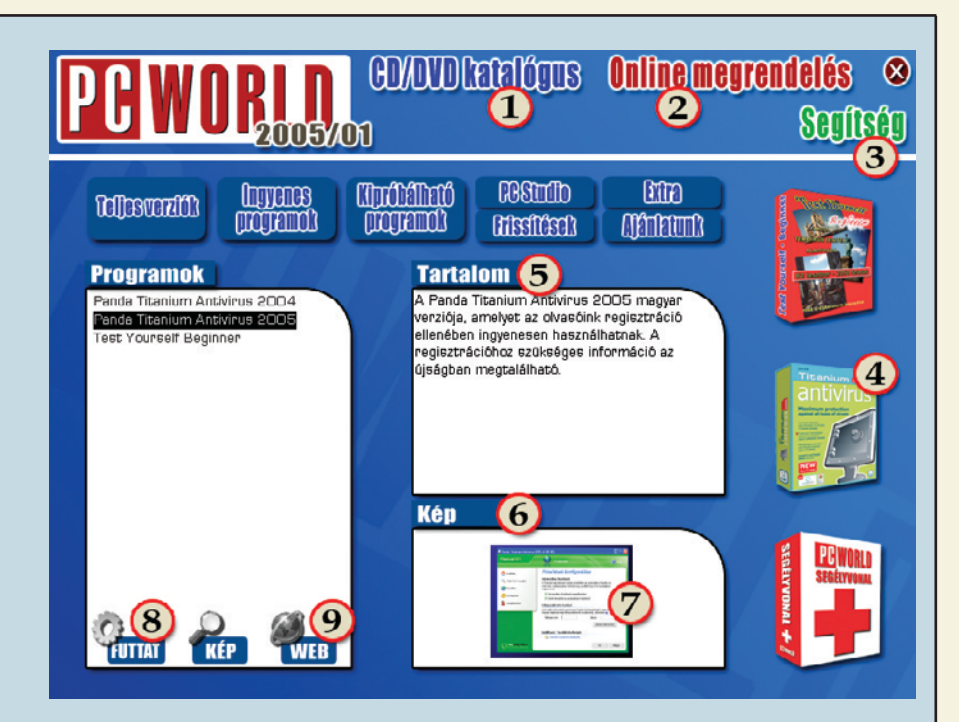

#### TÓSZEGI SZABOLCS **újságíró**

**A CD-DVD melléklet összeállítója, rengeteg apró, hasznos segédprogram tesztelôje**

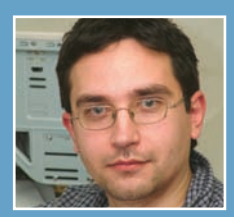

### 10 ÉVES A MODEM IDÔK

### Petôfi Rádió – minden csütörtökön este 10-kor! A PC World CD/DVD mellékletén pedig akár minden este hallgatható MP3Pro formában!

#### **2005. augusztus 18.**

Egy fiatal magyar informatikus is bejutott a Microsoft által szervezett Imagine Cup világverseny döntőjébe - vendégünk volt Csóka Endre. Kutatás indul arról, hogy vajon a számítógépes játékokkal lehet-e segíteni az oktatást? Egy év múlva már az eredményrôl is beszámolhatunk. A vonalban csatlakozott a beszélgetéshez Molnár Dániel (b2men) is, akinek egyik kedvenc témája a játékok és az oktatás kapcsolata.

#### **2005. augusztus 25.**

Megegyezéssel zárult a T-Online és az érdekvédelmi csoportok közötti tárgyalás: Juhász Károly, a hírközlési jogok biztosa számolt be arról, hogy sikerült kompromisszumot kötni. Néhány héttel a történések után az F-Secure úgy

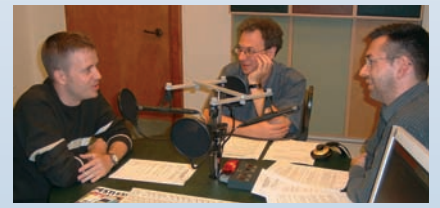

**Fórján Tamás, Bódi Zoltán és Szilágyi Árpád**

találta, hogy a vírusokat író csoportok "háborújára" került sor az interneten – ezt Fórján Tamástól, a 2F 2000 Kft. mûszaki igazgatójától tudtuk meg.

#### **2005. szeptember 1.**

Sorbaállás és idegeskedés helyett immár elektronikusan is intézhetjük a cégbírósági ügyeket, igényelhetünk kérvényeket és kivonatokat. A Miniszterelnöki Hivatal Elektronikus Kormányzati Központjának szolgáltatásfejlesztési fôosztályvezetôjét, Fábos Zsoltot kérdezte Szalay Dániel. Az este különleges vendége volt Dragon György, aki a lipcsei játékkiállításról számolt be.

#### **2005. szeptember 8.**

Az Amerikában másfél éve megnyitott Magyar Technológiai Központ után rövidesen Kínában is létesül HTEC-centrum. Szalay Dániel az ázsiai központról kérdezte a Kínában tárgyaló Kovács Kálmán informatikai és hírközlési minisztert. Vendégünk volt dr. Prószéky Gábor, a MorphoLogic vezetôje, akinek nemrégiben jelent meg ismeretterjesztő könyve a nyelvtechnológiákról.

#### **2005. szeptember 15.**

Siófokon tartották a Világ Választási Szervezeteinek harmadik világtalálkozóját. Tóth Zoltán, a Közép- és Keleteurópai Választási Szakértôk Egyesületének fôtitkára elmondta: technikailag semmi akadálya nincs annak, hogy Magyarországon is lehetôvé tegyék az elektronikus szavazást.

### Szilágyi Árpád

szilagyiarpad@modemidok.hu http://www.modemidok.hu

A DVD-MELLÉKLETEN TALÁLHATÓ EXTRA TARTALOM A KÖVETKEZÔ OLDALAKON OLVASHATÓ! **O** 

## DVD MELLÉKLET A DVD TARTALMÁBÓL CSEMEGÉZTÜNK

A DVD-s PC World októberi száma hagyományosan egy dupla rétegû, 9 gigabájtos DVD-vel jelentkezik. Ahogy azt már olvasóink megszokhatták, ez a CD-ken közreadott valamennyi programot tartalmazza, emellett megtalálható rajta a PC Studio huszonhatodik adása is, kiváló minôségben, DVD-Video formátumban, menürendszerrel. Természetesen a DVD tárolókapacitásából adódóan olyan szoftverek is felkerültek a lemezre, amelyek nem szerepelnek a CD-s változaton.

 $\blacktriangledown$ 

Nagyon gyors, ingyenes és egyszerûen kezelhetô FTP-program, amely minden lényeges funkciót kínál. Beépített kiszolgáló-adatbázist vezethetünk, képes több szálon is letölteni, megszakadt le- és feltöltéseket folytatni, nyilvántartani kedvenc kiszolgálóinkat. Mindezt akár magyar nyelven is!

### Filezilla 2.2.16<br>Names gyer ingyang és egy **MAGIX Music Manager**

Ingyenes audioállomány-rendszerezô szoftver a MAGIX-tôl; mindenre módot ad, amire csak szükségünk lehet zenei gyûjteményünk karbantartásához. Megtalálható benne egy könnyen kezelhetô adatbázis, képes CD-t írni a kiválasztott nótákból, emellett különféle formátumok közötti konverzióra is alkalmas.

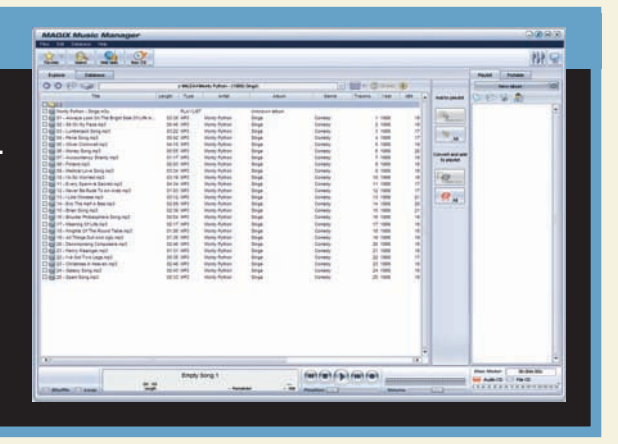

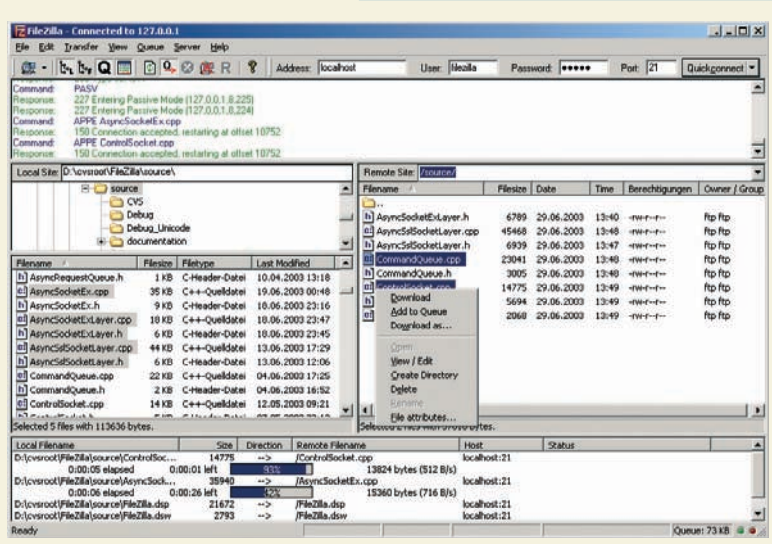

### foobar 2000 0.9b8

Egyes internetes fórumok szerint a legjobb hangviszszaadással rendelkezô MP3- és egyéb zenét lejátszó szoftver. Készítôi nem a látványos kezelôfelületet, hanem a funkcionalitást tartják szem elôtt, külseje ezért elsô ránézésre meglehetôsen puritán. Cserébe rengeteg funkcióval szolgál, és még bővíthető is!  $\blacktriangledown$ 

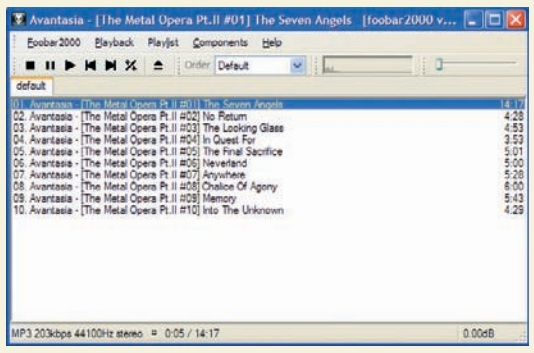

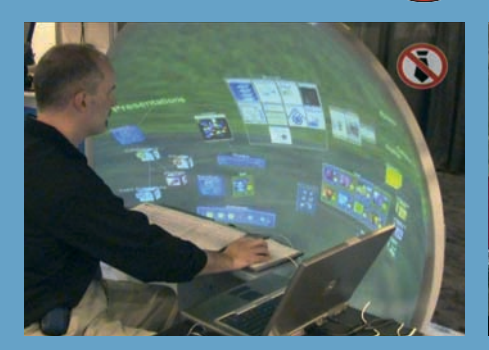

PC Studio #26

III. évfolyam, 10. szám

**Szerencsére ezúttal is sikerült kiutaznunk az Intel Fejlesztôi Fórumára, ahol elsôkként láthattuk, milyen új technológiák várhatók az elkövetkezô hónapokban. Ebbôl adunk ízelítôt.**

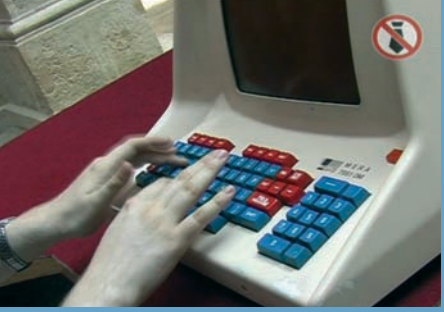

**A régmúlt számítógépeit kedvelôknek igazi csemege lesz mostani adásunk: a robusztus irodai monstrumoktól az Enterprise és HT1080Z gépekig szinte a teljes hazai paletta szerepel a mûsorban!**

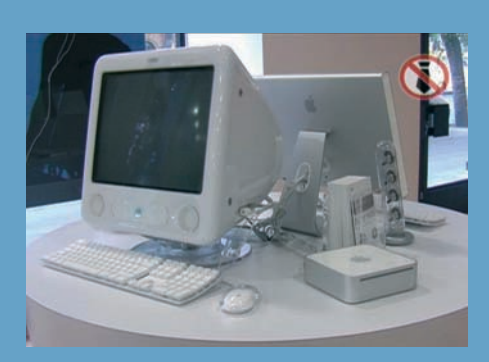

**Az Apple végre tett valamit azért, hogy gépeirôl ne csak a grafikusok és tördelôk jussanak eszünkbe: a belvárosban egy európai színvonalú üzletben keresgélhetünk a Macintoshok között!**

# CSAK <sup>A</sup> DVD-N!

### Paragon Partition Manager 7.0

Partíciók kezelésére alkalmas szoftver, melynek segítségével egyszerûen és gyorsan tudunk meglévô lemezterületeket átméretezni, mozgatni és összefûzni. Beépített Boot Manager programjával több ope-

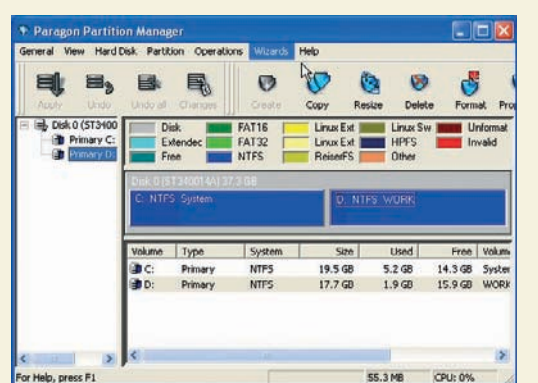

rációs rendszer között választhatunk gépindításkor. A kezdôk számára is egyszerûen kezelhetô szoftver próbaverzióját helyeztük el a DVD mellékleten.

### xpy 0.9

Igen apró alkalmazás, amelynek segítségével biztonsági finomhangolásokat végezhetünk el rendszerünkben anélkül, hogy a rendszerleíró adatbázisban kellene turkálnunk. A program kisméretû, tele-

píteni sem szükséges, és ha akarjuk, akkor az általa elvégzett változtatások bármikor visszavonhatók.

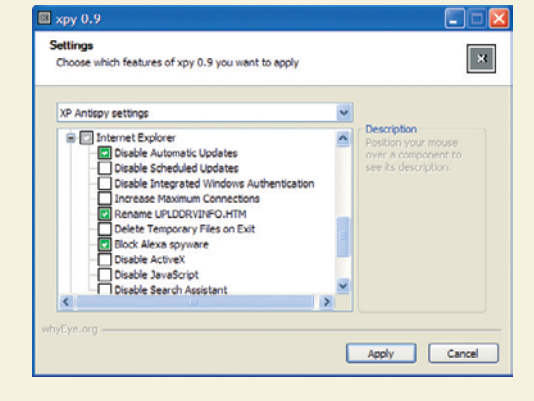

### Játékdemók

Ebben a hónapban is maradt hely néhány játékdemó számára a DVD mellékleten. Ezek közül mindenféleképpen érdemes kiemelni az EA sportprogramsorozatának két legújabb verzióját, a FIFA 06 és az NHL 2006 játékokat. Emellett figyelmet érdemel a Myst V: End of Ages, a híres kalandjáték-sorozat befejezô darabja.

#### Törött vagy hiányzó DVD-vel, elôfizetési kéréssel vagy problémával forduljanak ügyfélszolgálatunkhoz:

- Î **e-mail: terjesztes@pcworld.hu**
- → telefon: 06-1-577-4301
- Î **személyesen: 1075 Budapest, Madách Imre út 13–14. A ép. IV. em.**
- Î **H–Cs: 8.15–16.30, P: 8.15–15 óráig**
- **→** technikai segítség: segelyvonal.pcworld.hu
- $\rightarrow$  internetes előfizetés: mediashop.idg.hu

### PhotoFiltre 6.1.4

Ez a kicsit furcsa nevû program nem más, mint egy teljes körû fotószerkesztô és -retusáló alkalmazás, ráadásul teljesen ingyenes. Több mint 100 különbözô szûrôt tartalmaz, beépített böngészôvel rendelkezik, külsô képbeolvasó eszközök kezelésére és állományok csoportos feldolgozására is alkalmas.

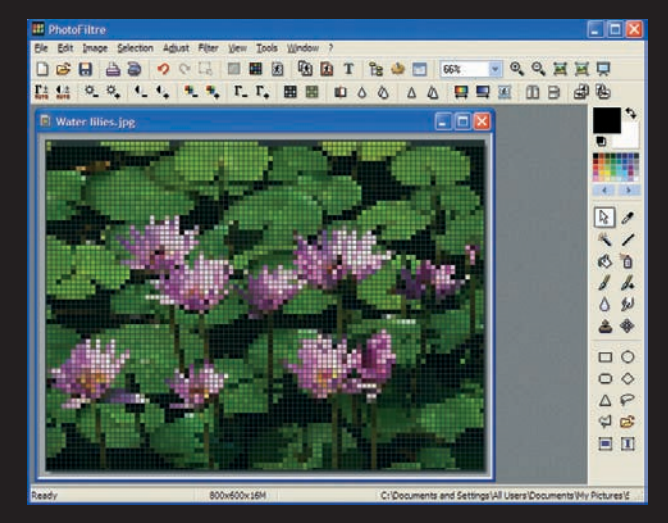

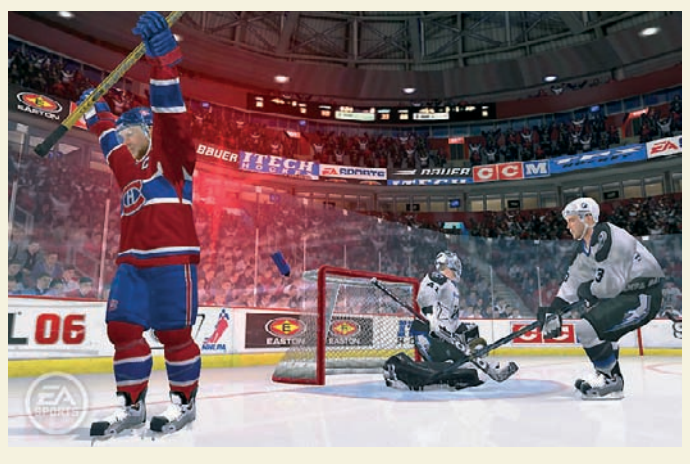

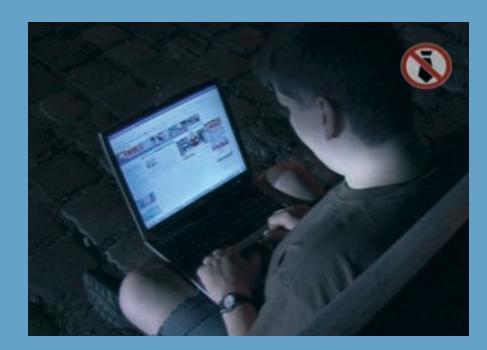

**Elôzô adásunkban a drót nélküli hálózatok védtelenségét mutattuk be. Most kocsiba ültünk, és a gyakorlatban is kipróbáltuk, vajon mennyire könnyû ingyen internetezni Budapesten.**

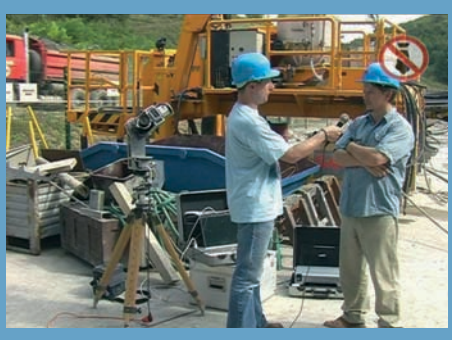

▲

**Sose gondoltuk volna, hogy ütött-kopott fémkofferben látunk viszont HP noteszgépet és nyomtatót. Így viszont poros, nedves környezetben is dolgozhatnak velük: például egy bányában.**

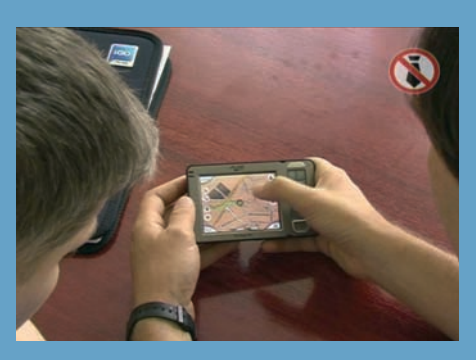

Hogy mire jó még egy 3D-s játék "motorja"? Hát **beültetni egy térképszoftverbe! Ily módon kéziszámítógépünkön forgatva, döntve, nagyítva, látványos felületen keresgélhetjük úti célunkat.**

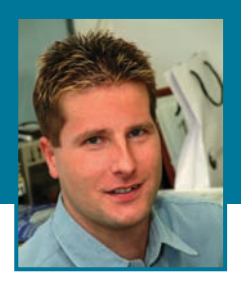

# Kalózok jobbról!

**H** a csak kis ideig is, de fellélegezhettek az internetszolgáltatók szeptember közepén – az átmenô adatforgalom nagysága ugyanis jócskán elmaradt a szokásostól. No nem arról van szó, hogy elkezdôdött az iskola, és nem értek rá a kis csibészek netezni; rossz nyelvek szerint mindössze annyi történt, hogy ASVA-közremûködéssel a rendôrség lefoglalt néhány kalózszervert. Ennek eredményeképpen állítólag a BIX-en átmenô netes adatforgalom néhány

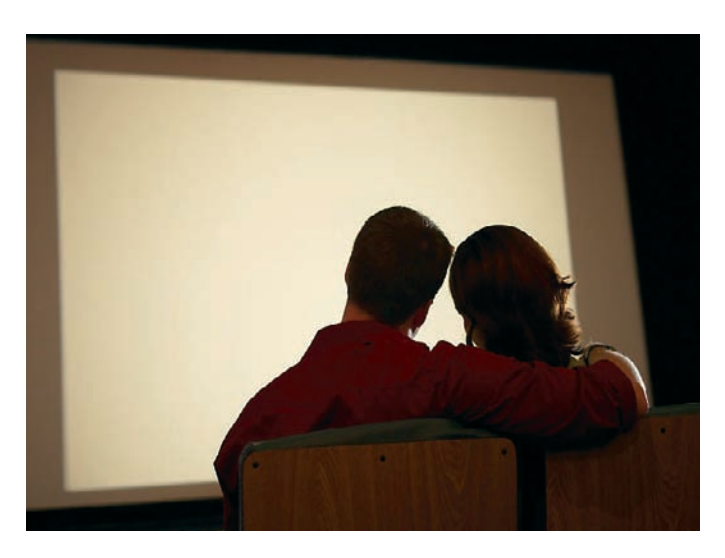

### Ha más közvetlenül nem is, de a filmszínházak bizonyára profitálnak az időnkénti<br>[ szerverfoglalásokból – egy ideig most mindenki kénytelen lesz moziba járni.

napig látványosan, mintegy 2 gigabit/másodperc sebességgel kevesebb volt – ami nem semmi.

Egyik szemünk sír, a másik nevet. Ugyanis ha egyetlen

szerver (na jó, a hírekbôl sejteni vélhetjük, hogy nem kis fogásról van szó, állítólag egész szerverfarmot csíptek fülön) lefoglalása ekkora, országos szintû adatforgalom-

csökkenést eredményezett, akkor igazán nincs gond a végfelhasználók nagy sávszélességû internethasználatával. Azaz szépen letöltöget mindenki – hogy pontosan mit, hát azt ne firtassuk. Most egy ideig semmit, mert nincs mit. A másik gondolat, ami itt motoszkálhat mindannyiunk fejében, hogy ha mindenki "ezt-azt" letölt az internetrôl, akkor mi a jó fenének nem kapják össze magukat a szolgáltatók, a filmforgalmazók és a médiamágnások, és találnak már végre ki igazi széles sávú tartalmat – ne csak reklámozni tessenek fômûsoridôben, hanem valódi tartalmat adni.

Addig, ha más közvetlenül nem is, de a filmszínházak bizonyára profitálnak az idônkénti szerverfoglalásokból – egy ideig most mindenki kénytelen lesz moziba járni. Legalábbis amíg meg nem jelenik egy újabb kalózszerver a net valamelyik eldugott zugában…

Bognár Ákos

### A <mark>NOD32</mark> víruskereső regisztrálásához<br>szükséges ellenőrző kód: szükséges ellenôrzô kód:

A PC World az IDG Communications (USA) céghez, a világ legnagyobb számítástechnikai kiadójához tartozik, amely 85 országban több mint 300 nyomtatott és 400 online kiadványt jelentet meg. Az IDG Communications sajtótermékeit több mint 120 millióan vásárolják világszerte. A kiadó tagvállalatai valamennyien hozzájárulnak az IDG hírszolgálatához, amely online szolgálja ki a nemzetközi számítástechnikai hírportálokat.

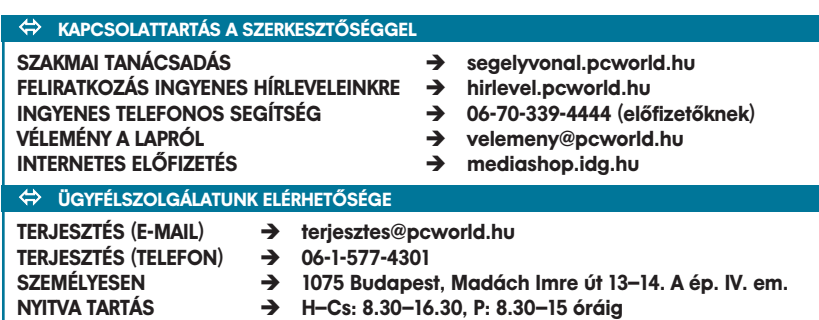

# **NOD32 Antivirus System**

### **(eser)** a legtöbb <mark>VOIS</mark> 100% dij nyertese a megbízható vírusvédelem ា We protect your digital worlds

# VÁLASSZON

### Most az Ön kezébe adjuk a szabad döntés lehetôségét: – amelyik Önnek

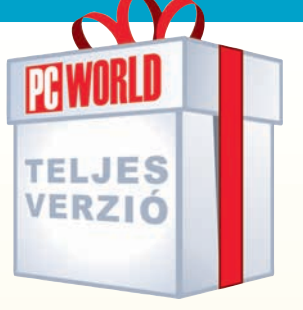

### **TELEPÍTÉS ÉS REGISZTRÁCIÓ**

Figyelem! Ha egy másik antivírusprogram van telepítve számítógépére, azt elôbb el kell távolítani, és csak ezt követôen telepítse a mellékletünkön lévô NOD32 változatot! A NOD32 támogatásával kapcsolatban a *support@sicontact.hu* e-mail címen kaphat segítséget.

A telepítés elôtti legfontosabb tennivalónk az, hogy igényeljünk felhasználói nevet és jelszót, amelyet a

### **www.nod32.hu/pcworld**

oldalon tehetünk meg – a kód, a nevünk és az e-mail címünk segítségével. Az adatok rövid idôn belül megérkeznek e-mail címünkre.

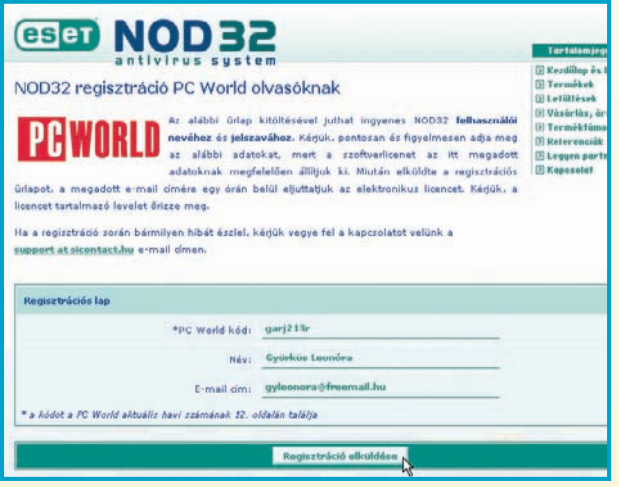

Ezután lássunk hozzá a NOD32 telepítéséhez. Már eközben is rengeteg beállítási lehetôségünk van, ám ezek eléréséhez biztosítani kell a programot, hogy kellôen felkészültek vagyunk: az elsô lépésben a telepítés típusának kiválasztásakor jelöljük tehát be a Hozzáértő pontot.

**945kjg34**

Tisztelt Felhasználónk Köszöniük, hogy a NOD32 Antivirus System-et választottal Az amerikai Eset Software által fejlesztett NCO32 az anti-vírus szakma etalonjának számító Virus Bulletin tesztek<br>kivételes pontossági és sebességi rekordokat tart – a világon egyedülállóként a NOO32 nem engedett át egyetl ELEVERATIVE LICENS Ezzel a licenccel Ön 1 számítógépen jogosult használni a terméket 2005.09.15-ig. A licenc teljes időtartama alatt<br>Ön minden vírusadatbázis- és programfrissítés letöltésére jogosult. Az alábbi felhasználói név/jelszó párossal tudja letölteni honlapunkról az Ön operációs rendszerének megfe<br>NOD22 keredkedelmi változatot: Licenc tulajdonosa: Cyörkös Leonóra<br>Termék megnevezése: NOD32 for Win9x/Me/NT/2000/XP/2003+DOS Felhasználói név:(<mark>AV-102726322)</mark><br>A licenc ervényes 2005.09.15-ig. Jeiszo: (ou4o0110t3)<br>A licenc <del>Gryénye</del>s 2005.09.15-ig.<br>Letöltési oldal: <u>http://www.nod32.hu/dlc.html</u> Ha már feltelepítette a magyar nyelvű próbaváltozatot, azt nem kell számító- gépéről eltávolítania. A következő<br>oldalon olvashatja el, hogy miként tudja a próbaváltozatát regisztrálni: A licencszerzôdés elfogadása és a telepítési könyvtár megadá-

sa után az automatikus frissítések beállításainál a kiszolgálót mindenféleképpen érdemes automatikuson hagyni, az alul található mezôkbe pedig írjuk be az e-mailben kapott felhasználói nevet és jelszót!

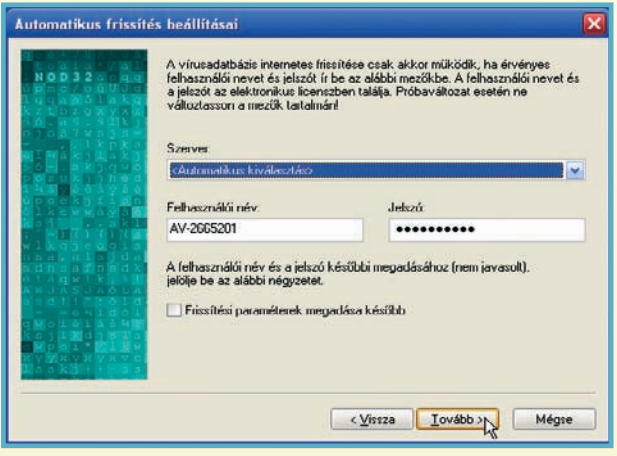

### A NOD32 víruskeresô regisztrálásához szükséges ellenôrzô kód

# **Panda Titanium Antivirus 2005**

 kétféle, teljes verziós vírusirtó közül is választhat jobban megfelel!

VÉDELMET!

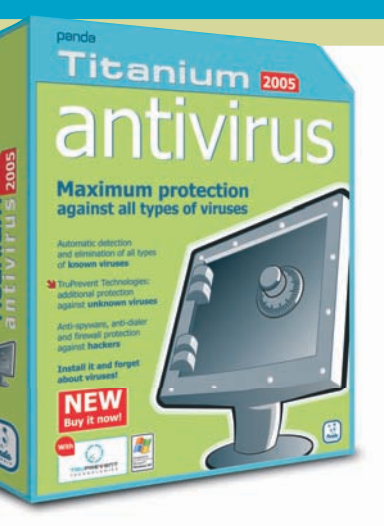

# **TELEPÍTÉS ÉS REGISZTRÁCIÓ**

Figyelem! Akár a Panda régebbi verziója, akár egy másik antivírusprogram van telepítve számítógépére, azt elôbb el kell távolítani, és csak ezt követôen telepítse a mellékletünkön lévô új változatot! A Panda Titanium Antivirus támogatásával kapcsolatban a *support@pandasoftware.hu* e-mail címen kaphat segítséget.

Amennyiben nem vagyunk biztosak abban, hogy gépünk vírusmentes, akkor telepítés közben ellenôrizzük a memó-

riát és a merevlemezt (erre lehetôséget ad a program). Elôbbi csak néhány pillanat, ezért okvetlenül végezzük el – a merevlemez ellenôrzése azonban a lemezeken tárolt adatoktól függôen akár percekig is eltarthat.

**TELJES** VERZIÓ

Miután kiválasztottuk, hogy melyik mappába kívánjuk telepíteni az alkalmazást, el kell döntenünk, hogy szeretnénk-e használni a Panda Titanium Antivirus 2005 beépített tûzfalát vagy sem. **Tapasztalataink szerint nem minden esetben mûködik tökéletesen együtt a Windows XP beépített tûzfalával. Ezért a szoftver ezen funkciójának telepítését nem ajánljuk az SP2 javítócsomagot használóknak!**

A telepítés utolsó, ám fontos folyamata a regisztráció. (Figyelem! A termékhez tartozó szolgáltatásokat **CSAK** regisztrálás után vehetjük igénybe! Ennek elvégzéséhez mûködô internetkapcsolatra van szükség!) Böngészônkben megnyílik a Panda online regisztrációs honlapja. Ha az Internet Explorerben az alábbi biztonsági felirat tûnik föl, akkor kattintsunk a jobb egérgombbal a feliratra, válasszuk a Blokkolt tartalom engedélyezése opciót, majd a megjelenô ablakban nyomjuk meg az Igen gombot.

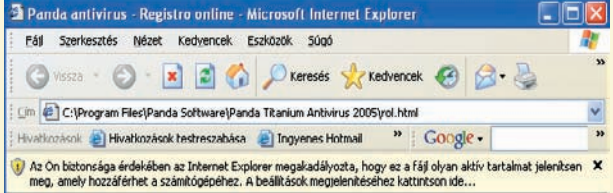

Miután megnyílik a regisztrációs honlap, a Languagenél (nyelv) a legördülô menübôl válasszuk ki a Hungariant (magyar nyelv). Ezután a nyelv és az ország átvált

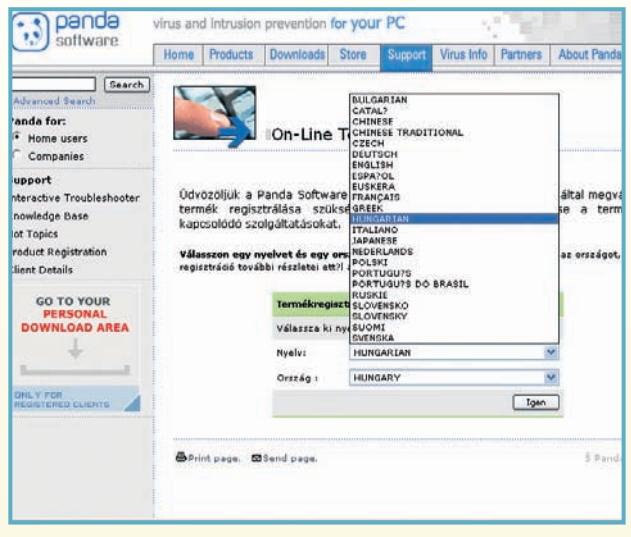

magyarra – a további kérdések már teljesen egyértelmûek lesznek.

A folyamat végén láthatjuk kliensszámunkat, felhasználói nevünket és jelszavunkat – ôrizzük meg az adatokat, mert ezekre szükségünk lesz.

**A kapott kód nem aktiválódik addig, amíg e-mailben nem kapunk megerôsítést a regisztrálásnál beírt e-mail címre! Ha megérkezett, írjuk be a kapott felhasználói nevet és jelszót a program frissítési beállításaihoz. Ellenkezô esetben nem fogja tudni frissíteni adatbázisát!**

Kérjük, telepítés elôtt mindenképpen távolítsák el a Panda Titanium Antivirus elôzô havi változatát!

# POSTAFIÓK

### **Olvasói levelek**

Ha technikai kérdésük van, keressék fel internetes Segélyvonalunkat **(segelyvonal.pcworld.hu)**; törött vagy hiányzó CD-vel, elôfizetési problémával forduljanak ügyfélszolgálatunkhoz a terjesztes@idg.hu címen; a lappal kapcsolatos észrevételeiket pedig a velemeny@pcworld.hu címen várjuk.

### A Windows-gomb védelmében

A szeptemberi Segélyvonal összeállításban olvastam, hogyan kell letiltani a Windowsbillentyût. Nem értem, miért kéne egyáltalán letiltani. Nagyon hasznos billentyûkombinációk tartoznak hozzá, például a 〈Win〉+〈R〉 elôhívja a Futtatás panelt, a 〈Win〉+〈E〉 az Intézôt, a 〈Win〉+〈F〉 pedig a Keresést. Érdemes lett volna ezt is megemlíteni. Engem kifejezetten zavar, ha nincs egy billentyûzeten Windows-gomb, túl sokat kell kattintani egy Intézôért. **?**

aty, Segélyvonal

Különbözôek vagyunk, ettôl szép a világ. Van, aki megbarátkozik a Windows-billentyûvel, felismeri és kihasználja a benne rejlô lehetôségeket, ám van, aki számára örökre csak kolonc marad. Múlt havi Segélyvonal összeállításunkban egy játékos szemszögébôl közelítettük meg a kérdést, hiszen ember és játék egyformán rosszul tolerálja, ha a legnagyobb izgalmak közepette egyszer csak eltûnik a képernyô, és a Start menüvel kell farkasszemet néznie. De tény és való, hogy irodai vagy más munkakörnyezetben **!**

jó hasznát vehetik azok, akik fejbôl tudják a különbözô kombinációkat, és így billentyûzetrôl sokkal gyorsabban elérik a Windows bizonyos szolgáltatásait, mint mások egérrel.

### Wi-Fi vagy nem Wi-Fi?

A Wi-Fi hálózatba való betörésrôl szóló cikk kapcsán bizonytalan lettem, hogy beruházzak-e egy ilyen rendszerbe. Jelenleg van otthon egy asztali PC-m, a nôvéremnek egy laptopja, hamarosan nekem is lesz egy laptopom, és persze mindez vezetékes háló-**?**

zatban ADSL router segít-

#### ségével van összekötve.

Viszont nagyon tetszene, ha a ház bármelyik pontján lehetne netezni, illetve elérni a hálózatot. Most a PC Studio adását látva és a cikket olvasva kétségeim támadtak a dologgal kapcsolatban. Érdemes beruházni, vagy maradjon a jelenlegi vezetékes megoldás?

petne, Segélyvonal

Bár a múlt hónapban leírtak elsô pillantásra tényleg rémisztôen hatnak, nem szabad elfelejteni, hogy a veszélyt továbbra is leginkább az ember jelenti önmagára. Tehát ha veszünk egy Wi-Fi útválasztót, bekonfiguráljuk rajta az összes lehetséges védelmet, gondoskodunk számítógépeink védelmérôl is, és a routert megpróbáljuk úgy elhelyezni, **!**

hogy a laká-

Alling a arot neukan harazatott de la propiese de la propiese de la propiese de la propiese de la propiese de l<br>L'athatatLAN betöré

elérhetô Wi-Fi kapcsolatokat kerestünk Budapesten. Döbbenetes mennyiségût találtunk, és ezek jelentôs hányada, sajnos, védtelen volt. Sokkal valószínûbb, hogy ezekbe törnek majd be, mint egy védett, gyenge jelet sugárzó Wi-Fi routerre.

### A fejhallgató is relatív

A TOP 10 fejhallgatótesztben a tesztgyôztes negatívuma, hogy gyenge a basszusa, míg a második helyezettnek az, hogy drága, miközben az elsôhöz képest van 10 ezer forint elônye! Nem értem. **?**

Shia-ko, Segélyvonal

Tungler Antal válasza: A cikkbe nem fért bele, de a Sennheiser PC 160 SK-ról érdemes tudni, hogy a cég vadonatúj "presztízsterméke": a nevében szereplô SK pedig a nemzetközi játéksportban elismert SK Gaming klán "kézjegye". Elsôsorban jó **!**

pénzû játékôrülteknek szánja tehát a Sennheiser, ami valamennyire indokolja a kiugróan magas árat. Ezzel szemben a 150-es már több mint egyéves termék, és bár remekül szól,

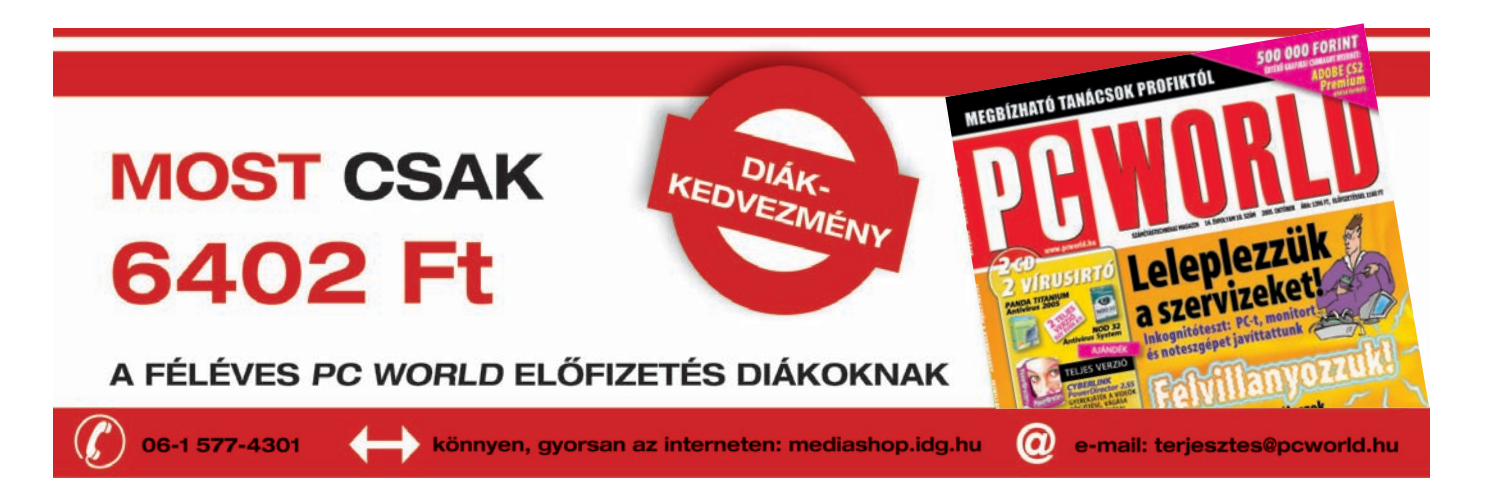

son kívülre

lehetôleg minél kevesebbet "adjon", akkor éjszakánként nyugodtan alhatunk, elég kicsi az esélye annak, hogy betörjenek hozzánk.

A PC Studio e havi adásában látható, hogy autóba ültünk, és egy noteszgéppel szabadon

SZAKMAI TANÁCSADÁS:  $\rightarrow$ segelyvonal.pcworld.hu VÉLEMÉNY A LAPRÓL: ivelemeny@pcworld.hu TÖRÖTT VAGY HIBÁS CD: → derjesztes@pcworld.hu INTERNETES ELŐFIZETÉS:  $\rightarrow$  mediashop.idg.hu

INGYENES TELEFONOS SEGÍTSÉG: → 06 70 339-4444 (előfizetőknek)

SPÁNYIK BALÁZS **szerkesztô**

**A Mesterfogások rovatvezetôje, a PC World internetes Segélyvonal szolgáltatásának szoftveres szakértôje**

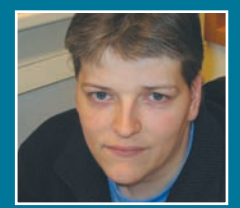

ebben az esetben egy kicsit talán indokolatlan a 15 ezer forintot közelítô ár.

### Windows Vista: decemberben

Nagyon tetszett a Vistát bemutató cikkük a szeptemberi számban, de engem leginkább az érdekelne, hogy letölthetô-e valahonnan ez a béta-változat, ugyanis szeretném kipróbálni. **?**

R-chee, Segélyvonal

Rengeteg hasonló kérdést kaptunk az elmúlt hónapban, a válasz minden esetben ugyanaz: a Windows Vista elsô béta-változata nem nyilvános, így az hivatalosan csak a Microsoft által kiválasztott tesztelôk, valamint az MSDNelôfizetôk számára érhetô el, a nagyközönség számára még nem. A Microsoft jelenlegi tervei szerint december elején lát majd napvilágot a mindenki által **P Rengeteg hasonló kérdést**<br> **8** kaptunk az elmúlt hónap- **leh** 

letölthetô, nyilvános második béta-változat. Érdemes azt is tudni, hogy a cikkben szó szerint csak a Vista felszínét kapargattuk meg, az operációs rendszer mélyén sokkal több újdonság rejlik. A megjelenéséig hátralevô bô egy évben többször is visszatérünk majd rá, hogy ezekrôl a belsô újdonságokról is fellebbentsük a fátylat!

### Már megint a címlap

Az újság ismét nagyon jó lett, csak egy bajom van – lehet, a korral jár –: többször percekig keresgéltem, mire otthon megtaláltam a PC Worldöt, mivel színénél fogva rettentôen beleolvadt a lányom tinimagazinjai közé.

BáGyu, Segélyvonal

Múlt havi címlapunk mindennél jobban megosztotta az olvasótábort, és valószínûleg nem árulunk el nagy titkot azzal, **!**

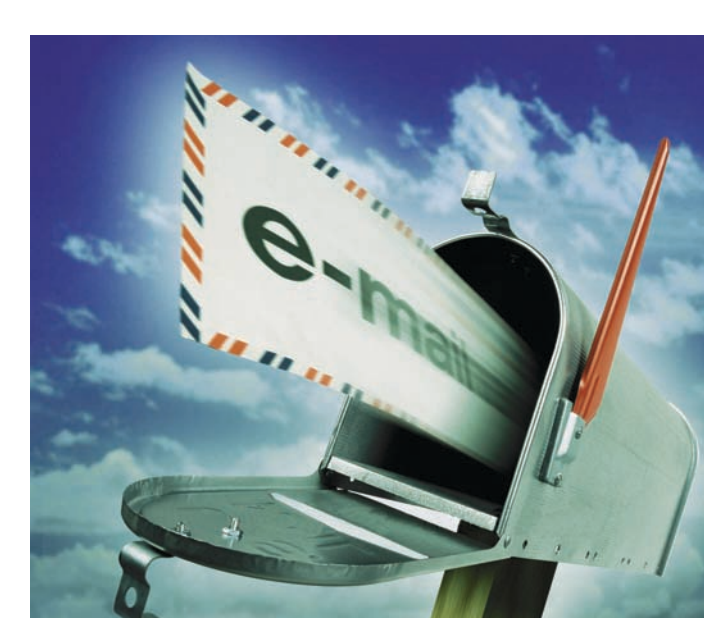

hogy a szerkesztôséget is. Rengeteg visszajelzést kaptunk, jött pozitív és negatív egyaránt. A célunkat ezek szerint elértük, hiszen az emberek észrevették, véleményt alkottak róla, sôt mi

több, azt még a tudomásunkra is hozták. Azzal viszont remélhetôleg mindenki egyetért, hogy az e havi címlap színvilágát tekintve lényegesen konszolidáltabb lett.

### A FÔSZERKESZTÔ VÁLASZOL

A problémám az, hogy az AnyDVD nevû szoftver teljes verzióját szeretném beszerezni, de nem tudom, hogy Magyarországon mely cégek terjesztik, ha terjesztik egyáltalán. Ha nem, akkor a Slysoft.com weboldalról mennyire éri meg megrendelni, mert azt a tengerentúlról tudnák csak behozni postaköltséggel együtt?

### T. Péter

#### Kedves Péter!

Ingoványos talaj, hiszen amit ez a program csinál, az tudtommal nem igazán legális. Ettôl persze még megveheti, de a használata már más kérdés. Viszont jó ötletet adott, meg is kérdezünk majd néhány jogászt a kérdésrôl. A fejlesztôk weboldalán nem dobozos termékrôl van szó, azaz a kipróbálható változathoz fognak e-mailben kulcsot küldeni, amely élesíti a szoftvert. Tehát viszonylag egyszerûen megrendelheti akár bankkártyával is (javaslom egy internetes bankkártya kiváltását elôtte).

A NOD32-t sikeresen regisztráltam és telepítettem, ehhez azonban a szeptemberi PC World is kellett. Kitûnôen mûködik október 15-ig. Az októberi PC Worldben lesz-e hozzá kód, amellyel hosszabbítani lehet? K. Attila

#### Kedves Attila!

Kérdésére könnyen tudok válaszolni: igen. Augusztustól számítva egy éven át minden hónapban adunk kódot a NOD32-höz. Önnek tehát nem kell mást tennie, mint hogy a kóddal újra regisztráljon a www.nod32.hu/pcworld oldalon, és az így kapott e-mailbôl a felhasználói jelszót beírja a program megfelelô helyére.

Tisztelt Szerkesztôség! A 14. oldalon, a Válasszon védelmet cikkben azt írják:

"A telepítés hátralevő részének részletes leírását, valamint a NOD 32 program bemutatását megtalálja a 76–77. oldalon levô cikkünkben." A jelzett oldalakon az ACDSee 5 leírása található. Lehet, hogy ügyetlen vagyok, de máshol sem találtam meg. Hol találom ezt a leírást?

P. György

A NOD32 teljes verzióját elôször augusztusi számunkban mutattuk be, ebben szerepelt az a kétoldalas cikk, amelyre a Válasszon védelmet címû anyagban hivatkoztunk. A szeptemberi számban tévedésbôl maradt benne ez a mondat, elnézést kérünk érte.

Tisztelt Szerkesztôség! Remélem, hogy nem én vagyok az egyetlen, aki a szeptemberi szám 17. oldalán, a Postafiók rovatban levô A fôszerkesztô válaszol rész elsô levelét kifogásolja. Lance Armstrong ugyanis

az idén, 2005-ben hetedszer gyôzött a Tour de France-on. (Egyes hírek szerint jövôre talán mégis indul a nyolcadikért.) Hogy történhetett meg az, hogy a helytelen olvasói levelet elfogadták helyreigazításként? P. István

#### Kedves István!

A Lance Armstrong-helyzet kezd "fokozódni", ugyanis – bevallom – fogalmam sincs, hogy Armstrong hányszor nyert eddig életében. Ennek fényében abból indultunk ki, hogy ha már valaki billentyût ragadott azért, hogy elmondja, tévedtünk, akkor ô biztosan jobban tudja nálunk. Ezennel levontuk a tanulságot: maradunk a számítástechnikai adatoknál, a jövôben pedig igyekszünk kerülni a sporttal kapcsolatos párhuzamokat.

Üdvözlettel,

Bognár Ákos fôszerkesztô

### 65 éve nézzük színesben

**A** z amerikai Columbia Broad-casting System (CBS) társaság stúdiójában 65 éve, 1940. szeptember 4-én sugároztak elôször elektronikus eszközökkel színes televíziós képet . A 343

monstrálta színes televíziós rendszerét, amelyben nem voltak mechanikus, forgó szûrôk; Nemes Tihamér pedig 2 évvel késôbb állt elô saját készülékével, amely a három alapszínt

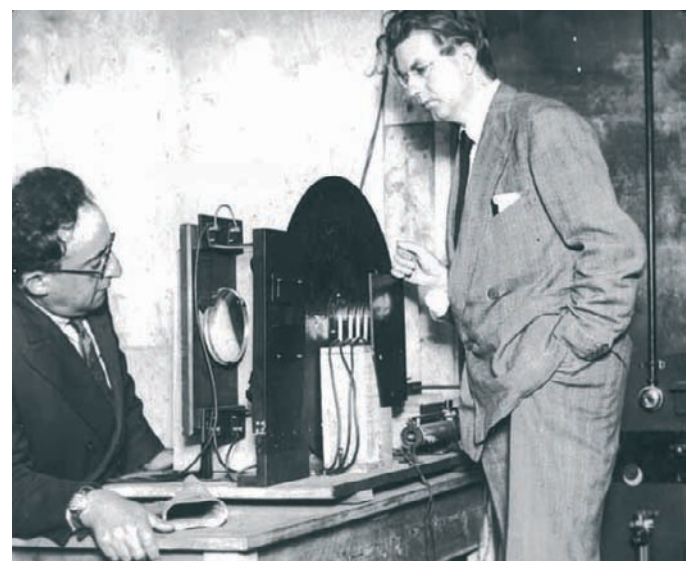

**A színes televízió elsô bemutatója 1928 júliusában**

képsorral mûködô eljárást Peter Charles Goldmark – magyar származású amerikai mérnök – vezetésével fejlesztették ki,

szinkronikusan váltakozva szûrte, elektromos Kerr-cellával. A CBS 1941 júniusában kezdte meg a naponkénti kísérleti adást

### Az eljárást Peter Charles Goldmark, magyar származású **[** amerikai mérnök vezetésével fejlesztették ki **]**

aki 1936-tól a CBS laboratórium vezetôje, '54-tôl az egész CBS, végül '72-tôl saját cégének igazgatója volt.

A színes televíziózás úttörôi között nem egyedül ô volt magyar: Mihály Dénes 1929-ben,

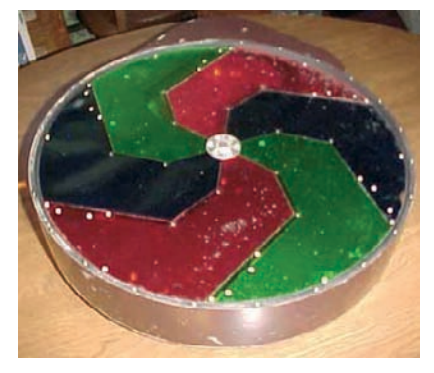

**Ilyen színkerék forgott a kamera és a vevôkészülék elôtt is, színessé téve a képet**

Berlinben mutatta be Telehor nevû tévé-vevôkészülékét, amely alkalmas volt filmek lejátszására, 30 soron másodpercenként 12,5 képet továbbítva; Babics Viktor 1936-ban deGoldmark módszerével, de csak 1950. január 12-én indult a nyilvános színes televízióadás. Akkor még a szekvenciális képátvitel úgy zajlott, hogy egy feketefehér kamera elôtt vörös, kék, zöld szûrôkkel ellátott tárcsa for-

> gott (másodpercenként 20-as fordulatszámmal) három, egymást követô, egyszínû részképre bontva a képet – és hasonló tárcsa volt a vevôkészülék elôtt is! Szerencsére a technika nem ebbe az irányba fejlôdött tovább: különben ma is a képernyô elôtt forgó színszûrôn át látnánk színesben a világot. Magyarországon a bu-

dapesti Szabadság téri stúdióban 1969. már-

cius 21-én avatták fel az elsô magyar színes televízió-adóberendezést, és hamarosan elindult a kísérleti adás. Rendszeresen 1972 óta sugároznak színes adást. (Az MTI nyomán)

### Gyújtás USB-rôl

**M** a már nem nagy ügy, ha ilyen-olyan kütyük USB-rôl kapják éltetô áramukat – no de egy autó? Pedig a Mazda Sassou nevû koncepcióautója gyújtáskulcs helyett valóban – a mûszerfal közepén vörösen izzó aljzatba

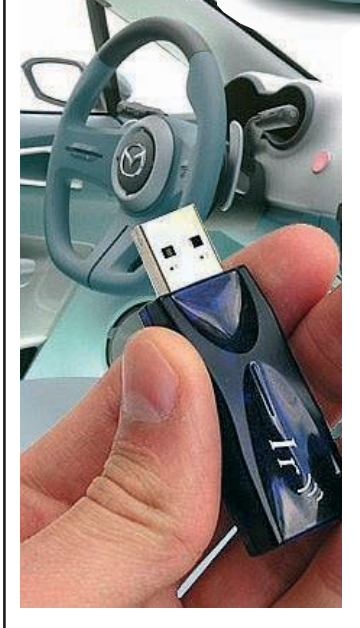

behelyezendô – USB-kulccsal indítható. Nem is akárhogyan, tekintve hogy bevallottan városi fiataloknak fej-

lesztették ki: látványos fényjáték kíséretében, ráadásul a produkció meg-

koronázásaképp egy, a fedélzeti számítógép irányítására szolgáló joystick emelkedik ki a mûszerfalból.

Természetesen az eszköz nemcsak slusszkulcs, hanem adattárolásra és -hordozásra is alkalmas. A saját merevlemezzel, biztonsági kódfelismerôvel és szoftverrel ellátott Sassou-ba behelyezve az USB-kulcsot, az adatok (például MP3-állományok, navigációs térképek) automatikusan letöltôdnek a kocsiba. A Mazda mellett más autógyártók is foglalkoznak az USB-kulcsok használatával, egyelôre azonban még senki nem jelentette be ilyennel mûködô jármû sorozatgyártását – talán nem véletlenül, hiszen komoly biztonsági kockázatokkal kell számolni.

### **KISHÍREK A NAGYVILÁGBÓL**

Elvágja a gordiuszi csomót a Samsung a már jócskán elhúzódó DVD-utódlási vitában: ha a két szembenálló tábor semmiképp sem tud megegyezésre jutni, kénytelen maga megoldani a kérdést. A dél-koreai cég jövôre ígéri azt a kombó készüléket, amely Blu-rayt és HD-DVD-t egyaránt lejátszik. Nem könynyû feladat, de ha sikerrel járnak, kétségkívül ôk lesznek a legnagyobb nyertesei a régóta tartó formátumháborúnak.

Az Intel 16 millió dollár értékű részt szerzett a cseh Grisoftban, a világ egyik élvonalbeli antivírusgyártójában – ez idáig ez az Intel Capital legnagyobb beruházása a közép-kelet-európai régióban. A Grisoft biztonsági szoftvereit jelenleg több mint 25 millió számítógépen használják.

Megköttetett az évtized üzlete: az eBay megvette a Skype-ot. Az online kereskedelem nagyágyúja 2,6 milliárd dollárt fizet a több mint 54 millió felhasználót hálójába fogó online telefonszolgáltatóért – sôt, ha a luxemburgi Skype pénzügyi tervei teljesülnek 2009-ig, további másfél milliárdot. A cégek által kiadott közlemény szerint a Skype IP-telefóniás szoftverét beépítik az eBay aukciós portálba, így az eladók és vevôk egyszerûbben, gyorsabban találhatnak majd egymásra, és köthetnek üzletet, akár hangos kommunikációval. Az sem utolsó szempont, hogy a Skype a világ 225 országában rendelkezik felhasználókkal, így az eBay olyan országokban is bevezetheti aukciós portálját és a PayPalt, amelyek eddig nem szerepeltek a térképén.

Elsőként a McAfee Entercept vírusmegelőző megoldása terjed ki az USBeszközök ellenôrzésére is, megakadályozandó az adatlopásokat és a rosszindulatú programok akár figyelmetlenségbôl, akár szándékosan történô terjesztését. Mindenekelôtt a szigorú szabályozásoknak alávetett pénzügyi, gyógyszerészeti és egészségügyi vállalatok számára kritikus fontosságú a proaktív USB-blokkoló biztonsági alkalmazások használata.

### Érzelem és értelem

**A** Csodálatos Amanda szôke és kékszemû, fogkeféje van, saját bögrébôl, szívószállal issza az üdítôt, szendvicset és eléggé el nem ítélhetô módon édességeket

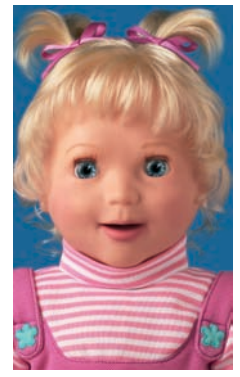

**Bájos ugyan, de kicsit ijesztô is: Amanda felismeri** 

is eszik. Olykor ásít, és idônként kislányos hangon azt firtatja, vajon boldognak vagy bánatosnak szeretnénk-e látni, esetleg könnyeket is hullajtson. Meghallgat, beszél, érzelmeket fejez ki, tanulékony. Akár valódi kislány is lehetne, de ô az elsô rádiófrekvencia-azonosítóval ellátott baba; a New York-i játékkiállításon mutatkozik be.

Ki se néznénk átlagos külsejébôl – amely voltaképpen a kapcsolókért nem igazán rajongó kislányok megtévesztésére szolgál, nehogy túltechnicizáltsággal letörjék fantáziájuk szárnyát –, hiszen igazi high-techet rejtettek belé. Beszédfelismerô rendszert, memórialapkát, rádióazonosítót, érzékelôket, szkennereket, azaz a csúcstech-

nológiát ötvözték a hagyományos játékok külsejével.

Ha gazdája többször elismétli a nevét, Amanda a hangot gyorsan felismeri, megôrzi memóriájában, és tulajdonosát ettôl kezdve anyjának tekinti. Idegenekre másként reagál: "nem úgy beszéltek, mint a mami". A kétoldalú kommunikáció során anya és gyermeke érzelmi kapcsolatát igyekeznek imitálni – ez jelenleg olyanokban nyilvánul meg, hogy ha például olyat kap enni, amit nem szeret, gyorsan kifejezésre juttatja nemtetszését. Beszélôkéje egyórányi anyagot ismer, különbözô kérdéseket-válaszokat, kéréseket, dalokat programoztak bele, több nyelven is tud – még különbözô dialektusokkal is elboldogul. Szépen artikulál, és jó a mimikája is: szinkronban mozgatja a száját és az arcát, arcán érzelmek suhannak át. Ehhez a Disneyféle rajzfilmek animációs eljárását hasznosították, illetve beszédfelismerô rendszerét a Santa Clara-i Sensory cég fejlesztette ki.

Judy Shackelford, a Csodálatos Amanda megteremtôje 40 éve dolgozik a játékiparban, és tevékenységével azt szeretné elérni, hogy a gyerekek ne féljenek a technikától. Nos, bárki elkezdheti az ismerkedést, potom 99 dollárért (körülbelül 20 ezer forintért).

### <sup>a gazdáját</sup> **a gazdáját Mi-Fin sprintelő fotók**

**A Nikon bizonyult gyorsabbnak a Kodakkal vívott verseny-ben, piacra hozva a világ elsô Wi-Fivel ellátott digitális fényképezôgépeit. A Coolpix P1 és P2 kameráknak – a megszokott USB-kapu mellett – beépített 802.11b/g adóvevôjük van, így az elkészített képek a fényképezôgép memóriakártyájáról vagy a beépített memóriából (a P1 32, a P2 16 megabájttal rendelkezik) közvetlenül és azonnal, vezeték nélkül továbbíthatók a megadott számítógépre, vagy egy ezt a fajta átvitelt támogató PictBridge-kompatibilis nyomtatóra.** 

**A 170 grammnál is könnyebb gépek 8, illetve 5,1 megapixelesek; 3,5**× **Zoom-Nikkor objektívekkel, valamint könnyen áttekinthetô, 6,35 centiméteres LCD kijelzôvel szerelik ôket.**

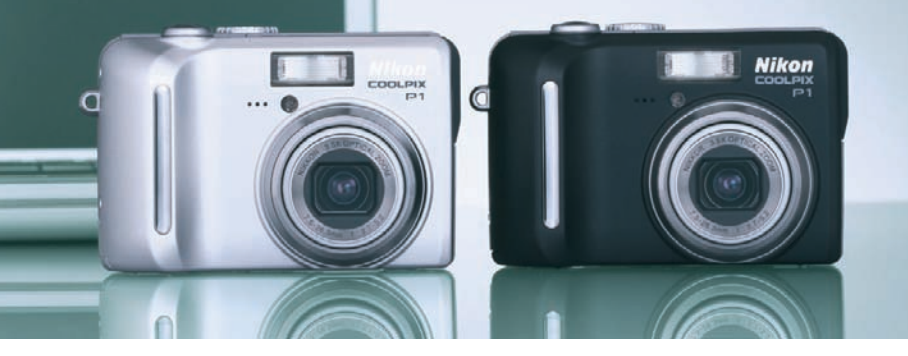

### Kazaa: redônyhúzás Ausztráliában?

**A** z internetes fájlcsere ellen küzdô zeneipar friss fegyverténye: egy ausztrál bíróság bûnösnek találta a Kazaa hálózatot üzemeltetô Sharman Networksöt a szerzôi és szomszédos jogok megsértésének elôsegítése vádjában. A döntés jelenlegi formájában illegálissá nyilvánította a hálózatot, vagyis gyakorlatilag betiltotta a Kazaa használatát Ausztráliában. Az ítélet értelmében két hónapos türelmi idôszakot követôen a

félprogramot úgy kell módosítania, hogy az kizárjon bizonyos kulcsszavakra történô kereséseket, valamint az azon belül mûködô Altnet keresôt is át kell írni, hogy azzal ne lehessen szerzôi jog által védett mûvek után kutatni. A cég fellebbez a döntés ellen.

A Nemzetközi Zeneipari Szövetség (IFPI) örömmel üdvözölte az ausztrál gyôzelmet, és figyel-

### A döntés jelenlegi formájában illegálissá nyilvánította **[** a hálózatot, vagyis betiltotta a Kazaa használatát **]**

Kazaa akkor, és csakis akkor folytathatja mûködését, ha rendszerébe a jogvédett anyagok illegális cseréjét meggátló mechanizmust épít be. Egészen pontosan: az ügy-

meztette a hasonló hálózatokat mûködtetô cégeket, hogy hagyjanak fel a jogsértô tevékenységgel, vagy számoljanak a jogi következményekkel. Érdekes adalék:

az IFPI nemrégi- $\delta$ ) ben közölt legfrissebb éves adatai szerint 2004-ben az online zeneboltok megháromszorozták forgalmukat, s ezzel lekörözték a perek miatt lassabban növekvô fájlcserélô rendszerek terjeszkedését is. Tavaly világ-

szerte több mint 180 legális letöltôszolgáltatás kezdte meg mûködését, így a számuk ma már jócskán meghaladja a 300-at; közülük több mint 200 Európában üzemel. A szövetség szerint a szélessávú internet-hozzáférések folyamatos terjedése a jelek szerint nem a kalózoknak, hanem a legális terjesztôknek kedvezett, hiszen idén eddig 180 millió dallam kelt el az online zeneboltokban. Változóban van

tehát a trend, a felhasználók egyre inkább a legális csatornák felé fordulnak-terelôdnek.

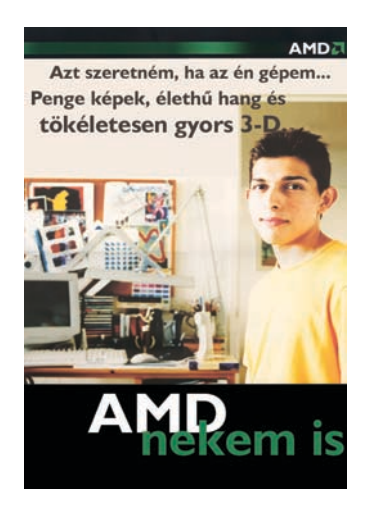

### A zene legyen veled!

**C** eruzányi vékony, mégis akár 1000 dal vagy 25 ezer fénykép elférhet rajta. Fekete vagy fehér házban színes képernyô, a jól bevált Click Wheel vezérlôtárcsa, pehelysúly (42 gramm) jellemzi a különböző testrészekre "szerelhetô" készüléket, hogy tényleg bárhol és bármikor velünk lehessen a zene. Hogy mi ez? Az iPod nano, a rendíthetetlenül sikeres Apple-féle MP3-lejátszó eddigi legkisebb, ám teljes értékû reinkarnációja.

Steve Jobs elnök szerint ez "a legnagyobb újdonság az eredeti iPod bemutatása óta" – ettôl minden bizonnyal újabb lökést kap az iPod amúgy is jól futó szekere, amelyre mind többen szeretnének fölkapaszkodni. Természetesen máris számtalan kiegészítô közül választhatunk, hogy totális legyen a személyre szabottság érzete, úgymint: fülhallgatóval egybeépített nyakba akasztható, színes védôburkok, karpántok stb. A már piacon lévô ezernyi régi kiegészítôvel, például autós beépítôkészletekkel is használható, hiszen alján az elôdök 30 tûs dokkcsatlakozója található. Akkumulátora akár 14 órányi mobil üzemidôt biztosít, tárában

**Ass** 

pedig olyan új alkalmazások rejlenek, mint a stopper, a világóra és a képernyôvédô.

 $\equiv$ 

Régiónkban az elsô szállítások októbertôl várhatók. Szintén ekkor debütál az elsô iTunes szoftverrel ellátott mobiltelefon, amelyrôl már régen tudni lehetett, hogy Motorola típus lesz. A ROKR felhasználói maximum 100 dalt tölthetnek le telefonjukra az Apple iTunesról – vagyis a Motorola "rockertelefonjának" kapacitása épp akkora, mint partnere iPod Shuffle-jáé –, de árát tekintve nem ugyanazt a réteget célozzák meg vele, tehát semmiképpen sem tekinthetô riválisának. Egyelôre sajnos kizárólag az amerikai Cingular elôfizetôi juthatnak hozzá.

### Légbôl kapott kijelzô

**T** ér, levegô – alapvetôen erre a két dologra van szüksége az IO2 Technologies által nemrégiben piacra dobott Helio-Display megjelenítônek, amely átformálhatja a számítógépezés, prezentációtartás, reklámozás, vásárlás és sok egyéb tevékenység egész kultúráját.

Plug and play módon mûködik, a számítógép valójában második kijelzôként látja, az interaktivitás funkció aktiválásához simán be kell dugni az USBkábelt, és elvégezni a szokásos meghajtótelepítést. Az eredmény pedig? A kép nem a tévédoboz korlátai között tûnik föl, és nem a sík falra vetül – egyirányúság helyett körbe- és átjárható (150 fokos nézôszögû) képpel. Modelltôl függôen a Helio-Display 22–42 hüvelykes átmérôjû képet vetít ki, pontosabban lebegtet maga fölött. A kép, lévén fizikailag megfoghatatlan, nem zavarja a szobában zajló tevékenységet. Ráadásul e lebegô interaktív virtuális felülethez nem kell speciális kesztyût húznunk, szemüveget vennünk vagy egeret ragadnunk – a kurzort természet adta mutatóeszközünkkel, azaz ujjunkkal vezethetjük körbe a HelioDisplay által megjelenített képen, amely lézertechnológiát alkalmaz, de nem hologram. Nagy felbontású optikai követôrendszerrel okosították

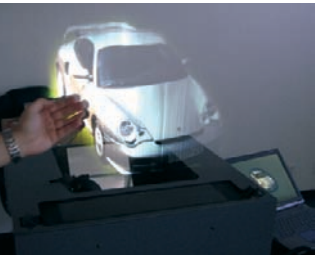

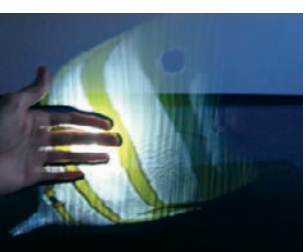

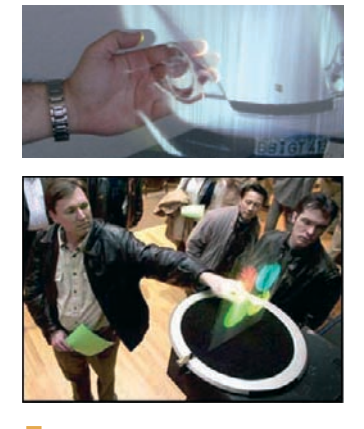

változtatja, majd kilöki magából és megvilágítja, így keletkezik a kép, amely – akárcsak a hagyományos számítógépes megjelenítôknél – minél sötétebb van, annál fényesebb. Noha a jelenlegi elsô verzió által keltett kép nem térbeli, hanem sík, pár lépésnyire megközelítve térképzetet kelt, hiszen a levegônek nem érzékeljük a mélységét, amelyhez viszonyítani tudnánk.

A termék immár megvásárolható – nem csak R2D2 és egyéb sci-fi figurák privilégiuma. Kitûnôen használható például az in-

Jól érzékeli az ujjak és a tenyér, vagy például a sima **[ ]** és a dupla kattintás közti különbséget

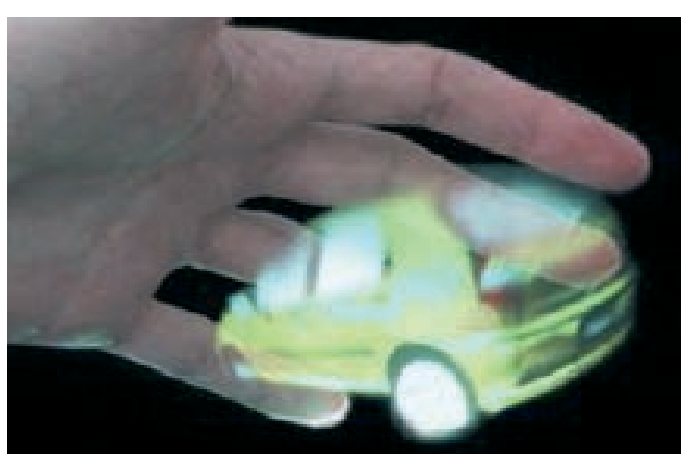

a megoldást, így az jól érzékeli az ujjak és a tenyér, vagy például a sima és a dupla kattintás közti különbséget, továbbá felismeri a finom mozgásokat.

Fejlesztôi szerint mûködése nem szennyez, egyáltalán semmit sem módosít a levegô vagy egyéb környezeti elem minôségén. Levegôt szív be, azt megformációk, ötletek megosztására, illetve látványos és áttekinthetô megjelenítésére értekezletek, telekonferenciák, építészeti bemutatók során, de reklámfelületként, vagy virtuális kioszkokban áruk kiválasztására is kiválóan megfelel.

Az IO2 Technologies utalt arra: mindez csupán a jéghegy csúcsa, részint mert katonai és egyéb célokra titkos fejlesztések is folynak, részint pedig mert ez csak az alaptechnológia, amelynek potenciálja még jószerivel kiaknázatlan. Az uzsonnásdoboznyi alapmodell 18 ezer dollárba (3,5 millió forintba), a 42 hüvelykes készülék pedig, amely nagyobb képet vetít, 28 ezerbe (5,5 millió forintba) kerül.

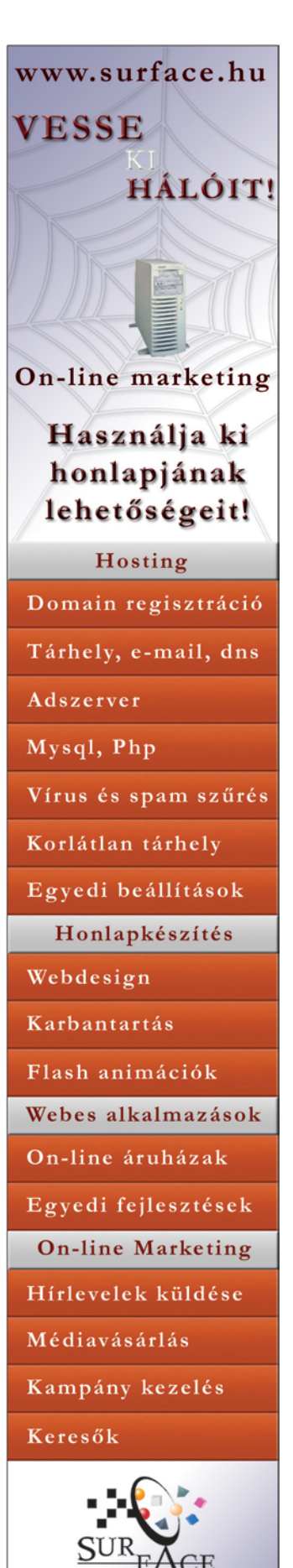

E-mail:surface@surface.hu Http://www.surface.hu Tel: 06 30 399-4507

0904

### 1,5 Gbit/s-mal a Föld körül

**A** mobil szélessávú kommuni-káció új korszakának nyitánya lehet az a projekt, amelynek keretében a német légi- és ûrközlekedési központ (DLR) kutatói a világon elsôként a sztratoszférából a Földre irányított lézersugárral a földfelszín felett 22 kilométeres magasságban lebegô adóról hatalmas adatmennyiségeket továbbítottak, másodpercenként akár 1,25 gigabites sebességgel is. Az EU CAPANINA nevû mobil adatkommunikációs kutatási projektjének egyik hosszú távú célja olyan, a sztratoszférában lebegô platformok kialakítása, amelyek a felszíni mobilfelhasználóknak szélessávú adatátvitelt nyújtanak optikai

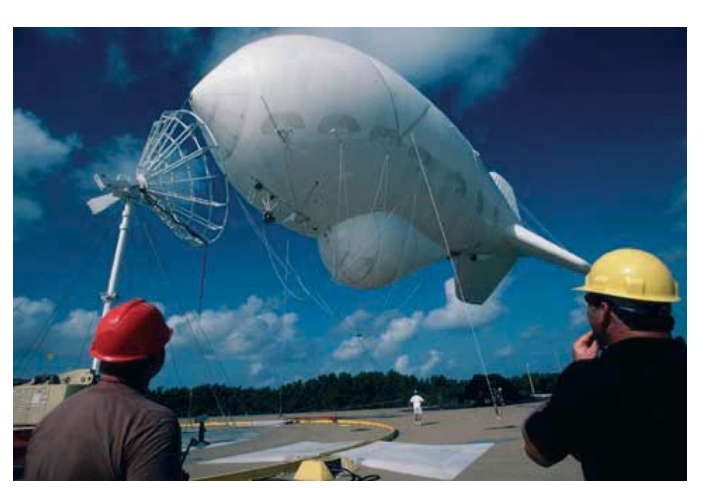

személyzet nélküli ballonon függött, s noha olykor akár 60 kilométerre is eltávolodott

### A cél az, hogy a felszíni mobilfelhasználóknak **[** szélessávú adatátvitelt nyújtsanak optikai úton **]**

úton, mûholdak, repülôgépek és földi partnerek segítségével. A lézersugarat kibocsátó terminál egy sztratoszféravizsgáló,

a vevôállomástól, szinte hibátlanul sikerült az adatátvitel, ráadásul rekordsebességgel. A ballonos megoldás óriási elônye,

hogy bármikor zökkenômentesen lehozható javításra, illetve gyorsan a használat helyszínére lehet juttatni. Katasztrófa sújtotta területeken kiválthatják az összeomlott infrastruktúrát, de például nagy sportesemények szervezésében, közvetítésében is kiváló szolgálatot tehetnek ezek a levegôben úszó átviteli platformok.

Rendet teremt a kis kijelzô?

**I** tt van az ôsz, s vele szokás szerint rengeteg Logitechújdonság: megjelent az MX 5000 Laser, valamint testvére, a 3000-es típusjelzésû vezeték nélküli egér-billentyûzet kombináció. Az MX 5000-es érdekessége az az LCD kijelzô, amely a számítógép monitorán megjelenô figyelmeztetések és információfoszlányok káoszában – s talán az elôtte ülôk fejében is – próbál rendet teremteni, magára vállalva azok

letét is leolvashatjuk róla. Fômenüként az okos gombokat tárja elénk, hozzárendeléseikkel – ezek a gombok egyébként könnyûszerrel beprogramozhatók, akárcsak egy autórádión –, illetve a hallgatott zenelistákat, rádióállomásokat. De ugyanez a kijelzô mutatja a hangerô pillanatnyi beállítását, dokumentumokkal dolgozva a nagyítás mértékét, ezen jelennek meg

a szöveges üzenet vagy e-mail érkezését jelzô figyelmeztetések, és például a számológép is, a számítások végeredménye pedig egyenesen a gép vágólapján landol. Természetesen része a csomagnak a pontos navigációjával villogó lézeres egér. Mindemellett ez a kombó a számítógépet az új Bluetooth 2.0 EDR (Enhanced Data Rate) technológiát hasznosító vezeték nélküli elosztóval vértezi fel, és intelligens módon gazdálkodik az energiával.

egy részének megjelenítését. A periférikus kijelzô infói között az LCD alatti gombokkal navigálhatunk. Mi mindent láthatunk rajta? Virtuális mûszerfalként a bejelentkezett felhasználó nevét, a billentyûzet állapotát (Caps Lock stb.), az elemtöltöttséget, az idôt és a dátumot mutatja – de még a szoba hômérsék-

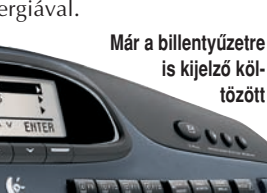

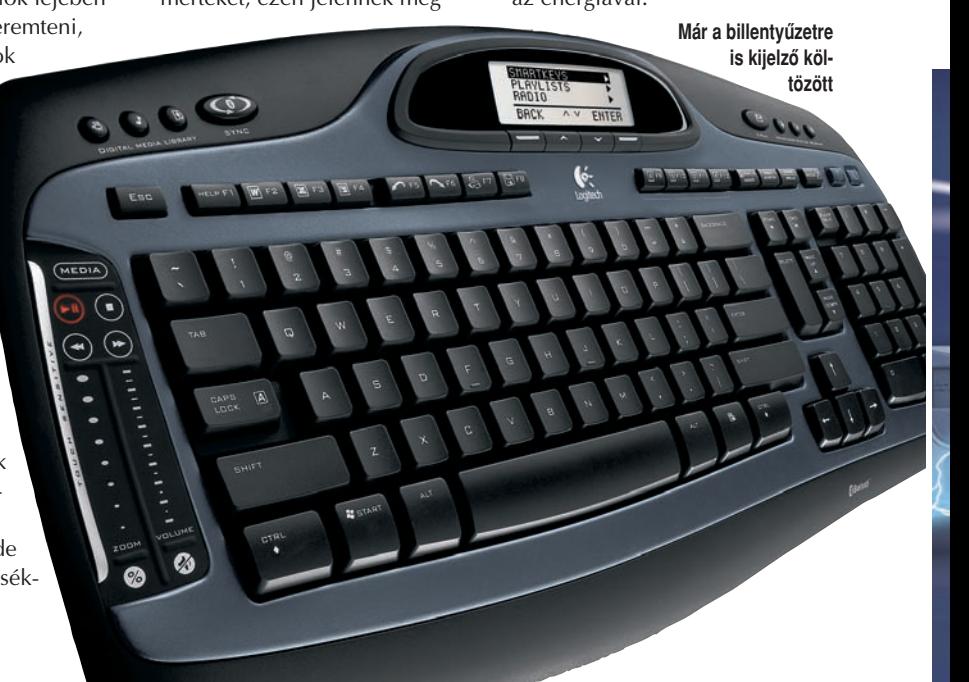

### Clarissa az ûrben

**N** em egy kedves zárdaszûzrôl van szó, hanem a nemzetközi ûrállomás fedélzetén hamarosan megjelenô újabb csapattagról: arról a virtuális ûrasszisztensrôl, "akinek" feladata az ott tartózkodó asztronauták segítése és tehermentesítése. Clarissának – azaz a NASA és a Xerox sokoldalú, hangvezérelt számítógépes rendszerének – köszönhetôen az ûrhajósok figyelmüket teljes mértékben a megoldandó feladatra összpontosíthatják, és hatékonyabban használhatják kezüket és szemüket. Az utasításoknak engedelmeskedô rendszer munka közben hangosan

### **KISHÍREK A NAGYVILÁGBÓL**

A Microsoft sem akar lema-

radni a VoIP szép jövő felé száguldó vonatjáról, annál is inkább, mert a Google-t és a Yahoo-t sem szívesen tévesztené szem elôl – megvette hát a Teleo szolgáltatót. Az ügyletnek köszönhetôen most már nincs akadálya annak, hogy hangos képességekkel vértezze fel az MSN azonnali üzenetkezelô szolgáltatását, és megpróbálja tartani az iramot riválisaival.

### Minden pedagógusnak bruttó

1000 forintos kedvezménnyel, szeptember közepétôl kínálja ADSL Start szolgáltatását a T-Online Magyarország. Ezt azok az oktatók vehetik igénybe, akik a Magyar Telekom által lefedett területen élnek, nem rendelkeznek T-Online-os hûségszerzôdéssel, és az ADSL-szolgáltatás kiépíthetô náluk.

felolvassa nekik a folyamat lépéseit, emlékszik a már elvégzett feladatokra, továbbá

riasztásokkal, idôzítôkkel arra is vigyáz, hogy semmirôl se feledkezzenek el.

Az asztronautáknak manapság mintegy 12 000 bonyolult mûveletet kell végrehajtaniuk olyan "rutinfeladatok" elvégzéséhez, mint például a létfenntartó rendszerek mûködtetése, az ûrruhák megvizsgálása, orvosi vizsgálatok, különféle tudományos kísérletek elvégzése – mindezt természetesen lebegés közben. A NASA már régóta egy állandóan és külön aktiválási parancs kiadása nélkül is készenlétben álló asszisztenst akart, ami meglehetôsen nagy kihívás, hisz Clarissának minden

**Kim Farrell, a Clarissa egyik fejlesztôje az ivóvíz minôségét vizsgálja a virtuális ûrrobot segítségével a NASA szimulátorában**

> kiejtett szót értelmeznie kell, és el kell tudnia különíteni egymástól a csapattagok között elhangzó beszélgetést a neki adott utasításoktól. E területen vették igénybe a gépi tanulás, nyelvészet és szövegkategorizálás terén tapasztalt Xerox segítségét: a cég módszerével a szoftver pontosabban tudja elemezni a kiejtett szavakat, felismeri a szövegösszefüggéseket,

bonyolult gépi tanulási algoritmussal súlyozza a szerzett pozitív és negatív információkat, és képes reagálni a különbözô módokon megfogalmazott parancsokra.

Jelenleg mintegy 75 eltérô bonyolultsági fokú parancsot ért, amelyek nagyjából 260 szóból álló szókészlettel fogalmazhatók meg, ám szókincse és parancsismerete folyamatosan bôvül.

### Megújult a Fotexnet

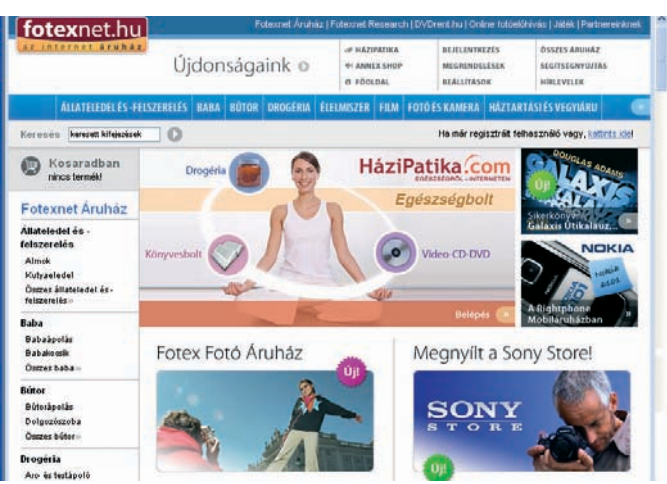

**Ha** azánk legnépszerűbb interne-<br>tes áruháza, a Fotexnet Áruház megújult külsôvel, a személyre szabott szolgáltatásokat is támogató kezelôfelülettel és szélesebb termékpalettával várja vásárlóit. Több mint 20 termékkategóriával (újak: élelmiszer, ruházat, gépjármûvek, bio- és wellness termékek stb.), valamint olyan nagy világmárkák forgalmazóival a háttérben, mint a Xerox, a HP, a JVC vagy a Pierre Cardin, az ötéves áruház szeptembertôl online piactérként mûködik. A logisztikai feladatokat és a kiszállításokat nem az üzemeltetô Fotexnet Kft., hanem a terméküket kínáló kereskedelmi partnerek látják el.

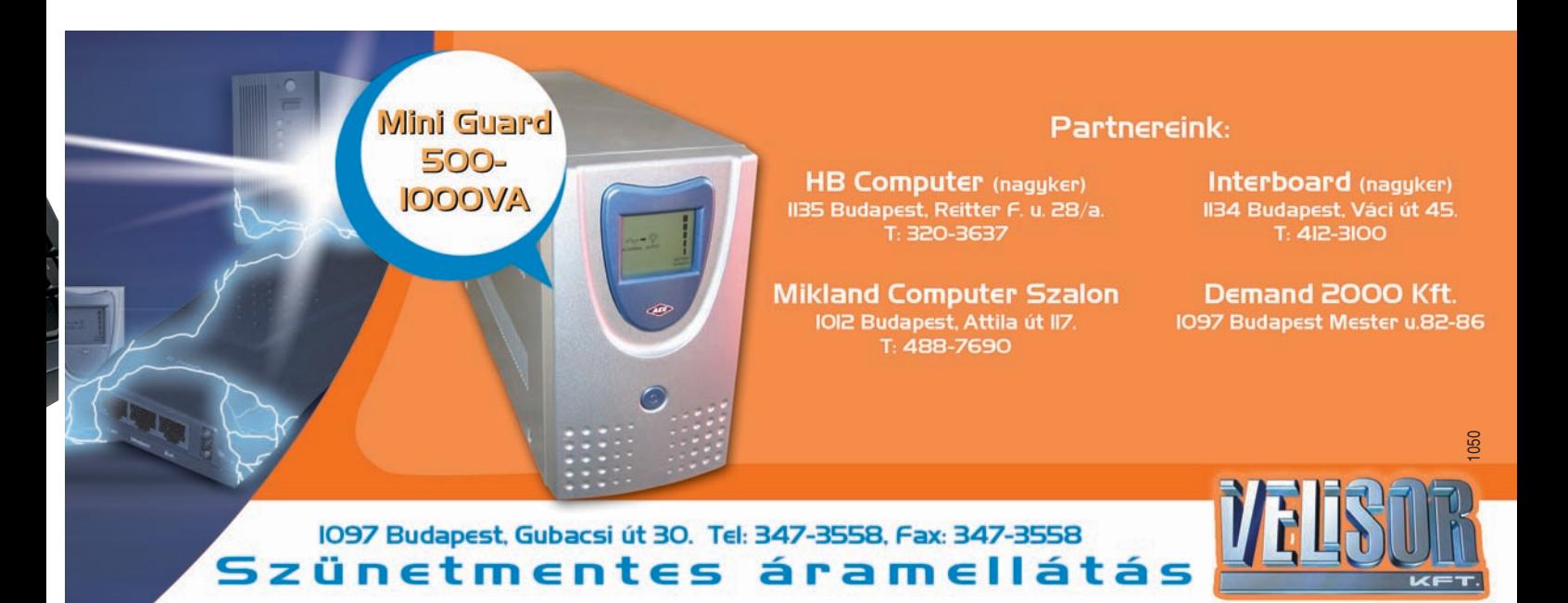

### A Sony visszavág

**N** éhány órával az Apple beje-lentése után a Sony is bemutatta öt új zenelejátszóját: három flashmemóriás és két merevlemezes modellt, utóbbiak között az iPod ellen csatába küldött 6 gigabájtos Walkman NW-A1000-est. Ez az elsô olyan Sony zenelejátszó, amely kis kapacitású merevlemezes meghajtót tartalmaz

### A merevlemezesek közt elsôkként a cím vagy az elôadó nevének kezdôbetûje alapján **[** is megengedi a kutatást **]**

(az NW-A3000-es még nagyobb, 20 gigás). Japánban október–novemberben kerülnek forgalomba, de a Sony más piacokon is még az év vége elôtt be akarja vezetni újdonságait. Mind az öt modell az elôoldalba harmonikusan belesimuló, csak bekapcsoláskor

kivilágosodó OLED-kijelzôvel büszkélkedhet.

A Sony esetükben a kezelôfelület finomságait hangsúlyozza, nem annyira a mûszaki paramétereket – például többféle izgalmas, véletlenszerû lejátszási funkciót is támogatnak. A My Favorite Shuffle az általunk leggyakrabban lejátszott 100 zeneszámot kínálja, a Time Machine Shuffle pedig **Hihetetlenül letisztult forma és impresszív OLED-kijelzô** 

a készüléken lévô, egy adott évbôl származó dalokat játssza le át- meg átrendezgetve. A többféle keresési szempont mellett igazi újdonság az Initial Search funkció, amellyel a merevlemezes NW-A3000 és NW-A1000 – kategóriájukban elsôkként – a cím vagy az elôadó nevének kezdôbetûje alapján is megengedi a kutatást.

Feltûnt e két készülékben egy Artist link nevû funkció is: ennek gombjára kattintva zene-

hallgatás

> **GR**  $\overline{a}$

közben elôhívhatók az eszközön lévô egyéb dalok ugyanattól az elôadótól, valamint azonos mûfajból. Ugyanez a lehetôség köszön vissza a Sony új jukebox szoftverének, a Connect Playernek a kezelôfelületérôl – amely mellesleg nagyon ismerôs valahonnan. Külsejérôl az iTunes juthat az eszünkbe, és funkcionalitása is azét idézi – például az a gomb is, amely közvetlen elérést nyújt egy zeneáruházhoz (ez esetben ez a Mora, amelyet a japán gyártó alapított több partnerrel).

### Tíz éve fordítunk vele

**R** éges-régen, még 1995-ben – amikor még nem kellett a Google világuralmától tartani, mert maga a cég sem létezett, és az sem zavart senkit, hogy az akkor megjelent Windowsban van böngészô vagy nincs (nem volt),

2002 ôszén lépték át a keresések a heti 1 milliós bûvös határt (auditált mérés szerint ez napi átlag 120 ezer lekérést és 20 ezer látogatót jelent), mostanában pedig már naponta több mint félmillió ez a szám. 2001-ben létrehozták a

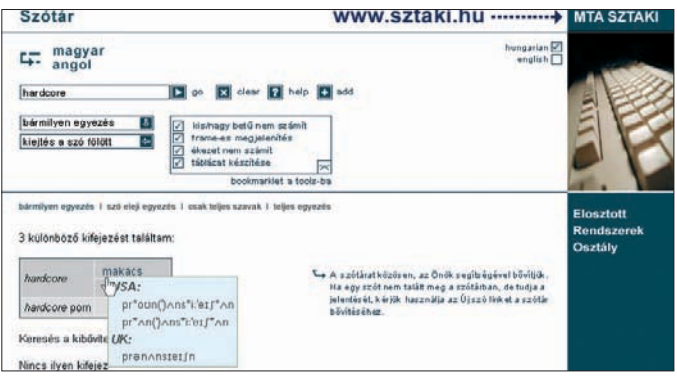

akkor, amikor a web is még gyerekcipôben járt (alig volt kétéves), és világszerte nagyjából 23 500 website-ot számláltak – júniusban debütált a magyar web egyik elsô interaktív szolgáltatása: a SZTAKI angol–magyar szótára.

1996 elején még hetente 2500, 2000-ben már heti 250 ezer, s

szotar.sztaki.hu és dict.sztaki.hu doméneket, ettôl kezdve önálló projektként folytatódik a szótár fejlesztése – komoly tôke híján elsősorban az alkotók és a "szótározó pajtások" rendíthetetlen lelkesedésére alapozva. Erôt, egészséget, jó vasat a következô tíz esztendôhöz!

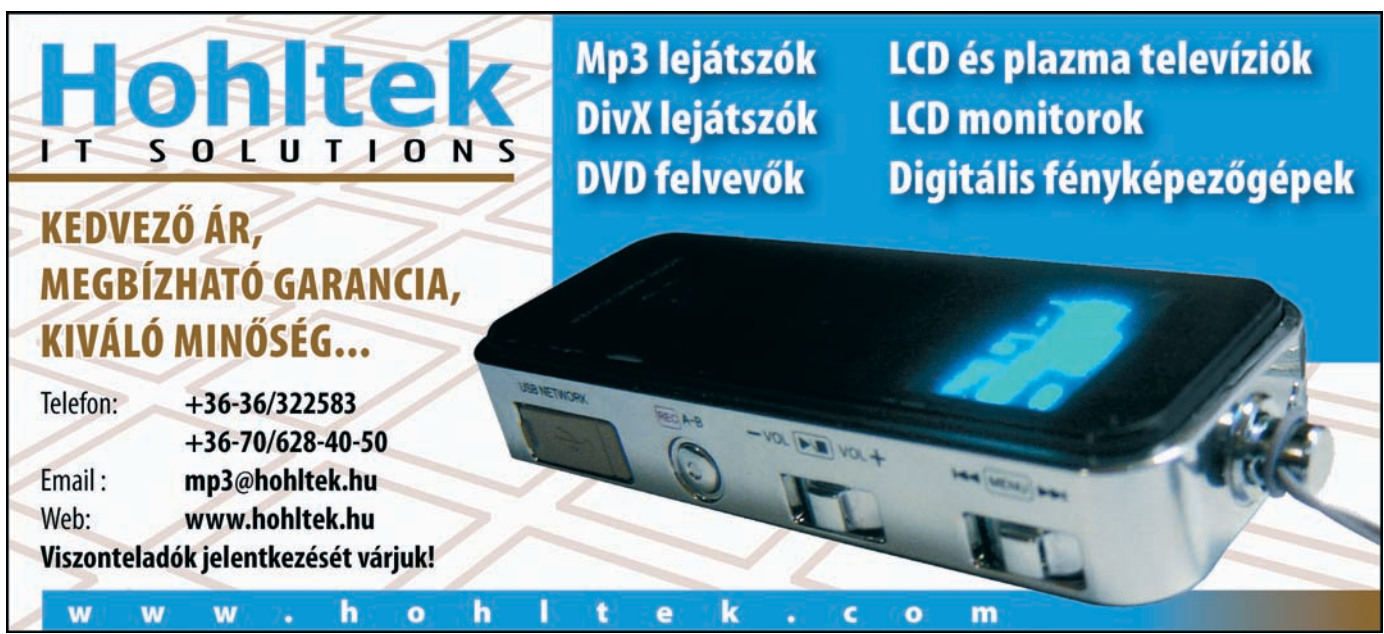

### EXKLUZÍV

# Intel Fejlesztôi Fórum, 2005. ôsz **Az Intel felfedi a jövôt**

Az idei ôszi Intel Fejlesztôi Fórumot (IDF) egy kicsit elôrehozták, jó pár fontos bejelentés okán. A cég jóvoltából mi is kint lehettünk San Franciscóban, így elsô kézbôl számolhatunk be az eseményrôl.

**I dén az Intel alaposan átszer-vezte magát: míg korábban processzor-, lapka- és vezeték nélküli üzletágakról beszélhettünk, mostanra az új struktúrában a digitális otthon, digitális vállalkozás, illetve mobilitás területek jöttek létre. Ezek után nem volt meglepô, hogy az IDF is e három téma köré épült fel.**

#### Digitális otthon

**Az otthoni felhasználóknak nem kevés új maggal és platformmal kell majd megbarátkozniuk az elkövetkezendô idôszakban. Mivel 2005 közepére lezárult a 90 nanométeres átállás, az Intel még az idén el akarja kezdeni a vékonyabb gyártástechnológia bevezetését, tehát az új processzorok várhatóan mind 65 nanométeres csíkszélességû technológiával készülnek majd. Ezt hivatottak segíteni azok a gyárak, amelyek még ebben az évben, illetve 2006 és 2007 során kezdenek el üzemelni Arizonában és Írországban.** 

**A jelenlegi egymagos processzorokat a Cedar Mill kódnevû központi egység váltja le – elôreláthatólag ez lesz az Intel utolsó, asztali gépekbe szánt egymagos fej-** **lesztése. A kétmagos platformon a mostani Smithfieldek helyére a Presler és a Conroe magos központi egységek lépnek: elôbbi valami-**

**tárral szerelt változatban is elérhetô lesz. Míg a jelenlegi többmagos processzorokban levô dedikált gyorsítótár mindig csak az egyik**

**mag számára hozzáférhetô, az új, osztott technológia lehetôvé teszi, hogy az egyes magok megosztva használják azt. Az osztott tár elô-**

### Jön a Viiv, az otthoni platform

**A második nap nyitóbeszédét rendkívüli izgalommal várta a közönség, hiszen a digitális otthon jövôje érdekelte talán a legtöbb látogatót. Don MacDonald, a cég Digitális Otthon csoportjának vezetôje arról beszélt, hogy a lakásunkban lévô számítógépek egyre inkább együttmûködnek a szórakoztatóelektronikai berendezésekkel, az Intel pedig rendkívüli szerepet játszik az együttmûködésüket lehetôvé tévô szabványok kidolgozásában. Ilyen például a cikkben is említett DLNA (Digital Living Network Alliance). Megállt a levegô, amikor MacDonald bejelentette, hogy – hasonlóan a Centrinóhoz – új, átfogó márkanevet vezetnek be: a Viiv (ejtsd: vájv) nevû esz**közök soha nem tapasztalt "digitá**lismédia-élményt" nyújtanak majd** 

**kor az év végén, utóbbi 2006 közepén várható. A Conroe két, illetve négy megabájt megosztott gyorsító-** **a felhasználók számára. A legfontosabb különbség, hogy nemcsak PC-k és azok alkatrészei lesznek Viiv által hitelesítve, hanem szórakoztatóelektronikai termékek is, televíziók, DVD-lejátszók stb. Egy Viiv PC egészen biztosan többmagos processzorral rendelkezik majd, de ezenkívül is nagyon szigorú feltételrendszernek kell megfelelnie,**

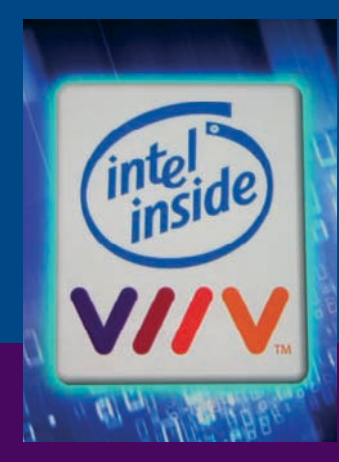

**Pat Gelsinger, a Digital Enterprise üzletágvezetôje egy 65 nanométeres csíkszélességgel készült, kétmagos processzorok magjait tartalmazó szilíciumkorongot tart a kezében**

**amely jóval összetettebb, mint például a Centrino platformé. Ilyen feltétel például a Windows Media Center változatának használata és az Instant On/Off. Utóbbi kissé megtévesztô: nem a számítógép beés kikapcsolásáról van szó; a gomb megnyomásakor minden LED kialszik a gépen, és a monitor sem fog képet mutatni, a számítógép azonban mûködik tovább.**

**A Viiv egyáltalán nem a távoli jövôrôl szól, hiszen már 2006 elsô hónapjaiban megérkeznek az elsô hitelesített PC-k. A jól megszokott asztali méretektôl kezdve, a nagytornyokon át egészen az SFF-minigépekig minden méretben találunk majd Viiv számítógépet – ilyen szempontból nincs keretek közé szorítva.**

**nye, hogy akkor sem marad kihasználatlanul, ha a két mag nem azonos terheltséggel dolgozik, hiszen a kisebb munkát végzô csak annyit fog magának lekötni, amennyire épp szüksége van, a másik pedig akár a teljes fennmaradó szabad kapacitást igénybe veheti. Emellett az egyik mag ki is sajátíthatja magának az egész gyorsítótárat, ami az egyszálú alkalmazások futtatásakor jelenthet elônyt.**

**További fontos alapkoncepciója az új processzoroknak, hogy egyesítik magukban az eddig ismert magokban használt NetBurst technológia kínálta lehetôségeket (csatolófelület, 64 bites utasításkészlet), illetve a mobilplatformra jellemzô optimális energiafogyasztást. Mindez azt jelenti, hogy a következô generációs, 2006-ban napvilágot látó központi egységek példátlan teljesítményt nyújtanak majd, de emellett az elôzô generációhoz képest arányaiban nem fogyasztanak több energiát.** 

**Az alapmodellekben elôreláthatólag nem lesz Hyper-Threading, az csak az Extreme Edition változatokba kerül bele.**

**Ami a platformot illeti, az asztali gépek frontján a jelenlegi Anchor Creek platform (945-955) sikere még várat magára – pontosabban inkább a kétmagos processzorok**

**mékvonalon lesz talán a legtöbb újdonság: egyaránt készülnek majd kétprocesszoros, illetve 4 vagy annál több magos központi egységek is – akár fél tucat új nevet is említhetnénk. Sokkal fontosabb azonban az a tény, hogy a jövôben az öszszes többmagos platform ugyanarra az architektúrára épül majd,**

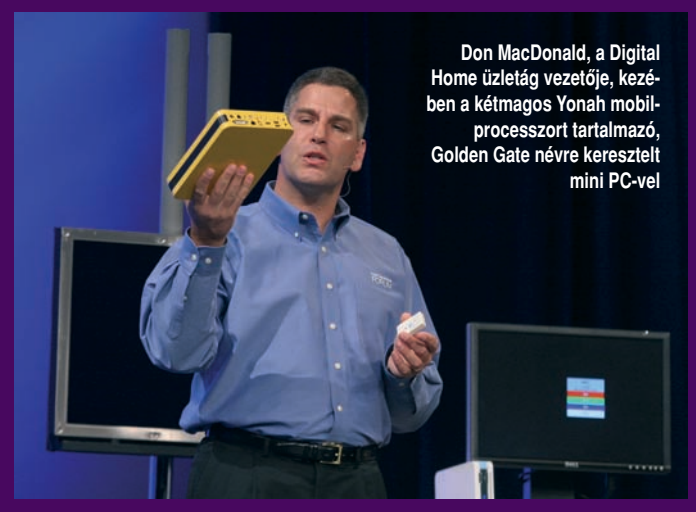

**elterjedésére vár. Az Intel azonban már a következô nemzedéket is elkeresztelte: ez lesz a Bridge Creek, amely kiszolgálja majd a már osztott gyorsítótárral mûködô Conroe-t, valamint kiszolgálószintû társait is.**

**Az IDF-en számos partneri együttmûködést is bejelentettek, ilyen például a DLNA (Digital Living Network Alliance) is. A kezdeményezés segítségével digitális tartalmat tudunk majd megosztani a számítógépek, mobileszközök és egyéb szórakoztatóelektronikai berendezések között vezetékes vagy a nélküli hálózatokon, otthonunkban vagy azon kívül. A DLNA ugyanis már digitális életmódról beszél, amely nem korlátozódik okvetlenül a digitális otthonra. A szövetség tagjai között 22 ország közel 250 cégét találjuk, köztük olyan neveket, mint az Intel, a Microsoft, a HP, a Fujitsu-Siemens, a Nokia vagy a Philips. A szakma tehát igen komolyan veszi a DLNA kezdeményezést. Várhatóan a következô IDF-en már kézzelfogható eredményekrôl számolhatunk be.**

### Digitális vállalkozás

**Nem mehetünk el szó nélkül a kiszolgáló számítógépekbe szánt processzorokat érintô változások mellett sem. A teljesítményt tekintve legerôsebb Itanium ágat az Intel 2006-tól csak többmagos termékekkel izmosítja – a közeljövôben a Montecito és Montvale proceszszorok jelennek meg. A Xeon ter-**

**így a kiszolgálókban lévôk hasonló felépítésûek lesznek, mint a noteszgépekbe szántak.**

**E téren is több stratégiai jelentôségû partnerkapcsolatról számolt be a vállalat: a következô generációs vezeték nélküli adapterek sokkal egyszerûbben fognak kommunikálni a Cisco aktív hálózati eszközeivel, a Skype-pal pedig az IP-telefónia elôretörésében való részvétel érdekében lépett frigyre.**

#### Mobilitás

**2006 elején az Intel a noteszgépekbe is elkezdi szállítani a kétmagos processzorokat, amelyek közül** 

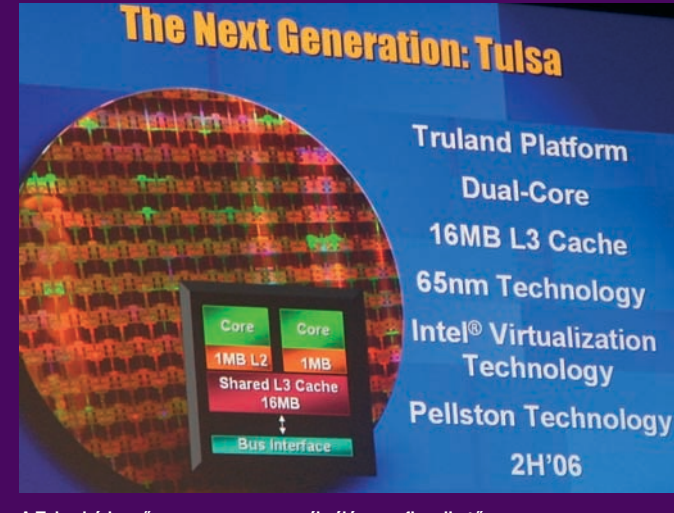

**A Tulsa kódnevû szerverprocesszor ábráján megfigyelhetô a 16 megabájtos osztott gyorsítótár**

**az elsô a Yonah nevet kapja. Két megabájt megosztott másodszintû gyorsítótárral szerelik majd, és** 

**új fejlesztés az Enhanced Deeper Sleep Mode (továbbfejlesztett mélyebb alvó üzemmód), amely** 

### A "közösségi PC"

#### Mint egy bankautomata?

**Magyarországon a számítógép-tulajdonosoknak nem kell különösebben aggódniuk amiatt, hogy természeti viszontagságok miatt megsérül a gépük. De a Közel-Keleten, továbbá más olyan országokban, ahol szélsôséges hômérsékletek kínozzák az embereket, már sokkal inkább félhetnek a természettôl. Ilyen extrém, szegény környezetekbe fejlesztette ki az Intel az úgynevezett közösségi PC-t. Rendkívül robusztus kialakítású, akár 35-40 Celsius-fok hômérsékleten is képes üzemelni. Különleges szûrô van a hátoldalán, amely megakadályozza a sûrû por és homok behatolását a ház belsejébe, a TFT-monitor pedig edzett üvegborítást kapott a biztonságos üzem érdekében.**

**Jó példa erre India, ahol az Intel már jelen van ezzel a termékkel. Az ország elektromos hálózata alacsony terhelhetôségû, igen sokszor kihagy, akár 10-12 órára is. Ezért az Intel által tervezett különleges számítógép akár egy autó akkumulátoráról is képes mûködni. Amibôl viszont Indiában rengeteg van.**

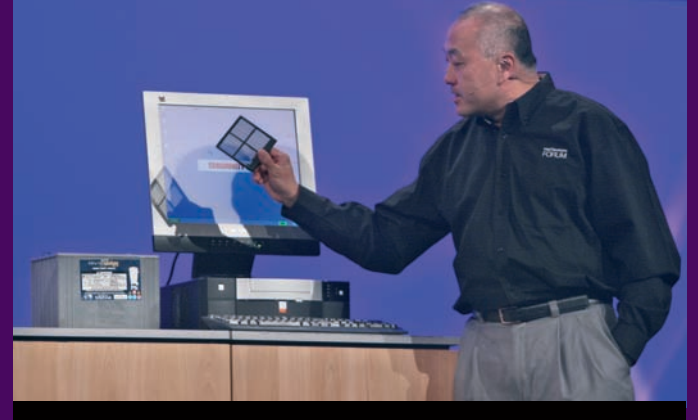

**William M. Siu, kezében a közösségi PC porszûrôjével. A gépet a tôle balra látható szürke doboz, egy autóakkumulátor hajtja**

**az ígéretek szerint nem fog több energiát használni, mint a jelenlegi Dothan magos processzorok. Sôt, olyan fejlesztések is folynak a háttérben, amelyek lehetôvé teszik a jelenleginél is kisebb energiafogyasztást, ami akár 5 wattot is jelenthet. Ebbe az irányba mutató**

**Dual-Core** 

**Technology** 

2H'06

**a gyorsítótár tartalmát egész egyszerûen áthelyezi a rendszer memóriájába, majd ekkor lép a korábbiaknál is energiatakarékosabb nyugalmi állapotba.** 

**Ami a mobilplatformot illeti, a jelenlegi Sonomát a Napa váltja majd. Fôbb újdonságai a 945-ös Callistoga nevû lapkakészlet, az új kétmagos processzorok támogatása (elôbb a Yonah, majd a Merom), illetve egy újabb vezeték nélküli hálózati vezérlô (Intel PRO/Wireless 3945ABG), amely ismeri már a 802.11e szabványt is, és a Wake on Wireless LAN (vezeték nélküli hálózaton keresztüli gépindítás) funkciót is támogatja. Új grafikus vezérlôt találunk majd a Napára épülô noteszgépekben: Intel GMA 950 magja 250 megahertzen fog futni, de ezt a rendszer automatikusan csökkenti, amennyiben nem futtatunk komolyabb 3D-s alkalmazást. A videózás terén is hoz újat: az adaptív kifésülés támogatása mellett HDTV-kompatibilis kimenettel büszkélkedhet majd.**

**Az Intel régi ígérete, hogy 2010-re a noteszgépeibe kerülô akkumulátorok üzemideje 7-8 órára nô. A dátumot most két évvel**

### EXKLUZÍV

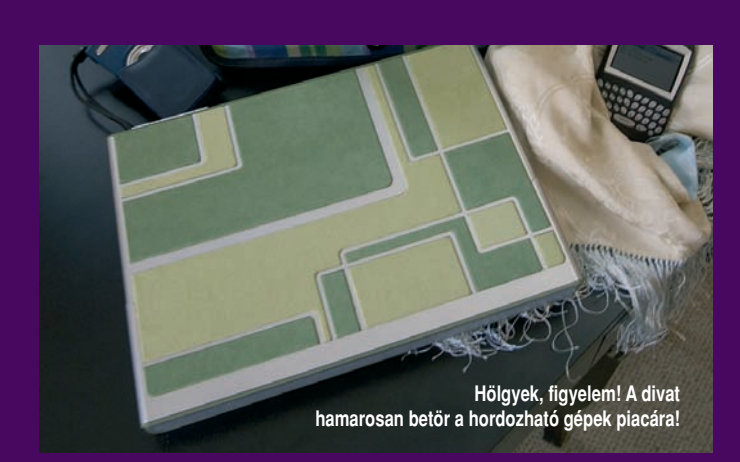

**elôrehozták, aminek a hátterében talán az áll, hogy – mint kiderült –, a Panasonickal közösen fejleszt új akkumulátorokat.** 

### További fejlesztések

**Amint az az IDF-en beigazolódott, az Intel néhány új, a processzorokhoz és lapkákhoz nem szorosan kapcsolódó szabvány kifejlesztésén is dolgozik. Ilyen például a Universal 3D (U3D) szabvány, amelyet csak úgy reklámoztak, mint a 3D-s formátumok JPEG-jét. Célja, hogy általános formátumot képezzen a 3D-s rajzoló-tervezô programok számára. A fejlesztés jelenleg ott tart, hogy az Adobe Reader 7-es verziója már ismeri, és ez év második felében az ISO-val (Nemzetközi Szabványügyi Hivatal) is hitelesíttetik.**

**A 802.11g még virágkorát éli, ám jó ideje tudjuk, hogy valódi áteresztôképessége legjobb esetben is csak 20-30 megabit másodpercenként, tehát az elméleti sávszélesség fele kihasználatlan marad. Az Intel már a Wi-Fi következô lépcsôfokán, a 802.11n nevezetû változaton munkálkodik, és bár esetében is megmarad a fenti arány, az elméleti sáv 200, a gyakorlati pedig 100 megabit/másodpercre növekszik. Emellett az új eszközök hatótávolsága is jóval nagyobb lesz, akár egy lakóházat is képes lesz kiszolgálni egy otthoni használatra szánt hozzáférési pont.** 

**Sokan arra számítottak, hogy az Intel, az AMD-t követve, integrálni fogja a memóriavezérlôt leendô processzoraiba. Ám ez a most bejelentett modellekben nem következett be, noha a cég nem zárkózott el attól, hogy a jövôben erre is sor kerülhet. A fórumon azonban bemutattak** 

**egy olyan Pentium M prototípust, amelynek lapkájára integrálták a memória- és a grafikus vezérlôt, valamint áramkör formájában a feszültségszabályzót is. Ez a megoldás is jelent némi teljesítménynövekedést, de az AMD-ét nem éri utol. A feszültségszabályzó**

m

n  $\blacksquare$ 

Intel<br>ntium M 738

Intel<br>355GM

Pentium M mag

 $35<sub>mm</sub>$ 

**beépítésének az a jelentôsége, hogy így egyszerûsödhetnek az alaplapok, illetve a processzor igényének megfelelôen sokkal gyorsabban és gyakrabban történhet meg a feszültségváltás. Bôvebb információ híján arra tippelünk, hogy ez a technológia a cég jövôbeni fejlesztéseinek**

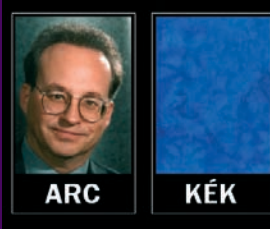

ē1

**Mennyi idô alatt találná meg Justin Rattner fotóját 80 ezer ismeretlen fénykép között, ha csak annyit tudna, hogy arc és kék folt van rajta? A SnapFinddal gyerekjáték!**

> **A Pentium M mag, grafikus vezérlô és feszültségszabályzó a processzortokban – az alaplapokról lekerülhetnek végre a ronda kondenzátorok?**

Grafikus vezérlő

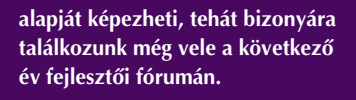

### Gyémánt

**Az IDF egyik legérdekesebb bemutatója a cég pittsburgh-i kutatóbázisa és a Carnegie Mellon Egyetem által közösen fejlesztett Diamond**

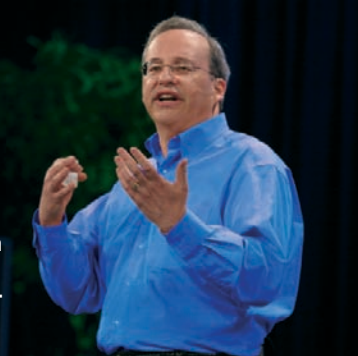

**projekt volt. Ennek lényege egy olyan keresômotor fejlesztése, amellyel több terabájt méretû, nem indexelt összetett adat (például kép) között kutathatunk eredményesen. A bemutatott SnapFind alkalmazással nagy mennyiségû fotó között kereshetünk úgy, hogy különbözô tartalmi feltételekkel csökkentjük a találatok számát. A SnapFind háromféle dolgot képes megtalálni a képekben: színt (összefüggô területen), textúrát és arcot!**

**A bemutatón Justin Rattnernek, a kutatási-fejlesztési csoport egyik vezetôjének arcképét próbálták megtalálni egy hozzávetôlegesen 80 ezer fotóból álló, címkézetlen képadatbázisban. Elôször kiválasztották, hogy egy arcot ábrázoló felvétel után kutatnak, de ez még túl sok képet eredményezett, ezt a mennyiséget még mindig lehetetlen lett volna kézzel átfésülni. Tud**ták viszont, hogy Justin a "céges" **kék ingjében volt, amikor a fotó készült. Kijelöltek tehát egy hasonló kék színfoltot az egyik képen, és újraindították a keresést, amely hasonló kék foltokra szûkítette**

**Bernard van Baalen kapitány a rotterdami kikötôbôl jelentkezik a WiMAX segítségével**

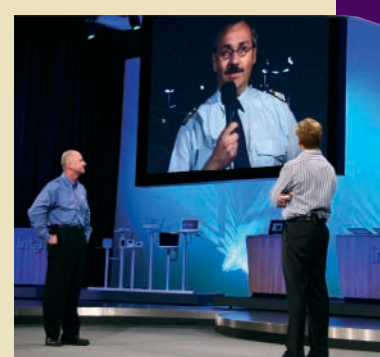

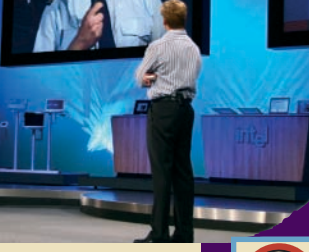

NÉZZE MEG A PC STUDIÓ-BAN IS! TÉVÉMÛSORUNK A DVD MELLÉKLETEN

**le a találatokat. Az eredmény lenyûgözô volt: az elsô öt fotó között ott volt a keresett fénykép. Kétségkívül az elmúlt évek egyik legizgalmasabb Intel fejlesztôi fóruma volt az idei ôszi IDF.** ■

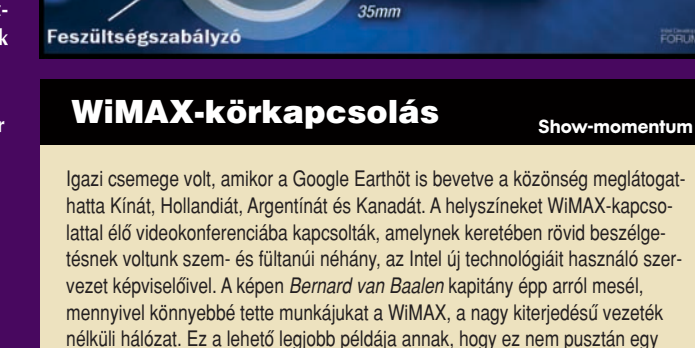

hatta Kínát, Hollandiát, Argentínát és Kanadát. A helyszíneket WiMAX-kapcsolattal élô videokonferenciába kapcsolták, amelynek keretében rövid beszélgetésnek voltunk szem- és fültanúi néhány, az Intel új technológiáit használó szervezet képviselôivel. A képen Bernard van Baalen kapitány épp arról mesél, mennyivel könnyebbé tette munkájukat a WiMAX, a nagy kiterjedésû vezeték nélküli hálózat. Ez a lehetô legjobb példája annak, hogy ez nem pusztán egy technológia, amelyrôl még csak beszélnek, hanem egy olyan platform, amely már most is sikeresen mûködik.

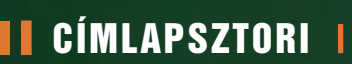

# RÁZÓS KÉRDÉSEK ÉS VÁLASZOK Felvillanyozzuk!

V annak a világon olyan dolgok, amelyek mibenlétérôl, mûködésérôl az emberek többségének valójában fogalma sincs, mégis nap mint nap használja, él vele. Ilyen a villamos áram is: nélküle szinte megáll az élet – fûtünk és világítunk vele, ez hajtja a villamost és a metrót, de ezzel üzemeltetjük háztartási gépeinket, és például számítógépünket is.

A villamos árammal mûködô eszközöket számos veszélynek tesszük ki, amelyek létezésérôl csak akkor szerzünk tudomást, amikor már megtörtént a baj: a gép elromlott, esetleg javíthatatlanul. Felmerülhet a kérdés, hogy milyen veszélyek is ezek, illetve, hogy hogyan védekezhetünk ellenük – cikkünk ezekre keresi a választ.

### CÍMLAPSZTORI I

**A villamos hálózatok retten-tôen bonyolult felépítésûek (egy laikus számára különösen), ráadásul különbözô zavarok és áramellátási hibák keletkezhetnek bennük, amelyek akár tönkre is tehetik ôket. Nehogy túl könnyû legyen az életünk, nem csak a villamos hálózatban elôforduló hibák ellen kell védekeznünk, hiszen gyakran érik a hálózatot külsô behatások, például villámlás is. A meteorológiai intézet felmérése szerint a nyári hónapokban csap le a legtöbb villám – ezt idén nyáron is megtapasztalhattuk. Sokan nem tudják viszont: nem szükséges közvetlen villámcsapás ahhoz, hogy kárt tegyen az elektromos készülékekben.** 

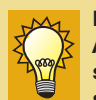

#### Mi a villám? A villám termé-

szeti csapás. Sok százmillió voltos feszültség és sok tíz- vagy százezer amperes, néhány kilométer hosszú, rövid ideig tartó elektromos kisülés. A villámcsapások a felhôk között vagy a zivatarfelhô és a föld között alakulhatnak ki. A villám a zivatarfelhôben felhalmozódó, villamosan feltöltött vízcseppek és jégkristályok tömegébôl, a zivatarfelhôben fellépô töltésgócokból alakul ki.

**Elég, ha a villám valahol belecsap a villanypózna vezetékébe, és az onnan lökéshullám-szerûen terjed tovább, szétégetve a biztosítékokat, vezetékeket, tönkretéve az elektromos készülékeket. A föld alatt vezetett kábeleknél kisebb ugyan az esélye annak, hogy közvetlenül a vezetékbe csapjon, de ez egyáltalán nem nyújt biztos védelmet.**

**Persze a legtöbben csak legyintenek – ha eddig nem történt baj, akkor ezután sem fog.**  **Legjobb esetben is elintézik azzal, hogy ha már minden kötél szakad, akkor kihúzzák a konnektorból a készüléket, gondolván, hogy ez majd százszázalékos védelmet nyújt. Bizonyos értelemben ez igaz is, de azonkívül, hogy nem lehetünk mindig otthon, hogy egy hirtelen jött viharnál mindent áramtalanítsunk, azért van itt még egy-két dolog, ami elsôre talán csak keveseknek jutna az eszébe.**

**Vizsgáljuk csak meg a televíziót, videomagnót, házimozit, a számítógépet és a telefont. A tévé és a videómagnó fokozott, többpontos veszélynek van kitéve abban az esetben, ha kábeltévés rendszerre van csatlakoztatva. Az antenna kábelén ugyanúgy áram folyik, mint a konnektorban. Amennyiben a fejállomást vagy a kábelrendszert villámcsapás éri, az ugyanúgy tönkreteheti a televíziót vagy a videót, kábelmodemes internetelérés esetén a kábelmodemet, a hálózati kártyát, legrosszabb esetben akár az egész számítógépet is. Ugyanez fenyegeti a házimozit, ha a hifirádió**

**tuner antennája szintén a kábelhálózatra van csatlakoztatva.**

Tudta-e Ön, hogy...

be villámcsapáskárt a biztosítóknál?

csapásra vezethetô vissza?

Magyarországon 2004-ben a 345 721 kialakult

Az American Power Conversion (APC) felmérése

összes villámból 30 220 csapott le?

alapján 2004-ben a háztartások 53 százaléka észlelt áramellátási problémát, és ennek 17 százaléka villám-

**(Fotó: Kern Anikó)**

2004-ben Magyarországon 31 500 alkalommal jelentettek

**Ami a telefonvonalat illeti: a kábeltévés hálózathoz hasonló kockázattal számolhatunk. Bár telefonkészülék nagyon ritkán megy tönkre, rögtön változik a helyzet, ha szá-**

**mítógépünkön**

**telefonos vagy** **a gépeinkre leselkedô veszedelem ellen. Legfontosabb az elsôdleges villámvédelem megléte, amit a gyakorlatban csak villámhárítónak hívunk. Elnevezése csalóka, hisz nem távol tartja a villámot, hanem épp az a feladata, hogy egy biztonságos becsapási pontot hozzon létre a villámnak, majd annak áramát a földbe vezesse. E nélkül elôfordulhat például, hogy a villám a ház kéményébe csap bele, így az szétrobbanhat, és akár tüzet is okozhat. Az elsôdleges villámvédelem célja tehát, hogy a háznak fizikai védelmet nyújt-**

R.

**son. Sajnos hiába**

**Jó dolog a biztonság, de ne terheljük túl a túlfeszültség-védôt!**

**van villámhárítónk, közvetlen villámcsapáskor a villám árama a ház elektromos hálózatába juthat, aminek következtében túlfeszültség alakul ki.**

**Egy jól megtervezett elektromos hálózatban (a villámhárítón kívül) elsô körben már a villanyszekrényben megvalósított szikraközökkel védik a hálózatot, de ez természetesen nem elegendô, mert az elektromosság**

### **MI ELLEN VÉDEKEZZÜNK?**

#### **TÚLFESZÜLTSÉG**

A névleges feszültség hazánkban 230 volt (50 hertzes váltakozó áram). Az ettől felfelé eltérő feszültséget hívjuk túlfeszültségnek. Oka lehet például a hirtelen terheléscsökkenés.

**FESZÜLTSÉGESÉS**

A névleges feszültségtôl lefelé törté-

nô eltérés a feszültségesés, amely például hirtelen megnövekedett terhelésnek lehet a következménye.

#### **TÜSKE**

A számítógépre leselkedô legnagyobb veszély az úgynevezett tüske. A feszültség ilyenkor egy pillanatra hirtelen a magasba szökik – akár

a névleges feszültség sokszorosára is –, és ez végzetes következményekkel járhat. Ez bekövetkezhet például egy áramszünet után, az áramszolgáltatás újraindításakor vagy akár egy villámcsapástól is.

**ADSL-internetelérés mûködik: ezen keresztül ugyanis ugyanolyan veszélynek van kitéve, mint a konnektorban.**

**Hol van a védelem? Az elsôre meglehetôsen borúlátó kép után ideje tájékozódnunk, hogyan is védekezhetünk**

#### **FESZÜLTSÉGKIMARADÁS**

Mindenki ismeri, amikor hirtelen elmegy az áram, akár hosszabb idôre is. Helyi jellegû hibából is adódhat,

de legtöbbször az áramszolgáltató a ludas.

#### **ZAJ**

A váltakozó áramú hálózat szinuszában bekövetkezô torzulást, a nemkívánatos nagyfrekvenciás összetevôk megjelenését zajnak nevezzük. Zajt okozhatnak a hálózatra kötött nagy teljesítményû villamos készülékek és a villámok is.

### CÍMLAPSZTORI I **III**

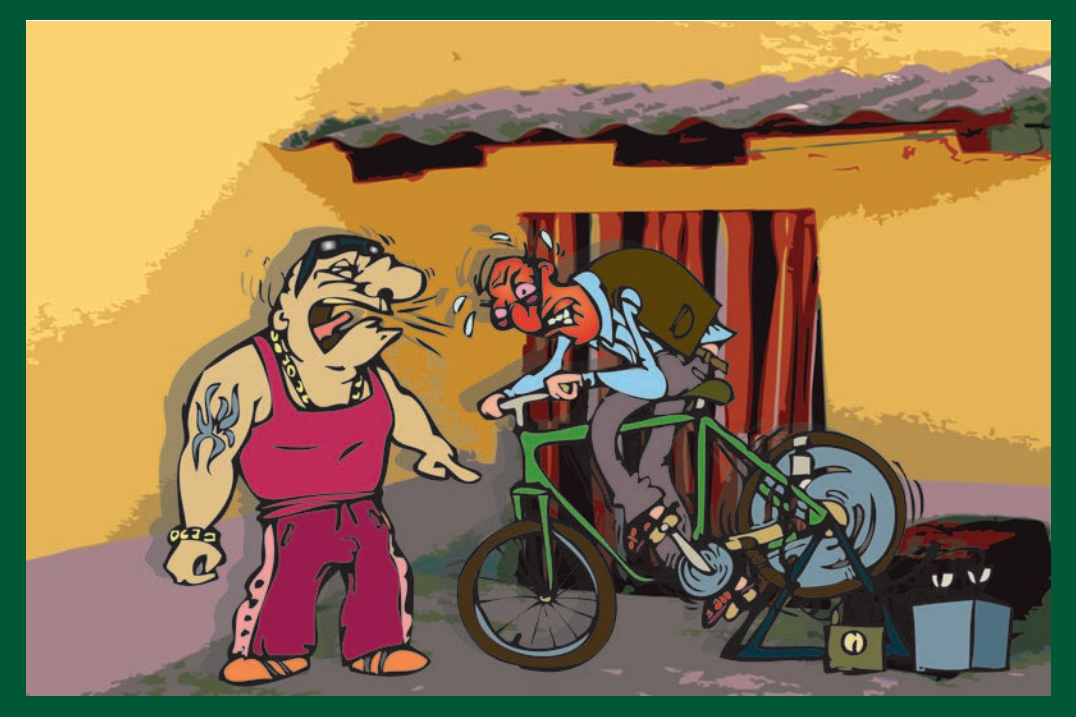

**által keltett mágneses tér indukciót és elektrosztatikus feltöltôdést eredményez, ami szintén túláram kialakulásához vezet, ezért további védelemre van szükség.**

**Egyszerû otthoni felhasználóként könnyedén védekezhetünk a hálózat hibáiból és a villámlásból adódó túlfeszültség és feszültségtüskék ellen. Léteznek úgynevezett túlfeszültségvédô eszközök: ezek viszonylag kevés pénzért megbízható védelmet nyújtanak, nem elhanyagolható gyártói garancia mellett. Legjobb példaként az American Power Conversion (APC) túlfeszültségvédô megoldásait, a Surge-Arrest termékcsalád tagjait említhetjük.**

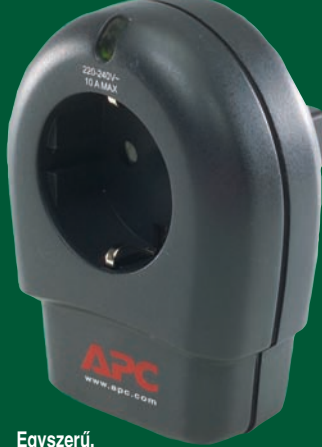

**de hatásos túláramvédelem**

**A legkisebbek és legegyszerûbbek azok az egycsatlakozós típusok, amelyeket csak a konnektorba kell bedugni, és ehhez egy darab eszközt lehet csatla-**

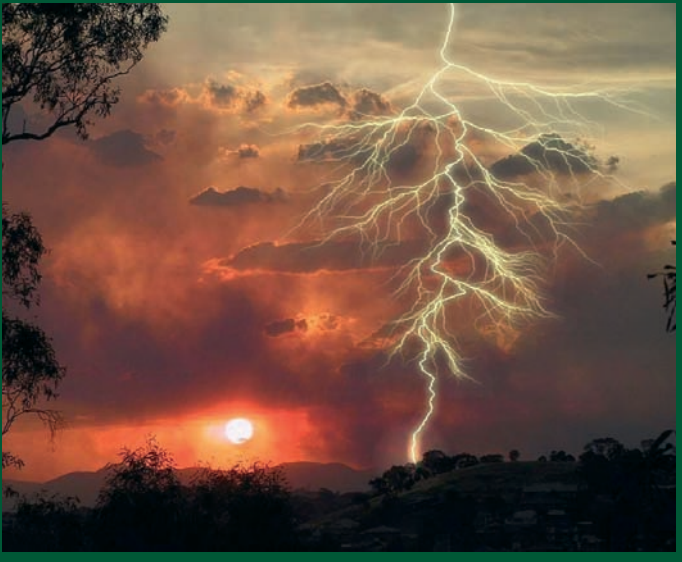

**koztatni. Ezek általában kisebb fogyasztású egységek lehetnek, mint például a tévé, hifi és videó. Létezik azonban többcsatlakozós, hosszabbítós változata**

**is. A nagyobb tudásúak már rendelkeznek védett telefonvonali elosztóval és koaxkábeles védelemmel is, míg a csúcskategória mindezeken felül még Ethernet-védelmet is nyújt. Természetesen nemcsak a csatlakozók és a különbözô védelmet nyújtó szolgáltatások száma, hanem sokkal komolyabb technikai adatok alapján is lehet kategorizálni.**

**Az elsô és legegyszerûbb besorolási szempont a maximális átengedett túlfeszültség százalékos értéke. Ez adja meg, hogy a szabványos hálózati feszültségnek maximum hány százalékát engedi át pluszban. A ki-** **sebb kategóriájú megoldások esetén ez < 15, míg a nagyobbaknál < 10 százalék. Példával szemléltetve: 10 százalék esetén a maximális átengedett feszültség a hazai 230 voltos hálózaton 253 volt – de ez a legritkább esetben ennyi, általában jóval kevesebb (a túlfeszültség mértékétôl függôen).**

**További figyelemre méltó jellemzô még a zárlati szilárdság kiloamperben mérve: ez mutatja, hogy legfeljebb mekkora áramerôsségtôl tudja megvédeni a fogyasztót a készülék. Az energiaérték pedig (joule-ban megadva) a hálózaton érkezô maximális energiát jelzi, amely ellen még képes védelmet nyújtani.**

### **Ha beüt a katasztrófa**

**Amennyiben a villamos hálózatot villámcsapás éri, a túlfeszültségvédô megóvja eszközeinket – már ha megfelelôen van méretezve és nincs túlterhelve. A nevesebb gyártók komoly pénzbeli garanciát vállalnak a termékük által védett gépeinkre. A gyakorlatban ez azt jelenti, hogy ha a felhasználó minden irányból megfelelôen levédte számítógépét, és az egy villámcsapástól mégis tönkrement, akkor fel kell vennie a kapcsolatot a túlfeszültségvédô gyártójával. Ôk egy független céggel bevizsgáltatják az eszközt, és abban az esetben. ha bebizonyosodik, hogy nem tudta megvédeni a számítógépet, elindítják a kártalanítási eljárást. Nagyon fontos megemlíteni,**

**hogy ha túlfeszültségvédôt vásárolunk, akkor abba nem szabad hosszabbítót vagy elosztót dugni, mert túlterhelhetjük vele (erre a drágább modelleken egy LED is figyelmeztet). Olyan modellt válasszunk tehát, amelyben van elég csatlakozó. Vásárláskor arra is figyeljünk, hogy ha tévét vagy videót szeretnénk túlfeszültség-védelemmel ellátni, akkor ne feledkezzünk meg a kábeltévés koax védelmérôl sem, hisz ez az egyik leggyakoribb támadási pont.**

**Internetcsatlakozástól függôen számítógépek védelméhez is olyan típust válasszunk, amelynek van telefonvonali, LAN- vagy koaxvédelme. Lényeges továbbá, hogy ne csak a számítógép, hanem minden hozzá tartozó, konnektoros hálózati** 

> **A teljes biztonság érdekében védjük le a kábeltévéés a telefonvonalat is!**

### **I CÍMLAPSZTORI I**

**táplálást igénylô eszköz túlfeszültségvédett aljzatba legyen csatlakoztatva, beleértve a külsô telefonos, ADSL- vagy kábelmodemet is, amelyet pluszban még a telefonvonal vagy a kábeltévé felôl is védjünk le. Csak így lehetünk maximális biztonságban – ha már belevágtunk, nem éri meg félmunkát végezni. Nagy viharban, vagy ha elmegyünk otthonról (akár rövidebb idôre is) nem kell kihúznunk eszközeinket a konnektorból, ugyanis a bekötött és helyesen mûködô túlfeszültségvédô megfelelôen óvja gépeinket.** 

**Sokan azt mondják, hogy ezek az eszközök nem érnek semmit, mert egy komoly villám- és túlfeszültség-védelem kiépítése akár több százezer vagy millió forintos nagyságrendû is lehet. Nem feltétlenül van ez így, hisz otthonra nem kell ipari méreteket öltô védelmi rendszer. Nyugodtan bízzunk abban, hogy egy jó gyártó kisebb terméke is hatékony védelmet nyújt. És hogy ezt komolyan is gondolják, arra az általuk vállalt, nem csekély mértékû biztosítás a garancia.**

**Ha áram van, minden van! A túl sok energia gond. De mi** van, ha hirtelen "elmegy" az **áram? Sok-sok kényelmetlenséget és bosszúságot okozva a min-**

**dennapi életünkhöz szükséges gépek leállnak, számítógépünk el nem mentett adatai elvesznek. Szerkesztôségünkben már az is elôfordult, hogy a Windows XP felhasználói fiókja sérült meg egy hirtelen bekövetkezett áramszünet következtében.** 

**Problémát jelentenek továbbá a villamos hálózatban bekövetkezett hibák, áramingadozások. Gyakran ezek állnak a rejtélyes újraindulások mögött, és a hibakeresés hosszúra nyúlhat, mire kiderül a valódi ok. Gyengébb minôségû tápok kevésbé bírják ezeket a megterheléseket, és idô elôtt fel is adják a harcot: ha le-**

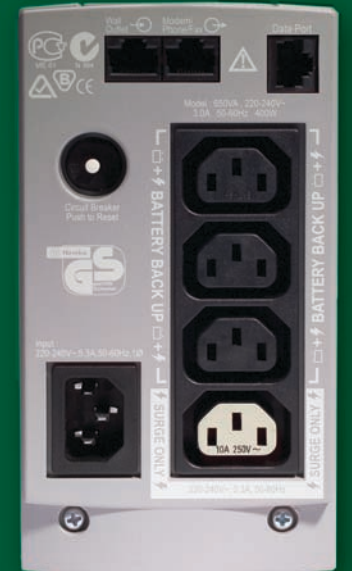

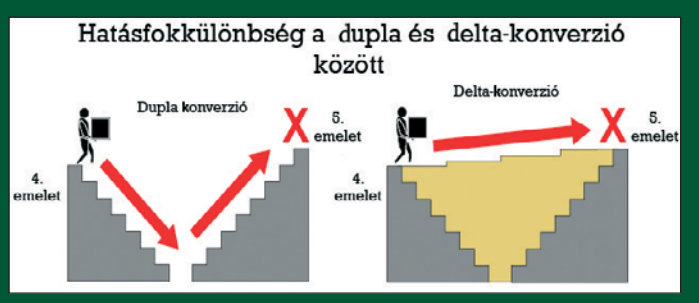

**A kép a delta- és a dupla konverzió hatékonyságbeli különbségét ábrázolja**

**het sorrendet felállítani, a hálózati hibákra legérzékenyebb elektromos eszköz a személyi számítógép. A védelem azonban létezik: ezekre a problémákra tökéletes megoldást nyújt egy szünetmentes tápegység, azaz UPS (Uninterruptible Power**

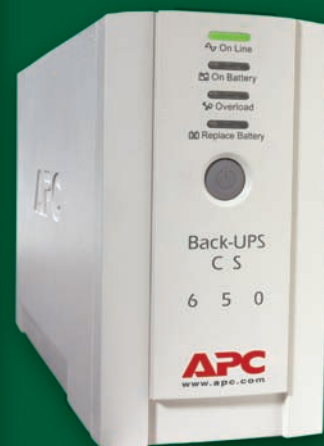

**Szünetmentes táp kifejezetten számítógépes csatlakozáshoz**

**Supply). Az ötlet nem eredeti, hiszen a mai világban mindenki látott már akkumulátort. Említést érdemelnek még ezen az alapon a generátorok is, amelyek nagyobb teljesítmény leadására képesek hosszabb áthidalási idô mellett, de általában üzemanyaggal mûködnek.** 

**Durván leegyszerûsítve, egy szünetmentes tápegység gyakorlatilag akkumulátor(ok)ból és a hozzá(juk) tartozó elektronikából áll. Feladata, hogy a rá csatlakoztatott eszközt megvédje az áramhálózat hibáitól, illetve áramszünet esetén – kimaradás nélkül – azonnal biztosítsa a megfelelô áramellátást.**

**A szünetmentesek vásárlásakor is sok mindenre kell figyelni, a különbözô topológiájú és teljesítményû típusok közül nehéz kiválasztani a gépünkhöz megfelelôt. Az átlagfelhasználó számára a legfontosabb, hogy felmérje számítógépe felvett telje-**

### A SZÜNETMENTES TÁPEGYSÉGEK FAJTÁI

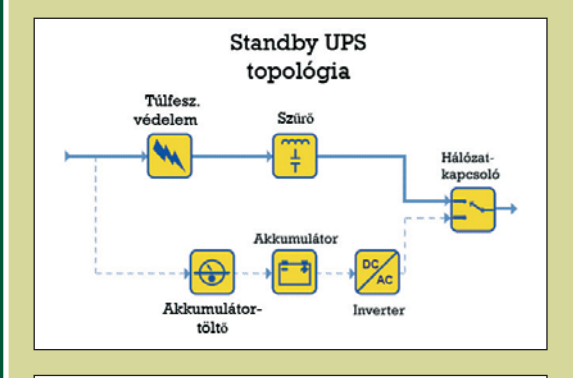

Line interaktív topológia Hálózat kancsol Investor Akkumuláto

#### Â Standby üzemû szünetmentes tápegységek

Ez az egyik legelterjedtebb típus, PC-k mellett ezzel találkozunk a leggyakrabban. Mûködése egyszerû: a van áram, nincs áram döntésen alapul. Ha van áram, akkor az akkutöltő tölti, vagy csak szinten tartja az akkumulátort, mialatt a csatlakoztatott eszközök a túlfeszültségvédôvel és szûrôvel ellátott elsôdleges ágon kapják az áramot. Áramkimaradáskor a hálózatkapcsoló az átalakítóval ellátott akkumulátoros ágra kapcsolja a terhelést, és arról üze-

melnek tovább a rá kötött eszközök. A beépített inverter szerepe az egyenáram váltakozó árammá alakítása, ugyanis az akku csak egyenáramot képes szolgáltatni, míg az elektromos hálózatra közvetlenül csatlakoztatott eszközök váltakozó áramot igényelnek. A standby, azaz készenléti név onnan ered, hogy az átalakító csak az áramellátás kiesésekor kezd el dolgozni.

A készenléti topológiájú szünetmentes tápok többnyire kisméretûek, olcsók, és viszonylag jó hatásfokkal mûködnek. Mindemellett a megfelelô szûrôvel és túlfeszültség-levezetô áramkörrel kielégítô zavarszûrést és túlfeszültség-védelmet is biztosítanak.

#### Â Line interaktív üzemû szünetmentes tápegységek

A standbyhoz viszonyítva bonyolultabb felépítésûek. Jellemzôen irodákban és szerverek mellett használják ezeket, de már lakásokban is találkozhatunk velük. Itt az inverter állandóan üzemel, folyamatos kapcsolatban áll a be- és kimenettel. Amennyiben van áram, az átalakító fordított üzemmódban mûködik, és tölti az akkumulátort. Áramszünet bekövetkeztekor a hálózatkapcsoló átkapcsol, és a táplálás az akkumulátorról folytatódik. Az inverter szerepe ilyenkor ugyanaz, mint a standby üzemûnél, tehát az egyenáramot váltóárammá alakítja.

A line interaktív típusnak van egy hatalmas elônye: feszültségeséskor képes a kimenetre az akkumulátorról rátáplálni, míg túlfeszültségnél leszabályoz. Ezenkívül az inverter folyamatos mûködése miatt az áramhálózat hibáira is gyorsabban reagál, és jobb zavarszûrést biztosít, mint az elôbb bemutatott készenléti típus.

Hátránya, hogy a sok, rövid ideig tartó használat (rátáplálás) következtében hamarabb elhasználódik az akku. A line interaktív elven mûködô modellek viszonylag kis méretûek, olcsók, és kiváló hatásfokkal dolgoznak.

### **I CÍMLAPSZTORI I LA**

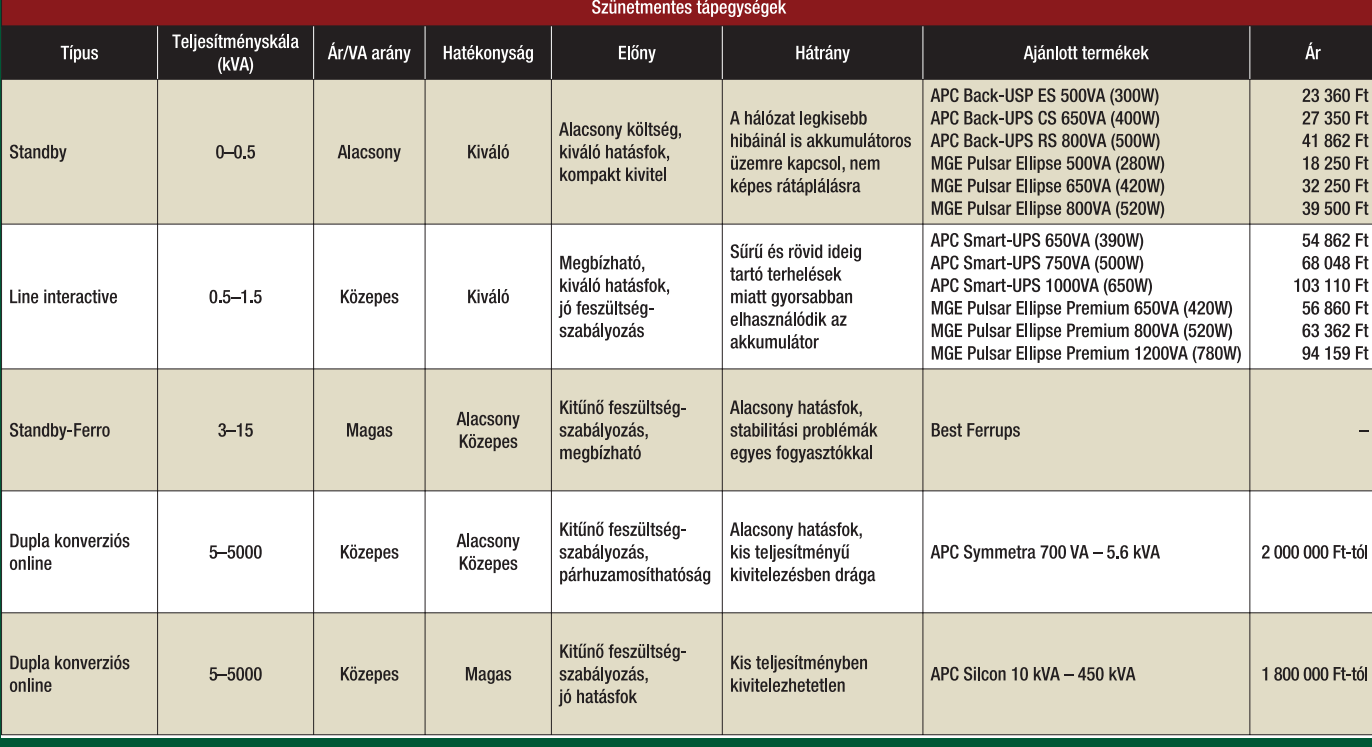

**sítményét, és ennek alapján válasszon megfelelô kapacitású szünetmentes tápegységet. Ezek típusszáma sokszor elárulja, hogy mekkora teljesítményû eszközrôl van szó.** 

**Tévhit, hogy a szünetmentesre ráírt érték megfelel a tényleges teljesítménynek. A teljesítmény voltamperben (VA) van megadva, míg számítógépünk fogyasztását wattban (W) mérjük.** 

**A voltamper a felvett teljesítményt jelzi, ennél a ténylegesen leadott teljesítmény wattban jóval kevesebb. Ezt az értéket általában feltüntetik a csomagoláson.** 

**A másik téveszme, hogy a számítógép által felvett teljesítmény megegyezik a beépített tápegységével. A legegyszerûbb módja a felvett valós teljesítmény mérésének, ha konnektor-** **ba csatlakoztatható teljesítménymérôt alkalmazunk.**

**jétôl, az akku állapotától és a rákötött eszközök** "étvágyá-

**A szünetmentes tápegységek biztosította áthidalási idô nagyban függ az akkumulátor töltöttségi szint-**

**tól". Minél kevesebbet fogyaszt egy gép, annál nagyobb áthidalási idôt kínál a szünetmentes áramforrás. A legtöbb akkumulátorra igaz, hogy idôvel elöreg-**

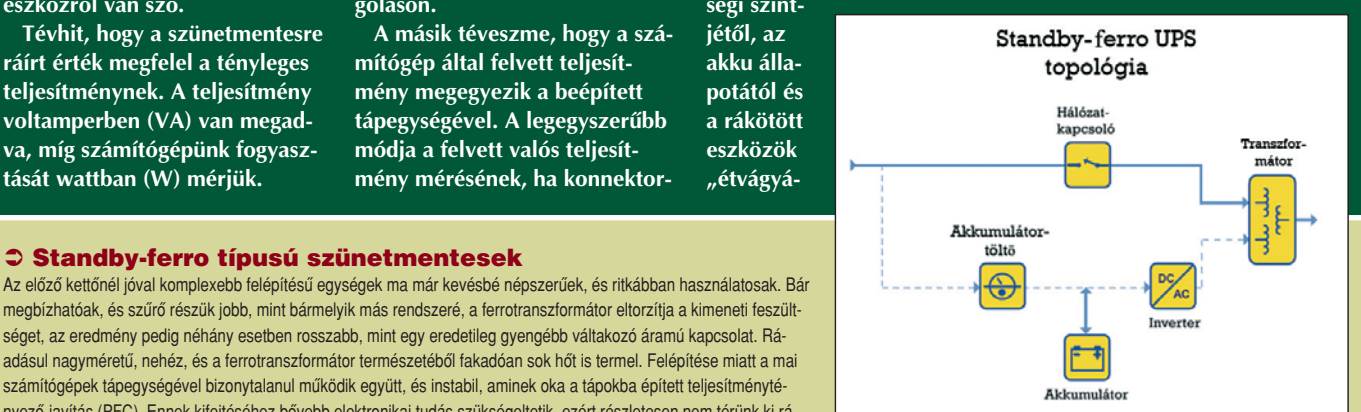

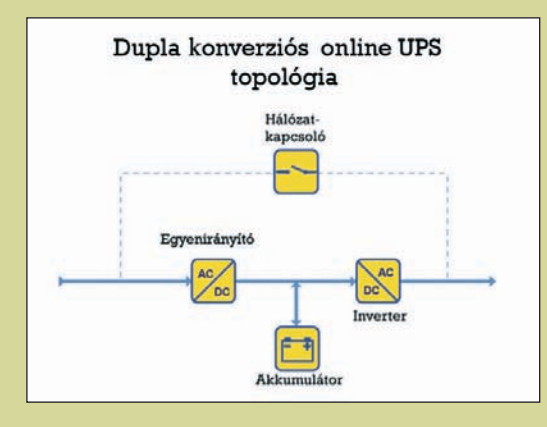

Â Standby-ferro típusú szünetmentesek

#### Â Dupla konverziós online típusú szünetmentesek

Nem tartozik a legtökéletesebb fejlesztések közé, bár hiba lenne kihagyni, hiszen még ma is készítenek ezzel a technológiával nagyobb teljesítményû szünetmentes tápokat.

A bejövô váltakozó áramot az egyenirányító egyenárammá alakítja, ezzel töltve az akkumulátort, valamint ezt alakítja vissza az inverter váltakozó árammá. Sajnos a kétszeres átalakítás miatt erôsen melegszik, és csökken a hatásfok is. Megbízhatóság terén is hagy némi kívánnivalót maga után. Hátránya továbbá, hogy a folyamatos mûködés miatt megnô a fogyasztás, ezért nem gazdaságos. Egyetlen elônye, hogy áramszünet idején nincs átkapcsolás, így nagyon gyorsan vált át az akkumulátoros táplálásra. Bár képes nagy teljesítményû gépeket kiszolgálni, a nagyméretû akkumulátortöltô energiafelvétele zavarhatja az épület elektromos hálózatát.

#### Â Delta-konverziós online típusú szünetmentesek

A körülbelül 10 éves technológiát alkalmazó megoldás kiküszöböli a dupla konverziós egység hibáit, annak ellenére, hogy mûködésében mutat némi hasonlóságot vele, fôleg az akkumulátoros táplálás okán, ha éppen nincs áram. A delta-konverziós online technológia jelenleg az egyetlen szabadalmaztatott UPC-megoldás, ezért nem valószínû, hogy a gyártók széles köre kínálná.

megbízhatóak, és szûrô részük jobb, mint bármelyik más rendszeré, a ferrotranszformátor eltorzítja a kimeneti feszültséget, az eredmény pedig néhány esetben rosszabb, mint egy eredetileg gyengébb váltakozó áramú kapcsolat. Ráadásul nagyméretû, nehéz, és a ferrotranszformátor természetébôl fakadóan sok hôt is termel. Felépítése miatt a mai számítógépek tápegységével bizonytalanul mûködik együtt, és instabil, aminek oka a tápokba épített teljesítménytényezô-javítás (PFC). Ennek kifejtéséhez bôvebb elektronikai tudás szükségeltetik, ezért részletesen nem térünk ki rá.

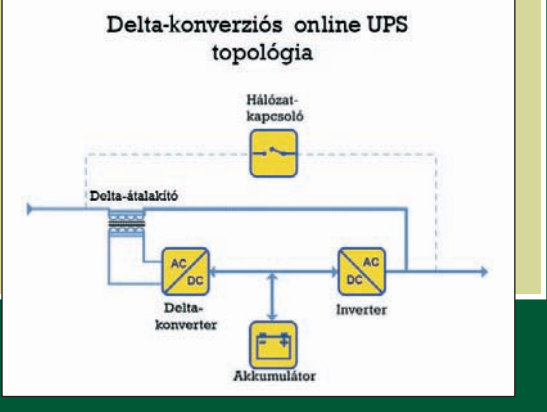

### **I CÍMLAPSZTORI I**

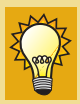

Az APC szünetmentes tápegységeiben VRLAakkumulátorokat

használnak. Ezek mûködési elve, hogy az oxigént és hidrogént újraegyesítik, miközben kevés hidrogént bocsátanak ki – olyan kis mennyiségben, amely nem káros, és nem kell a szobát emiatt külön kiszellôztetni. A VRLA-akkukban az elektrolitot egy mikroüvegszálas, felszívódásra alkalmas porózus anyag veszi körül. Abban az esetben, ha egy ilyen akkumulátor kilyukadna vagy megrepedne, ez az anyag megakadályozza a szivárgást.

**szik, állapota az idô és a feltöltés-kisülés folyamán romlik. Ebben az esetben sincs ez másképpen, ezért az áthidalási idô az állapot romlásával folyamatosan csökken.**

### **Amit szem elôtt kell tartani**

**Nem könnyû ezen a téren vásárlási tanácsot adni, hisz ahány felhasználó, annyi gép és megannyi igény. Elsô körben mindenképpen számoljuk ki gépünk maximális fogyasztását, majd az annak megfelelô teljesítményû modellek között nézzünk szét (kicsit felülméretezve). Amenynyiben a hosszú áthidalási idô a fô szempont, válasszunk sokkal nagyobb teljesítményû modellt. Otthonra majdnem mindegy, hogy line interaktív vagy standby topológiát választunk,**

**mindegyiknek megvan az elônye és a hátránya is. Viszont mindkettô viszonylag olcsó, és kiváló hatásfokkal dolgozik. A többi típus – mint az online és a standbyferro – nem kapható otthoni használatra szánt kivitelben.**

**Egyes modelleken megtaláljuk a telefonvonali túlfeszültségvédelmet, így – ha igény van rá – érdemes ilyet választani. A legtöbb szünetmentes tápegységnek létezik olyan dugaszolóaljzata, amely csak túlfeszültségvédelemmel van ellátva, szünetmentes szolgáltatással nem. Ezekbe olyan eszközöket érdemes dugni, amelyek leállása egy esetleges áramszünet esetén nem okoz problémát, viszont mindenképpen meg sze-** **retnénk védeni ôket a káros hatásoktól. Különösen közkedveltek azok a típusok, melyek egy jól meghízott hosszabbítóra hasonlítanak, és van bennük egy akkumulátor is: ilyen például az APC Back-USP ES is.** 

**A döntés az olvasó kezében van, hisz a védelem létezik, de a teljesítmény mellett az ár és az ergonómia ugyancsak fontos szempont.**

Papp Gábor

A cikk összeállításában az APC Magyarország segített.

### **TÁPLÁLÓ ERÔ**

**A tápegység sokáig a személyi számítógépek mostohán kezelt, névtelenségbe burkolózó eszköze volt. Egészen a legutóbbi idôkig csupán az számított, milyen a processzor, az alaplap vagy a grafikus kártya. Ahogy viszont nô az egyes alkatrészek energiaigénye, úgy értékelôdik fel a tápegységek, pontosabban ezek minôségének a fontossága.**

**A számítógép egyes komponensei különbözô nagyságú feszültséget igényelnek, és eltérô teljesítményûek. A tápegységgel szemben a legfôbb követelmény, hogy minden alkatrésznek a megfelelô feszültséget és teljesítményt biztosítsa. Ma már több olyan fogyasztó van a számítógépben, amilyen régebben még nem volt, vagy nem igényelt akkora teljesítményt, mint manapság: gondoljunk a hatalmas hûtôventilátorokra – nemcsak a processzoron, hanem az alaplap áramkörein, a grafikus kártyán, illetve magában a házban is. A merevlemezek teljesítménye is megnôtt, egyre több fér el egy számítógépben. Az optikai meghajtók szintén rendesen fogyasztanak, különösen az írók. Az USB-felületen csatlakoztatott eszközök pedig – a lapolvasótól a DVD-íróig – akár a mûködtetô feszültséget is ezen keresztül kaphatják.** 

**CHIEFTER A tápegységek egyik leggyakoribb hibája, hogy a leadandó feszültség nem pontosan akkora, amekkorát az egyes esz**közök "szeretnének", bár a specifikációk ponto**san leírják, hogy az egyes feszültségek (12, 5 vagy 3,3 volt) mennyivel térhetnek el. Az még talán nem is nagy baj, ha egy tápegység stabilan és állandóan valamelyik még elfogadható feszültségértéket szolgáltatja, esetleg ezt hajszálnyival túl is lépve. A gondot az okozza, ha a terhelés változásával a leadott feszültség is változik; elôfordul, hogy meglehetôsen dinamikusan. A jó tápegység terhelhetôsége felsô határán is stabil feszültséget biztosít, a kevésbé jón már kisebb terhelés esetén is ingadozik a feszültség. Ez az ingadozás rengeteg rejtélyes hibát tud okozni: valószínûleg a megmagyarázhatatlan lefagyások több mint fele mögött a tápegység instabilitása áll. Ilyenkor az alaplapot, a processzort hiába viszik vissza a boltba, egy más konfigurációban, jó tápegységgel, kisebb terhelésen nem jön elô a hiba.**

**Két tanácsot máris adhatunk: elôször is gépünkhöz olyan áramforrást válasszunk, amely körülbelül 50 százaléknyi teljesítménnyel fog dolgozni, másodszor** 

**pedig márkás eszközt vegyünk, mert idôvel úgyis növekedni fog a terhelés, az egyre újabb eszközöknek köszönhetôen.**

**Négy tápegységet vizsgáltunk meg, amelyeken lemértük, hogy a terhelés változásával a 12, illetve 5 volt mennyire stabil. A mérés során elôször csak az alaplap-processzor-grafikus kártya hármas jelentett terhelést, majd egy kisebb, valamint egy nagyobb teljesítményû ventilátort is bekapcsoltunk. Ezt követôen két merevlemezt csatlakoztattunk. Végül bekapcsoltuk a legérdekesebb – és mint kiderült, valószínûleg a legnagyobb – fogyasztót, egy 3D-s tesztprogramot, amely alaposan megdolgoztatta a grafikus kártyát.**

**Végigtekintve a mezônyön, a Codegen és a Mercury ránézésre is kisebb képességû: kevesebb csatlakozó van rajta, ráadásul a Mercuryn rendkívül rövidek a csatlakozókábelek. E két áramforráson 20 tûs az alaplapi csatlakozó, amely egy régebbi szabvány, ám az újabb alaplapokkal is használható. A 24 tûs csatla-**

> **kozót éppen a megnövekedett energiaigény miatt vezették be: ez két helyrôl szolgáltat 12 voltot, nagyobb teljesítmény vehetô vele föl, és a nagy fogyasztókhoz külön lehet vezetni az áramot. A nagy teljesítményfelvétel miatt ez egy vezetéken talán már nem is lenne lehetséges.**

**A táblázatban nehéz visszaadni,**

**hogy egyes esetekben a mért feszültség jelentôsen ingadozott, s nem csupán az újabb terhelés belépésekor. Bár még ekkor sem lenne szabad, hát még fél perccel** utána – ez utóbbiban sajnos a Codegen járt az "élen". **A tápegység által a hálózatból felvett áram a Chieftechgyártmányok esetében állandó volt, a másik két eszköznél észrevehetô ingadozást mértünk, még akkor is, amikor a leadott feszültség stabil volt.**

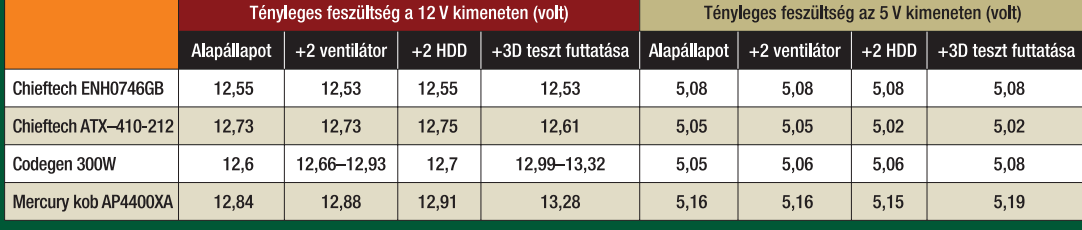

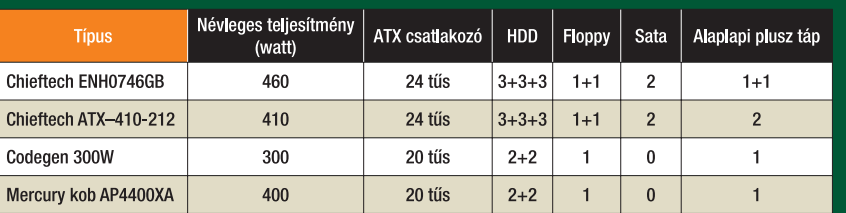

**CÍMLAPSZTORI** 

Inkognitóteszt: PC-t, monitort és noteszgépet **javíttattunk** 

# Leleplezzük a szervizeket!

Tavaly év végén ráhoztuk a frászt a hipermarketekre: bemutattuk, hogy milyen minôségben, milyen áron és nem utolsósorban milyen kiszolgálás közepette vásárolhatunk számítógépet. A most újjászületô, háromrészes sorozatban elsôként a számítástechnikai szervizeket kerestük fel – csakis olyanokat, amelyek kifejezetten javításra szakosodtak, árusítással nem foglalkoznak. A teszteket végig dokumentáltuk, a számlákat és a javított eszközöket megőriztük. Hangsúlyozzuk: a PC World csak átlagfelhasználói körképet kívánt készíteni, nem átfogó nagytesztet – a beszámolók pedig önmagukért beszélnek.

**A** beadott javítandó eszközrôl csak felmérést kértünk: adjanak tájékoztatást, hogy mi a probléma, és mennyiért lehet megjavítani. A diagnózis helyes felállításán túl vizsgáltuk továbbá a személyes benyomást, a hozzáértést, a vevôszolgálat kulturáltságát és készségességét.

### **Profi szerviz**

Elsô helyszínünk felé tartva már utunk is igen kalandosra sikeredett, mivel a tábla, amelyre telefonon külön felhívták a figyelmünket, csak a Pest felé érkezôknek nyújt információt. Akik a városból igyekeznek a cél felé, könnyen eltévedhetnek – ahogyan mi is.

A helyszínen nagy parkoló és kulturált ügyfélszolgálat fogadott – a cég éppen azon a héten költözött oda. Egy óriási, 21 hüvelykes CRT-monitort vittünk hozzájuk, amelyről csak annyit "tudtunk", hogy nem lehet bekapcsolni. Persze errôl elôzetesen gondoskodtunk: Tesztlaborunkban kicsaptunk benne egy biztosítékot. Egy ilyen alkatrész cseréjének a költsége szereléssel együtt legfeljebb egy-két ezer forint lehet (gondoltuk mi). A munkafelvevô elsôként egy táblázattal illusztrálta, menynyibe fog kerülni a javítás, majd kommentárt is fûzött hozzá: "Minél nagyobb a monitor, annál több a javítási költség".

A viccesnek tûnô megjegyzés ellenére arcizmunk sem rándult, megôriztük laikus álcánkat, így azt is megtudtuk, hogy egy ekkora monitornak az átlagos javítási költsége 36 ezer forint. Arról is tájé-

koztatott, hogy amennyiben a hibát feltárják, és az árajánlat alapján úgy döntenénk, hogy mégsem kérjük a javítást, a feltételezett munkaköltség 30 százalékát mindenképpen meg kell térítenünk. Ennek tudatában már elôre dörzsöltük a tenyerünket, hogy vajon mi sül majd ki ebbôl – a monitort átadtuk, jutalmunk egy átvételi elismervény volt. Kérdésünkre, miszerint mikor kapunk információt a készülék állapotára vonatkozóan, azt felelték, hogy a költözés és a rengeteg javításra váró eszköz miatt majdnem két hetet kell várnunk a hiba feltárására.

Többszöri telefonálás végeredményeként, kevéssel az ígért elôzetes határidô után, de megszületett az eredmény: 15 ezer forintba kerülne a javítás, a problémát

"tápegységjavításként" diagnosztizálták (emlékezzünk: biztosíték). Az információ 4500 forintunkba került, nem kértük a javítást.

### **Display szerviz 1.**

Noteszgépünk 1,7 gigahertzes Celeron processzorral felszerelt, "olcsó" márkájú volt, kissé ütöttkopott – a numerikus billentyûzet üzemmódot rosszul jelezte, mert pont fordítva világított az erre hivatott LED, mint kellett volna.

A szervizbe érve kaptunk egy fricskát a sorstól (valószínûleg az utazás során helyrerázódhatott), mert a készülék bemutatásakor már nem tudtuk elôidézni a hibát. A pult másik oldalán álló szívélyes úr kellô hozzáértésrôl tett tanúbizonyságot, megosztott velünk egy-két praktikát, ami jól

### CÍMLAPSZTORI

jöhet, ha csak kisebb érintkezési hibáról van szó. Faggattuk, hogy milyen lehetôségeink lehetnek egy esetleges bôvítés esetén, s erre válaszolva nem akarta a saját malmára hajtani a vizet, hanem a mi érdekeinket nézte. Egyetértettünk abban, hogy nem éri meg a nagyobb processzor vagy a nagyobb merevlemez beépítése. Bár legtefoszlottak, amikor a monitorosok külsô szemrevételezés után közölték, hogy a monitor biztosan nem javítható, amennyiben mégis, akkor sem érné meg. Szakmailag furcsa a diagnózis bekapcsolás és szétszerelés nélkül, de hát ôk tudják. Mi azonban erôsködtünk, hogy igen-igen a szívünkhöz nôtt a vén csotrogány, ezért legalább

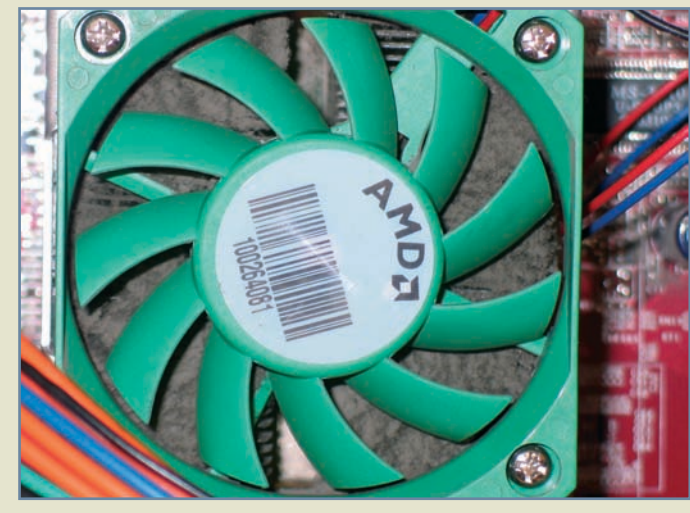

**A szervizben senkit nem zavart a porcica – a hûtôbordák nem is látszanak tôle**

alább tíz percig foglalkozott velünk, mégsem kért egy fillért sem, igaz, azért megemlítette, ha javításra kerülne sor, akkor majd fog.

### **Display szerviz 2.**

Mivel az elôzô hiba elôidézésével felsültünk, két másik kollégánk egy öregecske, ám máig jól mûködô, 17 hüvelykes MAG monitort is beadott javításra – a mûhely másik részlegébe, ahová külön bejárat vezet. A meghibásodás elôidézése szinte gyerekjáték volt, hat csavar eltávolítása után levettük a hátlapot, kiemeltük a tápegység biztosítékát, és kisütöttük, majd összeszereltük.

A fentebb említett noteszgépes kedvezô benyomások hamar szer-

vizsgálják meg, és szíveskedjenek árajánlatot adni. Kiegyeztünk 2500 forint bevizsgálási díjban.

Eltelt néhány nap, aztán a megbeszélt idôben telefonáltunk, vajon mi a hiba. Megdöbbenésünkre a monitor idôközben elkészült, és 7875 forint kifizetése után elhozható – annak ellenére, hogy világosan megbeszéltük, hogy csak bevizsgálást kérünk. Arra hivatkoztak, hogy 11 ezer forint alatt automatikusan javítanak. Tévedés volt tehát az előzetes megállapodás, kénytelenek voltunk fizetni. Mindezt meglehetôsen fellengzôsen, lekezelôen adták tudtunkra – mintha mi lennénk a ludasak. A hiba okáról egyébként csak annyit sikerült megtud-

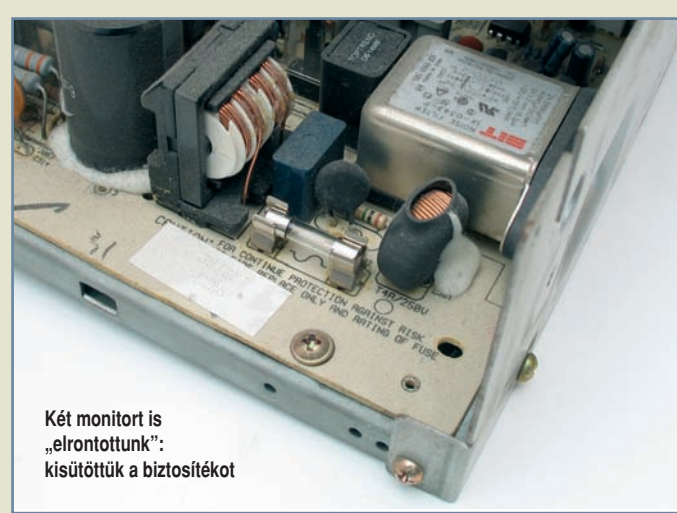

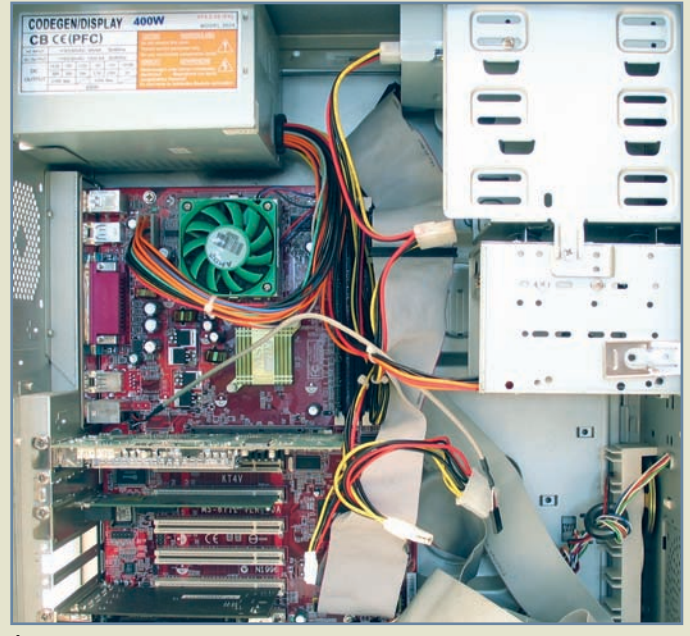

**Átlagos gép, átlagos hiba – nem mûködik**

nunk, hogy a tápegység egy része ment tönkre (mi tudjuk: a biztosíték), és az okoz-

ta a bajt. Két utunk során eltérô bánásmódban részesültünk. Felvetôdik a kérdés, mennyire ki-

szolgáltatott az átlagfelhasználó, és mennyire függ az eredmény a személyes benyomástól: két ügyfélszolgálatos, két különbözô tapasztalat.

### **Dualton szerviz**

Mondhatni épp kapóra jött egyik kollégánk gépének meghibásodása, amelyben az alaplap mondta fel a szolgálatot – nem tudjuk, mi lehetett a baja, meg sem nyikkant. A feltárásra kiválasztott szerviz elôtere tele volt kiszuperált tévékkel és rádiókkal, mindenütt a 80-as évek tárgyai köszöntek vissza. A munkafelvevô idôs úr udvariasan tudakolta, mi a problémánk, majd kissé lassan, de felvette a "jegyzőkönyvet", és átnyújtotta az átvételi elismervényt. Áfás számlára irányuló kérésünkre kissé mókásan megjegyezte: "Meg-

oldjuk valahogy." Itt is bevizsgálást és árajánlatot kértünk, majd távoztunk.

Pár nap múlva jelentkeztek, hogy hibás az alaplap, és szerintük nem érdemes foglalkozni vele, hiszen a felhasznált alapanyagtól függôen 20-25 ezer forintra is rúghat a javítás. Ezért úgy döntöttünk, elhozzuk, és csak a bevizsgálást fizetjük – 2500 forintba került, rendben megkaptuk a számlát. Azt is felajánlották, hogy amenynyiben nincs szükségünk a gépre, hagyjuk nekik alkatrésznek, az ATI 9000-es All-in-Wonder kártya különösen megtetszett nekik.

••• Miközben szervizek után kutattunk az interneten (nem találtunk sokat), több "házra járóra" is bukkantunk. Így inkább egyszerûbb, komolyabb bevizsgálást nem igénylô hibát próbáltunk elôidézni mindhárom "delikvensünk" számára: márkás gépünk memóriafoglalata és a memóriamodul közé egy icipici papírfecnit ékeltünk, ily módon szigetelve a mûködéshez szükséges érintkezôket. Nehezítette a dolgot, hogy a gép háza egyedi módon, nyomógombok segítségével nyitható, és a benne található alaplap, vala-

mint tápegység speciális méretû, így nem cserélhetô a szaküzletekben kapható általános darabokkal. Szoftveres problémának az Excel.exe állomány módosítását választottuk (átírtunk néhány báj-

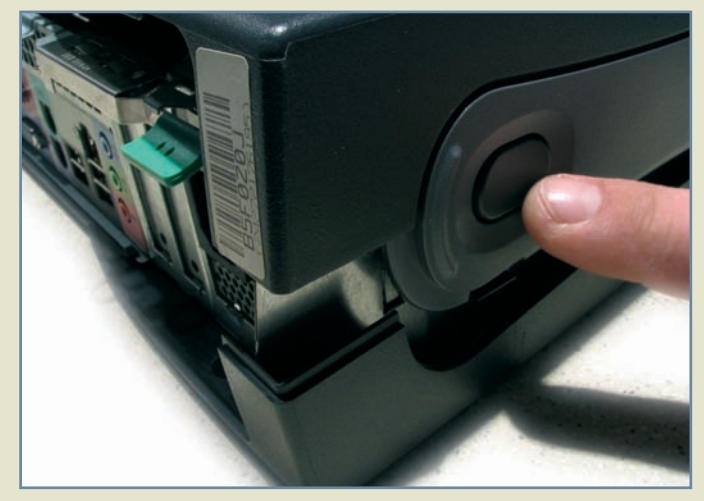

**Márkás gépünk speciális módon nyílt, kicsit féltettük is a feszegetéstôl**

tot), és kajánul figyeltük, milyen módszerrel igyekeznek orvosolni a bajt, illetve menynyi idô alatt adják majd fel a küzdelmet.

### **PC Szaki**

Már az elsô benyomás kedvezô: a kiszálló "mentős" mosolygós fiatalember. Éppen a közelben volt munkája, de ahelyett hogy késôbbi idôpontot keresett volna a gép javítására, azt félbehagyva "átszaladt" megnézni a javítás tárgyát. Telefonja a nálunk töltött idô alatt többször csengett, de nem vette fel, hiszen dolgozott (mi is így jártunk, amikor elôször hívtuk, de késôbb korrektül visszahívott bennünket).

A hiba keresését a merevlemez környékén kezdte, és sokáig maradt is ennél a részegységnél, az

lehet: tényleg mi voltunk a fontosak. Kis idô múlva végül megtalálta a hibás memóriacsatlakozást,

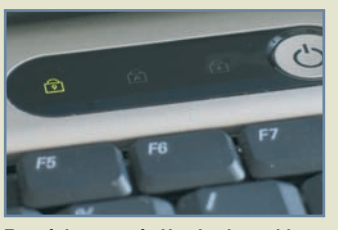

**Egy régi noteszgép NumLock gombja mûködött rosszul**

közben vigyázva bánt betegünkkel; utána többször is bekapcsoltatta velünk a gépet, hogy biztos legyen a dolgában.

Az Excel-probléma során jó helyen tapogatózott, a megoldás végül az Excel újratelepítése maradt. Megmutatta a rendszer-visszaállító

nem volt kevés – az ötezer forintról ráadásul nem tudott számlát adni, mert nem volt nála a megfelelô tömb, de ígéretet tett a számla Itt jött a hidegzuhany: a javítás ára bruttó 7500 forint! Cserébe kérés nélkül felajánlotta, hogy elromlott Excelünket újratelepíti, hiszen

| Name A                                                                                                    | Size:                  | Type                  | Date Modified                                                                                                    |                  |
|----------------------------------------------------------------------------------------------------|------------------------|-----------------------|----------------------------------------------------------------------------------------------------|------------------|
| A DIALOG.FON                                                                                                    | 43 KB                  | Font file             | 1995.12.06.14:04                                                                                                    |                  |
| <b>NIDLGSETP.DLL</b>                                                                                                    | 78 KB                  | Application Extension | 2001.02.17.23:31                                                                                                    |                  |
| <b>MENVELOPE.DLL</b>                                                                                                    | 102 KB                 | Application Extension | 2001.02.17.23:31                                                                                                    |                  |
| <b>EXCEL EXE</b>                                                                                                    | 8 950 KB               | Application           | 2001.02.16. 1:05                                                                                                    |                  |
| <b>SEEVER PIP</b>                                                                                                    |                        |                       |                                                                                                    | $ \Box$ $\times$ |
| <b>NEXCHCSP.DLL</b>                                                                                                    |                        |                       | ELister - [c:\Program Files\Microsoft Office\Office10\EXCEL.EXE]                                                                         |                  |
| <b>NEXSEC32.DLL</b>                                                                                                    | File Edit Options Help |                       |                                                                                                    | 4. %             |
| <b>BUFINDER, EXE</b>                                                                                                    |                        |                       | HIL'iio}A'H*U}AÇH g}AHHHR3(19,MHHH"Ă9-1u}AtHW&8#HHVj2WV'HFHHA&^                                                                          |                  |
| SIFPOIN IN                                                                                                    |                        |                       | uř3Ŕ=8HH}+čfHHL.ŘL.aD/Hč,HHL.ŔHTD/H*üv}09 MHHHL.CD/H*uôW*Hü                                                                              |                  |
|                                                                                                    |                        |                       | %-Jg}8_^[ÉÑ <d\$8ŕłng}0unf9n*n}00dd njnxñnnu<ëqn="1}}0NVMTE/N&lt;/th"><th></th></d\$8ŕłng}0unf9n*n}00dd>                                 |                  |
| <b>SIFPOTC.DLL</b>                                                                                                    |                        |                       | L., E/U3Ŕ^ÉĂ~Ôx}A_ŔL_6E/U3ŔĂ3ŔĂċĂUUUȇUUU`iju}A_Ŕt}öUUf}A9tt <uč< th=""><th></th></uč<>                                                   |                  |
| <b>IN</b> GRAPH, EXE                                                                                                    |                        |                       | THEÉRO:" <thereéru:" <thereer2urrbrhf="">ORtS<borthp<b"on"< td=""><td></td></borthp<b"on"<></thereéru:">                                 |                  |
|                                                                                                    |                        |                       |                                                                                                    |                  |
|                                                                                                    |                        |                       |                                                                                                    |                  |
|                                                                                                    |                        |                       | F}BÚ`Üv}B <hĕhhlŕhhühhăă`üv}8vŕth<°8hhlöh5d h`ă^ă`lh}bj×h<="" th=""><th></th></hĕhhlŕhhühhăă`üv}8vŕth<°8hhlöh5d>                         |                  |
|                                                                                                    |                        |                       | >0AU <ememm="%>0MSUWt/hNQMM'NtM&gt;0<m'%>0R"x-&gt;0MCD/MM-QM;DM2CD</m'%></ememm="%>                                                      |                  |
|                                                                                                    |                        |                       | (B) OČHHHH2 (B) OHÄ <d\$hŕhhe hähhähhhhh-hdheh1hehthehthehshthc<="" th=""><th></th></d\$hŕhhe>                                           |                  |
|                                                                                                    |                        |                       | UtBeHUBQRh80}8é]-ú`ŘQRhŕU}8éŃ-ú`^Ř,}0ŔUŰ6*UĂŘ~~U}0ŔUU7*UŘ                                                                                |                  |
|                                                                                                    |                        |                       | č"I":ÕIIHI"Ț+IIHI"Ş+IIIIčIIItú čIIII <eü_^[éãiiq~ŕ\}0'i¤u}0ŕi< th=""><th></th></eü_^[éãiiq~ŕ\}0'i¤u}0ŕi<>                                |                  |
|                                                                                                    |                        |                       | \}OUN\A\}ONYĀ'N¤U}ON\A\}ONN\A\}ONYĀUI'NI}O'6ČdTÚ'N&NHĆNHt H}O                                                                            |                  |
|                                                                                                    |                        |                       |                                                                                                    |                  |
|                                                                                                    |                        |                       | 'BĂĂ'BB}&ŔB26'BĂĂhd, }0čBubbăb-ëu}0BB 6'BČ~)ü``,B}&ŔB26'B                                                                                |                  |
|                                                                                                    |                        |                       | RI 86'I'Xu}Q RI 86'IUI ,}Q <i ri="" td="" weihichit¬,}o ë^asuč×ihičhihi<=""><td></td></i>                                                |                  |
|                                                                                                    |                        |                       | ;AtusPč duunCumth(}0 č"un}0;Atu<"mumsPč cum;6 <cu1"sm}0<mun}0< td=""><td></td></cu1"sm}0<mun}0<>                                         |                  |
|                                                                                                    |                        |                       | cmm;ó<Ćuí`äu}G«m\$m}0;ÅtmspčÁcmm"Xq}0;Åm…m6'm"mh}0;Åtmspč*cmm"                                                                           |                  |
|                                                                                                    |                        |                       | q}0;AtH <h;ah.d5'h"xu}0;ah.d5'h8hšh}0h.d5'h'5pm}0č?yú''5hh}0č4< td=""><td></td></h;ah.d5'h"xu}0;ah.d5'h8hšh}0h.d5'h'5pm}0č?yú''5hh}0č4<> |                  |
|                                                                                                    |                        |                       | 5°U}0ČNÝÚ 'SNa}0ČNÝÚ 'SPd}0ČNÝÚ 'SDf}0ČÚUÚ 'SÜa}0ČňÜÚ 8NNN}C                                                                             |                  |
| HLPOSEN.DLL<br>TMPMATL.DLL<br><b>MINTLOATE DLL</b><br><b>MIMEDIR.DLL</b><br><b>SIMLSHEXT.DLL</b><br><b>SINSOAUTH.DLL</b><br>MINSOHEV.DLL<br>MSOHTMED.EXE<br><b>IMSOSTYLE.DLL</b><br>IMSOSVEBR.DLL<br><b>ED MSOUTL.OLB</b><br><b>HRIMSOLITLO.PTP</b> |                        |                       | "µ5'm 5Ev}0čmýú fČx}0 6č;Üú mĆmmtŮx}0 îWjm W 5äx}0čäŮú *4i}0;                                                                            |                  |
| MSOWCW.DLL                                                                                                    |                        |                       | čEÔú V 5ŕw}OčľÔú '5h(}OčöÖú' čw}O-`,}Ot∎WPč Ôú' Ly}OTp,}O;Ćt∎                                                                            |                  |
| <b>MI MEPPT.OLB</b>                                                                                                    |                        |                       | tmwPč{öú - "l}0;CtmwPčköú - ča}0;CtmwPč[öú - mu}0;CtmwPčköú - " u}~                                                                      |                  |

**Szépen belerondítottunk az excel.exe állományba – nem csoda, ha nem indult**

utólagos pótlására. Mentségére szolgáljon, hogy munkát hagyott félbe, és valóban csak átszaladt, hogy hamarabb dolgozhassunk gépünkkel – késôbb találkoztunk, és megírta a számlát.

### **PC-Doki házhoz megy**

Másodikként kimért, lényegre törô, nem kifejezetten beszédes típusú, de rendezett megjelenésû, középkorú úriember érkezett. Érdeklôdött a probléma felôl, majd elkezdte a munkát. Az egyetlen nehézséget a számítógép házának kinyitása okozta: meg kellett

mutatni neki a két gombot, amelyeknek megnyomása után emelkedik a géptetô (féltettük ugyanis a PCI-kártyák leszorítására hivatott rögzítôfül épségét, hiszen azt feszegette). A hiba elhárítása rendezett pontokba szedve zajlott, precízen és jól felépített menetben haladt a hiba forrása felé. Negyedórán belül mûködött is gépünk, ezt még egykét diagnosztikai berepülés követte a Windowsban.

Az Excel indításával kapcsolatos hiba megoldásától távolabb maradtunk, mint az elsôként érkezô szaki esetében, gyanítható, hogy inkább hardveres a szakember.

az belefér az egy órába, amit kifizettünk (minden megkezdett óra egy egésznek számít).

### **PC Gyorsszolgálat**

A barátságos fiatalember egy nappal késôbb tudott minket vállalni, sok volt a munkája. Kétperces késéssel futott be, sûrû bocsánatkérések közepette. A hiba keresgélése közben meg-megállt gondolkodni, de végül meglelte a hibás memóriacsatlakozást – felhívta figyelmünket, hogy ezeket a modulokat érzéssel, pontosan kell behelyezni, mert érzékenyek. A hiba elhárítása 10 perc alatt lezajlott, beleértve a ház nyitásához szükséges nyomógombok keresgélését is.

Az Excel helyreállításakor az állományrendszer mélyére ásva egyértelmûen kijelentette, hogy maga az indítófájl sérült, így ha újra szeretnénk táblázatot szerkeszteni, telepítenünk kell, ha nem is a komplett Office csomagot, de az Excel alkalmazást feltétlenül. Mindezért 5000 forintot szurkoltunk le, és számlát is kaptunk róla. Éjjel is lehet hívni, mondta, adott egy névjegykártyát, majd elköszönt.

Míg a szervizeknél eléggé felemás tapasztalataink voltak, a házhoz járó szakik mind szép munkát végeztek – igaz talán kicsit borsos árat szabtak az elvégzett problémák mértékéhez képest. Álruhás kommandónk októberben sem fog pihenni: egy hónap múlva a PC-s kisboltokat vetjük alá kegyetlen mustrának.

PC World szerkesztôség

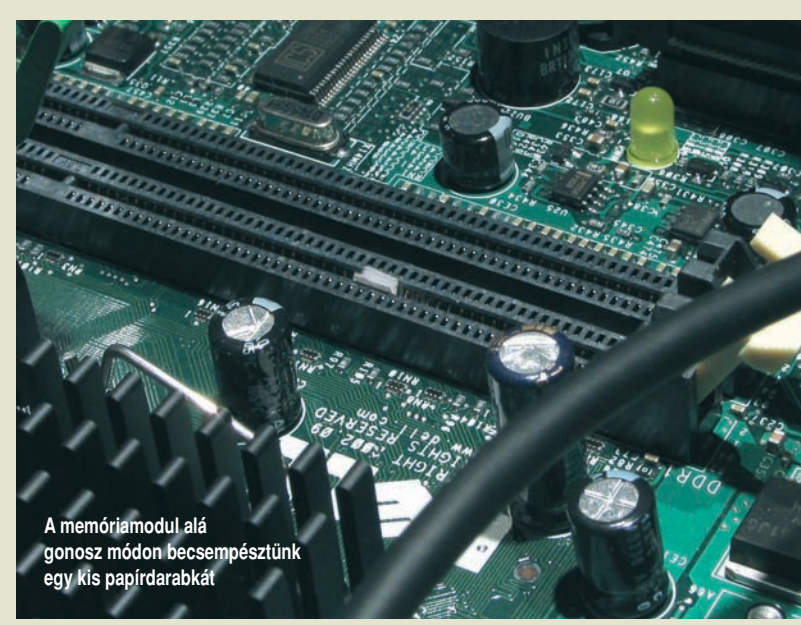

IDE-kábelt rakosgatta hol így, hol pedig fordítva. Szerelés közben társaságként jól vizsgázott, mondott egy-két ötletet, ami egy átlagfelhasználó számára igen értékes

segédprogram hasznosságát, ebbôl is látszott, hogy nem feltétlenül az a célja, hogy minél többször hívjuk, tehát minél többet keressen. A végösszeg azonban

40 ❙ **PC WORLD** • 2005. OKTÓBER

# A világháló ura

odle nem egyszerűen egy A<br>márkanév – fogalom, mi több, az angolban már ige is:<br>horesés szinonimája. És valóban, márkanév – fogalom, mi topo, az angoritok<br>az internetes keresés szinonimája. És valóban,<br>az internetes keresés szinonimája. És valóban, az internetes keresés szinomma, a neten,<br>ha meg akarunk találni valamit a neten, az internetes Krisszalamit a neten,<br>ha meg akarunk találni valamit a neten,<br>szinte automatikusan a Google keresőszolgáltatásához<br>szinte automatikusan a Google keresőszolgáltatásához szinte automatikusan a Google Kertssesser<br>fordulunk. Ám a jelek szerint ez a dicsőség<br>fordulunk. Ám a jelek szerint ez a dicsőség szinte automatikusán a<br>fordulunk. Ám a jelek szerint ez a dicsoseg<br>még mindig kevés: a Google folyamatosan fejlődik,<br>még mindig kevés: a Google folyamilyen újabb fordulunk. Am a jesse Google folyamatosan say<br>még mindig kevés: a Google folyamatosan say<br>és szinte minden hónapban valamilyen újabb<br>és szinte minden hónapban valamilyen újabb területet hódít meg a világhálón.<br>területet hódít meg a világhálón.

**Ez a keresô tehát csak a jéghegy csúcsa: a cég egyre bôvülô számban kínál más szolgáltatásokat is. Lázas tevékenységére jellemzô, hogy tavasszal röpke néhány hét leforgása alatt beindított egy testre szabható honlapot, egy asztali keresôrendszert, valamint egy videofeltöltô szolgáltatást. Megvásárolt továbbá egy vezetô szövegesüzenet-küldô és társadalmihálózat-építô (social**

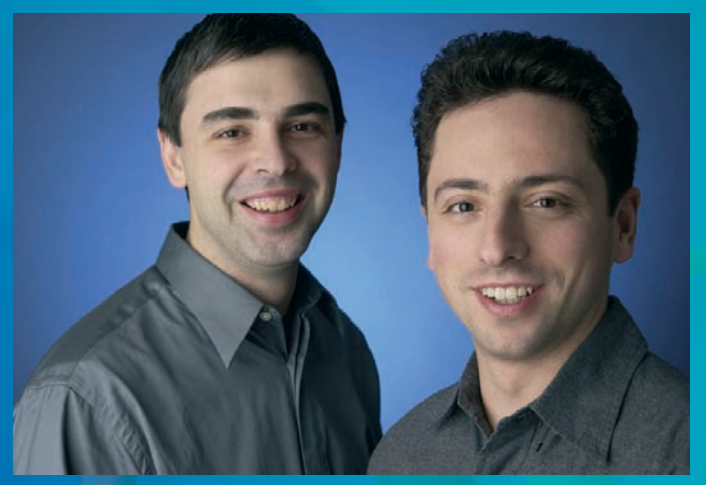

**A Google alapítói: Larry Page és Sergey Brin – a sikertörténet csak hét éve kezdôdött**

**networking) szolgáltatást, majd pedig 2 gigabájt fölé emelte a webes Gmail-postafiókok tárkapacitását. Júniusra több mint nyolcvanmilliárd dolláros értékével – a Time Warnert is megelôzve – a Google lett a földkerekség legértékesebb médiavállalkozása.**

# **Google: jelen és jövô**

Ne legyenek illúzióink: ingyenes szolgáltatásai dacára a Google nem jótékonysági intézmény. Ellenkezôleg: hatalmas üzlet. Tavaly, utolsó negyedévi jelentésében a cég több mint egymilliárd dolláros forgalomról és mintegy háromszázmillió dolláros haszonról számolt be. De vajon honnan származik ez az irdatlan bevétel, ha a legtöbb szolgáltatásáért egy fillért sem kell fizetni? Netán a Google alapítói birtokában vannak az aranycsinálás titkának?

### A Google ünnepi logói

**A Google különös hagyománya, hogy nevezetes napokon megváltoztatott, átrajzolt logóval jelenik meg böngészônkben. Az alábbiakban az idei ünnepi logók közül mutatunk be néhányat.**

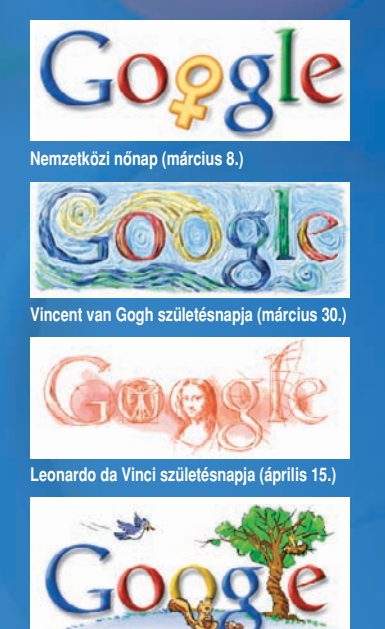

**A Föld napja (április 22.)**

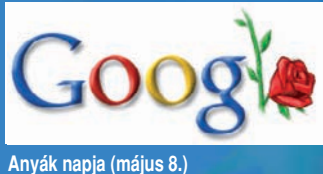

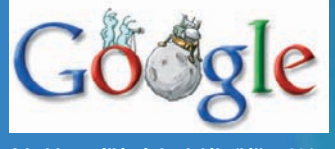

**A holdra szállás évfordulója (július 20.)**

### **Hirdetni arany**

**A nagy pénzt azok az aprócska, pár négyzetcentiméteres reklámok hozzák, amelyek a weblap jobb oldalán jelennek meg. Lehet, hogy eddig még nem is találkoztunk velük, mert a Google csak akkor engedi meg hirdetések megjelenítését a találatok oldalain, ha azok a keresés konkrét tárgyára vonatkoznak. A cég részesedést húz az olyan partneri weboldalakon megjelenô hirdetésekbôl is, amelyek Google-ra támaszkodó keresôszolgáltatást nyújtanak. Végül van egy harmadik bevételi forrása is, igaz, ennek nagysága az elôzôekhez képest jóval szerényebb, mindössze egy százalék: ez azokból a licencdíjakból folyik be, amelyeket különféle cégek a Google-technológia intranetes használatáért fizetnek.**

### **Jövô idôben**

**Bár a Google-t gyakran hasonlítják a Microsofthoz, valójában alapvetôen különbözik Bill Gates szoftveróriásától. A Microsoft korán – gyakran már évekkel a kiadás elôtt – elkezd fejlesztés alatt álló termékeirôl beszélni, a Google viszont általában úgy bocsátja ki új szolgáltatásait, hogy még egy sajtóközleményt sem ereszt meg a hírrôl, s mihelyst lehetôség nyílik arra, rajongókat toboroz a félig-meddig nyilvános tesztelésre.**

**A cég lépései sokszor zavarba ejtik az elemzôket. A Picasa 2.0 például egy kiváló fényképszerkesztô/katalogizáló program, amelyet a Google nemcsak megvásárolt, de azonnal ingyenessé is tett, noha sohasem adott rá meggyôzô magyarázatot, hogy egyáltalán miért lépett be a fotópiacra, vagy miként akar hasznot húzni az ügyletbôl.**

**Válaszként többnyire valami effélét hallha**tunk: "Célunk az, hogy megszervezzük, és min**denki számára elérhetôvé tegyük a világban lévô információkat." Ezt a mantraként ismételgetett formulát egészíti ki az úgynevezett 70-20-10 filozófia: az erôforrások hetven százalékát a legfontosabb üzletágba, vagyis a keresésbe, húsz százalékát pedig az érintôleges területekbe, például a hírekbe fektetik be, végül tíz százalékot meghökkentô fejlesztésekre fordítanak.**

**Az információk megszervezésére fölesküdött cég szeret kísérletezni és sokat markolni; élvezi, ha valamilyen területen elsô lehet, továbbá van türelme kivárni, míg az új eszköz elkezdi fialni a pénzt. Ezek az erényei tették kereskedelmi óriássá, és a cég a legjobb úton halad afelé, hogy az elkövetkezô tíz évben az egyik legfontosabb szereplô legyen a számítógépes világban.**

 **Google alapítói, Sergey Brin és Larry Page megisszerint eleinte nem kedvelik egymást, és szinte mindenek dolgozni azon a fejlesztésen, amelybôl végül merkednek a Stanford Egyetemen, egy doktorandu kezdeti súrlódások ellenére késôbb közösen kez**lenek dolgozni azon a fejlesztésen, amelyből végü **szok számára rendezett összejövetelen. A pletykák den kérdésben késhegyig menô vitákat folytatnak.**  számára rendezett összejövetelen. A pletykák zdeti súrlódások ellenére később közösen kez len kérdésben késhegyig menő vitákat folytatnak Brin és Larry Page meg dnek a Stanford Egyetemen, egy doktorano kedvelik egymást, és szinte született a Google keresőmotorja **is megszületett a Google keresômotorja.** eleinte nem Ilapítói. 1995 **AA**

# 1996–1997

**vatkozások számából igyekszik kikövetkeztetni. Nagy 1996 elején Brin és Page egy új keresôrendszert kezd** igyekszik kikövetkeztetni. Nag **csolásával hozzák létre a szükséges számítási kapaegy oldal relevanciáját "visszafelé", a rá irányuló hiés drága szerverek helyett egyszerû PC-k összekap-**Brin és Page egy új keresőrendszert kez egyszerű PC-k összekapdrága szerverek helyett egyszerű PC-k összekap<br>olásával hozzák létre a szükséges számítási kapa BackRubnak neveznek el, mivel **fejleszteni, amelyet BackRubnak neveznek el, mivel** oldal relevanciáját "visszafelé", a rá irányuló hi kozások számából ini, amelyet **citást.**

# anuár-iúlius 1998. január–július

**ember nekilát, hogy potenciális partnereket keressen Keresôrendszerük híre gyorsan terjed, és a két fiataljárnak sikerrel. Egy barátjuk, David Filo, a Yahoo alapítója azt javasolja, hogy hozzanak létre saját céget, a technológia alkalmazásához. Eleinte azonban nem** esőrendszerük híre gyorsan terjed, és a két fiata létre saját céget amber nekilát, hogy potenciális partnereket keress Eleinte azonban ne David Filo, a Yahoo is indítsák be saját keresőszolgáltatásukat. **és indítsák be saját keresôszolgáltatásukat.**hogy hozzanak echnológia alkalmazásához. barátjuk, *l*  $\overline{B}$ javasolja, lak sikerrel. itója azt

## **Google Desktop Search**

A Google eredetileg az internetes keresés szinonimája volt. Újabban azonban PC-nk merevlemezén is bizonyítja tudását.

**Nem új keletû ötlet az internetes keresôrendszerek PC-s hasznosítása. Amióta valaki rájött, hogy a Windows beépített keresôszolgáltatása több bosszúságot okoz, mint örömet, egyre-másra látnak napvilágot az asztali keresôk. A terület úttörôi között olyan programokat találunk, mint a Copernic és a Blinkx.**

**A nagy keresôhelyeknek hamar feltûnt, milyen népszerûek ezek az ingyenes eszközök, mi több, arra is gyorsan rájöttek, hogy az asztali keresôkkel két legyet üthetnek egy csapásra: kiterjeszthetik hatókörüket az otthoni PC-kre, és növelhetik internetes keresôhelyeik forgalmát.**

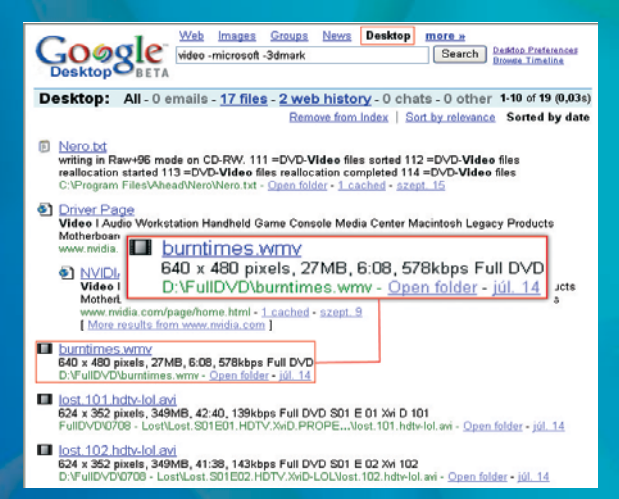

**A Google kiváló keresôje ezúttal merevlemezünk tartalmában, dokumentumok, e-mailek, képek, zenék és filmek között kutat**

**A Microsoft, a Yahoo és a Google is kirukkolt a maga asztali keresôszolgáltatásával, emiatt a korábbi éllovasok egyszeriben a középmezônyben találták magukat.**

**Ezek a programok a web átvizsgálása mellett kívánságra számítógépünket is hajlandók átkutatni. A Google Desktop figyelme összes dokumentumunkra és a meglátogatott weboldalakra kiterjed. Megvizsgálja a böngészônkben tárolt elektronikus leveleket, és még sok más állománytípust is végigkutat: bemutatókat, táblázatokat, PDF-állományokat, MP3 formátumú zenéket, képeket, filmeket és így tovább.**

### **G pont**

**Széles sávon a Google Desktop valamennyi változata egy percnél rövidebb idô alatt töltôdik le, és a telepítésük sem tart sokkal tovább. Telepítés után a program átnézi a merevlemezes meghajtót, és indexel mindent, amit csak talál: ez a folyamat nagyjából tíz percig alaposan lelassítja számítógépünket. De riválisaihoz képest a Google Desktop még így is kíméletesnek mondható: a tesztek során valamennyi asztali keresô közül az ô indexelôeljárása járt a legkisebb kényelmetlenséggel.** 

**Az eszköztárban – vagy választás szerint az asztalon – egy G betûvel ellátott, szolid külsejû szövegdoboz jelenik meg. Ez a kiindulópontja minden keresésnek, akár a számítógépen, akár a weben akarunk keresni. A találatok a jól ismert Google formátumban jelennek meg – a PC-nkrôl származó találatok elsôbbséget élveznek.**

**Életünket nagymértékben leegyszerûsíti, hogy minden témával kapcsolatban minden anyaghoz hozzáférhetünk, függetlenül attól, hogy az valamilyen kommunikációban fordult-e elô, vagy egy táblázatban, dokumentumban rejtôzik. Ez különösen azok számára hasznos, akiknek nem erôssége a rendszeretet, és a számítógépen sem tudják rendben tartani dolgaikat. Ez persze nem azt jelenti, hogy soha többé nem kell megizzadnunk a sikerért, de legalább az a veszély nem fenyeget, hogy valamilyen munka vagy fontos információ elkallódik rendszerünkön.**

### **Keresett szolgáltatások**

**A Google Desktop keresôbôl hiányzik néhány funkció, amit a téma specialistáiban, a Copernicben és a Blinkxben megtalálunk. A Copernic például képes csoportokra bontani a találatokat (fájlok, képek, zenék), a Blinkxben pedig ott vannak az intelligens Smartfolder mappák, amelyek a weben, valamint számítógépünkön megkeresik és elraktározzák a bennünket érdeklô témákra vonatkozó információkat, és automatikusan frissítik tartalmukat, ha új információ áll rendelkezésre.**

**Ha azonban hozzászoktunk a Google puritán, áttekinthetô felületéhez, és képtelenek vagyunk fejben tartani, hová tettük dokumentumainkat, leveleinket és digitális fényképeinket, a Google Desktopnál kényelmesebb asztali keresôeszközt aligha találunk.**

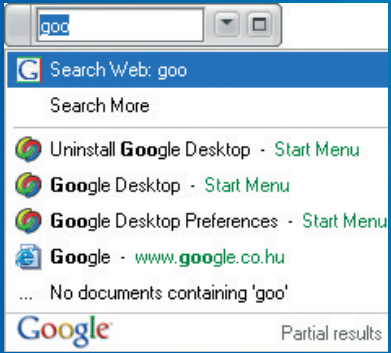

Keresés a "levegőben" – a lebegő mini kereső**panel és a villámtalálatok**

**nagy szám, a 10**100 **elnevezése, és jól érzékelteti a kereha írnék gyorsan egy csekket?" Bechtolsheim végül is hoz. A két agilis fiatalember összesen egymillió dollárt gyûjt össze, és megszületik a Google Inc. Neve az an-"Ahelyett hogy belemennénk a részletekbe, mi lenne, százezer dollárral járul hozzá a Google megalapításágol "googol" szóból ered, amely egy fölfoghatatlanul** Ahelyett hogy belemennénk a részletekbe, mi lenn Bechtolsheim végü hoz. A két agilis fiatalember összesen egymillió doll **Sun Microsystems alapítója, Andy Bechtolsheim,** fölfoghatatlan **akinek tetszik ugyan Brinék technológiája, de nem**  akinek tetszik ugyan Brinék technológiája, de nem **ér rá hosszan diskurálni, a következôket javasolja:** százezer dollárral járul hozzá a Google megalapítás gyűjt össze, és megszületik a Google Inc. Neve az ér rá hosszan diskurálni, a következőket javasolja nagy szám, a 10<sup>100</sup> elnevezése, és jól érzékelteti a **A** Sun Microsystems alapítója, *Andy Bechtolshei* 1998. augusztus–december 8. augusztus-decembe **sô által megcélzott feladat gigászi méretét**. oő által megcélzott feladat gigászi méretét gol "googol" szóból ered, amely egy irnék gyorsan egy csekket?" Ξ

# 999. tebruár-június 1999. február–június

**vállalkozás saját tôkéjét, és újra azon kapják magukat, hogy már megint kénytelenek nagyobb irodát keresni**. **egyik barátjának garázsát), és a Palo Altó-i University ponta félmillió keresést végeznek. További beruházók bevonásával sikerül 25 millió dollárra feltornázniuk a** már megint kénytelenek nagyobb irodát keresn **Avenue-ra költözik. Nyolc alkalmazottjuk van, és na**onásával sikerül 25 millió dollárra feltornázniuk a ponta félmillió keresést végeznek. További beruház gyik barátjának garázsát), és a Palo Altó-i Univers A Google gyorsan kinövi első irodáját (az alapítók **Google gyorsan kinövi elsô irodáját (az alapítók** állalkozás saját tőkéjét, és újra azon kapják magu lue-ra költözik. Nyolc alkalmazottjuk van, és

# 1999. augusztus–december aunsztus-december gi

**Google székhelyének nevét.) 1999. szeptember 21-én keresés lebonyolításához. (Egyébként itt is rejlik egy** Google székhelvének nevét.) 1999. szeptember 21-ér **niai Mount View-ban lévô Googleplexbe, ahol immár A Google beköltözik jelenlegi székhelyére, a kalifor**teresés lebonyolításához. (Egyébként itt is rejlik eg **a webhelyet végre elég stabilnak ítélik ahhoz, hogy**  slegendő hely áll rendelkezésre a napi hárommillió Google beköltözik jelenlegi székhelyére, a kalifor **elegendô hely áll rendelkezésre a napi hárommillió** elég stabilnak ítélik ahhoz, hogy neve; ebből facsarták ki Brinék a **a neve mellôl levegyék a beindítás óta ott díszelgô** nem más, mint a "tíz kis szójáték: a "googelplex" nem más, mint a "tíz **a googelodikon" neve; ebbôl facsarták ki Brinék a** Mount View-ban lévő Googleplexbe, ahol imn szójáték: a "googelplex" a webhelyet végre a googelodikon" **"béta" címkét.**

### **I CÍMLAPSZTORI I**

## **Gmail**

A Google az ingyenes internetes e-mail szolgáltatások területén is nagyot alkotott, noha a Gmail-felhasználók zártkörû klubjába egyelôre csak meghívóval lehet bejutni.

> **A Gmail fantasztikus ajánlatával – a mostanra már 2 giga-bájt fölötti tárterület, elképesztôen jó használhatóság, visszafogott hirdetések – egyetlen internetes levélszolgáltatás sem nagyon versenyezhet. Igaz, legtöbbjük minden további nélkül használható, míg a Gmail – Amerikán kívül – meghívóhoz kötött.**

#### **Témák szerint rendezve**

**A Gmail az üzeneteket automatikusan témák szerint rendezi, így könnyebb nyomon követni az eszmecseréket**

**A hagyományos webalapú elektronikus postai szolgáltatásoknál nagyon könnyû egy-egy témában elkavarodni. A Gmail** az úgynevezett "beszélgetés-darabkák" (conversational **snippets) segítségével áttekinthetô képet ad internetes küldeményeinkrôl. Amikor egy üzenet befut, a téma, amellyel foglalkozik, a lista élére kerül, így egy csoportba gyûjtve láthatjuk a kérdéseket és a válaszokat. Mindez azt jelenti, hogy nem kell hosszan keresgélnünk az eszmecsere részeit, ráadásul a Gmail megjeleníti a legfrissebb üzenet elsô néhány**

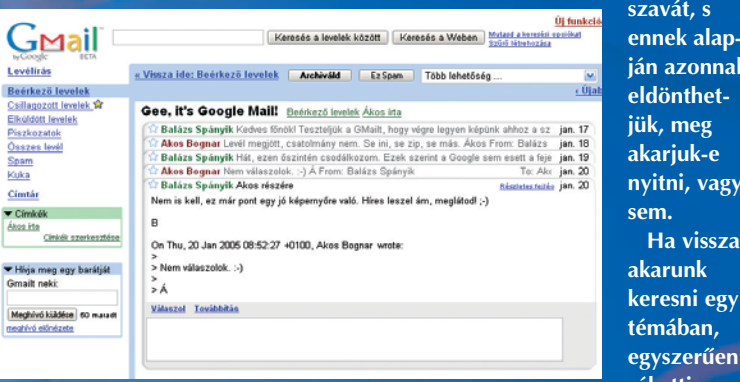

**egyszerûen**

**akarunk kerasi egy témában,**

**szavát, s** <mark>nek alap-</mark> **ján azonnal** lönthet**jük, meg akarjuk-e nyitni, vagy**

**rákattin-**

**tunk az egyik üzenetre, majd a képernyô jobb szélén lévô Mutasd az összeset gombra. A Google keresôje szerves egységet képez a levelezôszolgáltatással – kiemeli a találatokat, így könnyû rábukkanni a keresett üzenetre.**

**A Microsoft Outlookjához hasonlóan a Gmailben is van automatikus kitöltôszolgáltatás: ha beírjuk egy ismerôsünk e-mail címének elsô betûjét, a Gmail önmûködôen kiegészíti a címet. A Helyesírás-ellenôrzés pedig az angol szöveg helyesírását ellenôrzi, vörössel jelölve a hibás szavakat.**

### **Célzott reklám**

**2004-es megjelenésekor a Gmailt többen bírálták a levelek átvizsgálásán alapuló, személyre szabott szöveges hirdeté-**

**hirdetések lehetôségét.**

ések lehetőségét,

cégek előtt egyaránt megnyitja a szöveges

végre. Az AdWords program a kis

reresest hajt

2000. november–december **Az év végére az indexelt weboldalak száma eléri az 1,3 milliárdot, a napi kereséseké pedig a hatvanmilliót. A Google bemutatja a Toolbar kisalkalmazást, amely közvetlenül beépül a felhasználó böngészôjébe, és kattintásnyi közelségbe hozza a Google-**

november-december

milliárdot, a napi kereséseké pedig a hatvanmi

az indexelt weboldalak száma eléri

végére a

Az év v

 $\frac{3}{2}$ 

iiót. A Google bemutatja a Toolbar kisalkalmazást

etlenül beépül a felhasználó böngésző

közelségbe hozza a Google

**kereséseket.**

ébe, és kattintásnyi l

közve ereséseket **sek miatt. Ez a rendszer a következôképpen mûködik: ha valaki az egyik levelében mondjuk azt írja, hogy nagy képernyôs folyadékkristályos tévé vásárlásán töri a fejét, csiribícsiribá!, megjelennek, mondjuk, a Samsung és a Sharp témába vágó termékeit figyelmébe ajánló szöveges hirdetések.**

**Ezek azonban a legvisszafogottabb reklámok, amelyekkel a weben találkozhatunk. Nem villognak, nem ficánkolnak a képernyôn, nem tolakodnak a szemünk elé. A Google egyszerûen csak meg akar élni – ne felejtsük el, maga a szolgáltatás ingyenes –, ugyanakkor a használhatóságot is igyekszik szem elôtt tartani.**

**A cég állítja továbbá, hogy a hirdetések hozzáillesztését a levél szövegéhez nem emberek végzik, hanem a számítógép. És mivel a reklámok a felhasználót érdeklô témára vonatkoznak, bíznak abban, hogy ezeket értékesnek és hasznosnak találjuk majd. Hát, mi meg abban reménykedünk, hogy e nyilatkozat valóban igaz.**

### **Kívánságlista**

**A Gmail technikailag még béta-állapotban van, és egészen mostanáig csak az kaphatott fiókot, akit erre egy Gmailfelhasználó meghívott. (A Gmail fiókhoz kötött Google Talk üzenetküldô szolgáltatás elindulásával Amerikában felszabadították a Gmailt, így bárki igényelhet fiókot, míg a világ többi részén maradt a meghívásos rendszer. – A szerk.) Egy felhasználó egyszerre ötven meghívót küldhet szét – ha ennél kevesebbet küldünk, a szám idôvel visszakúszik ötvenre. (Már százra! Idôközben ezt is megemelték! – A szerk.) Ezenkívül a Google kiszámíthatatlan idôközönként maga is felkínál Gmail-fiókokat saját weboldalán.**

**Milyen szolgáltatásokat szeretnénk a Gmailben, ha majd egyszer "teljesen" elkészül? Például azt, hogy egyszerre több ablakot nyithassunk meg, s ne kelljen befejeznünk, majd elküldenünk az egyik levelet, mielôtt a másik megnyitásába, illetve megírásába fognánk. A Google meglephetne bennünket továbbá egy testre szabható spamszûrôvel, fejlettebb kapcsolatkezelôvel, valamint azzal a lehetôséggel, hogy a levélmellékletek meghaladhassák a jelenlegi 10 megabájtos küszöböt. És a tökéletességhez nem ártana egy beépített vírusellenôrzô program sem! A kívánságlista korábban tartalmazta a honosított kezelôfelületet is, ám ezt a nyáron már be is vezették, így a Gmail – kisebb hibákkal – immáron magyarul is tud, igaz, helyesírást még angolul ellenôriz.**

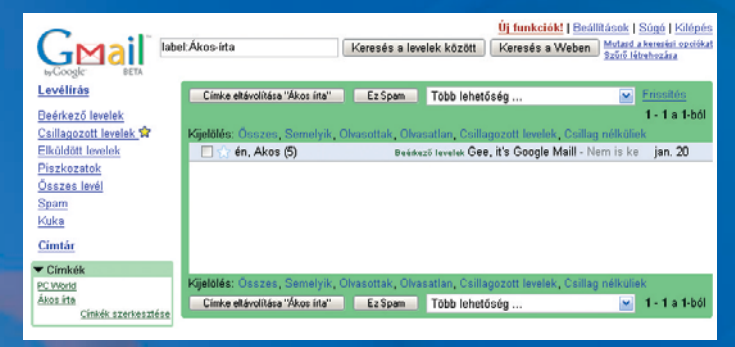

**Mappák helyett címkékkel csoportosíthatjuk az elektronikus leveleket**

**mindenhová el kell juttatni, ahol a felhasználónak szüksége van rá, beindítják dedikált mobiltelefonos és kézi-számítógépes szolgáltatásukat. A keresésekbe a Netscape kézzel kiválasztott helyeit magában foglaló Open Directoryját is integrálják, és a Yahoo Internet Life magazintól megkapják a legjobb**

szüksége van rá, beindítják dedikált mobiltelefonos

szolgáltatásukat. A keresé

pépes

ézi-számi

**internetes keresônek járó díjat.** 2000. május–június

keresőnek járó díjat.

Yahoo Internet Life magazintól megkapiák a legiobl

tbe a Netscape kézzel kiválasztott helyeit maga

foglaló Open Directoryiát is integrálják, és a

**Felismerve a lokális információk fontosságát, tíz nem angol nyelvû webhelyet indítanak be. A Yahoo úgy dönt, alapértelmezésben a Google-tól veszi át a keresési eredményeket, és a cég napi 18 millió keresést hajt végre. Az AdWords program a kis és nagy cégek elôtt egyaránt megnyitja a szöveges**

erve a lokális információk fontosságát, tíz

us-június

mái

angol nyelvű webhelyet indítanak be. A Yahoo dönt, alapértelmezésben a Google-tól veszi át

s me ,≧ és a cég napi 18 millió

yeket,

eredmén

## **Picasa 2.0**

Rengeteg képszerkesztô és -katalogizáló program létezik, és sok közülük ingyenes vagy szinte fillérekbe kerül. Akkor miért is szeretjük a Picasát, miért bukkan fel újra és újra a PC Worldben? Az alábbiakból kiderül!

**Afotószerkesztô és -katalogizáló programok piacán éles a verseny. Sokfajta egyszerû, alapszintû csomag létezik – a lapolvasókhoz, nyomtatókhoz és digitális fényképezôgépekhez ma már ingyen osztogatják ôket –, de az is széles kínálatból válogathat, aki nem elégszik meg ezen alapprogramok szerény tudásával, és okosabb szoftverre vágyik.** 

**Miért döntött úgy a Google, hogy megjelenik ezen a zsúfolt piacon? Nem tudjuk, de örülünk, hogy így történt. A Picasa egyszerû, elegáns, gyors – és nem utolsósorban ingyenes. Sok más alkalmazással ellentétben átfogó tudású, kiforrott eszköz, amely immár a 2.0-s verziónál tart. Ez megôrizte az eredeti változat gyorsaságát, és – kivált a képszerkesztô lehetôségek terén – jelentôsen továbbfejlôdött.**

### **Hatásvadászat**

**Miután elindítottuk a Picasát, megválaszthatjuk, hogy hol szeretnénk megkeresni a képeket: bizonyos mappákban vagy a teljes merevlemezen. A vizsgálati idô függ a fényképek számától, de a többi Google-kereséshez hasonlóan itt is meglepôen keveset kell várakoznunk. A program rendszerezi a fellelt anyagot, mégpedig oly módon, hogy a létrehozás, illetve módosítás dátuma alapján listába szedve megjeleníti az összes mappát, amely képeket tartalmaz.**

**Ha csak néhány száz képünk van, ez a módszer jól mûködik, de ha a gyûjteményünk nagyobb, vagy már rendszereztük a képeket, zavaró lehet, hogy a Picasa összevissza keveri a mappákat. Itt nincs mód Intézô stílusú rendezésre, és átszervezni vagy áthelyezni sem tudjuk a meglévô mappákat.**

**Annál imponálóbbak viszont a képszerkesztô lehetôségek, fôleg ha figyelembe vesszük, hogy egy ingyenes alkalmazástól kapjuk ôket. Körülvághatjuk vagy kiegyenesíthetjük a képeket (ha ferde a tengelyük), és eltávolíthatjuk a piros szemeket. Ezenkívül finomíthatunk a csúcsfényeken, az árnyékokon és a színhômérsékleten, továbbá árnyalhatjuk, illetve különféle hatásokkal láthatjuk el a fotót (például lágyítószûrôt alkalmazhatunk). Bármeddig visszaléphetünk a szerkesztési folyamatban, vagyis gyakorlatilag nem tudjuk elrontani a képet.**

 $E = 8$ ● 関東関聯開発課→  $\theta$ Tuning # Effects  $056$  $\Box$  $\overline{\mathbf{B}}$ O Clear 商 哟  $\Box$ 墨

**gyenes alkalmazás, amely felveszi a versenyt a Picasa 2.0-val, az Adobe Photoshop Album 2.0 Starter Editionje (**www.adobe.com**). A Picasa 2.0 azonban archiválni tudja képeinket, az Adobe viszont eltávolította ezt a lehetôséget alkalmazásából, ami annyit jelent, hogy a Google egy orrhosszal megint megelôzte riválisait.**

**Az egyetlen in-**

### **Képes beszéd**

**Miután befejeztük a retusálást, a Google Hello fényképes cseve-**

**gôszolgáltatásával (**www.hello.com**) közvetlenül továbbíthatjuk a fotókat mindazoknak, akiket boldogítani szeretnénk velük: nem kell szerverre feltölteni a képeket, vagy elektronikus levélhez csatolni mellékletként. Mindez azért lehetséges, mert a Hello P2P (egyenrangú) fényképmegosztó és csevegôalkalmazás – valami olyasmi, mint az azonnali üzenetküldés, csak éppen fényképekre átszabva.**

**Ha ki akarjuk próbálni ezt az érdekes lehetôséget, az alkalmazás letöltéséhez és elindításához kattintsunk a Picasa 2.0 képernyôjének alján lévô Hello gombra.** 

**A hibásnak bizonyult módosítások bármikor visszavonhatók**

# 2001. január–február ianuár-februá

**Usenet-archívumára, amely 1995-ig visszamenôleg Kereshetôvé, indexelhetôvé és csoportosíthatóvá Az év elején a Google kiterjeszti hatókörét az in-**Az év elején a Google kiterjeszti hatókörét az in ternet egyik történelmi darabkájára, a Deja.com **ternet egyik történelmi darabkájára, a Deja.com** mintegy félmilliárd Usenet-társalgást tartalmaz **mintegy félmilliárd Usenet-társalgást tartalmaz.** Kereshetővé, indexelhetővé és csoportosíthat **teszik ezt az irdatlan adattömeget.** 1995szik ezt az irdatlan adattömeget amely 1

### us-iúnius 2001. május–június i<sub>máj</sub>

**helyspecifikus (angol, német, francia, olasz, svájci, Az információk lokalizálásának jegyében a Google** angol nyelvű felület közül **használók negyven nem angol nyelvû felület közül választhatnak, és számos nyelvre le is fordíthatják** lokalizálásának jegyében a Google helyspecifikus (angol, német, francia, olasz, svájc rálaszthatnak, és számos nyelvre le is fordíthatjál apán és koreai) helyeket indít be. A fel**kanadai, japán és koreai) helyeket indít be. A fel**lók negyven nem **iormációk az oldalakat. z** oldalakat

### **2001 nyarán 250 millió képpel elindított képkere**r az utolsó vizsgán, és leke-<br>Az indexelt dokumentumok **sô szolgáltatás átmegy az utolsó vizsgán, és leke-**2001. november–december **A** 2001 nyarán 250 millió képpel elindított képkere ember-december átmegy<br>'felirat. **nove** rül róla a "béta" szolgáltatás

**rül róla a "béta" felirat. Az indexelt dokumentumok száma újabb csúcsot dönt, és eléri a hárommilliárdot, a cég pedig bejelenti minden internetes cég**

száma újabb csúcsot dönt, és eléri a hárommillia lot, a cég pedig bejelenti minden internetes cég

**vágyálmát: a nyereségességet.**

**Rugalmasan szabályozhatjuk, hogy a Picasa mely mappáinkat fésülje át, amikor számba veszi a rendszerünkön lévô képeket** 

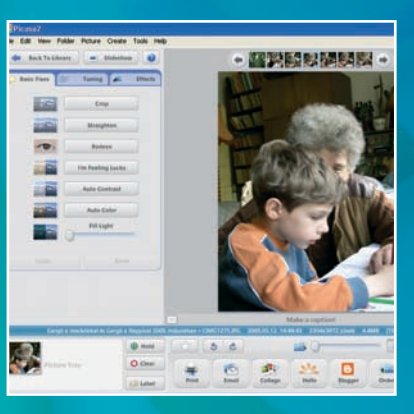

r adatok<br>| elements (14 images)<br>| GERGŐ RAJZFILM ()<br>| Gergő a mackókkal é<br>| házzal kapcsolatos

hasznos<br>ingvenes tömörítő (5 i Máté karácsonyi ovis<br>Máté 2002 09 22 szu

 $\n   
\n In order,   
\n In order,   
\n The above,   
\n The above,   
\n The above,   
\n The Weveveed Files  
\n The Hees$ 

társasház (4 i<br>Videók (2 ima

Favorites r Favorites<br><mark>)</mark> levelek<br>) Start Menu (323

es<br>Iáz (4 inv

have Picasa find pictures inside i

 $\infty$  Remove from Picara

& Watch for Changes

For My Docum ∩ / Scan Once

Watched Folders

Desktop<br>
My Pietu

Path

**A kiválasztott fotókon egyetlen gombnyomással sokféle igazítást végezhetünk**

# **Google Maps**

A Google Maps útba igazít, ha egy utcát vagy szolgáltatást keresünk, mûholdas térképei pedig lélegzetelállító felvételeken varázsolják elénk a Földet.

> **A GPS feltalálása elôtt egész jól elboldogultunk a hagyo-mányos térképekkel, és semmi okunk rá, hogy mostantól lemondjunk a használatukról. Igaz, a széthajtogatható, lepedônyi térképek néha kényelmetlenek, de manapság már megtehetjük, hogy csak azt a részt nyomtatjuk ki, amelyikre szükségünk van. A jelenleg béta-változatban futó Google Maps (maps.google.com) hagyományos és mûholdas térképeket tartalmaz. A hagyományos térképek az Egyesült Államokat, Kanadát és Nagy-Britanniát ölelik fel, a mûholdas változatban az elôbbiek mellett ott találjuk még a Közel-Kelet és Európa számos országát (így Magyarországot is). A mûholdas térképek (amelyek a Satellite hivatkozásra kattintva érhetôk el) nagyszerû szórakozást nyújtanak: olyan mértékig tudjuk kinagyítani ôket, hogy akár saját házunkat is beazonosíthatjuk rajtuk. A hagyományos térképek pedig roppant praktikusak: rákereshetünk földrajzi objektumokra, utcákra, intézményekre, és megkereshetjük a földrajzi helyünkhöz legközelebb esô különféle szolgáltatókat. Hasonló térképes szolgáltatások régóta léteznek (AA, Mul-**

**Külföldön turistáskodunk és olcsó éttermet keresünk? Nem probléma!**

**és egy csúszkával tudjuk kicsinyíteni-nagyítani ôket). Ha elveszetten keringünk mondjuk New York betondzsungelében, a Directions lehetôséget kell használnunk: beírjuk** 

**timap, Streetmap), a Google Map azonban átfogóbb tudású, jobbak a keresési lehetôségei, mûködése gyors, kezelése pedig hihetetlenül kényelmes (térképei húzással mozgathatók,**

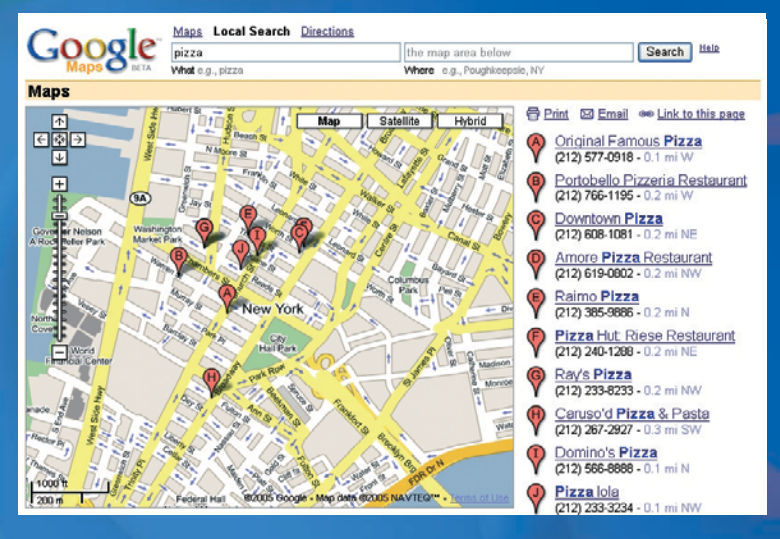

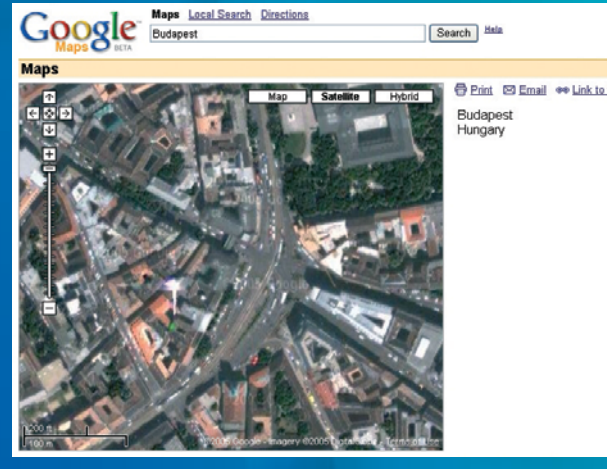

**A mûholdas térképen akár saját házunkat is beazonosíthatjuk**

**a kiindulási és a célpontot, mire a Google Maps részletes listát ad a követendô útvonalról. Ha pedig éttermet, fodrászt, benzinkutat, netán Wi-Fi csatlakozási pontot keresünk, a Local Search lehetôségre érdemes rákattintani. Az egyik mezôbe a keresett szolgáltatástípust kell beírnunk, a másikba pedig tartózkodási helyünket. Ha utóbbit csak hozzávetôlegesen adjuk meg, a körzetben lévô összes szolgáltató (mondjuk fodrász) listája megjelenik (legalábbis, amennyit az adatbank tartalmaz). Ha nem akarunk sokat kutyagolni, adjuk meg pontosan a címünket: ekkor a szolgáltatók listája azzal a címmel fog kezdôdni, amelyik földrajzilag a legközelebb esik hozzánk.**

**Ha megtaláltuk, amire vágytunk, az információk megosztása már gyerekjáték. Az adatokat kinyomtathatjuk, vagy – a Link to this page lehetôséget kiválasztva – elküldhetjük elektronikus levélben.**

**A szolgáltatás jelenlegi béta-változatában is remekül használható, azonban a végleges verzió várhatóan még tovább fog javulni. Útbaigazításai egyelôre olykor pontatlanok – erre a Google Maps súgóoldala is utal –, de többségükben megbízhatóak. És vigyázzunk, hogyan keresünk: ha a Local** Search **rovatába, mondjuk, azt gépeljük be, hogy** "bar", **a szendvicsbárok éppúgy megjelennek a listán, mint azok, ahol szeszes italokat mérnek – nem mindegy, melyiket vesszük célba, amikor vezetünk!**

### 2002. január–február in del ū **A**

 **Google Search Appliance kiadásával a Google a válolyan könnyen kereshetnek belsô adataik között, mint**  alati intranetekre is kiterjeszti működését. A kis sárga **lalati intranetekre is kiterjeszti mûködését. A kis sárga** Search Appliance kiadásával a Google a vál **doboz jóvoltából a kisebb-nagyobb vállalatok ugyan**kereshetnek belső adataik között, min łoboz jóvoltából a kisebb-nagyobb vállalatok ugyan**a világhálón.**

# us-augusztus 2002. május–augusztus 2. mái

**a Google Labs helyet, ahol a fejlesztés korai stádiumában Crawlert és az Excite-ot felölelô InfoSpace) társul a hir-**Google Labs helyet, ahol a fejlesztés korai stádiumáb felölelő InfoSpace) társul a hir **detési lehetôségek kiszélesítése érdekében. Beindítja lévô újdonságokat vehetik szemügyre az érdeklôdôk.** Google számos internetes nagyágyúval (AOL, Ask **Jeeves, valamint a Dogpile-t, a MetaCrawlert, a Web-Beinditj** igyre az érdeklődők **Google számos internetes nagyágyúval (AOL, Ask** valamint a Dogpile-t, a MetaCrawlert, a Weblesítése érdekében. igokat vehetik szemů **Ss az Excite-ot** lehetőségek kisz **A**

### **hírfüggôk számára beindul a Google News béta-válto-**2002. szeptember–december számára beindul a Google News béta-vál ber-december temt SZGO iggők s <u>ما</u> **A**

**millió hely termékinformációit, képeit, valamint az árakat összehasonlító szolgáltatásának örülhetnek, amely sok** valamint az áraka **zata, amely négyezer hírforrást ölel fel szerte a világon.** néqyezer hirforrást ölel fel szerte a világon vételekre vadásznak, a Froogle ár-**Akik pedig alkalmi vételekre vadásznak, a Froogle ár**áltatásának örülhetnek, amely szolaá Akik pedig alkalmi **gyûjti össze.** wüjti össze. amely lió hely t

### 2003. január–február ī <u>្ទ</u>

**si lehetôségek új formáinak térhódítása, és megvásárolja vetkezménye: a korábban fizetôs Blogger-szolgáltatások A Google figyelmét nem kerüli el az internetes publikálá**formáinak térhódítása, és megvásárolja énye: a korábban fizetős Blogger-szolgáltatások gyelmét nem kerüli el az internetes publikálá étrehozó Pyra Labset. A lépés váratlan kö**a Bloggert létrehozó Pyra Labset. A lépés váratlan köingyenessé válnak.** lehetőségek új A Google fig

### túnius 2003. május–június ī−s⊔ D3. mái

**a Google szövegalapú, kulcsszavas hirdetôprogramjába. Immár bárki Google-hirdetéseket tehet fel saját oldalára, Az Adsense révén külsô helyek is bekapcsolódhatnak minden oldalt átvizsgál és elemez, biztosítandó, hogy és részesedést kap a képzôdô nyereségbôl. A Google a találatok valóban kapcsolatban álljanak az oldal tar-**Az Adsense révén külső helyek is bekapcsolódhatnal mmár bárki Google-hirdetéseket tehet fel saját oldal minden oldalt átvizsgál és elemez, biztosítandó, hog a találatok valóban kapcsolatban állianak az oldal ta Google szövegalapú, kulcsszavas hirdetőprogram szesedést kap a képződő nyereségből. A Goog **talmával.**

# 03. július-augusztus 2003. július–augusztus

**valamint az automatikus kitöltôszolgáltatás, amely megkímél attól a fáradságtól, hogy újra és újra kézzel kelljen a béta-fázison. Hasznos újdonságai közé tartozik az agbeírogatnunk ugyanazokat az információkat a legkülön**beírogatnunk ugyanazokat az információkat a legkülön **resszív hirdetések elhárítására szolgáló felugrásgátló, A Toolbar böngészôbeépülô legújabb verziója túllép**  a béta-fázison. Hasznos újdonságai közé tartozik az ralamint az automatikus kitöltőszolgáltatás, amely A Toolbar böngészőbeépülő legújabb verziója túlk resszív hirdetések elhárítására szolgáló felugrásg hogy újra és újra kézzel l kímél attól a fáradságtól, **bözôbb webhelyeken.** bözőbb webhelveken.

# 2004. március-április 2004. március–április

**Sokan tréfára veszik a Google április elsejei bejelentését, a többi szolgáltató is pánikszerûen emelni kezdi tárkapa-**Sokan tréfára veszik a Google április elsejei bejelentését **miszerint a Gmail postafiókjai egy gigabájtosak lesznek.** miszerint a Gmail postafiókjai egy gigabájtosak lesznek. **Amikor kiderül, hogy a bejelentés mégsem áprilisi tréfa,** áprilisi tréfa kezdi t Amikor kiderül, hogy a bejelentés mégsem a **citását, hogy lépést tartson a Google-lal.** lépést tartson a Google-lal szolgáltató is pánikszerűen eme itását, hogy l a többi :
# **Blogger**

A blogok ma már elárasztják az internetet, és közvélemény-formáló erejük a nyomtatott és elektronikus sajtóéval vetekszik. Elképzelhetô, hogy a Google egy ilyen sikertörténetbôl kimaradjon? Persze, hogy nem!

**A Bloggert 1999-ben indította be a Pyra Labs. Akkoriban még világhálószerte csak pár ezer elektronikus napló létezett: arról a blogáradatról, amely manapság elöntött bennünket, senki sem álmodott. A Blogger lehetôvé tette, hogy a felhasználók egy ûrlap kitöltése után anyagokat töltsenek fel a rendelkezésükre álló webterületre vagy a BlogSpot szolgáltatásra.**

**Az internetes közösség gyorsan ráharapott az egyszerû és nagyszerû publikálási lehetôségre, a pénz azonban nemigen csordogált a területre. Hiába szedett különdíjat a Pyra a Pro szolgáltatásért, és az ingyenes Blog-Spot hosztszolgáltatás hirdetései sem segítettek: a Blogger kiszolgálói egyre nehezebben bírták a rohamosan növekvô terhelést. 2003-ban lépett színre a Google: megvette a Pyra Labset,**

**és rendelkezésre bocsátotta azokat az erôforrásokat, amelyek a továbbfejlôdéshez nélkülözhetetlenek voltak.**

**Gondolataink közzététele egyszerûbb már nem is lehetne. Regisztráltatjuk magunkat a** www.blogger.com **címen, megadjuk néhány adatunkat, majd kiválasztjuk, hogy a BlogSpoton vagy saját webterületünkön akarjuk hosztolni blogunkat. Mivel a webes közzététel elôtt minden szösszenetünk a Blogger fôhadiszállásán tárolódik, helyünk megjelenésének módosításához elég kiválasztani egy sablont, és kattintani a Republish gombon.**

**És ezzel kész is. Legközelebb, ha eszünkbe jut valami megörökítésre méltó, ne hagyjuk elillanni: amennyiben számítógép közelében vagyunk, lépjünk be a Bloggerbe, és osszuk meg a világgal.**

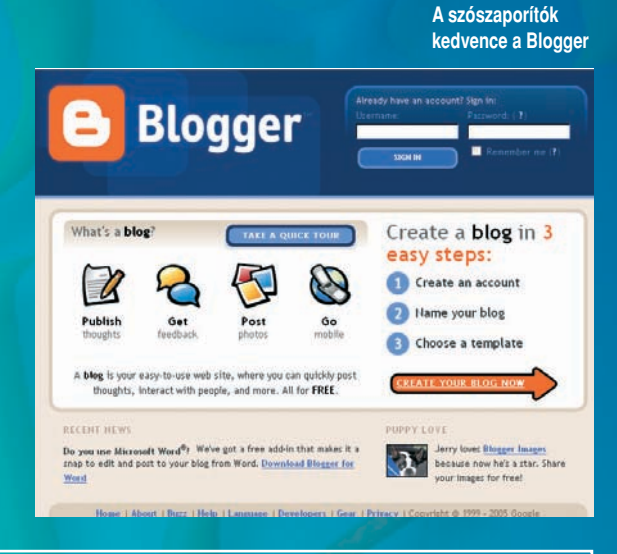

# **Google Talk**

A cég legújabb dobása egy azonnali üzenetküldô alkalmazás, a Google Talk, amely elegáns, egyszerû, és még beszélgetésre is használható. Nehéz nem beleszeretni.

**A mindössze 900 kilobájtos kis alkal-mazás a Gmail-postafiókkal rendelkezôk számára teszi lehetôvé az azonnali üzenetküldés vagy az interneten ke**resztüli "telefonálás" lehetőségét. Jelen**legi tesztváltozata valódi telefonálásra – mint például a Skype – még nem használható.**

**A program felülete teljesen egyszerû, mentes minden felesleges elemtôl vagy funkciótól. Nevünk alatt beállíthatjuk állapotjelzônket (megadhatunk saját szöveget is), alatta barátokat kereshetünk a Gmail címtárában, és ezt követi a teljesen egyszerû partnerlista. Szöveges beszélgetést egy kattintással kezdeményezhetünk, a beszélgetéshez a telefonkagyló-ikonra kell kattintani. Mindkét esetben megjelenik a puritán üzenetküldô ablak, ahol láthatjuk a korábbi beszélgetések tartalmát, illetve a hívások idejét. Nincsenek mosolygó fejecskék, sem betûformázás, egyszerûen csak beírhatjuk az üzenetet, és kész. A beszél-** **getéshez nem kell állítani semmit, simán mûködik tûzfalakon keresztül is. A hangminôség jónak mondható.** 

**Az ablak tetejére kattintva az kis méretûre húzódik össze, így akár folyamatosan a képernyôn tarthatjuk azokat az ismerôsöket, akikkel gyakran beszélgetünk. Az ablakok tapadnak egymáshoz és a képernyô széléhez is, ami megkönnyíti, hogy rendben tartsuk ôket.**

**A program igazi vonzereje éppen az, hogy csak azt tudja, amire valóban szükség van. Az egyedüli hiányt talán csak a fájlküldés jelenti. Persze, ne feledjük, ez még csak az elsô béta, még bármi is lehet belôle, és mi már most szeretjük.**

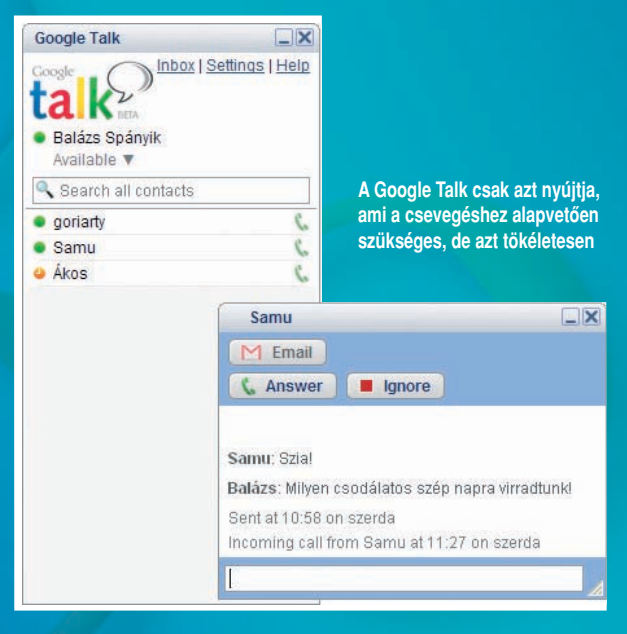

# **Google Labs**

A Google elképesztô ütemben fejlôdik, és szinte minden hónapban kirukkol valamilyen új fejlesztés béta-változatával. Lássuk a legfrissebb újdonságokat!

> **Nos, immár rendelkezünk egy kimeríthetetlen tárkapaci-tású Gmail-postafiókkal, és a Google Maps segítségével bekalandoztuk a földkerekséget. A fényképeinket kiretusáltuk a Picasával, a Froogle tesztjei pedig megóvtak néhány vásárlási baklövéstôl. Mi következik most?**

**Ha meg szeretnénk ismerkedni a Google legújabb, legizgalmasabb, legmenôbb játékszereivel, a Google Labs** (labs.google.com) **webhelyét érdemes felkeresnünk.**

**A már említett 70-20-10-es szabálynak megfelelôen a Google a fejlesztési idô egyötödét olyan projektekre fordítja, amelyek nem kapcsolódnak szorosan a cég napi tevékenységéhez. Ez a fejlesztési filozófia rengeteg érdekes újdonságot eredményez, ezeket a Labs webhelye amolyan kirakatként tárja elénk. Megtaláljuk itt egyebek között** 

**A Google Labs webhelyén megtudhatjuk, mi fô a Google boszorkánykonyhájában** **a Google testre szabható honlapkínálatát, a Web Acceleratort, a My Search Historyt és a Google Setset. A Google felületei általában roppant egyszerûek, a Personalise Your Homepage azonban szakít ezzel az ideállal, és lehetôvé teszi, hogy a legkülönbözôbb információkkal**

Use of this site is subject to express terms of use. By continuing past this page, you agree to abide by these terms

# <u>Google</u>

Labs.google.com, Google's technology playground. Labs.google.com, Google's technology playground.<br>Google labs showcases a few of our favorite ideas that sent quite ready for<br>prime time. Your feedback can help us improve them. Please play with these<br>prototypes and send yo

 $\bullet$ 

 $\circ$ 

 $\bullet$ 

**Graduates of Labs** 

**Google SMS (US) | Google SMS** GUK)<br>Get precise answers to specialized<br>queries from your mobile phone or<br>device

Google Desktop Search<br>Find your email, files, media, web<br>history and chats instantly

**Google Deskbar**<br>Search using Google without<br>opening your browser Web Alerts<br>Find out about new web pages on<br>a topic of interest

Create and join searchable<br>discussion groups and mailing lists

**Google Groups 2** 

- Personalize Your Homepage<br>See information you care about on your Google homepage<br>7/25/05 Give us feedback Discuss with others
- Google Extensions for Firefox<br>Add powerful new tools to your Mozilla Firefox browse
- Newl Personalized Search<br>Get the search results most relevant to you<br>6/27/05 Give us feedback Discuss with a **b** others

Newl Google Video<br>Search TV programs and videos<br>6/27/05 - Give us feedback - Discuss with others

Google Web Accelerator ave time online by loading web pages faster<br>14/05 - Give us feedback - Discuss with other

> **telepakoljuk a keresô nyitóoldalát. Az idôjárástól a híreken át a legfrissebb Gmail-üzenetekig bármit kitehetünk: rajta hát, alakítsuk minél kuszábbá a puritán weboldalt.**

**A Web Accelerator – a Google asztali keresôjéhez hasonlóan – önálló alkalmazás, amelyet letöltés után a PCnken kell telepítenünk. A szörfözés felgyorsítására szolgál: az adatokat a Google oldalán gyorstárazza, és a kereséseket a cég számítógépeinek masszív hadtestén irányítja át.**

**Ha halványan dereng, hogy korábban már kerestünk valamit, de hogy pontosan mit, vagy hogy mikor, arra nem**

**emlékszünk, a My Search Historyval rengeteg idôt megtakaríthatunk. Az eszköz elraktároz mindent, amit valaha is begépeltünk a Google keresôsorába, és rögzíti azokat a találatokat, amelyeket azután megnéztünk. A szolgáltatást ideiglenesen ki is kapcsolhatjuk, ha tiszta lappal akarjuk kezdeni a keresést.**

#### **Volt, nincs**

**A Google Sets az összetartozó elemek csoportosításában segít – ha begépelünk néhány elemet, a szolgáltatás további olyan elemeket ad vissza, amelyek beleillenek az általunk megkezdett sorba. Ha, mondjuk, azt írjuk be, hogy Dell, HP, Toshiba és IBM, akkor a Compaq, a Sony, az Apple és az Acer nevét fogjuk visszakapni.**

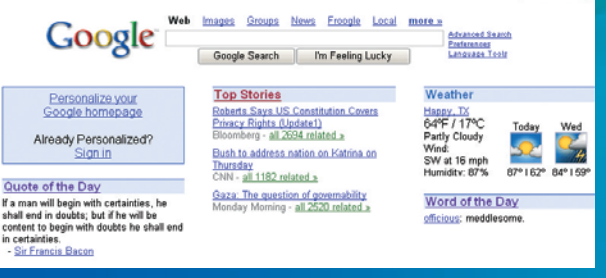

**Testreszabott keresôoldal mindenféle kiegészítô információval – még az idôjárást is megmondja**

**Amit a Labs helyén találunk, azt prototípusként érdemes kezelni: egyik eszköz sem kész termék. És ne lepôdjünk meg azon, ha minden külön értesítés nélkül valamelyik eltûnik, vagy egy másik jelenik meg helyette. Jópofa dolog eljátszani velük, de az életünket ne alapozzuk rájuk.** 

**A Google Labs egyes projektjei már elhagyták a laboratóriumot, és kiléptek a való életbe (a Google úgy hívja ôket: Graduates of Labs, vagyis a Labs végzettjei). Közéjük tartozik a Google Desktop Search, a Google News Alerts, valamint a Search by Location.**

**Akit még ennél is mélyebben érdekel, merre tart az óriás, a Google Blog** (googleblog.blogspot.com) **oldalára látogasson el. Itt a cég által szponzorált eseményekrôl szóló beszámolók mellett sok érdekességet olvashat a Google-arzenál legújabb elemeirôl is. Aki pedig inkább külsô nézôpontból szeretné szemügyre venni a céget, az az Unofficial Google Weblog (**google.weblogsinc.com**) és az Inside Google** (google.blognewschannel.com) **helyeken gyûjthet hasznos információkat.**

#### 2004. júlilus—augusztus<br>A Google szűmin nem akaró vásárlási<br>áza oda vezet, hogy a cég ulajdomába<br>kerül a Picasa, és a Google a Picasa<br>üzenetküldés és a digitális fényképmeg-<br>osztás területére is behatol. A Hello és yszerűvé **kerül elsô nyilvános részvényértékesítési cég a technológiai papírokat forgalmazó Nasdaqon jegyezteti be magát, és sor** terül első nyilvános részvényértékesítés **a Blogger integrációja pofonegyszerûvé** forgalmazó Nasdaqon jegyezteti be magát, és sor teszi a fényképek webnaplókon történő **teszi a fényképek webnaplókon történô osztás területére is behatol. A Hello és**  És egy fontos gazdasági **elhelyezését. És egy fontos gazdasági** hír: a Google végre tőzsdére megy. **hír: a Google végre tôzsdére megy. Blogger integrációja pofonegy A** cég a technológiai papírokat t elhelvezését. **akciójára.**

# 4. szeptember-2004. szeptember– október

 **Desktop Search beindításával a Google** A Desktop Search beindításával a Google az otthoni számítógépeket is eléri. Most PC-nken is ugyanolyan egyszerűen **az otthoni számítógépeket is eléri. Most már PC-nken is ugyanolyan egyszerûen** tudunk keresni, mint az interneten. **tudunk keresni, mint az interneten.**

# 2005. március–április 05. március-áprili ສ

netes térképszolgáltatások. Szabadon **netes térképszolgáltatások. Szabadon használható, mint a megszokott inter**amely gyorsabb, és kényelmesebben **amely gyorsabb, és kényelmesebben** használható, mint a megszokott inter **Beindul a Google Maps szolgáltatás,** Beindul a Google Maps szolgáltatás a világban, térképeket vagy műhold-<br>képeket csodálva. **a világban, térképeket vagy mûhold**nagyíthatunk és sétálhatunk fel-alá **nagyíthatunk és sétálhatunk fel-alá képeket csodálva.**

# **Ninius** 2005. június 2005.

**Tíz hónappal az elsô nyilvános részvény**értékesítési akció után a Google papírjai<br>soha nem látott magasságokba szöknek:<br>a nyolcvanmilliárdos Google a világ leg-<br>értékesebb médiavállalkozása (a korábbi **soha nem látott magasságokba szöknek: értékesebb médiavállalkozása (a korábbi értékesítési akció után a Google papírjai a nyolcvanmilliárdos Google a világ leg-**Tíz hónappal az első nyilvános részvény csúcstartó a Time Warner volt a maga<br>78 milliárd dollárjával). **csúcstartó a Time Warner volt a maga 78 milliárd dollárjával).**

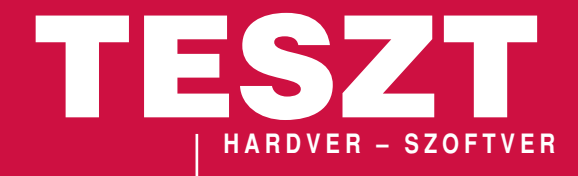

**T** esztrovatunk hónapról hónapra, széles körbôl mutat be nagy mennyiségû eszközt, illetve alkalmazást. A rovatban elôször a hardver-, utána pedig a szoftvertermékek ismertetôjét olvashatják, ezek közül most néhány érdekesebb írásunkra hívjuk fel a figyelmüket.

Hardvertesztlaborunk szeptemberben Magyarországon elsôként vehette kézbe az ATI két videokártyás megoldását, a CrossFire-t.

#### **HARDVER**

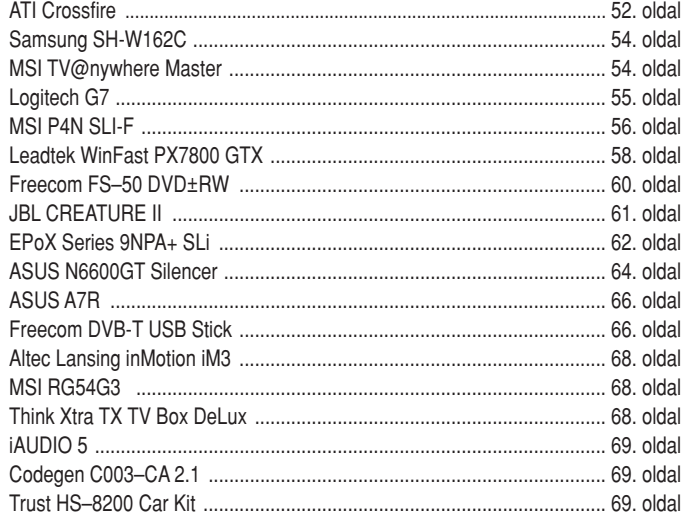

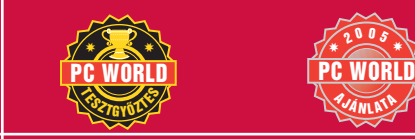

**PC World Tesztgyőztes**<br>A teljesítmény az érvényesíthető hény, az érvénye **garanciális idô és a mûködési jellemzôk bajnoka**

A PC World Ajánlata **Szub és az ár-teljesítmény alapján kiosztott díj**

 $000$ 

 $320$  Asia  $1/15$ 

Tesztünkbôl kiderül, sikerül-e teljesítményben utolérnie az NVIDIA megvalósítását.

Szoftverrovatunkban szemügyre vettük a SpySweeper 4.02-t, amelylyel mindenki hatékonyan tarthatja magától távol a kémprogramokat, de aki a nyugodtabb területeket szereti, az bátran lapozzon a **gép**írásoktató programokat bemutató összeállításunkhoz, amelybôl meg-

tudhatja, hogyan s mivel tanulhat meg tíz ujjal gépelni.

#### **SZOFTVER**

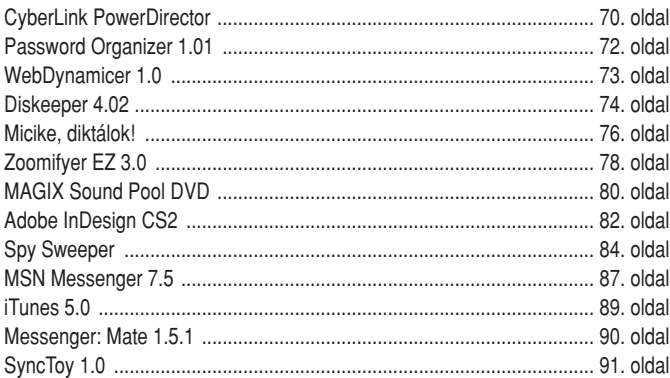

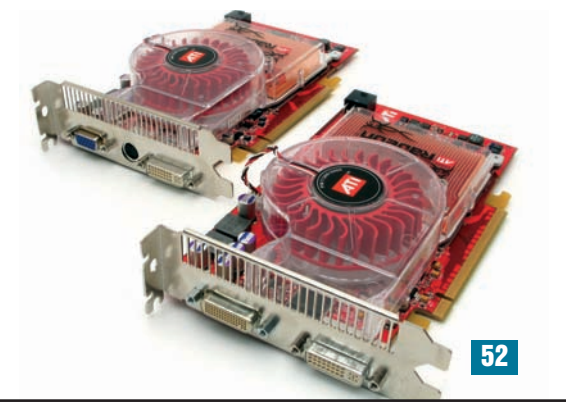

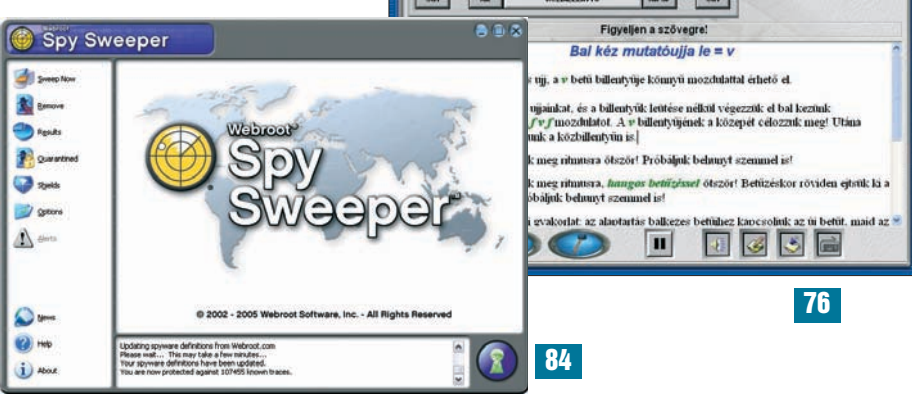

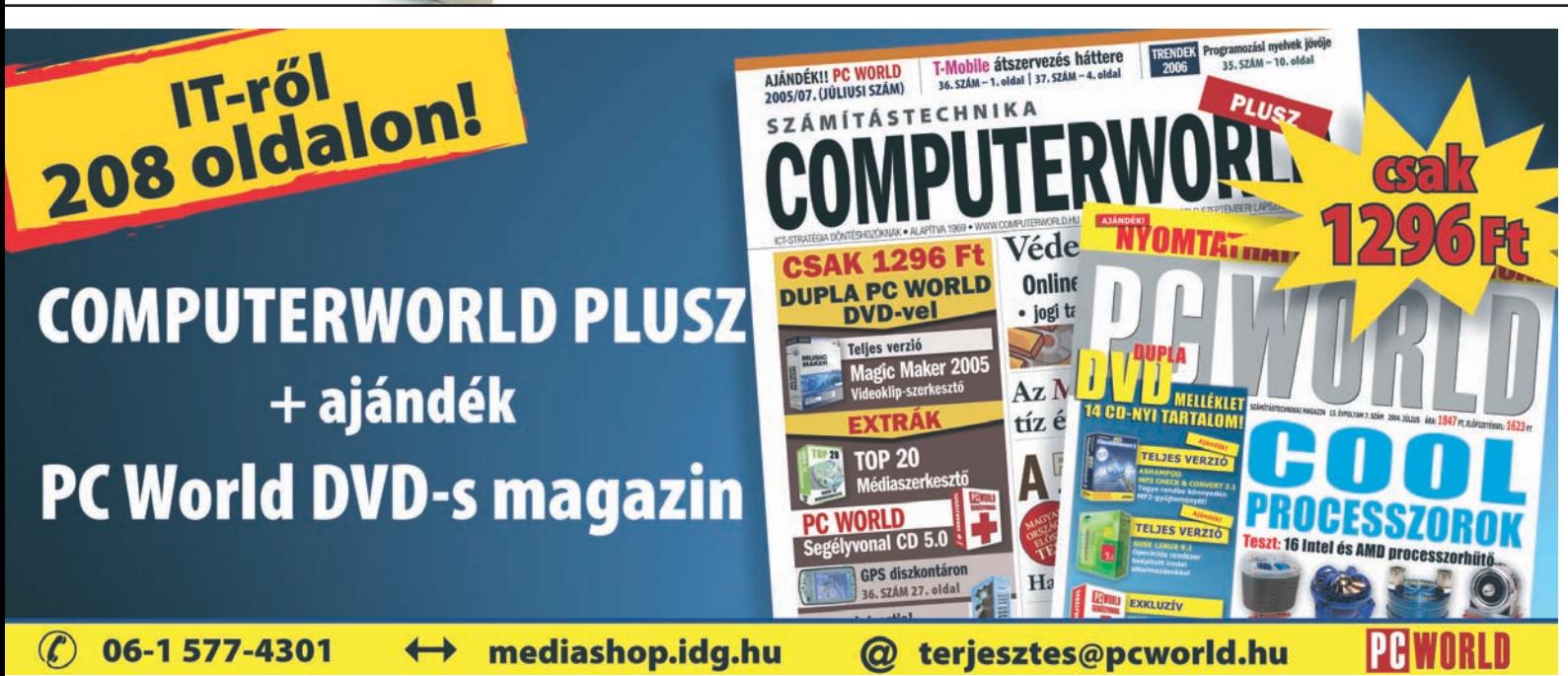

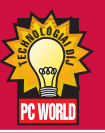

Technológiai Díj **A koron túlmutató újításokat tartalmazó eszköz számára tartjuk fenn**

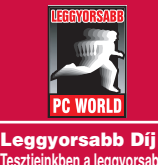

**Then a leggyors teljesítô eszközt díjazzuk**

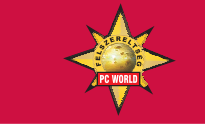

Felszereltségi Díj **Az eszközök mellé adott kiegészítô alapján a legjobban felszerelt tesztterméket honoráljuk ezzel a díjjal**

#### TUNGLER ANTAL **teszttermékfelelôs**

**A PC World Tesztlabor teszttermékeinek beszerzési felelôse. Napi kapcsolatban áll a forgalmazókkal, így elsôként értesül az újdonságokról**

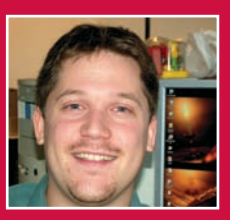

# NYERJE MEG ASUS ALAPLAPUNKAT!

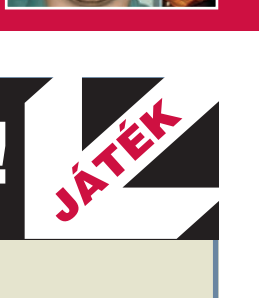

**H** a valaki igazi keményvonalas játékgépet szeretne építeni, keresve sem találhatna jobb alapot a készülő<br>erőműnek, mint az ASUS csúcskategóriás modelljét, a P5ND2–SLI Deluxe-ot. Két videokártyát képes fogadni, melyeket SLI-be kötve igazán impresszív teljesítményhez juthat az, aki erre vágyik. A fejlesztômérnökök komolyan gondolták a processzor és a videokártyák túlhajtásának lehetôségét: számos olyan funkció áll rendelkezésre, amely mindmind a gyorsítást szolgálja. A Precision Tweaker kis lépésekben engedi növelni a rendszerteljesítményt, az AI NOS mindig a legtöbb erôforrást igénylő területekre irányítja a számolási kapacitást, a Lock Free pedig a processzor órajelszorzóját engedi magasabbra állítani.

#### ADATOK: • LGA775 foglalat

- Pentium 4, Pentium D, Pentium 4 Extreme Edition, Pentium XE támogatás
- nForce 4 SLI Intel Edition lapkakészlet
- 2 db PCLe×16, 1 db PCI-E×1, 3 db PCI sín
- Dual DDR2 memóriafoglalat 667 megahertzes modul
- támogatásával
- Dual Gigabit LAN-vezérlô

# VÁLASZOLJA MEG HELYESEN ALÁBBI KÉRDÉSÜNKET!

Támogatja-e a kétmagos processzorokat az ASUS P5ND2–SLI Deluxe alaplap?

PCW A – Nem

- PCW B Igen, az AMD processzorokat
- PCW C Igen, az Intel processzorokat

# A helyes megfejtést beküldôk között ASUS P5ND2–SLI Deluxe alaplapot sorsolunk ki!

**Küldje el a megoldást SMS-ben (PCW A, PCW B vagy PCW C) a 06-90-633-311**-es telefonszámra és nyerjen! **Beküldési határidô:** 2005. október 30. **(Az SMS díja 240 Ft+ áfa. Mindhárom mobilszolgáltató hálózatáról elérhetô!)**

### HOGYAN TESZTELÜNK?

### A PC WORLD ÉRTÉKELÉSI MÓDSZERE

Tesztelési eljárásunk még kifinomultabb lett – gyakorlatilag a Tesztlaborba beérkezô minden terméket objektív szempontok alapján értékelünk. Mérjük az eszközök sebességét, megbízhatóságát, felhasználhatóságát, minôségét és a hozzáadott értékeket.

Minden egyes termék mellett egy információs csíkot láthatunk a lap szélén. Itt a Névjegyben feltüntetjük pontos elnevezését, hazai forgalmazóját és **bruttó végfelhasználói árát**. További információhoz juthat az interneten, hiszen a PC World egyedi formájában, úgynevezett **hoppkód** segítségével kalauzolja el az olvasót arra az oldalra, ahol az árucikk részletes adatai olvashatók. Önnek mindössze a termék hoppkódszámát kell megjegyeznie, és a hopp.pcworld.hu/szám formátumban beírnia böngészôjébe vagy a **www.pcworld.hu** weboldalon található HOPP (Gyorslink) menüpont alá.

Az Adatok alatt fontos és pontos technikai adatokat emelünk ki – azt is feltüntetjük továbbá, ha a termékhez kapcsolódóan vannak anyagok lemezmellékleteinken, illetve szó esik róla DVD mellékletünkön megnézhetô tévémûsorunkban, a **PC Studióban**.

Az információs csík talán legfontosabb eleme a PC World értékelés. Azonkívül, hogy kiemeljük a termék néhány elônyös és hátrányos tulajdonságát, innen olvashatja le a Teljesítmény, Szolgáltatás és Ár/érték jegyeit. Az elsô esetben az eszköz sebességét, tudását, kapacitását értékeljük; a másodikban a pluszkiegészítôket, beépített szolgáltatásokat díjazzuk; végül pedig technikai színvonalát állítjuk szembe megfizethetôségével. Fontos tudni, hogy mostantól minden esetben százalékosan minôsítünk, azaz 1 és 100 között értékeljük a vizsnált berendezés tudásátl

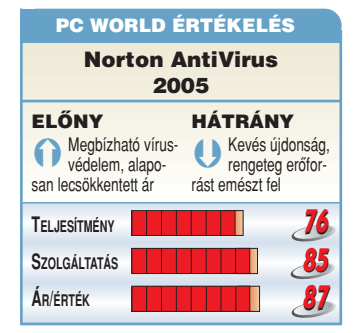

#### **CD/DVD MELLÉKLET**

Ahol ezt a logót látják, ott azt jelezzük, hogy az ismertetett termékhez kapcsolódó anyag a CD mellékletek valamelyikén található.

A mellette álló szám a lemez sorszámát jelzi. A CD-n lévô programok mindegyikét közreadjuk a DVD-n is, ezt külön nem jelöljük. Az azonban elôfordulhat, hogy egy-egy program kizárólag a DVD-re kerül föl.

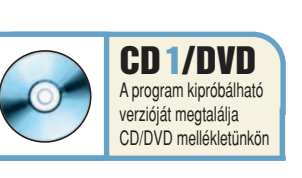

#### **PC STUDIO**

Ez a logó jelzi, hogy az újságban olvasott termékrôl filmes bemutatót is készítettünk a PC Studio aktuális adásában. A mûsor a DVD mellékleten asztali lejátszóban is megnézhetô formában található. PC-n való megtekintéséhez szoftveres DVD-lejátszó program szükséges.

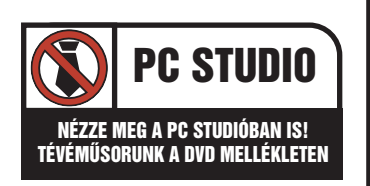

# Videokártya ATI CrossFire

Az NVIDIA SLI-technológiája után meglepôen sok idô telt el, amíg az ATI elôrukkolt saját megoldásával. A CeBIT-en még csak öt lépés távolságról figyelhettük, most végre a kezünkbe vehettük a CrossFire-t!

**B** ámulatos, hogy képes a gra-<br>**B** fikuskártya-piac évről évre megújulni. Egymást követik az új ATI- és NVIDIA-generációk, gyorsabbak és okosabbak, mint

de nincs kedvünk várni fél évet a következő "leggyorsabb" kártyáig? Ne aprózzuk el: vegyünk a már meglevôhöz még egyet!

Két dudás

A "két kártya egy gépben" ötlete nem a ma vetélkedô két cég valamelyikének szüleménye; ezt már hét évvel korábban kitalálta elôttük a mára egyre inkább feledésbe merülô 3dfx. A 3D-gyorsítás bukott hôse 1998-ban dobta piacra Voodoo2 nevû kártyáját, amelynek egyik igazi különlegessége éppen az volt, hogy

akár kettôt is berakhattunk egymás mellé két PCIaljzatba. A kártyák – belsô szalagkábellel összekötve – megosztoztak a kép elôállításának mun-

valaha. Ám mi van, ha

a játékôrülteknek még ez sem elég? Hogyan fokozható a tempó, növelhető a felbontás, varázsolható a monitorra még csodálatosabb kép, ha van egy rakás pénzünk, amit erre költenénk,

### Mester és szolga, szolgálatunkra!

**Az ATI mindenképpen szerette volna megoldani, hogy ne kelljen két új kártyát vásárolni a CrossFire elônyeinek kiaknázásához. Tekintve hogy meglévô kártyáin nem volt elôkészítve semmilyen belsô összekapcsolódási lehetôség, a kártyák kommunikációjához más megoldást kellett keresnie.**

**Épp ezért a CrossFire Edition kártya (avagy a terminológia szerint a mesterkártya) egy speciális, úgynevezett DMS-csatlakozót kapott, amely látszólag úgy néz ki, mintha DVI volna, csak jóval több tûvel rendelkezik. Ezt egy különleges háromágú DVIkábel köti össze a már meglévô ATI-kártya (szolga) csatlakozójával. Ha a szolgakártya végzett a saját számítási részével, a képanyagot átnyomja a kábelen a mesternek, amelyen egy dedikált lapka – az úgynevezett Compositing Engine Chip – összeilleszti azt a mesterkártya által generált részlettel, és a végeredményt a kábel harmadik ágán a monitorra küldi.** 

**A lapka programozhatóságánál fogva sokoldalúbb szolgáltatásokat nyújt, mint a jelenlegi NVIDIA SLI technológia. A CrossFire természetesen ismeri az SLI által kínált két leképezési eljárást. Ezek az Alternate Frame Rendering – az egyik kártya a páros, a másik a páratlan sorszámú képeket állítja elô –, valamint a Split Frame Rendering, avagy**  az ATI-terminológia szerint az "olló**zós", amikor is a kettéosztott kép egyik részét az egyik, a másikat a másik kártya számolja ki. A Cross-Fire azonban nemcsak vízszintesen,**

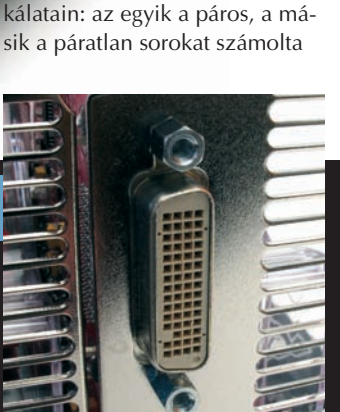

**A CrossFire Edition kártya speciális csatlakozója csak ránézésre olyan, mint a DVI**

**hanem függôlegesen is ketté tudja osztani a képet.**

**A harmadik, egyben az ATI által javasolt – a DirectX-es játékoknál alapértelmezettként bekapcsolt – leképe-** ki, és lökte tovább a grafikus vezérlônek – ez volt az SLI (Scan Line Interleave) technológia.

Az ezredforduló környékén az akkorra már súlyosan megroppant 3dfx-et felvásárolta az NVIDIA, és ezzel eltûnt a süllyesztôben a technológia. Egészen tavalyig, amikor is a cég egyszer csak elôhúzta cilinderébôl mint legújabb mutatványát. Esetükben az SLI (itt már Scalable Link Interface) két kártyát jelent egy speciális alaplap két PCI Express ×16-os foglalatában, tetejüknél úgynevezett híddal összekötve. A kártyák a beállított leképezési módnak megfelelôen vagy a félképek (felsô-alsó), vagy a képek (páros, páratlan) elôállításán osztozkodnak.

Az ATI jó sokáig válaszlépés nélkül hagyta az NVIDIA SLI-t, mígnem idén márciusban a CeBIT-en a legnagyobb titokban megnézhettünk egy eldugott prototípust, majd ezt követte a CrossFire névre keresztelt technológia május végi hivatalos bejelentése.

#### CrossFire Edition

Természetesen a CrossFire mûködéséhez szükségünk lesz egy új alaplapra – mégpedig egy Radeon Xpress 200 CrossFire

**zési módszer a Supertiling. Ez 32** ×**32 képpontos négyzetekre bontja fel a képet, és páros-páratlan alapon osztja ki ôket a kártyák között. A módszer legnagyobb elônye a jó terheléseloszlás: bármilyen képobjektum kíván nagyobb számítási teljesítményt, a négyzetek kis mérete és elhelyezkedése folytán a terhelés közel azonos módon oszlik meg a két kártya között.**

**Azokhoz a konfigurációkhoz, ahol a jobb teljesítmény eléréséhez nem a grafikus vezérlô jelenti a szûk keresztmetszetet, az ATI kitalálta a Super AA leképezési módot. Ilyenkor mindkét kártya ugyanazon a képen dolgozik, és tökélyre viszik az élsimítást.**

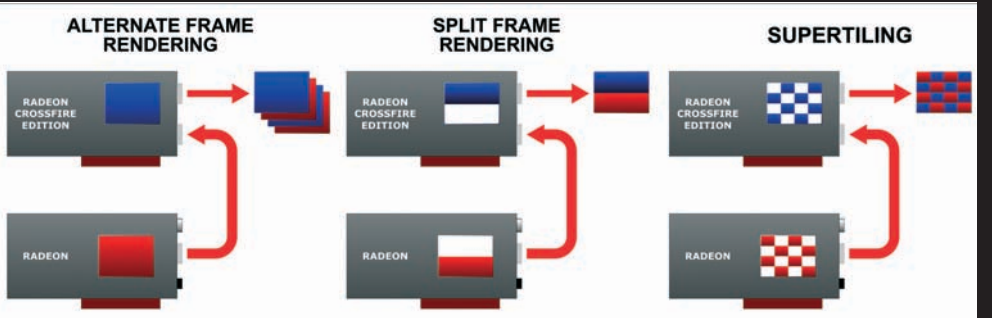

a konfiguráció, még a tesztekben sem tapasztaltunk eltérést. A tápellátás kapcsán szót kell

> ejteni arról, hogy a két X850XTbôl épített CrossFire rendszer mûködtetése legalább 480 watt teljesítmény leadására képes tápegységet követel.

Az összehasonlíthatóság érdekében mindkét rendszert ugyanazzal az

kelésénél esetleg figyelembe vehetô, hogy a Radeon Xpress 200 CrossFire Edition béta-fázisa éppen csak véget ért, míg az nForce 4 SLI kapcsán kiforrott technológiáról beszélhetünk. Instabilitást egyik rendszernél sem tapasztaltunk; mindkét konfiguráció fagyás nélkül állta a sarat a teszt teljes idôtartama alatt.

Ami az eredményeket illeti, a Doom3 tesztekben nagyjából az történt, amit vártunk: a játék önmagában is jobban "fekszik" az NVIDIA kártyáknak, ráadásul a CrossFire Supertiling leképezési módja és az OpenGL nincsenek túl jó barátságban (inkább

> DirectX-re van optimalizálva), ami megmagyarázza a jelentôsebb különbséget.

> > **A mester- és a szolgakártyákat a házon kívül kell összekötni egy speciális, Y alakú DVI kábellel**

A FarCry 1.3 teszt ebbôl a szempontból sokkal izgalmasabb-

nak ígérkezett, és óriási csatát

hozott. Kikapcsolt képjavítással az NVIDIA nyert, de csak orrhoszszal (4-5 százalék), míg négyszeres élsimítás és nyolcszoros anizotróp szûrés mellett az ATI egyenlíteni tudott, sôt 1600×1200-as felbontásnál tekintélyes elônyre tett szert. Nincs tehát szégyenkeznivalója a CrossFire-nek, mi több, egy újabb, kiforrottabb meghajtóval még okozhat meglepetést!

Mindenképpen az ATI javára írandó a jobb kompatibilitás: nem szükséges ugyanattól a gyártótól még egy ugyanolyan kártyát vennünk, csupán az a fontos, hogy legyen egy Cross-Fire Edition alaplapunk, és az X8xx sorozatú kártyánk mellé szerezzünk be egy hasonló CrossFire Edition kártyát. Technológiai szempontból a Cross-Fire méltó ellenfele az SLI-nek, némi nem elhanyagolható elônnyel – noha a teljesítmény egyelôre nem igazán tartozik ezek közé.

> Tungler Antal, Spányik Balázs

**A hátsó csatlakozókat leszámítva külsôleg szinte megkülönböztethetetlen a két kártya**

Edition típusúra –, valamint két grafikus kártyára, csak éppen teljesen más feltételekkel. Míg az SLI esetében két ugyanattól a gyártótól származó, azonos lapkájú (GeForce 6600GT vagy 6800GT) kártyát kell használnunk, az ATI megoldásában elég, ha már rendelkezünk az X800 vagy X850 család

WELL DECAMA

A leírás szerint a kártyák külön tápellátásán túlmenôen a második PCI Express ×16-os foglalatnál újabb 12 volt-

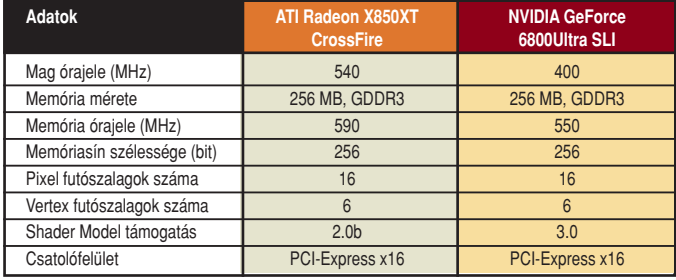

valamelyik tagjával, és ehhez kell beszereznünk egy passzoló, úgynevezett CrossFire Edition kártyát. Ez a többi között abban különbözik a másiktól, hogy van rajta egy extra lapka, amely a két kártya szimultán mûködéséhez szükséges számításokat végzi.

További fontos eltérés, hogy míg az SLI-nél szükség van a két kártyát házon belül összekötô hídcsatlakozóra, a Cross-Fire esetében ez a házon kívül, egy speciális, háromágú DVIkábellel történik (a harmadik ág megy a monitorba). Az egyés kétkártyás üzemmódok közötti váltást úgy oldották meg, hogy az szoftverbôl kapcsolható legyen.

#### Tesztek kereszttûzben

Az ATI-tól érkezett "készlet" egy AMD processzort fogadó Radeon Xpress 200 CrossFire Edition alaplapot és két Radeon X850XT-t tartalmazott – utóbbiak közül az egyik természetesen CrossFire Edition típusú volt.

# Régi-új platform

**A CrossFire Edition jelzésû Radeon Xpress 200 alaplapokból egyaránt készül Intel- és AMD-platformhoz való. Mindkettô támogatja a kétmagos processzorokat, valamint egy új déli híddal rendelkeznek, amely – az ATI ígérete szerint – megoldja a korábbi USB-s és stabilitási gondokat. (Errôl a rendelkezésünkre álló rövid idô miatt sajnos nem tudtunk meggyôzôdni.) Az ATI is átáll a HD Audio szabványú lapkák használatára, és arra készteti az alaplapgyártókat, hogy Gigabit Ethernettel és külön SATA RAID-vezérlôvel is ellássák az Xpress 200-alapú termékeket.**

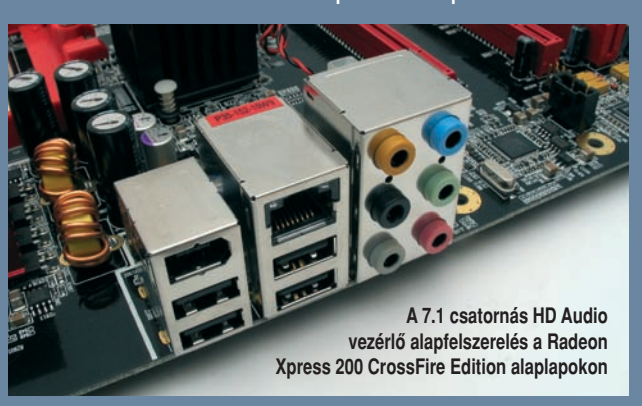

tal kell megtámogatni a rendszert. Kipróbáltuk, és nekünk e nélkül is hibátlanul mûködött Athlon64 3500+-os processzorral és azonos memóriamodulokkal teszteltük. Az eredmények érté-

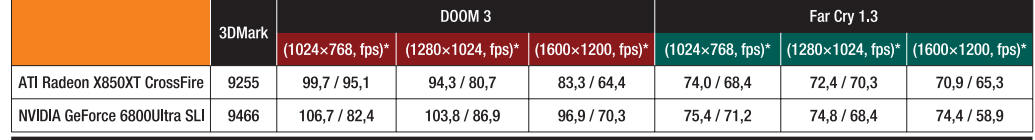

\* képiavítás nélkül / 4x teljes képernyős élsimítás. 8x anizotróp szűrés

#### Ô **NÉVJEGY**

Termék: Samsung SH-W162C Forgalmazó: Samsung Electronics Magyar Rt. Ár: 13 860 Ft Web: hopp.pcworld.hu/1302

#### Ô **ADATOK**

- 16× DVD+R és DVD-R írás
- 8× DVD+R DL írás
- 8× DVD-RW és 6✕ DVD-RW újraírás
- 4× DVD-R DL írás
- 48× CD-R, 32× CD-RW írás • 2 MB puffermemória
- 

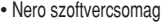

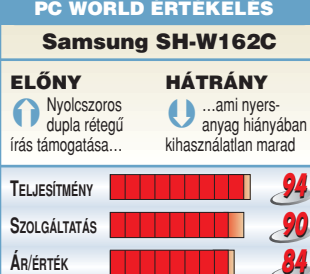

,,,,,,,,,

### DVD-író

# Samsung SH-W162C

A Samsung újabb belsô DVD-író egységgel frissítette modellpalettáját, ezzel sebesség tekintetében eléggé magasra helyezte a lécet.

**A** z új modell külsôre a szoká-sos, 16-szoros sebességû ATAPI-meghajtó, képes megírni a dupla rétegû DVD-k mindkét alfaját is, de ez már nem meglepô a mai kínálatban. Az azonban annál inkább, hogy a kétrétegû DVD+R esetében firmware-frissítés után 8-szoros tempóig is hajlandó elmenni – még ha ehhez jelenleg nem is kapunk megfelelô

nyersanyagot. A csúcssebességû, 8-szoros DVD+RW újraíráshoz sem kapható még média, ezért megelégedtünk azzal, hogy a 4-szeres kétrétegû és a 16-szoros egyrétegû írást a Verbatim éppen elérhetô hordozóin próbáljuk ki, mind a "pluszos", mind pedig a "mínuszos" vonalon.

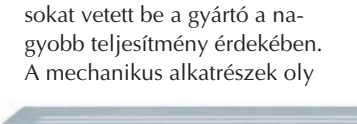

Újabb technológiai megoldá-

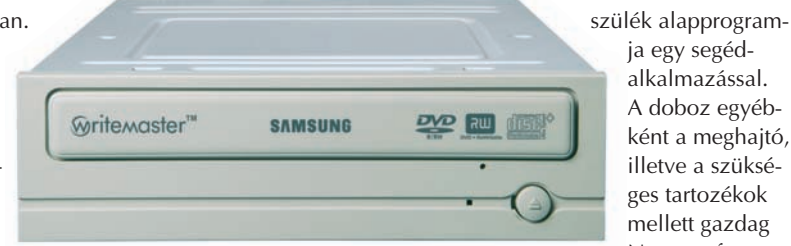

módon lettek kialakítva, hogy hatásosan elnyeljék a nemkívánatos zajokat és a vibrációt. A kiegyensúlyozatlan (rossz minôségû vagy rosszul címkézett)

**E** VEVCUS TESZTGÉP: www.flaxcom.hu

#### Ô **NÉVJEGY**

Termék: MSI TV@nywhere Master **Forgalmazó: Ramiris Rubin Rt.** Ár: 13 736 Ft Web: hopp.pcworld.hu/1296

#### **ADATOK**

- Sztereó Silicon tuner
- CX881 10 bites dekóder
- FM-rádió
- Koax, S-Video és kompozit bemenet
- Vonalbemenet és -kimenet
- Ultravékony távirányító
- MPEG–1, MPEG–2, MPEG–4 felvétel
- Programozott felvétel

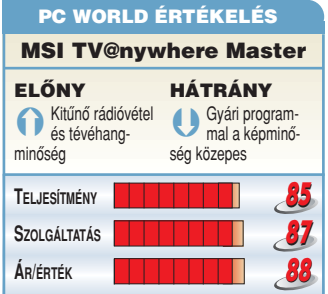

# Tévévevô Az MSI TV@nywhere Master

Az MSI rádióadások vételére is alkalmassá tette TV@nywhere tunerjét, így a Master változat már teljes körû szolgáltatáskínálattal próbál hódítani az igen népes mezônyben.

**A** z MSI kártyájának lelkét a Silicon tuner és a tévévevôk világában közismert CX881 dekóderlapka alkotják. A Silicon tuner a remek képszolgáltatáson kívül meglehetôsen kis méretével lopja be magát a szívünkbe: a NYÁK és ezáltal a kártya mérete is rövid, ami megkönnyíti a késôbbi esetleges szerelgetéseket a házban. Magát a behelyezést azonban megnehezíti, hogy a tévéantenna csatlakozója túlságosan is közel került a rögzítôfülhöz.

Jó megoldás,

hogy a kártyán két audiokimenet kapott helyet, amelyek közül az egyik külsô-hátsó jack kábeles összekötés, a másik pedig a belsô CD-meghajtóknál megismert klasszikus hangkábeles összekötés. Sajnos csak az

elôbbihez adnak kábelt, de legalább kapunk még .<br>rádió-

antenna-,

infravevôés S-Video vezetékeket is. A rádióadásokat az MSI Radio, míg a tévéadásokat az Intervideo WinDVR-féle MSI

PVS-szel foghatjuk be. A rádió tisztán és fantasztikus minôségben szól. A tévé képminôsége inkább közepes, mint jó, de ez

lemezek kezelésére is felkészítették a mechanikát. Aki nem igényli a nagy sebességû olvasást, az visszavehet a fordulatszámból – és ezzel a zajból is –, a Magic Speed alkalmazás segítségével. A 2 megabájt köztes tárolóval ellátott készülékek áramköri paneljén lévô forrasztások már nem tartalmaznak ólmot, így a gyártási folyamat is környezetbarátabb lett.

Külön dicséretes, hogy az internetrôl frissíthetô a ké-

csomagot is tartalmaz, amelyben nemcsak az égetéshez találunk megfelelô alkalmazást, hanem még filmszerkesztéshez is.

ja egy segédalkalmazással. A doboz egyébként a meghajtó, illetve a szükséges tartozékok mellett gazdag Nero szoftver-

Bányai György

a PVS programnak tudható be, amely még mindig nem ismeri helyesen a magyarországi adásnormát. Az internetrôl szabadon letölthetô, nyílt forráskódú DSCaler programot használva a kép minôsége közelít a tökéleteshez. Az MSI jó áron

kínálja otthoni felhasználásra kitûnôen alkalmas tunerkártyáját. Csak ajánlani tudjuk.

Termék: Logitech G7 Laser Cordless Mouse

Ô **NÉVJEGY**

Forgalmazó: Pilot-Comp Ár: 28 000 Ft

Web: hopp.pcworld.hu/1301

Ô **ADATOK**

képérzékelés

• 2000 dpi felbontású lézerérzékelô • 6,4 megapixeles másodpercenkénti

• 2,4 gigahertzes vezeték nélküli technológia • Két Li-ion akkumulátor, USB-s akkutöltô • Hat gomb, négyirányú görgetés • Három év garancia • Felbontásváltás menet közben • Töltés-, illetve felbontás-visszajelzés • Extra csúszós politetrafluoretilén talpak

# Egér profi játékosoknak Logitech G7

#### A Logitech legújabb egere annyira talán nem nyûgözött le minket, mint korábbi modelljei, ám egy biztos: rá nem foghatjuk, ha egy játékban kilyuggatják az irhánkat!

**A** Logitech rájött, hogy a számító-gépes játékipar tortájából neki is jár egy jó nagy szelet, és ehhez semmi mást nem kell tennie, csak azt, amihez a legjobban ért: egeret készítenie. Ha a vastag pénztárcájú játékôrültek hajlandók félévente, évente százezreket kiadni egy új generációs grafikus kártyáért, miért is ne kínálnának nekik ugyanilyen idôközönként egy-egy kiváló új egeret?

Nos, a tavaly debütált elsô lézeres egér, az MX1000 után ugyan mi más "doboghatna" a profi játékosoknak szánt G7-ben, mint egy 2000 dpi-s, 6,4 megapixeles, immáron 20 G-s gyorsulást is bíró lézerérzékelô? Ugyanakkor az MX510 és 518 is lényegesen látványosabb és kihívóbb, az MX1000-es pedig jóval elegánsabb volt. Hozzájuk képest a G7 méregzöld-szürke kombinációja kissé fantáziátlan.

Formájában egyébként megegyezik az MX518-cal: ugyanaz a kézbe simuló kialakítás, amellyel – az ezúttal is hoppon maradó – balkezesek annyira nem szimpatizálnak. Újragondolták viszont a gombok számát és helyét, így kettôvel kevesebb van ugyan, de kényelmesebben használhatók. Egy gomb maradt a hüvelykujjnál, és jól megnôtt, hogy könnyebben lehessen megnyomni. Az érzékeny-

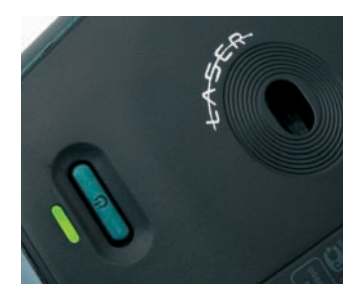

**Az akkumulátor gyorsan merül, használaton kívül érdemes kikapcsolva tartani az egeret**

séget váltó ± gombocskák a görgetôkerék alá kerültek – az MX518-nál a kerék felett és alatt helyezkedtek el –, így jobban is használhatók, cserébe eltûnt a lejjebb levô, jobbára elérhetetlen, néhai programváltó gomb. A görgetôkerék is okosabb lett: immáron jobbra-balra dönthetô.

A G7 a noteszgépekhez szánt V500-as egérnél megismert parányi USB-s vevôvel kommunikál, de ennél is érdekesebb a tápellátást biztosító két, lapos miniakkumulátor.

Elkerülendô a rádiós

egerek tipikus problémáját, hogy mindig épp játék közben merülnek le, az akku egy mozdulattal eltávolítható, és helyére az USB-s töltôben a sorára váró másikkal helyettesíthetô. Tény, hogy az akkuk nem bírnak sokat: 2,5-3 nap alatt simán megeszi ôket a G7, de szerencsére ennél jóval gyorsabban töltôdnek fel. Hogy ne kelljen két USB-foglalatot elpazarolnunk, a rádióvevô természetesen a töltô tetejéhez is csatlakoztatható.

Az egeret irodai környezetben és Unreal Tournament 2004 alatt teszteltük, elôbb a meghajtója nélkül, majd annak telepítése után. Tapasztalataink szerint a 2000 dpi-s felbontás pokoli gyors: sem a Windows felületén, sem játékban nem volt jó érzés így egerészni. Nyilván a profik másként vélekednek, de velünk, hétköznapi emberekkel, pár mozdulat után már forgott a szoba, és gyomortáji panaszokat észleltünk. A 800 dpi-s második beállítás tökéletesnek bizonyult ablaktologatásra, játékra viszont egy parányival kevesebb volt, mint szerettük volna.

A SetPoint meghajtó telepítése után éltünk a két további felbontás hozzáadásának lehetôségével, s

az 1200 dpi maga volt a tökély: élô fegyverként irtottuk az ellent, és a Windowsban való navigálás is remekül ment. 1600 dpi-nél a játékban már jelentkezett a "merre nézek, hol áll a fejem?" szindróma, de Windows alatt érdekes módon így is egész jól elboldogultunk.

Hozzá kell tenni, hogy mind a játék, mind a SetPoint szoftver bôven kínál lehetôséget további

finombeállításokra. Kicsit tovább is fejlesztették, így már

külön állítható a vízszintes és a függôleges mozdulatok felbontása, és nemcsak játékokhoz, hanem különbözô programokhoz is eltérô beállításokat használhatunk. Bosszúságot is okoz

azonban: akkucserénél afeletti örö-

mében,

hogy újra látja az egeret, máris frissítést keres az interneten, erôszakosan kiugorva a játék képernyôjérôl saját párbeszédpaneljére, amit sem mi, sem az UT2004 nem tolerált túlzottan. Ez elvileg kikap-

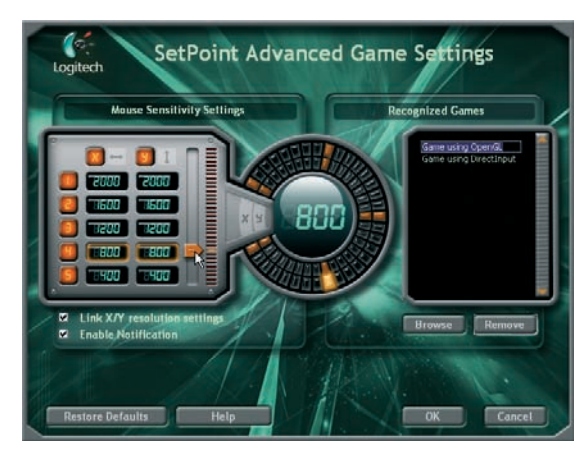

**Az illesztôprogramban további két felbontást állíthatunk be; a vízszintes/ függôleges érzékenység szintén szabályozható**

csolható, de a meghajtóprogramot hidegen hagyta. Mint utóbb kiderült, ez még nem a végleges változat, abban ezt még egyszerûen kijavíthatják.

Jó volt egerészni a G7-essel, Windows alatt és játék közben egyaránt, de picit talán többet vártunk tôle. Épp ezért nagyon várjuk, hogy kipróbálhassuk a vezetékes G5-öst is!

Spányik Balázs

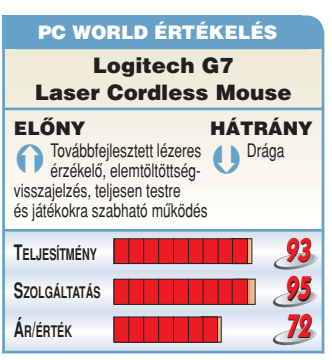

#### Ô **NÉVJEGY**

Termék: MSI P4N SLI-F Forgalmazó: Ramiris Rubin Rt. Ár: 48 400 Ft Web: hopp.pcworld.hu/1212

#### Ô **ADATOK**

- LGA775-ös foglalat
- Pentium 4, Pentium D, Pentium 4 Extreme Edition, Pentium XE támogatása
- nForce 4 SLI Intel Edition lapkakészlet
- Két ×16 PCI-E, két ×1 PCI-E, 2× PCI-sín
- Dual DDR2 memóriafoglalat 667 MHz-es modul támogatásával
- Integrált 7.1-es Realtek hangvezérlô
- 10/100/1000 Mbps LAN-vezérlô
- Tíz USB 2.0-s, három FireWire csatlakozás

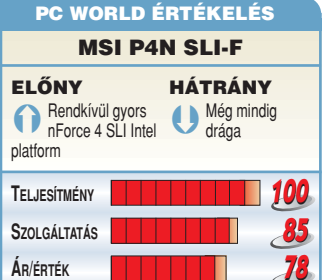

# Alaplap

# MSI P4N SLI-F

Az LGA775 foglalatú, SLI-képes MSI P4N Diamond magas ára a potenciális vásárlók többségét megdöbbentette, de szerencsére a most megjelent MSI P4N SLI-F megpróbál javítani a helyzeten.

**E** lsô látásra egyetlen nagy kü-lönbség tûnik föl a Diamond és az SLI-F között. Az SLI-alaplapok jellegzetessége, a szelektorkártya a drágábbik modellen nem található meg, a váltás teljesen automatikus – itt azonban ismét a manuális megoldással találkozunk. A többi eltérés ki-

derítésére tüzetesebb vizsgálatra volt szükség.

Az alaplapon a soros ATA-vezérlôn felül csakis az nForce 4 natív SATA-csatlakozóit fedezhetjük fel, míg a Diamond kapott egy külön Silicon Image-et, amelyre még további két SATA-eszköz kapcsolható. A Dual Gigabit hálózati vezérlôbôl is csak egy jár

az SLI-F-hez, míg a drágább típushoz kettô. Legnagyobb bánatunkra

a Creative SB Live! 24 bites hangvezérlôt a Realtek

8 csatornás hangkodekje váltja fel, bár utóbbi javára legyen mondva, hogy egyre jobb minôséget produkál, hála a frissített meghajtóprogramoknak. Apróbb kényelmetlenség továbbá, hogy az IDE és a flopi kapcsolódását szalagkábelekkel oldották meg, valamint az is, hogy nem találunk hibajelzô D-Bracketet és külön USB-s hátsó kivezetést.

Megállapíthatjuk tehát, hogy az olcsósítás a hangkártya kivételével csak azokat az elemeket érintette, amelyek tudását egy átlagfelhasználó valójában ki se használná, cserébe viszont kemény pénzeket spórolhat meg, miközben megkapja ugyanazt a fantasztikus teljesítményt, amelyre az nForce 4 Intel Edition képes.

Papp Gábor

# discreet<sup>®</sup>

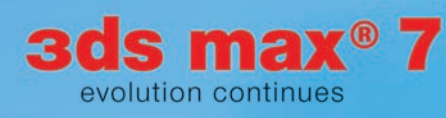

### 3ds max 7

új mérföldkő a 3d modellező, animációs és rendering megoldások piacán, mely az új intuitív alkotó eszközei és a munkafolvamatokat segítő munkakörnyezete révén az óriási adatmennyiséggel dolgozó alkotók legigényesebb elvárásainak is megfelel.

# studio2r

Hivatalos forgalmazó: Studio21 Solution Center 1132 Budapest, Nyugati tér 4. Telefon/Fax: (1) 359 6410 www.s21net.com

#### Ô **NÉVJEGY**

Termék: Leadtek WinFast PX7800 GTX TDH MyVIVO Forgalmazó: Ramiris Rubin Rt. Ár: 151 924 Ft Web: hopp.pcworld.hu/1280

#### DATO**K**

- NVIDIA GeForce 7800 GTX GPU
- 24 renderelô futószalag
- 110 nanométeres gyártástechnológia
- $\cdot$  PCI Express  $\times$ 16 csatolófelület • 256 MB GDDR3 memória
- 256 bites memóriasín
- Két DVI-kimenet
- Egy videokimenet/videobemenet (VIVO) HDTV-támogatással

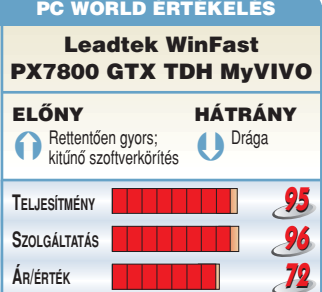

# Grafikus kártya Leadtek WinFast PX7800 GTX

#### A tajvani cég az elsôk között dobta piacra a világ leggyorsabb GPU-ja köré épített videokártyáját: mindenki kötheti fel a nadrágját!

ka-

**V** érre menô küzdelmet folyik az agresszivitást cseppet sem nélkülözô grafikuskártyapiacon, ahol egy gyártó csak akkor maradhat talpon, ha kiváló minôségû termékkel tud elôállni. A méltán sikeres NVIDIA 6600-as és 6800-as széria óta a Leadtek valósággal szárnyra kapott, és ontja magából a jobbnál jobb grafikus vezérlôket, akár gyárilag tuningolt, SLI-kiszerelésben is.

méke, várható még egy ennél eggyel nagyobb, illetve egy egygyel kisebb modell is. A Leadtek kártyája teljes mértékben megegyezik az NVIDIA referenciakártyájával, amelynek elôzô verziója számtalan kritikát

> pott a két kártyahelyet elfoglaló hûtés miatt: az NVIDIA dolgozott is rengeteget

azon, hogy kisebb legyen a hôtermelés és a fogyasztás. Ennek eredménye az a kitûnô hatásfokú és rendkívül halk referenciahûtés, amelyet a Leadtek is használ.

Két kártyát összekapcsolva lehetôség van SLI-mûködésre, de már egy kártyával is gyakran tapasztalhatjuk, hogy a processzor a limitáló tényezô, még élsimítás és anizotróp szûrés bekapcsolásakor is. Aki e kártya mellett dönt, annak jó ideig nem lesz gondja a sebességgel, még nagy felbontás mellett sem – ehhez viszont mélyen a pénztárcájába kell nyúlnia. Bónuszként természetesen rengeteg program is jár hozzá, egyebek mellett a nagy sikerû Splinter Cell: Chaos Theory játék.

Papp Gábor

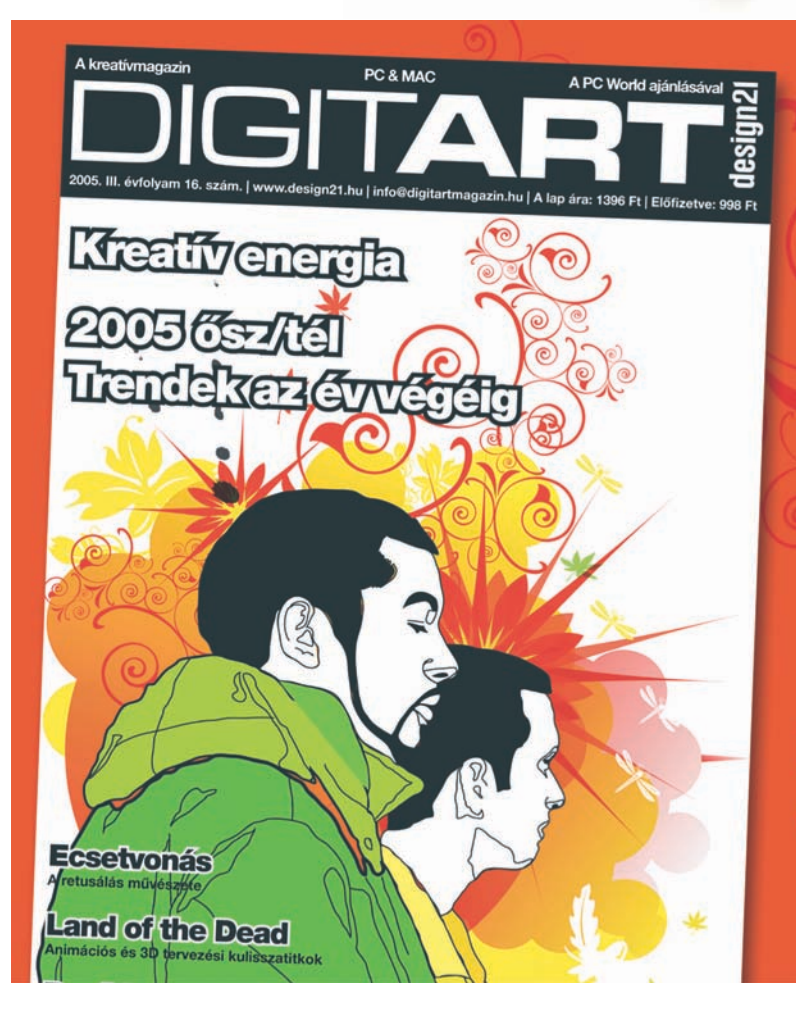

A 7800GTX az NVIDIA felsôközépkategóriás ter-

> **Megjelent a** kreatívmagazin **legfrissebb** száma!

Keresse szeptember 30-tól az újságárusoknál!

#### Ô **NÉVJEGY**

Termék: FS-50 DVD±RW 8× DL LightScribe Forgalmazó: Procomp Hungary Kft. Ár: 75 000 Ft Web: hopp.pcworld.hu/1293

#### **ADATOK**

- USB 2.0-s csatlakozás
- Tápellátás második USB-aljzatról, nemzetközi tápegységrôl és beépített akkumulátorról
- 2,4× DVD+R9 kétrétegû írás
- 8× DVD+R és DVD-R írás
- 4× DVD-RW és DVD+RW újraírás
- $\bullet$  24  $\times$  CD-R írás, 10 $\times$  CD-RW újraírás
- Roxio Easy Media Creator Basic DVD Home szoftvercsomag
- LightScribe-címkézés

### DVD-író

# FS–50 DVD±RW  $8\times$  DL LightScribe

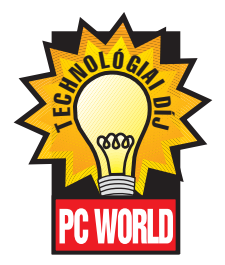

A Freecom legújabb külsô DVD-írója sok mindent tud, a legtöbbet mégis a mobilitásban nyújtja, hiszen akár tápellátás hiányában is használható.

**A** hordozható írók kolonca egy-értelmûen a tápegység, amely – ha mégoly apró is – általában lényegesen nagyobb magánál az írónál, és általában nem is mutat jól egy elegáns noteszgép mellett. Az új FS–50 konstruktôrei ezt alternatív tápellátási megoldásokkal igyekeztek kiküszöbölni. A dobozban találunk ugyan

nemzet-

közi, univerzális adaptert, ám ezt nem

feltétlenül kell alkalmaznunk. Elég, ha két szabad USB-kivezetéssel rendelkezünk, ezzel biztosíthatjuk mind az adatátvitelt (USB 2.0), mind a tápellátást.

**nak köszönhetôen a gyengébb noteszgépeken is sikeres lesz az írás**

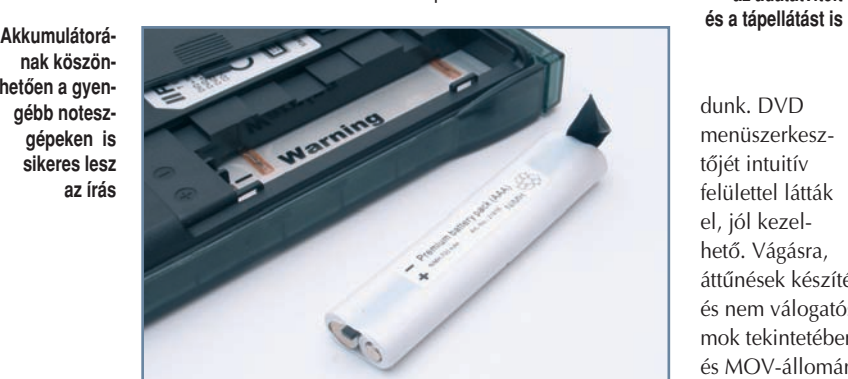

**75 80 94 TELJESÍTMÉNY SZOLGÁLTATÁS ÁR/ÉRTÉK** FS–50 DVD±RW 8× DL **LightScribe** ELÔNY USB-s tápellátás. beépített segédakkumulátor, LightScribekompatibilitás HÁTRÁNY ÄViszonylag magas ár PC WORLD ÉRTÉKELÉS

Elôfordulhat, hogy egyes noteszgépek USB-vezérlôi nem képesek elég teljesítményt leadni, ilyenkor kénytelenek leszünk mégis a tápegységet igénybe venni. Egy kisegítô akkumulátort is tartalmaz, hogy a kritikus írási mûveletek alatt soha ne fusson ki a szuflából. Ez automatikusan töltôdik, ha elegendô energiát kap az USB-kapun át, vagy ha csatlakoztatjuk a tápegységhez.

Maga az író a kétrétegû lemezeket is kezeli, legalábbis a pluszos (DVD+R9 DL) változatot, 2,4-szeres sebességgel. Az egyéb DVDverziókat 8-szorosan írja, illetve 4-szeresen írja újra.

#### Szoftvermelléklet, fôleg videósoknak

A Freecom elôszeretettel mellékeli a Roxio szoftvereit termékeihez, ez esetben a Roxio Easy Media

Creator Basic DVD Home csomagot kapjuk. A Roxio ugyan néhány éve kissé lemaradt az élbolytól szolgáltatások tekintetében, de mára már felzárkózott. A Media Creatorrel tényleg sok mindent elvégezhetünk, minden megvan benne adatlemezek és látványos (S)VCD/DVD albumok könnyed összeállításához, másoláshoz, a StoryBoard modullal még videoszerkesztésre is van mó-

**A dupla USB-kapcsolat egymagában képes megoldani az adatátvitelt** 

dunk. DVD menüszerkesztôjét intuitív felülettel látták el, jól kezelhetô. Vágásra,

áttûnések készítésére is alkalmas, és nem válogatós videoformátumok tekintetében: AVI-, MPEGés MOV-állományokat egyaránt megnyit és feldolgoz. Akár digitalizálhatunk is szabványos videoforrásokból, méghozzá közvetlenül lemezre. Állóképalbumok készítéséhez vörösszem-korrekció áll rendelkezésre.

#### Címke helyett

Az eredetileg Toshiba gyártmányú noteszgépmeghajtó LightScribe technológiát alkalmaz a címkézéshez, azaz a kompatibilis CD-ket és DVD-ket megfordítva és visszahelyezve képes azok címoldalára rágravírozni a feliratozást, grafikát. A készülék LightScribe képességeit Verbatim DVD+R lemezen teszteltük, amellyel kifogástalanul mûködött. Felhasználói oldalról semmi különbség a címkenyomtatás és a LightScribe használata között, ugyanazon alkalmazásból és pontosan ugyanúgy szerkeszthetô mindkét munka, csak éppen nyomtatáskor kiválaszthatjuk magát az írót is. A LightScribe technológia színeket egyelôre nem képes elôállítani, így a fotókat szürkeárnyalatokban, de jó minôségben adja vissza. A gravírozás folyamata 5–25 percig tarthat, a munka fedettségétôl függôen.

#### Táptól elvágva

Tesztünk során az írás elôtt megfosztottuk tápellátásától a Dell Latitude D505-ös noteszgépet;

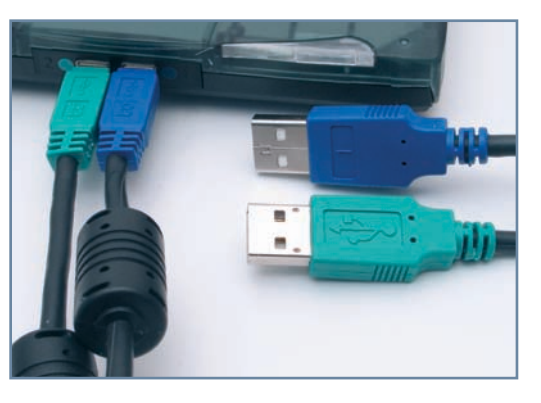

az energiaigényes folyamat így is fennakadás nélkül lezajlott a kétrétegû, 2,4-szeres sebességû Philips DVD+R Double Layer nyersanyagra is, 44 perc alatt.

Viszonylag magas áráért nem csúcssebességet, hanem inkább maximális hordozhatóságot nyújt a Freecom FS–50 – jelenleg ez a legfejlettebb típus a noteszgéphez, terepen alkalmazható külsô írók közül. Beépített akkumulátora révén akár 8-szoros DVD-íráskor sem terheli észrevehetôen a noteszgép telepeit – ugyanez nem mondható el az eleve beépített DVD-írókról.

# **Hangrendszer** JBL CREATURE II

#### Amilyen kicsi, annyira feltûnô jelenség – és jól is szól! A JBL CREATURE II formabontó trónkövetelô a 2.1-es asztali hangfalrendszerek világában.

**A** Harman csoport tulajdoná-ban lévô JBL neve bizonyára ismerôsen cseng a hifi szerelmeseinek. A cég ezúttal a multimédia piacán próbál elismerést kiharcolni, amire jó esélye is van a CREATURE II hangfalszettel. Ha ennek láttán valakinek Darth Vader vagy netán a Császár ôrei jutnának eszébe, az már csak azért sem véletlen, mert a Csillagok háborúja alkotóival szerzôdve készítették el a fehér, fekete és szürke színekben kapható terméket. Mi az utóbbit teszteltük. A 2.1-es hangrendszer alig nyolc centis szatellitjei nem foglalnak túl sok helyet az asztalon, ennek ellenére feltûnô jelenségek. Gumitalpakon

> állnak, mûködés közben pedig egy aprócska LED világítja

ABI:

meg alattuk az asztalt. A hangerôt a jobb oldalin elhelyezett érintôgombokkal szabályozhatjuk; a kettôt egyszerre lenyomva elnémíthatjuk a hangfalakat.

A készülék 40 wattos összteljesítménye zenehallgatáskor nagyon kellemes élményt nyújt, szép mély és tiszta magas hangokkal teli hangképet produkál. Lehet, hogy ezért az árért már térhatású hangzás visszaadására

képes hangfalkészletet is beszerezhetünk, de ha

a 2.1-essel is megelégszünk, és szeretnénk a fülünket egy kicsit kényeztetni, ideális választás a CREATURE II.

Tungler Antal

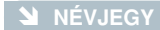

Termék: JBL CREATURE II Forgalmazó: Absolute Sound Kft. Ár: 24 990 Ft Web: hopp.pcworld.hu/1298

#### Ô **ADATOK**

- 2.1-es hangfalrendszer
- 40 watt összteljesítmény (RMS)
- 8 wattos szatellitek
- 24 wattos mélysugárzó
- Minimum 80 dB jel-zaj viszony
- 5000 ohm bemeneti impedancia

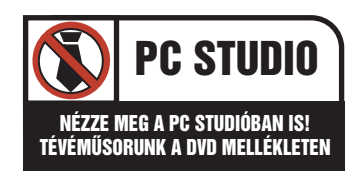

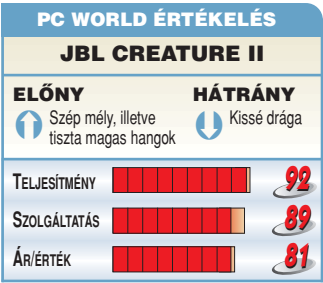

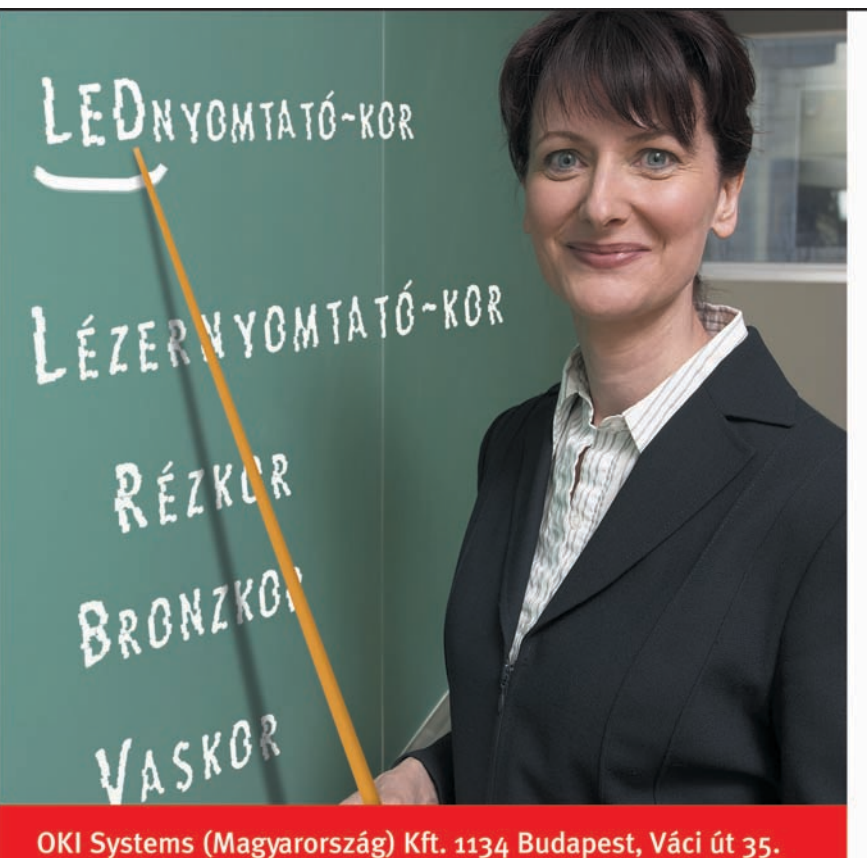

Telefon: 06/1/814 8000 · E-mail: info@okihu.hu

A garantált minőség érdekében készülékeinkhez kizárólag OKI gyári kellékanyagot használjon!

# A FEJLŐDÉS ELÉRTE A CSÚCSÁT!

Az emberi korok változásának a motoria: a fejlődés. Ez a folvamat most a színes nyomtatók területén az OKI LED technológiával csúcsosodik ki. Megérkezett a nyomtatók új generációja! Az OKI nyomtatók minden egyes típusa gyors, megbízható, gazdaságos és most az áruk is rendkívül kedvező. Ne érje be hagyományos lézernyomtatóval, válassza a LED csúcstechnológiát! Tartson lépést a világgal, tartson lépést a fejlődéssel!

#### OKI-A LEDIOBBKOR

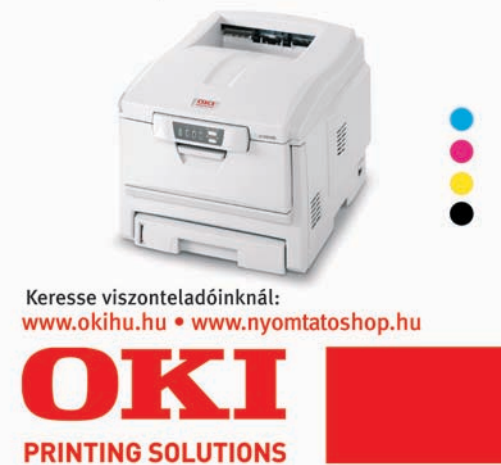

1032

#### Ô **NÉVJEGY**

Termék: EPoX Series 9NPA+ SLi Forgalmazó: Herta Számítástechnika Ár: Bevezetés alatt Web: hopp.pcworld.hu/1279

#### **N** ADATOK

- NVIDIA nForce 4 SLI lapkakészlet
- Socket–939 foglalat
- 4 DDR memóriafoglalat
- 2 PATA-csatlakozó (4 eszköz) • 4 natív SATA II csatlakozó
- (RAID-támogatással)
- 2 Silicon Image 3132 SATA II csatlakozó (RAID-támogatással)
- 10/100/1000 Mbps-os Ethernet-csatlakozó
- Nyolccsatornás Realtek ALC850 hangvezérlô
- 1 PCIe ×1, 2 PCIe ×16, 3 PCI bôvítôhely
- 10 USB, 2 FireWire csatlakozó

### PC WORLD ÉRTÉKELÉS

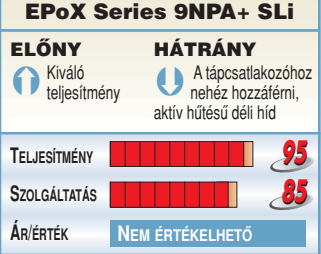

# Alaplap

amellett tény, hogy az

sieti el.

EPoX malmai elég lassan ôrölnek az utóbbi idôben, más termékek piacra dobását sem

Az alaplap az átlagos felszereltségû, ami jó, mert így valószínûleg mérsékelt áron kerül

# EPoX Series 9NPA+ SLi

A gigabites hálózati vezérlésért

a Cicada CIS 8201, a hangért pedig a Realtek 850-es

 $v_{\infty}$ 

Az NVIDIA nForce 4 SLI AMD platformos lapkakészlete már nem nevezhetô friss fejlesztésnek, mégis akadnak még olyan gyártók, amelyek csak nemrégiben mutatták be erre épülô alaplapjukat – ilyen a termékével most jelentkezô EPoX is.

**A** lépés érthetô, hiszen erre a lapkakészletre alaplapot gyártani több mint jó üzlet. A késlekedés nem feltétlenül rossz, mert így volt elég ideje kiforrni – mind-

majd forgalomba. Felépítése nem tér el az EpoX-trendtôl, és minden megtalálható rajta, amit az nForce 4 platform kínál.

lapka felelôs. A hibakeresést az integrált digitális POST-kijelzô könnyíti meg.

Az alaplapi tápcsatlakozó kicsit kényelmetlen helyre került, valamint a déli hidat – méretébôl adódóan zajos – aktív hûtéssel látták el. Szintén

opcionális aktív szellôztetést kaptak a processzorfoglalat körüli, a táp ellátását biztosító alkatrészek – ajánlatos felszerelni, ha a számítógépház szellôztetése nem elég hatékony. Kissé elkésett ugyan az EPoX, de alaplapját még sikerre viheti, amenynyiben az árát sikerül megfelelôen pozicionálni.

Papp Gábor

#### Digitális videoszerkesztés

Akár családi eseményről, nyaralásról készít felvételeket vagy egyszerűen érdekli a film világa, a digitális videoszerkesztő tanfolyam az ideális választás az Ön számára. A tanfolyam célja, hogy biztos szakmai és technikai ismeretekkel rendelkezzen a felvétel megkezdésétől a kész alkotás befejezéséig. A legnépszerűbb Adobe Premiere® vágórendszer oktatása mellett hasznos hardver- és digitális videotechnikai ismereteket is nvúitunk a tanfolvam során. Könnven el fog tudni igazodni a formátumok és a megoldások dzsungelében és felejthetetlen emlékeit, filmjeit a legjobb digitális minőségben - akár DVD lemezen - tudja megőrizni vagy bemutatni barátainak, ismerőseinek.

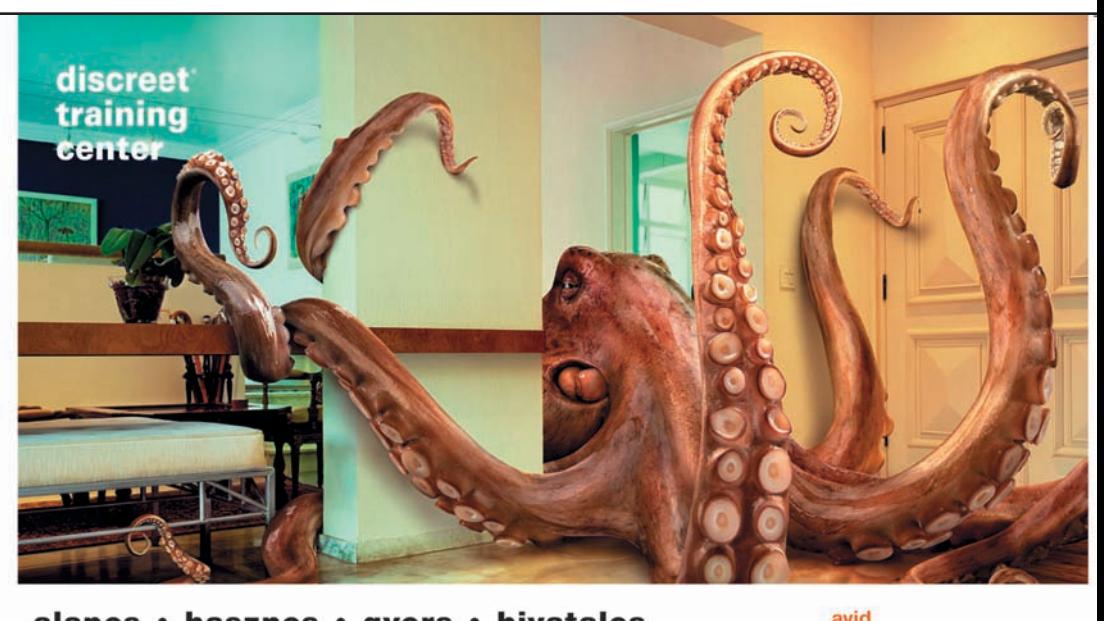

### alapos · hasznos · gyors · hivatalos

www.3dtraining.hu

**Studio21 Training Center** 

már Nyugat-Magyarországon is!

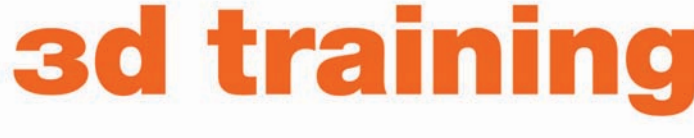

# (1) 359-6410

after effects combustion digital fusion premiere 3ds max toon boom

1237

#### **STUDIO21 TRAINING CENTER DIGITAL MEDIA SCHOOL BUDAPEST** FILM - POST - NEW MEDIA

Jelentkezés és információ: Studio21, 1132 Budapest, Nyugati tér 4. | Telefon/Fax: (1) 359 6410 | www.s21net.com

#### Ô **NÉVJEGY**

Termék: ASUS N6600GT Silencer Forgalmazó: Ramiris Rubin Rt. Ár: 54 900 Ft Web: hopp.pcworld.hu/1297

#### **N** ADATOK

- GeForce 6600GT grafikus lapka
- 128 MB GDDR3 memória
- 500 MHz-es magórajel
- 1000 MHz-es effektív DDR-memória-órajel • 128 bites memória-sínszélesség
- Teljesen passzív hûtés

#### PC WORLD ÉRTÉKELÉS

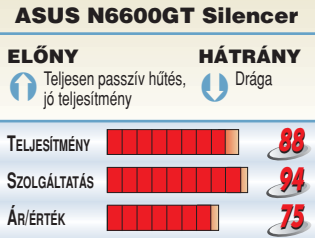

# Videokártya ASUS N6600GT Silencer

Amikor egy termék befut és sikeres lesz, a gyártók elkészítik belôle az összes változatot, amire csak gondolni tudunk – és még azokat is, amelyekre nem. Ez utóbbi kategória képviselôje az N6600GT Silencer is.

S enki sem szereti, ha számí-<br>tógépe belsejéből süvítő zajt hall. Ez bizonyos mértékben elkerülhetetlen, de léteznek olyan termékek,

amelyekkel minimalizálhatók a kellemetlenségek. Az ASUS legújabb,

GeForce 6600GT-re épülô megoldása, a Silencer pontosan ilyen videokártya: nem találunk rajta aktív hûtôelemet. A hôcsöves hûtôrendszer nem éppen a szolid kategóriában indul: a kártya kis mérete ellenére a hûtés szinte monumentális, ami ugyebár korántsem fokozza gépünk ergonómiáját.

A NYÁK tetején helyezték el a végsô hôleadó blokkot, amely kissé fura kinézetet kölcsönöz a videovezérlônek. A kártya ugyan elméletileg SLI-be köthetô, de még

Teljesítménye egy picivel nagyobb volt a 3DMark05 teszt alapján, mint a 6600GT-ké, amelyekkel eddig találkoztunk – órajele viszont a referenciának megfelelô. A hûtés elegendônek bizonyult – egy olyan házban, amelyben van komolyabb légáramlás, nem lesz gond a túlmelegedéssel. Ára a különle-

az ASUS alaplapokon is – amelyeken egy kicsit távolabb van a két PCI Express  $\times$ 16 foglalat – csak nehezen fér el két Silencer.

ges hûtési megoldásnak "köszönhetően" igen borsos – be kell látnunk, hogy a csöndért is komoly pénzt kell fizetnünk.

Tungler Antal

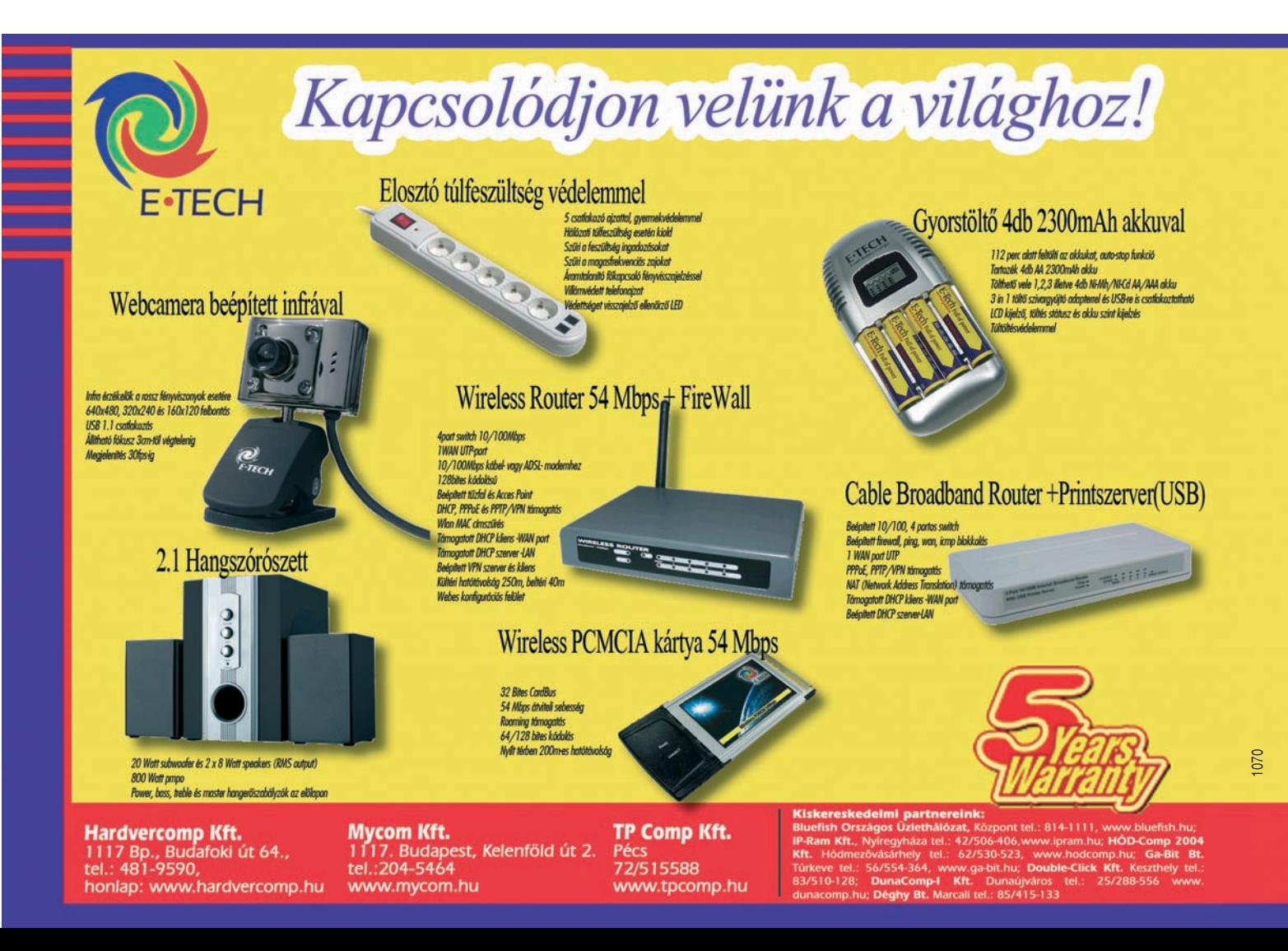

#### Ô **NÉVJEGY**

Termék: ASUS A7V Forgalmazó: Ramiris Rubin Rt. Ár: 560 000 Ft Web: hopp.pcworld.hu/1322

#### Ô **ADATOK**

- Pentium M 1,73 GHz-es Dothan processzor
- Intel 915GM alaplapi lapkakészlet
- ATI Radeon X700 (128 MB)
- 1 gigabájt rendszermemória
- 17 hüvelykes Glare Type megjelenítô 1440×900 képponttal
- Kétrétegû DVD-író (tálcás kialakítású)
- 80 GB-os, 5400-as fordulatú merevlemez
- DVB-T tévétuner
- 1,3 megapixeles CMOS-webkamera
- Tartozék távirányító

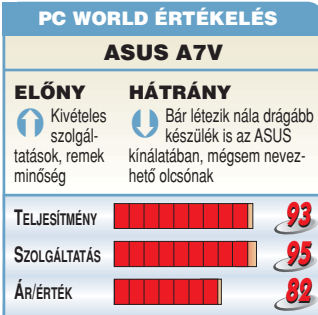

# Noteszgép ASUS A7V

Az ASUS termékpalettája igen széles választékkal képes megfelelni minden vásárlói igénynek: akár a legkisebb gépre, akár olcsó készülékre vagy épp drága, exkluzív modellre vágyunk. Az A7V noteszgép pozíciója nem kétséges, mindenképp a felsô kategóriába kell tennünk szolgáltatásai, illetve kidolgozásának minôsége okán.

**N** émi erôkifejtést igényel a ki-jelzô felhajtása, hiszen nem nyeklô-nyakló, hanem igencsak masszív zsanérral van dolgunk, amely libegésmentesen képes az adott szögben megtartani a panelt.

A megjelenítô felbontása 1440×900 képpont, ami még komolyabb grafikai munkákhoz is elegendô. További jó tulajdonsága, hogy Glare Type kialakítású, tehát sokkal természetesebb színeket láthatunk rajta, sokkal

A kijelzô feletti kávarész két kiegészítônek is helyet ad. Ebbôl az egyik egy nagyon jó minôségû mikrofon, a másik pedig egy webkamera, 1,3 megapixel felbontással. Ha a belsôre összpontosítunk,

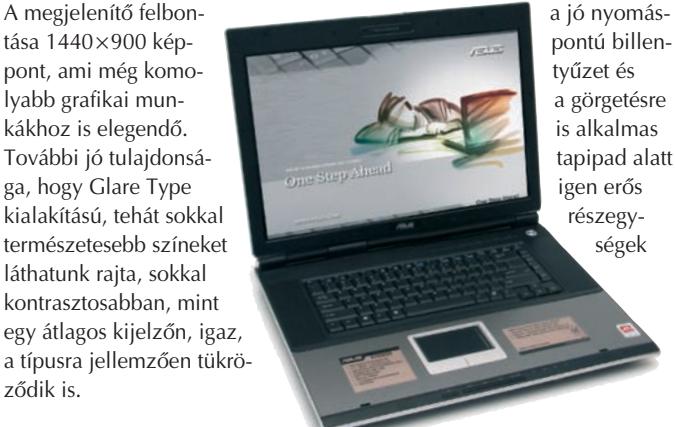

rejtôznek: kiemelendô közülük az 1,73 gigahertzen üzemelô Pentium M processzor Dothan magos változata, amellyel az Intel 915PM lapkakészlete dolgozik együtt. Melléjük egy ATI X700 videovezérlô csatlakozik, saját 128 megabájt memóriával. A rendszermemória mérete ezzel összhangban áll, lévén kereken egy gigabájt.

A meghajtók közül az optikai képes a kétrétegû DVD megírására, a merevlemez pedig igen tekintélyes méretû, 80 gigabájtos. Ha a beépített extrákat vizsgálgatjuk, feltûnhet, hogy még a DVB-T digitális mûsorszórás hullámai sem mennek el a készülék mellett, hiszen képes ezeket is fogni. Mindezek ismeretében kijelenthetjük, hogy az ASUS új üdvöskéje nemcsak a mai kívánalmaknak felel meg maradéktalanul, hanem jó ideig a jövôbeli elvárásoknak is. Ára, bár alacsonyabb, mint a zászlóshajónak számító W2 sorozaté, még mindig a felsô kategóriára jellemzô – talán ez az egyetlen dolog, ami miatt gondolkodóba eshetünk a megvásárlása elôtt.

Bányai György

#### Ô **NÉVJEGY**

Termék: Freecom DVB-T USB Stick Forgalmazó: Procomp Hungary Kft. Ár: 24 990 Ft Web: hopp.pcworld.hu/1294

#### **N** ADATOK

- USB 2.0-s kapcsolat
- Digitális televíziós adás (DVB-T) vétele
- MPEG–2 rögzítés, TXT, EPG
- Mágneses rúdantenna mellékelve
- 25 grammos tömeg

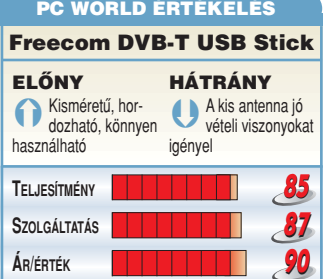

### Tévévevô

zôdik is.

# Freecom DVB-T USB Stick

Ma már nem számít kuriózumnak egy számítógépes tévévevô egység, mindinkább elterjednek a külsô, USB-s eszközök. A Freecom legújabb, kisméretû modellje elsô látásra szimpla USB-memóriának tûnhetne, pedig az egyszerû külsô digitális földfelszíni adások vételére alkalmas szerkezetet takar.

**M** ár évekkel ezelôtt megje-lentek azok a praktikus, USB-csatlakozású tévévevô készülékek, amelyek telepítéséhez nem kellett kártyák beszerelésével bajlódni. Ennél is nagyobb szabadságot biztosít a Freecom tévévevôje: nem igényel külsô tápellátást, így akár noteszgépekkel, ölben is használható. Mindössze egy néhány négyzetcentiméteres felületet kell találnunk a mág-

neses miniantenna számára, amely bármilyen vastartalmú szerkezetre erôsen rátapad.

Magyarországon még nem indultak be igazán a digitális tévéadások – csupán a három állami adó fogható –, ám egy-két éven belül bizonyosan sok kereskedelmi televíziós csatorna is beszáll a ringbe. Az új technológia elônye – a jövôben megvalósuló extra információs szolgáltatások mellett – a tökéletes képátvitel:

ahol a digitális kódolású jelek foghatók, ott bizonyosan nincs szellemkép vagy recsegô hang. Mivel az adás már digitális, röptömörítésre sincs szükség, nem emészti fel a proceszszorteljesítményt a felvételek készítése.

A mellékelt televízióalkalmazás a szokásos felépítést követi, segítségével problémamentesen behangoltuk a hazai adókat. MPEG–2 formátumú rögzítésre is alkalmas, a sugárzott adás eredeti minôségében. Teletext és elektronikus programfüzet (EPG) kezelésére szintén felkészítették – utóbbi itthon egyelôre nem érhetô el. Mobil életet élôknek már ma is érdekes lehet a Freecom DVB-T vevô.

#### HANGSZÓRÓ

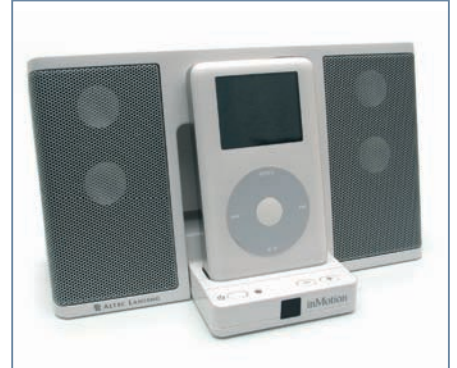

#### Altec Lansing inMotion iM3

#### Ô **NÉVJEGY**

Termék: Altec Lansing inMotion iM3 Forgalmazó: Procomp Hungary Kft. Ár: 35 990 Ft Web: hopp.pcworld.hu/1340

#### **N** ADATOK

- 20–20 000 Hz frekvenciamenet
- 4 watt RMS-teljesítmény
- A jel-zaj arány nagyobb mint 75 dB
- 4 db 1 hüvelyk átmérôjû neodímium hangszóró
- Tartozékok: infravörös távirányító, hordtáska, iPod-betétek, illetve hálózati töltô
- Használható vele 3. és 4. generációs iPod, valamint iPod mini

**A** kifejezetten az iPod zenelejátszók stílusában mutatkozó inMotion iM3 határozottan remek hangú, hordozható hangszóró – a mellékelt betétek segítségével az iPod Mini kivételével az összes iPod beleállítható. Természetesen ha már van egy MP3-lejátszónk, azzal is nyugodtan használhatjuk, igaz, ebben az esetben néhány funkciótól eleshetünk. A hangminôségrôl csak jókat mondhatunk – két pár miniméretû, neodímium hangszóró adja a méretéhez képest lenyûgözô basszust, illetve a hangkép egészére értendô egyenletes tisztaságot. Ráadásul mindezt még magasabb hangerôn is képes torzításmentesen nyújtani.

Ha éppen nem használjuk, összecsukhatjuk, hogy könnyebben szállíthassuk. A négy darab ceruzaelemrôl több mint 24 órán át üzemel, de ha van a közelben konnektor, bevethetjük a tartozék hálózati tápegységet is.

#### PC WORLD ÉRTÉKELÉS

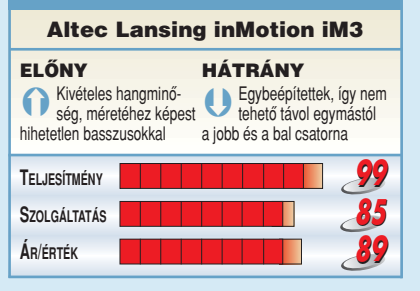

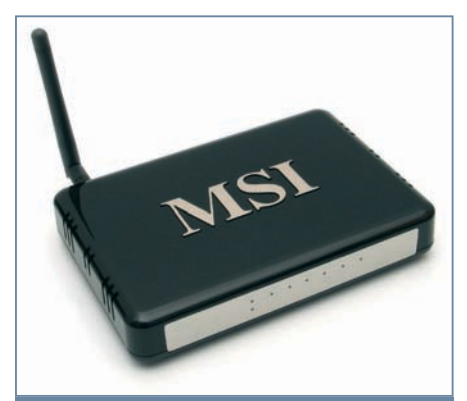

VEZETÉK NÉLKÜLI ÚTVÁLASZTÓ

#### MSI RG54G3

#### **NÉVJEGY**

Termék: MSI RG54G3 **Forgalmazó: Ramiris Rubin Rt.** Ár: 16 640 Ft Web: hopp.pcworld.hu/1321

#### Ô **ADATOK**

- 4 LAN-kapu a vezetékes kapcsolathoz
- DHCP-szerver
- Beépített tûzfal
- VPN-támogatás
- Saját szoftvere frissíthetô
- 802.11 b/g vezeték nélküli szabványok

**A** z MSI vadonatúj vezeték nélküli útvá-<br>**A** lasztója első ránézésre nemcsak stílusos, hanem széles szolgáltatáskínálatot is ígér. A lakkfekete, él nélküli házon hatalmas felirat hirdeti a gyártó nevét – de nincs is ezzel semmi baj. Az antenna leszerelhetô, így erôsebb, külsô változattal is ellátható, ha éppen arra van szükség.

A belsô értékek nem korlátozódnak pusztán a szükséges elemekre, számtalan szolgáltatás áll a rendelkezésünkre. A vezeték nélküli biztonság a WEPés WPA-titkosítás mellett egy tûzfallal egészül ki, emellett a csatlakoztatható hálózati eszközöket egyedi MAC-címük alapján szûrhetjük is. A készülék beállításai a böngészôbôl intézhetôk. Kezelése a beállításokat tartalmazó oldalaknak köszönhetôen roppant egyszerû, hiszen nem vonják el a figyelmünket felesleges grafikai elemek. Mindenkinek nyugodt szívvel ajánljuk.

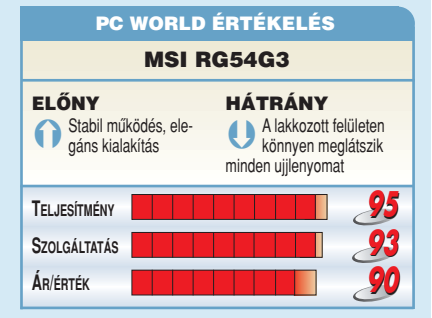

#### TÉVÉVEVÔ

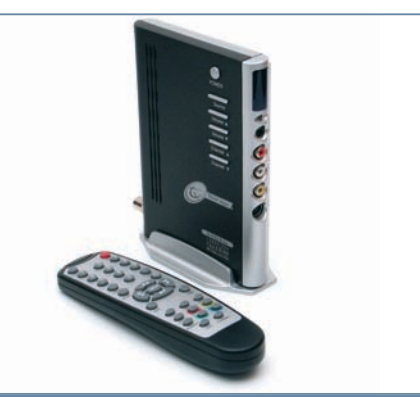

#### Think Xtra TX TV Box DeLux

#### Ô **NÉVJEGY** Ô **NÉVJEGY**

Termék: Think Xtra TX TV Box DeLux Forgalmazó: Procomp Hungary Kft. Ár: 34 990 Ft Web: hopp.pcworld.hu/1289

#### Ô **ADATOK**

- **LCD/CRT monitorokat támogat**
- VGA, kompozit, S-Video bemenet
- 640×480, 800×600, 1024×768, 1280×1024 felbontás
- Kép a képben (PiP) funkció
- Folyamatos leképezés
- 3D-s adaptív mozgás, félkép-összefésülés
- Idôzített kikapcsolás funkció (Sleep timer)

**B** iztosan sokakat tart vissza egy tuner<br>**B** megvásárlásától az, hogy használatakor a számítógép feleslegesen kelt zajt, és fogyaszt áramot. Szerencsére itt a megoldás, s bár a TV Box névre keresztelt külsô tévétunerek nem számítanak újdonságnak, a Think Xtra kiemelkedô kép- és hangminôséget nyújt. Használatához elegendô egy analóg bemenettel ellátott monitor – akár katódsugárcsöves, akár TFT LCD –, valamint egy erôsített sztereó hangszórópár vagy fülhallgató. A képernyôn megjelenô OSDmenüt a dobozban található távirányítóval vezérelhetjük. Sajnos az eszköz felépítésébôl adódóan nem tudja rögzíteni az adást, mivel nincs beépített tárolóegysége.

A kép élességét, illetve minôségét tovább javítja a folyamatos leképezés és a félképösszefésülés (deinterlace). Jó hír, hogy a készülék szoftverében Magyarországot választva a tuner a PAL/BG normát használja, így nem kell trükközni vele, mint egyes készülékek esetében.

### PC WORLD ÉRTÉKELÉS

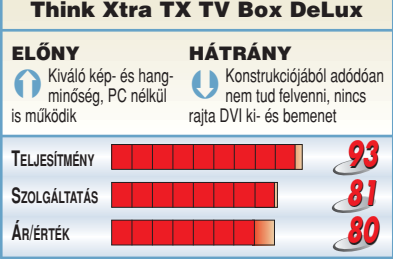

#### MP3-LEJÁTSZÓ

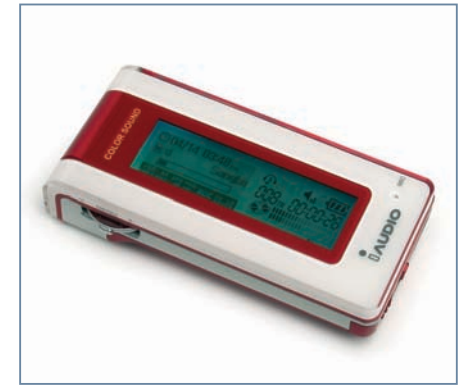

#### iAUDIO 5

#### **NEVJEGY**

Termék: iAUDIO 5 Forgalmazó: Infopatika Rt. Ár: 33 900 Ft (256 MB), 39 900 Ft (512 MB), 49 900 Ft (1 GB) Web: hopp.pcworld.hu/1341

#### Ô **ADATOK**

- Beépített memória: 256 MB/512 MB/1 GB
- MP3-, WMA-, ASF-, WAV-, OGG-állományok lejátszása
- Négysoros, 128×64-es grafikus LCD, 1000 színû háttérvilágítással
- Lejátszási idô: kb. 20 óra egy AAA-s elemmel  $\cdot$  USB 2.0
- FM-rádió (87,5–108 MHz), beépített mikrofon
- 28 gramm (elem nélkül)

**A** z idén tízéves Cowon Systems mérnökei<br>a szó mindkét értelmében színes MP3lejátszót készítettek. Az iAUDIO 5 elôlapjának legnagyobb részét a két részbôl álló LCD panel foglalja el, amely szó szerint ezer színben pompázhat – a LED-es háttérvilágításhoz pontosan ennyi szín közül választhatunk. A kijelzôrôl leolvasható a lejátszó aktuális állapotának minden fontos paramétere, sôt még az órának is maradt rajta hely.

A gyári fülhallgató ugyan egy picit jobb az átlagosnál, mégis érdemes lecserélni egy jobb minôségûre, különben nem fogjuk hallani, mit is tud igazán a lejátszó. Pedig a gyakorlatilag mindenevô, illetve mindent lejátszó iAUDIO 5 már alapbeállításokon is szépen szól, de a többi között az ötsávos hangszínszabályozóval és a mélyhangkiemelôvel tovább fokozható a zenei élmény. Mindezeken túl nemcsak digitális diktafonként használhatjuk, de beépített rádiójából, valamint külsô forrásból is képes WAV vagy MP3 formátumú felvételeket készíteni.

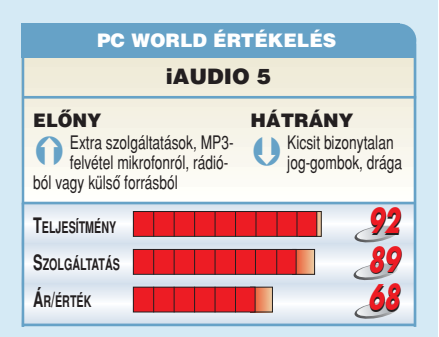

#### HANGRENDSZER

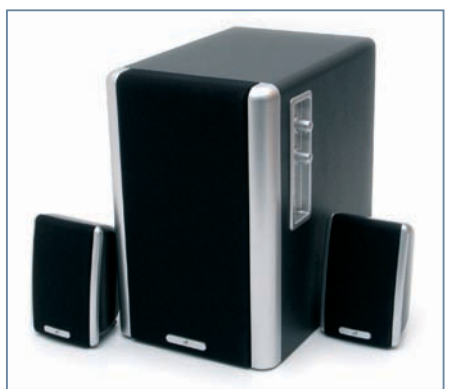

#### Codegen C003–CA 2.1

#### Ô **NÉVJEGY**

Termék: Codegen C003–CA 2.1 **Forgalmazó: Ramiris Rubin Rt.** Ár: 5600 Ft Web: hopp.pcworld.hu/1300

#### Ô **ADATOK**

- 2.1 csatornás hangszórórendszer
- 10 watt hasznos teljesítményû mélynyomó
- 3 watt hasznos teljesítményû hangszórók
- Jack bemenet
- Beépített FM-rádió

**F** ekete-ezüst színkombinációban kapha-<br>tó a Codegen kis teljesítményű, 2.1-es hangrendszere. Megjelenésével nincs különösebb gond, bár az illesztések kidolgozása lehetne igényesebb.

A mágnesesen árnyékolt készüléket az íróasztalra szánták, egyméteres kábellel csatlakoznak a hangsugárzók a mélynyomóhoz, és egyetlen jack átjátszókábel vezet a számítógéphez, illetve bármilyen vonali hangforráshoz. Mindössze 2×3 watt a szatellitek, illetve 10 watt a mélynyomó effektív teljesítménye, ami az íróasztali igényeknek megfelel. Hangminôség tekintetében ne várjunk túl sokat tôle, igazán csak a mély- és középtartomány egy részét fedi le; nem kifejezetten zenei alkalmazásra szánták, inkább a Windows rendszerhangjainak a visszaadásához, illetve alkalmi játékhoz ajánlható. Különlegessége a beépített FM-rádió, amelyet a mélynyomón elhelyezett kezelôszervekkel kapcsolhatunk be, és ugyanitt hangolhatjuk.

#### PC WORLD ÉRTÉKELÉS

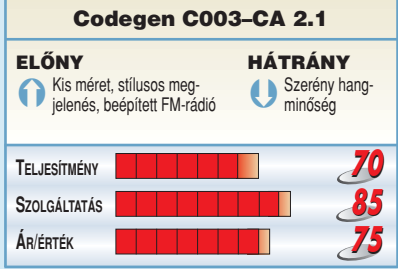

#### KIHANGOSÍTÓ

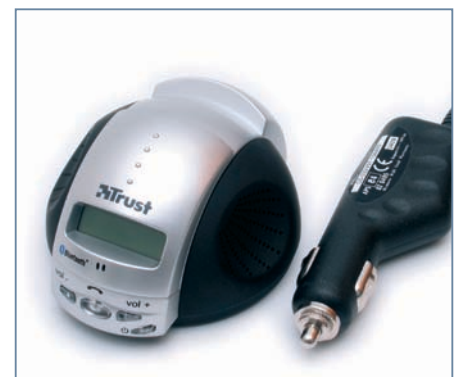

#### Trust HS–8200 Bluetooth Car Kit

#### Ô **NÉVJEGY** Ô **NÉVJEGY**

Termék: Trust HS-8200 Bluetooth Car Kit Forgalmazó: Procomp Hungary Kft. Ár: 25 490 Ft Web: hopp.pcworld.hu/1342

#### Ô **ADATOK**

- **Class II Bluetooth szabvány támogatása**
- 10 méteres hatótáv
- 12 és 24 voltos üzem szivargyújtótöltôrôl
- 2 hangszóró, 1 mikrofon
- Kék háttér-világítású kijelzô
- Magyar nyelvû használati útmutató

**E** lső pillantásra miniméretű bukósisaknak is vélhetnénk a Trust kihangosítóját – holott valójában arra találták ki, hogy Bluetooth kapcsolaton keresztül átvegye a hatalmat az arra alkalmas mobiltelefonunktól. Csak 4 gomb van a készüléken: a hangerô szabályozására, a hívások fogadására – sôt: kezdeményezésére is! Mobilunk telefonkönyve áttölthetô, de hanghívást is indíthatunk, ha telefonunk támogatja ezt a funkciót.

A kisméretû, kék háttérvilágítással is ellátott pontmátrix kijelzôrôl a hívó információit olvashatjuk le, illetve ennek segítségével lapozhatunk a hívni kívánt felek között. A gépkocsi szivargyújtó-adapterérôl mûködik, egyaránt használható 12 és 24 voltról üzemelô elektromos rendszerrel ellátott jármûvekben. A vételi erôsség 10 méteren belül garantált, de egy csuklósbusznyi távolságot is áthidalhatunk vele, mert a készülék vevôje igen érzékeny. Ebbôl következôen tehát egy átlagos autóban egyáltalán nem kell szaggató vételtôl tartanunk.

#### PC WORLD ÉRTÉKELÉS

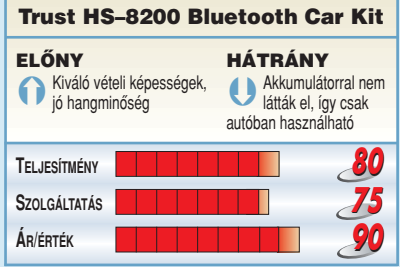

# *Videoszerkesztő* CyberLink PowerDirector Pro 2.55 VE

E havi teljes verziónk a CyberLink cég videoszerkesztôje, amelynek használatával igen egyszerûen tudunk mozgófilmeket rögzíteni, vágni, azokat különféle hatásokkal ellátni, majd a végeredményt lemezre írni.

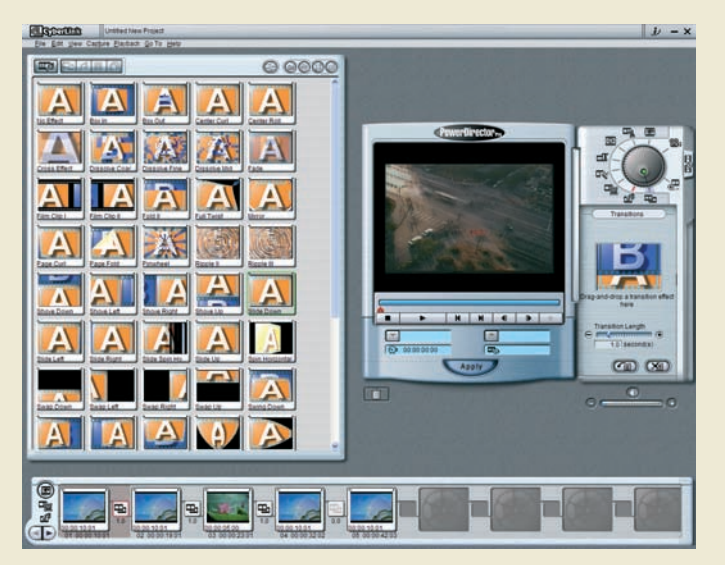

#### Ô **NÉVJEGY**

Termék: PowerDirector Pro 2.55 VE Készítő: CyberLink Ár: A PC World olvasóinak ingyenes Web: hopp.pcworld.hu/1343

#### Ô **NÉVJEGY**

- Storyboard-alapú videoszerkesztô
- Rögzítés analóg és digitális forrásból
- Áttûnések és képi hatások használata • Mentés többféle videoformátumba
- Video CD készítése

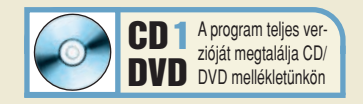

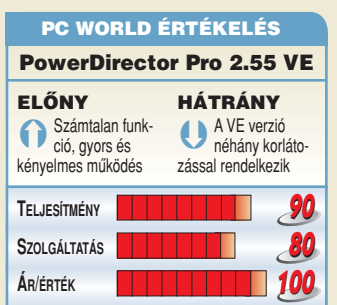

**A** program telepítéséhez egy CD-kulcsra lesz szükségünk – ennek megszerzéséhez egy igen egyszerû internetes regisztrációt kell elvégeznünk a CyberLink weboldalán. Ez a hopp.pcworld.hu/1344 címen érhetô el, de a lemezmelléklet menüjét használva is eljuthatunk ide, a Web gombra kattintva. Az oldalon a nevünket és az e-mail címünket kell megadnunk (utóbbit kétszer), majd postafordultával megkapjuk a szükséges kódot.

Indítás után azonnal elénk tárul a program kezelôfelülete, amellyel azért is érdemes közelebbrôl megismerkednünk, mert az önállóan futtatható Disc Wizard CD-író modulon kívül minden mûvelet elérhetô innen. A PowerDirector nem idôsávos, hanem úgynevezett storyboardos szerkesztési módot használ, ami azt jelenti, hogy az egyes jeleneteket – mint különálló egységeket – kell elhelyeznünk a képernyô alján található csíkon, amely maga a Storyboard. A kezelôfelület teljes bal oldalát elfoglalja a médiaállományaink számára fenntartott terület – az itt szereplô videókat, hangokat és képeket használhatjuk fel filmjeinkben. Alapesetben csak néhány állományt látunk itt, de pillanatok alatt feltölthetô a jobb felsô sarokban látható gombok segítségével, amelyek közül az elsôvel egy állományt adhatunk a listához, míg a másodikkal egy teljes mappa tartalmát. A következô két gombbal a miniatûrös és a listanézet között váltogathatunk.

Az ablak jobb oldalán látható panel kínálja fel a program egyes szerkesztômûveleteit, míg a jobb felsô sarokban elhelyezett tárcsával a különbözô üzemmódok között

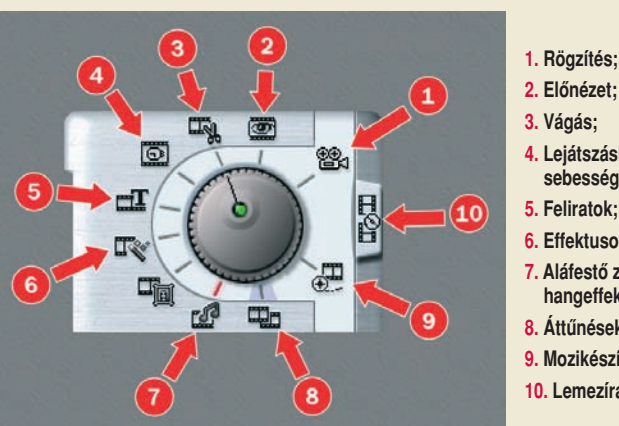

válthatunk. Alaphelyzetben csak néhány érhetô el, a többi akkor lesz aktív, ha egy videorészletet ráhúztunk a szerkesztôpanelre – ennek hatására az összes mûvelet kiválaszthatóvá válik. Az egyes üzemmódok abban a sorrendben követik egymást, amilyen munkafázisokon nekünk is végig kell haladnunk az elsô jelenet bedigitalizálásától egészen a film elkészültéig.

Az elsô üzemmód a Capture: ebben zenei vagy videoállományokat rögzíthetünk, utóbbiakat analóg vagy digitális forrásból is. A képek, filmrészletek és hangok a bal oldali médialistába kerülnek, és ha akarjuk, akár tovább is szerkeszthetjük ôket. A következô a Preview mód, amelyben megtekinthetjük az egyes jeleneteket, képeket, vagy belehallgathatunk a zenébe a panel alján látható szokásos lejátszógombokkal. Trim módban vághatunk: ehhez a panelen a film alatti kis zöld háromszögekkel jelöljük

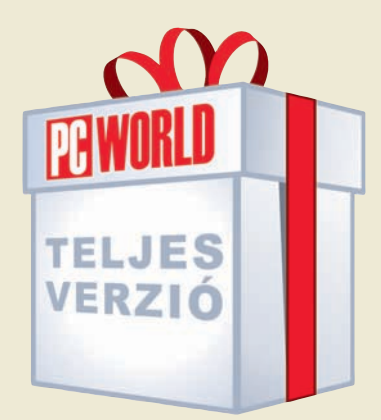

ki azt a filmrészletet, amelyet meg szeretnénk tartani, majd nyomjuk meg az Apply gombot. A következô a Speed, amelyben a lejátszás sebességét állíthatjuk be, majd a Titles, amelyben animált feliratokat adhatunk a jelenethez. Effects módban látványos képi effektusokat húzhatunk rá a filmrészletre. Mivel a kép a képben hatás ebben a verziójában nem mûködik, kettôt ugorva érünk el

- **1. Rögzítés;**
- 
- 
- **4. Lejátszási sebesség;**
- **5. Feliratok;**
- **6. Effektusok;**
- **7. Aláfestô zene,**
- **hangeffektusok;**
- **8. Áttûnések;**
- **9. Mozikészítés;**
- **10. Lemezírás**

az Audio módba, ahol az éppen kiválasztott jelenethez aláfestô zenét vagy hangeffektust rendelhetünk. Ha filmünk legalább két részletbôl áll, akkor a jelenetek között különféle áttûnéseket is használhatunk. Ehhez lépjünk a következô, Transitions üzemmódba, vagy egyszerûen kattintsunk a storyboardon a jelenetek közötti kis kockára. Amennyiben minden mûvelettel végeztünk, tekerjük a tárcsát az utolsó, Produce Movie állásba, és adjuk meg kész filmünk paramétereit. Ha CD-re vagy DVD-re írnánk alkotásunkat, akkor a különálló Disc Wizard alkalmazást kell használnunk, amellyel videfájlokból vagy akár egy korábban elkészített képállományból is tudunk lemezt írni.

Ennyit akkor kedvcsinálónak; a túloldalon hat lépésbôl álló példánk a gyakorlatban mutatja be a program kezelését.

### **A PROGRAM HASZNÁLATA**

#### Az alábbi példában a programhoz adott *city.mpg* videón szemléltetjük a szerkesztés főbb lépéseit.

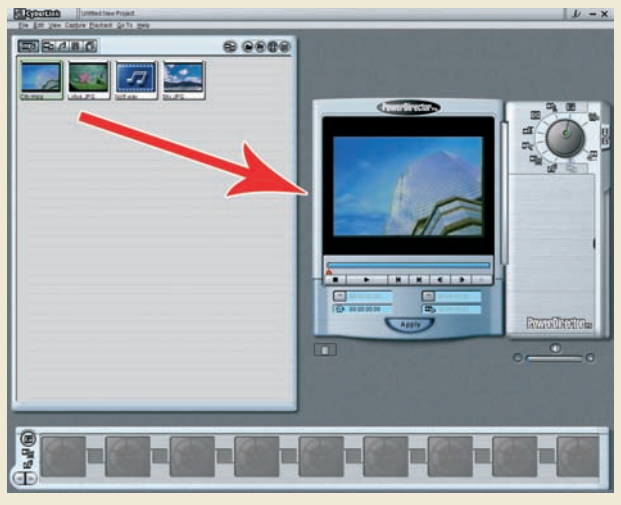

Elsô lépésként a bal oldalon található médiaállományok között szereplô **city.mpg** Fiső lépésként a bal oldalon található médiaállományok között szereplő **city.mpg** a film végéről szeretnénk levágni egy kis részt. A tárcsát állítsuk a *Vágó* üzemmódra a képanyő jobb oldalán lévő szerkesztőpanelre. Ha jól a film elsô képkockája megjelenik nagyban.

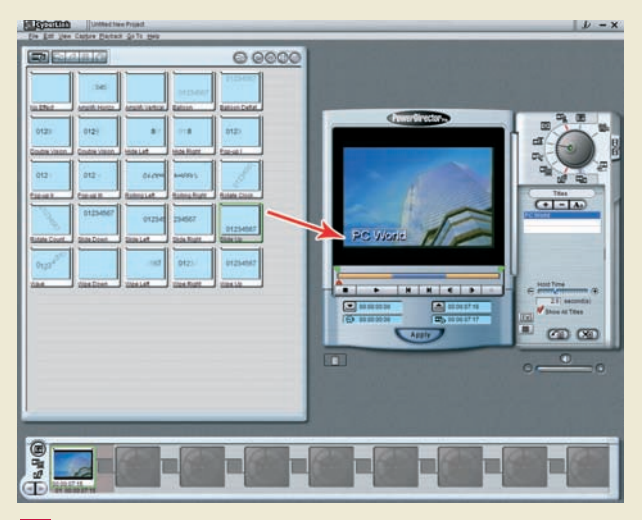

(Titles mode), majd válasszunk egyet a bal oldalon megjelenô szöveghatások közül. A szerkesztôpanel jobb szélén a pluszgombra kattintva írhatjuk be a kívánt feliratot, amelyet aztán az egérrel szabadon elmozgathatunk, a csúszkával pedig a szöveg "nyugton maradásának" idôtartamát változtathatjuk meg.

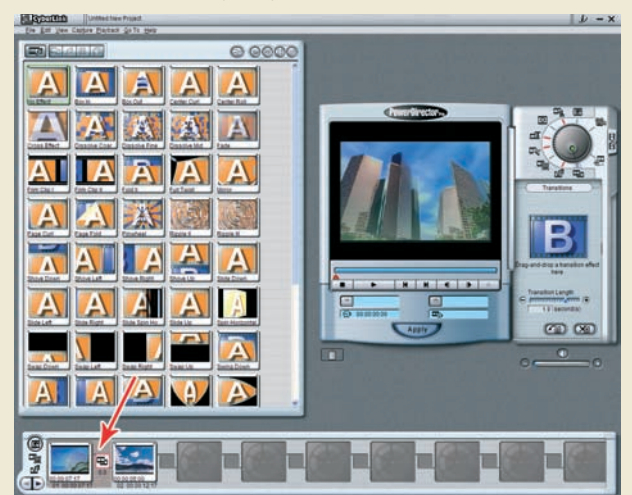

Az elsô jelenettel végeztünk, a következônek használjuk a sky.jpg állóképet. Húzzuk rá a storyboardra. A két jelenet közötti áttûnést úgy tudjuk megváltoztatni, hogy rákattintunk a közöttük lévô filmikonra. A listából válasszuk ki a megfelelô hatást; a csúszkával beállítjuk a hosszát, majd az Apply gombra kattintva véglegesíthetjük.

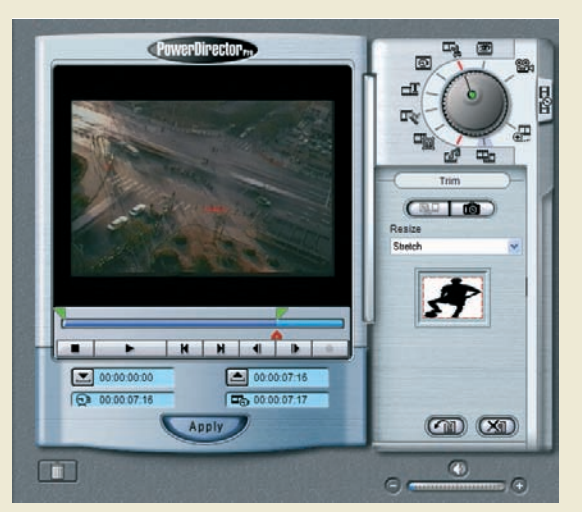

(Trim mode), majd a kép alatti jobb oldali zöld háromszöget húzzuk balra addig a képkockáig, amelyiket az utolsóként még meg szeretnénk tartani. Ha a megfelelô helyre pozicionáltuk a jelet, akkor az Apply gombbal véglegesíthetjük a mûveletet. **2**

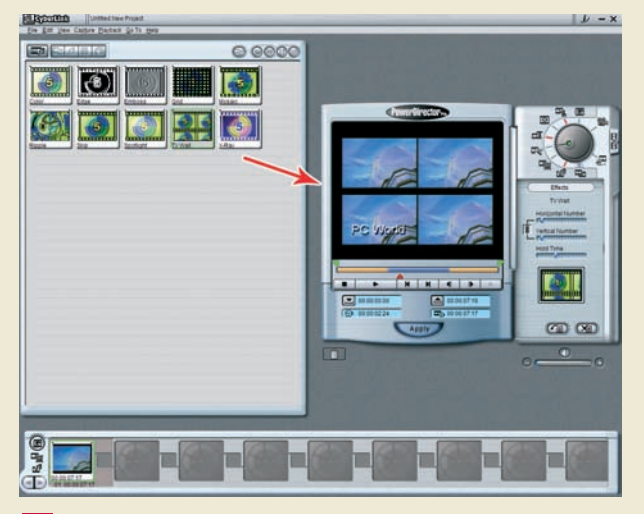

3 Helyezzünk el egy animáló feliratot filmünkön. Tekerjük a tárcsát a *Felirat* üzemmódra **az helyettező lépésben bolondítsuk meg filmünket valamilyen látványos hatással. Teker-<br>***1. Titles model majd válasszunk egyet a bal* jük a tárcsát eggyel balra az Effektusok üzemmódba (Effects mode). A megjelenő hatások közül válasszuk ki a TV Wall nevût, ennek eredményeképpen filmünk sok kisebb részre "esik szét". A csúszkákkal állíthatjuk be a kisebb kockák számát, valamint azt, hogy a hatás mennyi ideig tartson. **4**

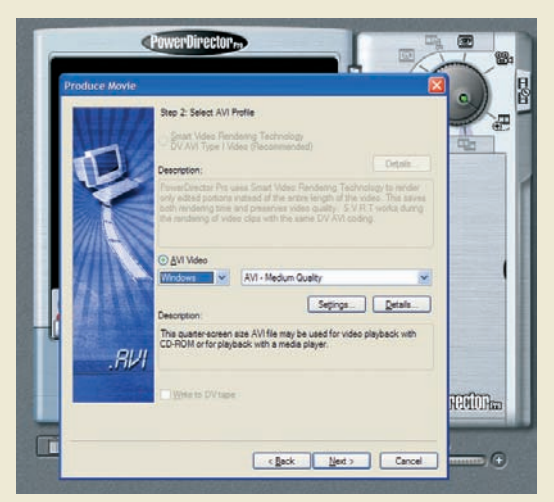

**5** Az első jelenettel végeztünk, a következőnek használjuk a *sky.jpg* állóképet. Húzzuk **6 A**uágás elkészülte után mentsük le a végeredményt valamilyen videoformátumban.<br>Tá a storyboardra. A két jelenet közötti áttűnést ban döntsünk a kívánt formátum mellett, és állítsuk be a rá vonatkozó paramétereket. Miután megadtuk a készülô film helyét, a Finish gombra kattintva indíthatjuk el a mûveletet.

### **A PROGRAM HASZNÁLATA**

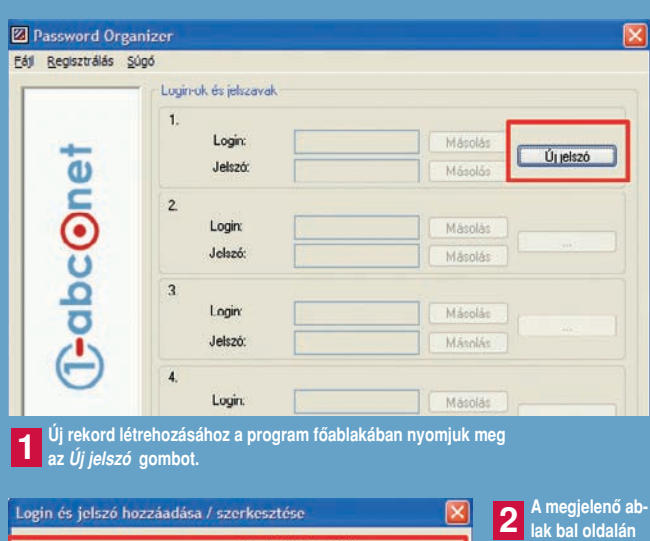

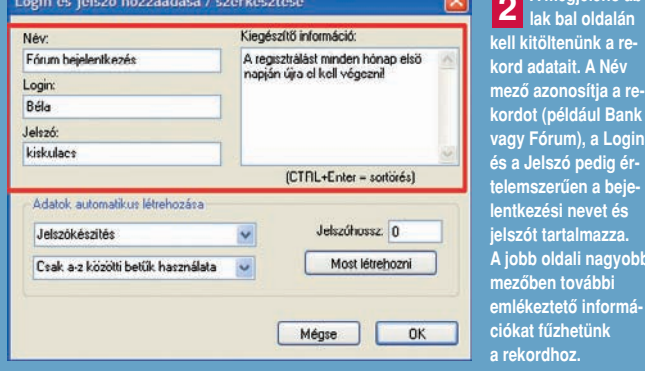

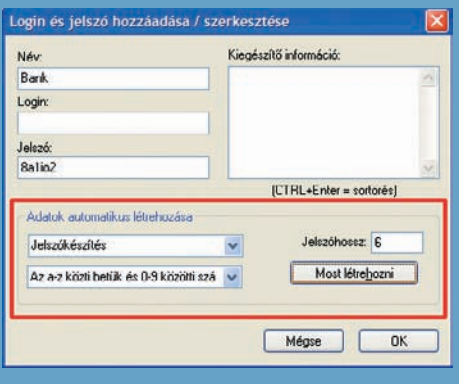

**Véletlenszerûen generált jelszó vagy bejelentkezési név létrehozásához elôször az alsó legördülô menükbôl válasszuk ki a kívánt mezôt, illetve hogy milyen karaktereket használjon. A Jelszó-3 jelszót tartalmazza. A jobb oldali nagyobb mezôben további emlékeztetô információkat fûzhetünk a rekordhoz.**

**hossz mezôbe írjuk be a karakterek számát, és nyomjuk**

**meg a Most létrehozni gombot.** D Password Organizer  $\overline{\nabla}$ Eáji Regisztrálás Súgó Login-ok és jelszával  $1$ Rank Login Mácolás Tahh T-abc One Jelezó Másolás  $\overline{2}$ Login Másid Jelszó  $\overline{a}$ Loging **MAGNA** Jelszó  $\overline{4}$ Login Másolá Jelszó Másniá

**Eltárolt jelszavaink igen egyszerûen felhasználhatók más programokban is. Elég csak a mezô melletti Másolás gombra kattintani, amelynek hatására annak tartalma a vágólapra kerül, így könnyedén beilleszthetô a megfelelô helyre. A Több gomb megnyomásával a korábban felvitt adatok szerkesztésére nyílik lehetôség. 4**

Tovább

 $\overline{0}$ 

# Jelszómenedzser Password Organizer 1.01

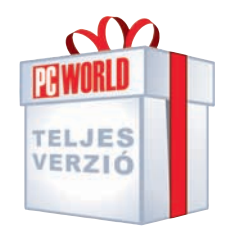

Ember legyen a talpán, aki a weboldalakon és a különféle programokban használt jelszavait mind meg tudja jegyezni. E havi egyik teljes verziónk leveszi ezt a terhet a vállunkról: helyettünk tartja "fejben" összes belépési kódunkat.

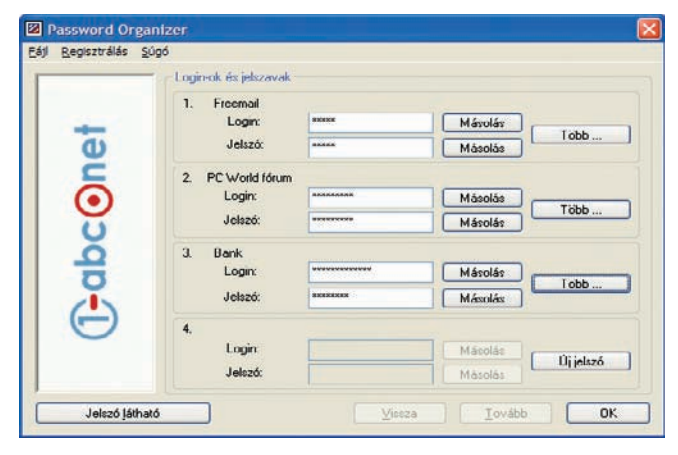

**T** elepítés után a program elsô futtatásakor egy úgynevezett mesterjelszót kell megadnunk: ez lesz az a kód, amelylyel hozzáférhetünk öszszes jelszavunkhoz. A következô ablakban a program megkérdezi, hogy szeretnénk-e új rekordot felvinni, erre válaszoljunk egyelôre nemmel – ennek hatására a fôképernyôbe jutunk.

Elsôként regisztráljuk a szoftvert: ehhez válasszuk ki a Re<sup>g</sup>isztrálás➝Teljesverzió-kulcs kérése menüpontot. A megnyíló regisztrációs weboldalon csupán e-mail címünket kell megadnunk, majd postafordultával kapunk egy levelet, benne egy hivatkozással: erre kattintva egy újabb oldalra jutunk. Itt ismét meg kell adnunk e-mail címünket – erre a kétlépcsôs eljárásra a biztonság miatt van szükség –, és máris birtokunkban a kulcs, amelyet a Kulcs megadása menüpont kiválasztása után megjelenô mezôbe kell beírnunk.

A program fôablakában egyszerre négy rekord fontosabb paramétere látható (név, bejelentkezési név és jelszó); ha az utóbbi kettôt nem szeretnénk látni, akkor nyomjuk meg a bal alsó sarokban található Jelszó elrejtése gombot. Ha szeretnénk, akkor egy rekord létrehozásánál a program

a megadott paraméterek alapján automatikusan legenerálja számunkra a bejelentkezési nevet és a jelszót, ezt részletesen bemutatjuk négy lépésbôl álló példánkban.

Igen egyszerû program a Password Organizer, semmi extrát nem tud a jelszavak megjegyzésén kívül, de rengeteg segítséget nyújthat, hiszen használatával biztosan nem feledkezünk meg belépési kódjainkról.

#### Tószegi Szabolcs

#### Ô **NÉVJEGY**

Termék: Password Organizer 1.01 Feilesztő: 1-abc.net Ár: A PC World olvasóinak ingyenes Web: hopp.pcworld.hu/1320

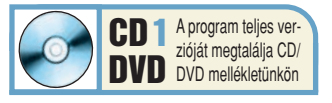

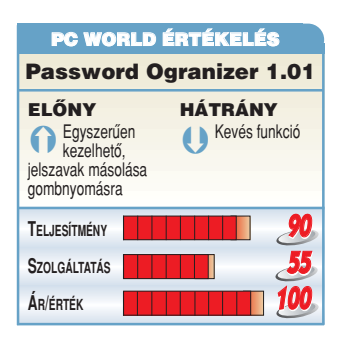

Jelszó látható

### Internet **TELJES** VERZIÓ WebDynamicer<sup>t</sup>

A statikus weboldalak egyik bosszantó korlátja a HTML-állományok körülményes módosítása. A WebDynamicer megoldja ezt a problémát: egyszerre több állomány tartalmát változtathatjuk meg sablonok segítségével.

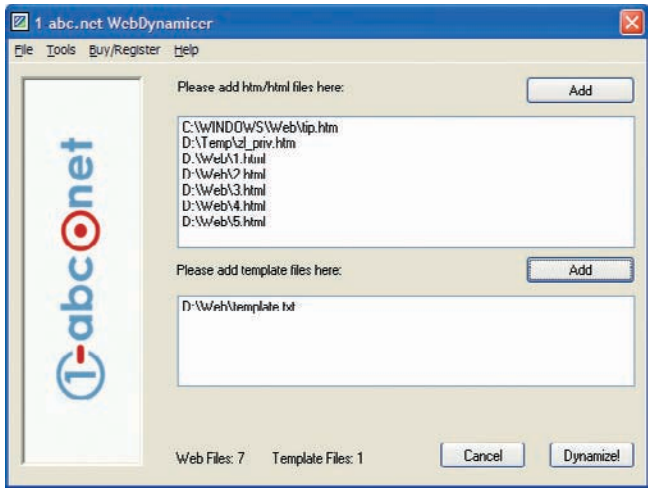

**A** kezdôk és átlagfelhasz-nálók számára tökéletesen megfelelôk a statikus weboldalak, de ha több HTML-aloldalon kellene módosítani valamit, az igen idôigényes, frusztráló munka. A WebDynamicer használatával egyszerre több fájlban cserélhetünk kódot úgynevezett sablonállományok segítségével, amelyek e változásokat tartalmazzák.

Elsô indítás után e-mailes regisztráció szükséges a teljes körû használathoz, amelyet a Buy/Register→Get Free Full Version Now! menüpont kiválasztásával kezdeményezhetünk. A fejlesztôk weboldalán adjuk meg e-mail címünket, és nyomjuk meg az alatta lévô gombot. Ezután hamarosan levelet kapunk, amely egy másik oldal hivatkozását tartalmazza. Erre kattintva egy újabb oldalra jutunk el, ahol ismét megadva e-mail címünket, postafordultával megkapjuk a regisztrációhoz szükséges kódot, amelyet a Buy/Register→Enter Key menüpont kiválasztása után megjelenô ablakba kell beírnunk.

Felülete egyetlen ablakból áll, a felsôbe kerülnek azok az állományok, amelyeket módosítani szeretnénk, az alsóba pedig az úgynevezett sablonfájlok: ezek tartalmazzák a végrehajtandó változásokat. Utóbbiak felépítése igen kötött,

struktúrájukról a beépített súgóban olvashatunk részletesebben. A bennük szereplô vezérlőkaraktereket a Tools→ Options menüpont alatt változtathatjuk meg.

A program fôleg azok számára jelent könnyebbséget, akik eddig egyesével, manuálisan szerkesztgették át weboldaluk HTML-állományait. A WebDynamicer jócskán leegyszerûsíti ezt a mûveletet, és elvégzi helyettük a fárasztó munkát.

Tószegi Szabolcs

#### Ô **NÉVJEGY**

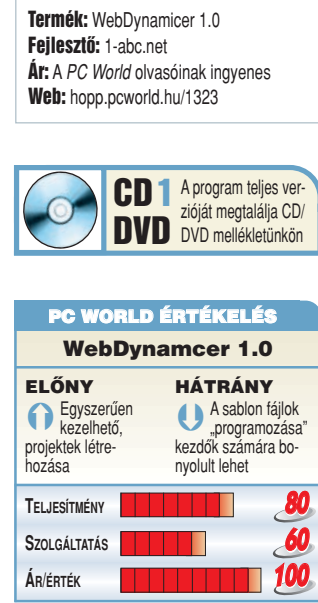

### **A PROGRAM HASZNÁLATA**

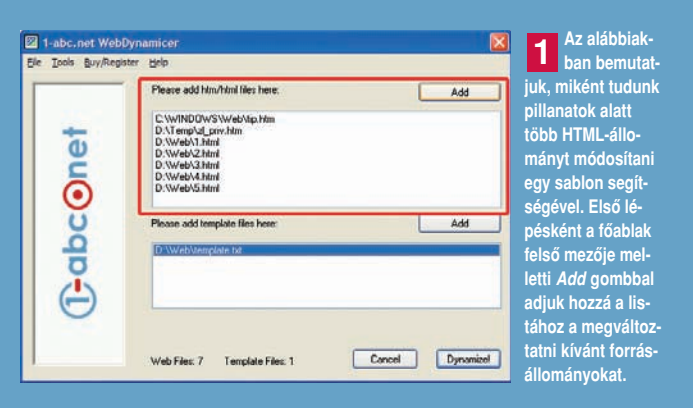

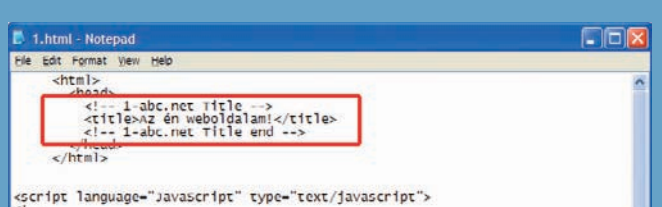

\:<br>runction IS() {//browser<br>agent = navigator.userAgent.toLowerCase();<br>this.agent = navigator.userAgent.toLowerCase();<br>this.major = parseint(navigator.appversion);<br>this.minor = parseint(navigator.appversion);<br>this.ms = ((a

**Ahhoz, hogy a WebDynamicer gyorsan és egyszerûen csoportos módosítást hajtson végre, HTML-állományainkban az ábrán látható néhány pluszsornyi kódot kell elhelyezni. A program a módosításokat a két vezérlôsor közötti területen hajtja majd végre. 2**

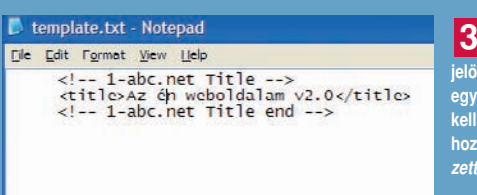

**Azt, hogy mire akarjuk lecserélni a megjelölt sort, hasonló módon egy új szövegállományban kell megadnunk. Ezt létrehozhatjuk például a Jegyzettömbbel is. 3**

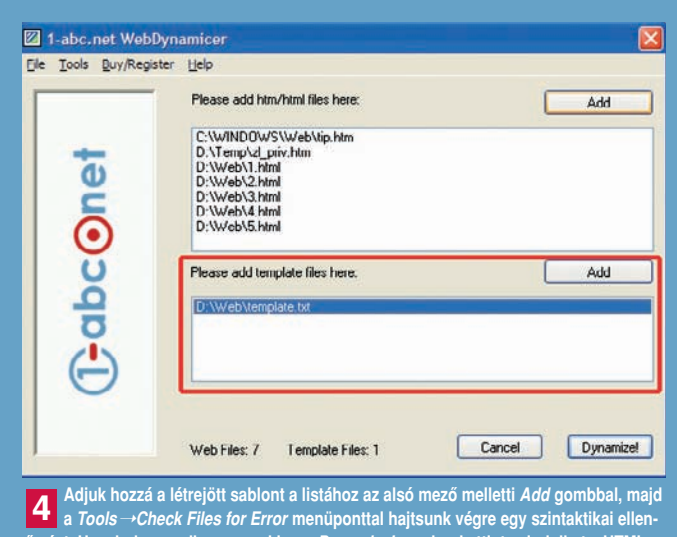

**ôrzést. Ha minden rendben van, akkor a Dynamize! gombra kattintva indulhat a HTMLállományok módosítása.**

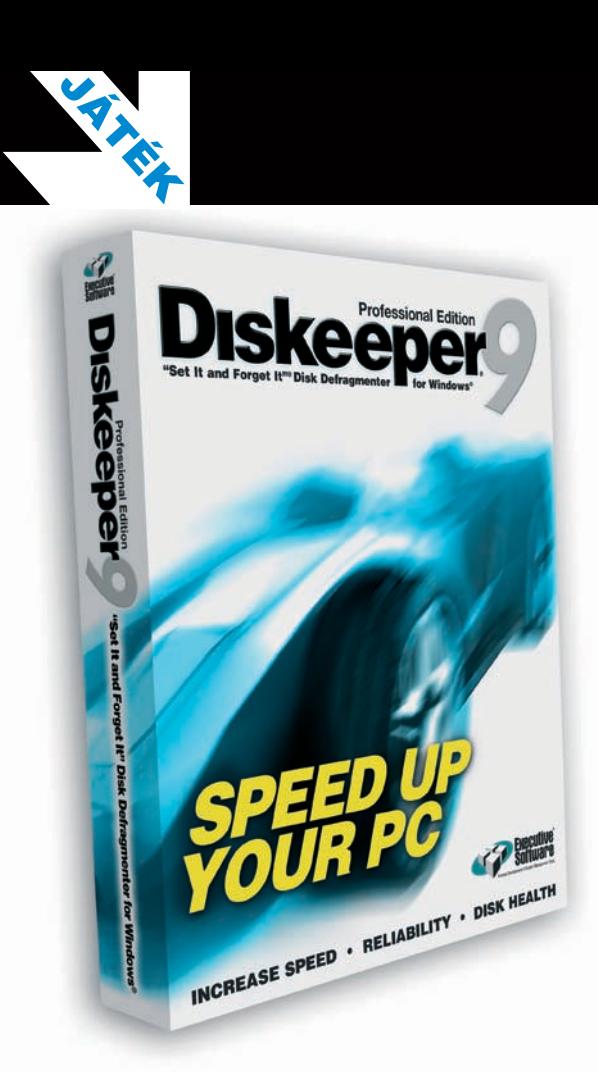

 $\mathbf{S}_{\mathbf{z}}$ 

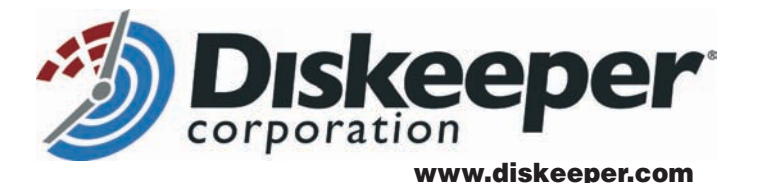

# **Nyerje meg a Diskeeper 9 és az Undelete 5 szoftverekbôl álló 10 ajándékcsomagunk egyikét!**

A Diskeeper 9 a népszerû és méltán elismert töredezettségmentesítô program legújabb változata. Gyorsított modulja képes a háttérben futni és rendbe rakni állományaink szétszóródott darabjait, miközben mi éppen egy másik programmal dolgozunk. Annak sem kell aggódnia, aki igazán gyors munkát

szeretne: a Diskeeper 9 képes párhuzamosan, egy idôben több meghajtó állapotán is javítani.

A csomag másik tagjára, az Undelete 5-re bármikor szükségünk lehet – s rendszerint akkor üt be a baj, amikor a legkevésbé számítanánk rá. Segítségével visszaállíthatók a véletlenül letörölt adatok, de

az 5-ös verzió ezenfelül már arra is képes, hogy Office-dokumentumaink elôzô verzióit visszanyerje, akár rámentés után is!

Ezenkívül nagy valószínûséggel visszahozhatók még azok az adatok is, amelyek nem sokkal azt megelôzôleg lettek letörölve, hogy magát az Undelete 5-öt telepítettük volna gépünkre.

Válaszoljon helyesen alábbi kérdésünkre, és a választ küldje el a diskjatek@pcworld.hu címre. A helyes megfejtést beküldők között kisorsolunk 10 darab, a Diskeeper 9-et és az Undelete 5-öt tartalmazó szoftvercsomagot.

Creative Suite

W.

**Hány éves idén a Diskeeper program?** A – 10 éves B – 19 éves C – 24 éves

# NYERJEN EGY KÖZEL 500 000 FORINT ÉRTÉKÛ ADOBE CREATIVE SUITE 2 PREMIUM SZOFTVERCSOMAGOT!

Válaszoljon helyesen a szeptemberi és októberi PC Worldben megjelenô kérdésre, s a megfejtéseket küldje be egyszerre szerkesztôségünk címére, a lap sarkában található szelvénnyel együtt!

**Októberi kérdésünk:** Hány darab adathordozón található a Creative Suite 2 Premium?

> A – **1 darab DVD-n** B – **6 darab CD-n** C – **15 darab CD-n**

PC World szerkesztôség Budapest, Pf.: 578 1374

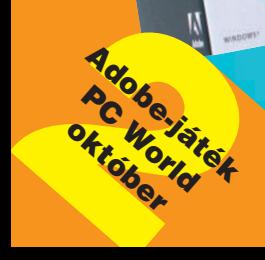

# Gépírásoktató szoftverek Micike, diktálok!

Alig találni olyan munkahelyet, ahol ne jelentene elônyt a gépírástudás, már ha számítógép is szükséges a mindennapi munkavégzéshez. De a PC általános használata során sem jön rosszul, ha nem egy ujjal kell bármit is lepötyögnünk. Cikkünkben kicsit körbejárjuk a témát, és bemutatunk három gépírásoktató szoftvert.

**S** zámtalan magán- és közép-iskola hirdet gépírásoktató szaktanfolyamokat. Ezek legtöbbször célravezetôek, ám akadhat néhány buktató, amely nem felhatunk, és akármikor, akármenynyit gyakorolhatunk. Ne essünk azonban abba a tévhitbe, hogy így megspórolhatjuk a gyakorlást: kitartás és szorgalom hiájátékokkal próbálják élvezetesebbé tenni ezt a gyakran unalmas és monoton mûveletet.

A szoftvereknek azonban lehetnek hátulütôi is! Például nem

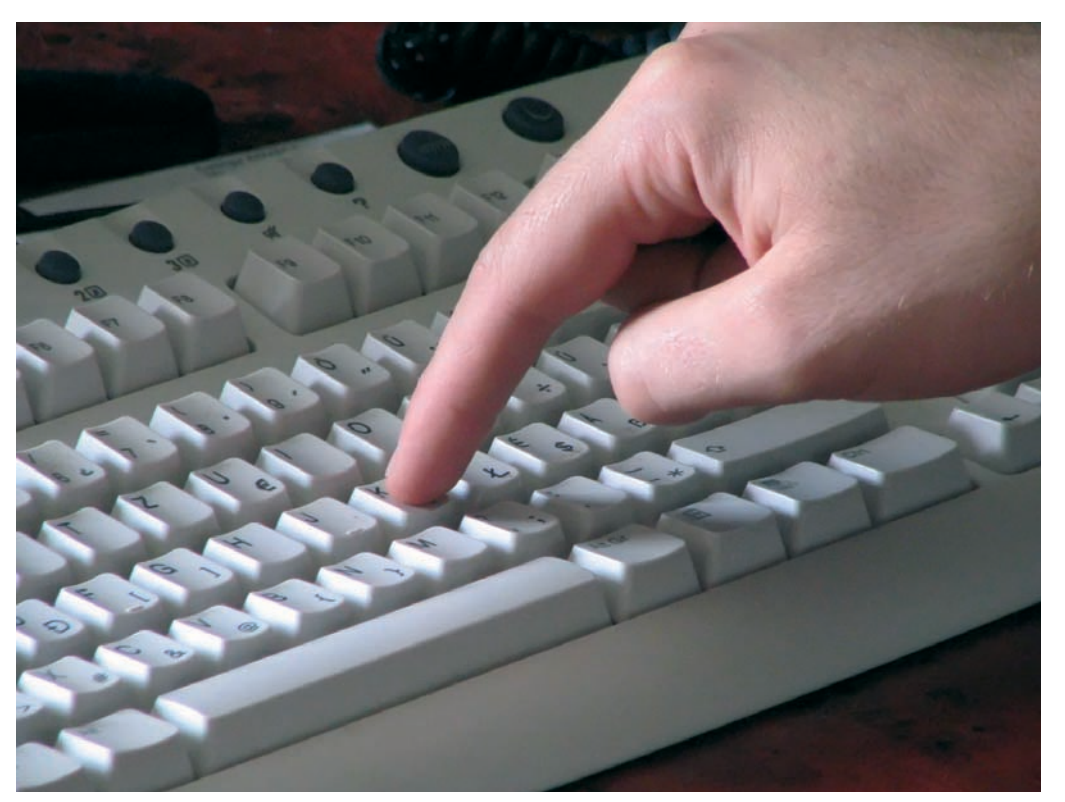

tétlenül a mi ügyetlenségünknek tudható be. Például nem alakul ki a kölcsönös szimpátia az oktatóval, esetleg valaki miatt csak lassabban tudunk haladni, vagy éppen nekünk volna több idôre szükségünk a gyakorláshoz, mint társainknak. Elég, ha csupán egy probléma fordul elô a felsoroltak közül, máris elmehet a kedvünk az egésztôl. A végén sem a megfelelô tudással, sem az azt igazoló papirossal nem rendelkezünk, csak idônket és pénzünket fecséreltük, hiszen egy-egy ilyen tanfolyam elvégzése súlyos tízezrekbe kerül.

Elkeseredés helyett nézzünk inkább valamilyen alternatív megoldás után – ilyen lehet például egy gépírásoktató szoftver. Ára messze elmarad egy-egy tanfolyamétól, nem vagyunk idôhöz kötve a használata során, a saját tempónknak megfelelôen tanulnyában még ezek a programok sem képesek csodát tenni. Segítségképpen viszont különbözô

mindegyik nyújt elegendô információt a tanuláshoz. Fôként a helyes kéztartásra és a kezek,

ujjak lazítására vonatkozó gyakorlatokat felejtik ki a tananyagból. Ezekre pedig nem árt odafigyelni, mert a helyes tartás, valamint a hosszas gépelést követô kézlazító gyakorlatok elvégzése nélkül a gépírással való ismerkedésünkbôl csak fájdalmas emlék lehet. Amennyiben az általunk kiválasztott szoftverbôl hiányoznak a szükséges információk, érdemes beszerezni egy, a témával foglalkozó könyvet, vagy megkérdezni egy gépírásban jártas ismerôst.

Tapasztalatunk szerint a bemutatott szoftverek kivétel nélkül alkalmasak arra, hogy használatukkal gyakorlott gépírókká váljunk. Mindössze a háttérinformációk mennyiségében és a személyreszabhatóság mértékében térnek el egymástól. A legösszetettebbnek és a tanulásban leghasznosabb társnak a Gépírás 2000 programot találtuk, e mellé még kiegészítô anyag sem szükséges, annyira részletes instrukciókkal lát el egy-egy lecke megkezdése elôtt.

Nagy Lajos

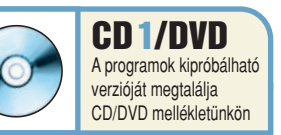

### Az írógépek és a billentyûzet kialakulása

Az írógépeket eleinte nem az írás mechanizmusának megoldására akarták kifejleszteni, hanem a vakok írását kívánták elôsegíteni. A kutatások sokáig ilyen irányban haladtak. Az elsô írógépet Kempelen Farkasnak tulajdonítják, aki 1775-ben készítette el azt, egy vak hölgynek. A lassú információáramlás következtében majd egy évszázadot kellett várni az elsô sorozatgyártású írógépre, tekintve, hogy többen is már megoldott problémákra keresték a választ.

A QWERTY (vagy a magyar QWERTZ) kiosztás kitalálásához és elterjedéséhez is hosszú út vezetett. Az elsô, írásra szánt masinákon rendre különbözött a betûk elhelyezkedése. Aztán többen is arra a felismerésre jutottak, hogy a betûket elôfordulásuk gyakorisága szerint helyezzék el. A jelenleg használatos elrendezésnek volt egy szélesebb körben elterjedt elôdje, amely gyorsabb írást tett lehetôvé, mégis eltûnt. Több feltételezés is napvilágot látott ezzel kapcsolatban. Az elsô hipotézis szerint a gyorsírás túlzottan igénybe vette az ízületeket, és a gépírónôk egy idô eltelte után annyira fájlalták a kezüket, hogy képtelenek voltak ellátni munkájukat, és "fellázadtak" a gépek ellen. A másik – egyben valószínûbb – magyarázat az, hogy az írógépeken a leggyakrabban együtt használt billentyûk a gyors írás következtében összeakadtak. A hiba kiküszöbölése érdekében ezeket a billentyûket szétválasztották, ezáltal a gépelést is lelassították, és így jött létre a ma is használatos QWERTY-billentyûkiosztás.

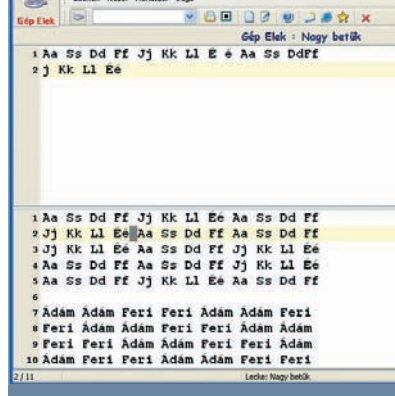

#### Gép Elek

#### Ô **NÉVJEGY**

Termék: Gén Elek Feilesztő: Jómagam Bt. Ár: 1250 Ft (internetes) 3125 Ft (dobozos) Web: hopp.pcworld.hu/1283

#### **ADATOK**

• 93 szerkeszthetô lecke

• Új leckék létrehozása

**A** Jómagam Bt. weboldala sokak szá-<br>**A** mára ismerős lehet, számos hasznos ingyenes szoftvert találunk itt – a legelterjedtebb talán a folyamatosan fejlôdô szótárprogram. A fizetôs szoftverek is igen csábítóak, mert alacsony vételáruk ellenére jól használhatók.

Az egyik ilyen program a tízujjas gépírás elsajátításában nyújt segítséget. Kezelôfelülete meglehetôsen spártai, ám ez nem sokat von le használati értékébôl. Sok leckét kínál, sôt újakat is létrehozhatunk, és a meglévôket is szerkeszthetjük. Fôleg a tanulás korai szakaszában hasznos, hogy a billentyûzet képe is megjeleníthetô a képernyôn, amelyen az egyes ujjakhoz tartozó billentyûk különbözô színekkel vannak megjelölve. E lehetôség egyetlen hátránya, hogy a szoftver teljes képernyôs futtatásakor nem látszik. A súgó menüpont kissé szegényes, egyedül a szoftver használatára korlátozódik, a tanulásban nem lesz segítségünkre.

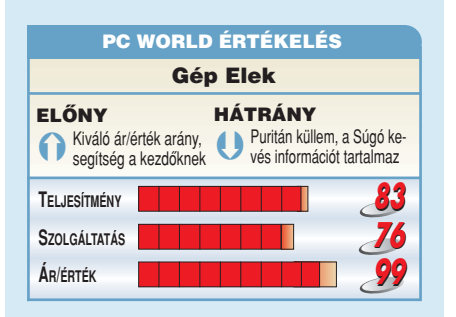

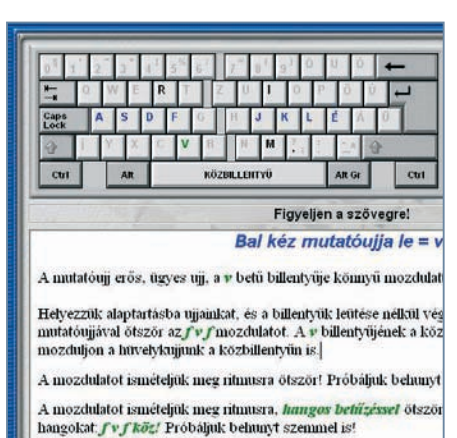

### Gépírás 2000

#### Ô **NÉVJEGY**

Termék: Gépírás 2000 Feilesztő: DIGITAL Soft Ár: 2900 Ft (hang nélkül) 6600 Ft (hangos változat) Web: hopp.pcworld.hu/1281

#### **N** ADATOK

- Hangos és hang nélküli változatban is kapható • Három beépített játék
- Hálózatban használható változata is létezik

• Részletes súgó

**A** Gépírás 2000 a legösszetettebb és a legjobban használható darab a bemutatott gépírásoktató programok közül. Otthoni és iskolai felhasználásra egyaránt alkalmas, ugyanis hálózatban is üzemeltethetô.

Feladatokból többet tartalmaz társainál, ráadásul az egyes leckékhez nyújtott pluszinformáció és segédlet sokat dob a használati értékén. Kezelése elsô ránézésre is egyértelmû, a beállítási lehetôségeknek köszönhetôen azonban mindenki a saját ízlésének megfelelôen testre szabhatja a programot.

A tanulás a Gépírás 2000 esetében ugyancsak az alapbillentyûk megismerésével, valamint ezek begyakorlásával kezdôdik, majd fokozatosan egyre újabb és újabb betûk bevonásával sajátíthatjuk el a gépírás tudományát. A 35 alaplecke mellett száznál is több összefüggô szöveget tartalmaz, a speciális karakterekhez szükséges feladatsorral egyetemben.

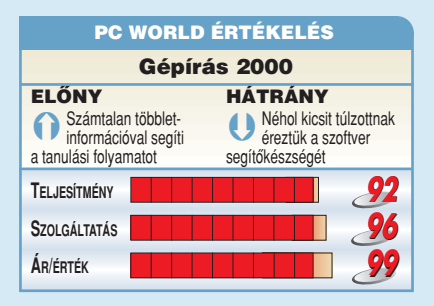

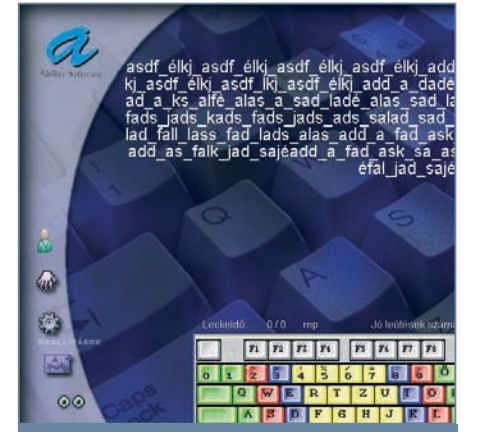

#### Gépírásoktató

#### Ô **NÉVJEGY**

Termék: Gépírásoktató Forgalmazó: Ability Office Kft. Ár: 4500 Ft Web: hopp.pcworld.hu/1282

#### **N** ADATOK

- 48 leckét és két beépített játékot tartalmaz
- Telepítés nélkül lemezrôl is futtatható

**A** Gépírásoktató maga a virtuális ta-<br>nár. Nemcsak nagyon következetes,<br>de azizemídis égyezéldítel a lagláliszel: ae szigőra is, ig, peradai a reekek esak<br>meghatározott sorrendben végezhetőek megnalarozott sorrendben vegezhetőe<br>el. A teljesítéshez szükséges szintet mi en 7 teljesítésnez szákséges színtet mi<br>magunk állíthatjuk be, de 50 százalékos magank ammagak be, de 50 szazate<br>eredményt mindenképpen el kell érereamenyt mindenkeppen er ken er<br>nünk. Két játékot is találunk, amelyek sename ree jalende is alalanik, ameryek s<br>gítségével gyakorolhatunk, ám ezekhez gisegever gyakoromatami, am ezekhez<br>is csak a feladatok elvégzése után férünk zsol a készülékbôl. A fotók 1,3 hozzá. A beállítások között a metronóm megan 7 viselmilások közölt a meltonom.<br>és a hangok testre szabására kínálkozik es a nangok téstre szabasára kinaikoz.<br>lehetőség. de szigorú is, így például a leckék csak

mert a ser<br>Nagyon elégedettek voltunk vele, csak LED-vakuval is felszerelte. A digitális némi többletinformációt hiányoltunk némi tösszemnémi asot manyonami<br>belőle, ami segíthetett volna a tanulás serere, ami segünetett roma a tamatas<br>során. Komoly előnye, hogy telepítés nálata során kismértékben romlik a kép-nélkül, egyszerûen a CD-rôl is futtatható, meniar, egyszerden a ez terte radiamak<br>és természetesen ekkor is elérhető minlüliek: 64 szólamú csengôhangok jelzik den funkciója. Az elvégzett leckék és a hívást, Java alapján alapján alapján futtat alapján alapján alapján alapján alapján alapján alapján alapján hatók. A beszélgetési idô öt óra, a ké-kat egy fájlban lementi a számítógépre, na egy nyam tement a czannegept.<br>és később onnan folytathatjuk, ahol za masosa szímán ron<sub>y</sub> alama<sub>j</sub>a.<br>Iegutóbb abbahagytuk.

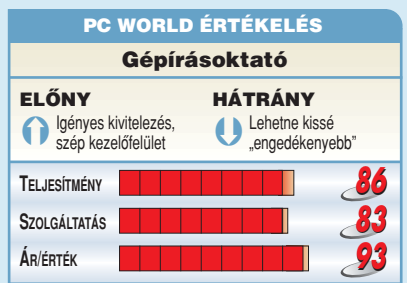

#### Ô **NÉVJEGY**

Termék: Zoomifyer EZ 3.0 Fejlesztő: Zoomify, Inc.  $Ar: In$ Web: hopp.pcworld.hu/1319

#### Ô **ADATOK**

- Nagyméretû képek elôkészítése publikálásra
- Nagyítható képek megjelenítése webes és CD-s kiadványokban
- Flash megjelenítôprogram
- Egyszerûen szerkeszthetô HTML minta

# Nagyképû weboldalak Zoomifyer EZ 3.0

A web megjelenése óta újra meg újra visszatérô kérdés, hogyan lehet nagyméretû képeket publikálni az interneten úgy, hogy azok élvezhetôek legyenek. Az évek során ugrásszerûen megnôtt sávszélesség csak részben ad megoldást. A Zoomifyer azonban egy egyszerû, mégis látványos módszer.

ramozáshoz nem ért? Az ingye-

**A** sok megapixeles digitális fényképezôgépek kapcsán manapság egyre többször vetôdik fel, milyen jó lenne egy-egy jól sikerült fényképet úgy kitenni a honlapunkra, hogy ne kelljen a hasznos információ több mint 80 százalékát kidobnunk.

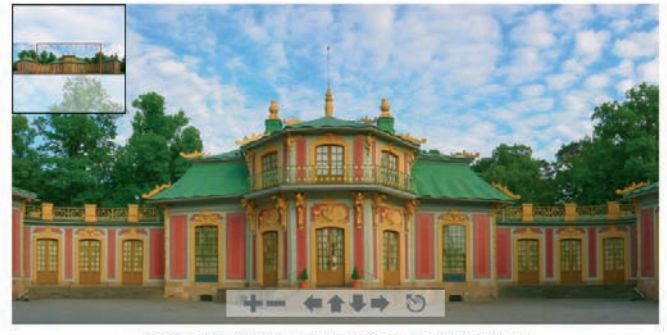

[Shift] nagyítás - [Ctrl] kicsinyítés - [nyilak] mozgatás - [Esc] alapállapot

**Egy 12 megapixeles kép a weben**

Íme egy mûködô megoldás: kirakunk egy lekicsinyített képet a képernyôre, majd egy program segítségével lehetôvé tesszük, hogy ebbe tetszôleges helyeken – akár többször egymás után – belenagyíthassunk, míg végül a maximális nagyításnál (pontosabban a 100% méretnél) a tökéletesen részletgazdag képet látjuk – igaz, annak csak egy részletét. Ha valaki megnézi, akkor tulajdonképpen ugyanígy mûködik a Google Maps (maps.google.com) is.

A gyakorlatban az történik, hogy nagyítási rétegenként az eredeti képet azonos méretû kis részekre daraboljuk, és külön mappákban tároljuk. Ezt követôen csak egy olyan programra van szükség, amely pontosan tudja, hogy a felhasználó által beállított nagyítástól és pozíciótól függôen melyik mappából melyik képrészletet kell megjeleníteni a képernyôn.

De mit tegyen az, aki szeretné saját nagyméretû fotóit hasonló módon elérhetôvé tenni a honlapján, de sem a képek feldarabolására nem tud programot írni (kézzel finoman szólva is macerás lenne), sem a szerveroldali-, sem pedig a Flash-prog-

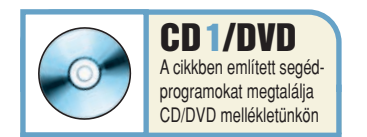

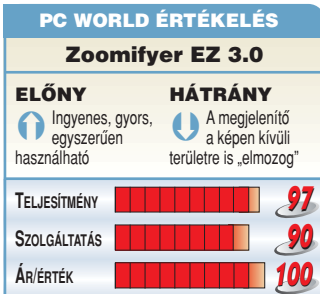

nes Zoomifyer EZ nemcsak elvégzi a képek darabolását, de egy apró Flash-alkalmazás segítségével a megjelenítésrôl is gondoskodik. Kapunk vele két HTML-állományt: ezek közül az egyik a program használatát, de legfôképpen a megjelenítô paramétereit mutatja be röviden, a másik pedig egy kis sablon, amelyben a megfelelô részeket átírva percek alatt "webkésszé" tehetjük mûvünket.

Használata tulajdonképpen abból áll, hogy elindítása után megmondjuk neki, melyik képet kell elôkészítenie a megjelenítôprogram számára. A kiválasztott

útját, ahol a Flash-alkalmazás a kis képdarabokat és az azok adatait tartalmazó egysoros XML-állományt találja. Néhány egyéb paramétert is beállíthatunk – minimális, maximális és kezdô nagyítás, középpont eltolása, navigációs keret, eszközök és a nagyítási faktor csúszkájának ki-be kapcsolása –, és már tölthetjük is fel az anyagot honlapunkra, vagy készíthetünk belôle például CD-s bemutatót.

A megjelenítésért felelôs zoomifyViewer.swf egy Flashben készült képnézegetô programocska: ez az oldal megnyitásakor olyan nagyítást választ, amelyik a teljes képet mutatja

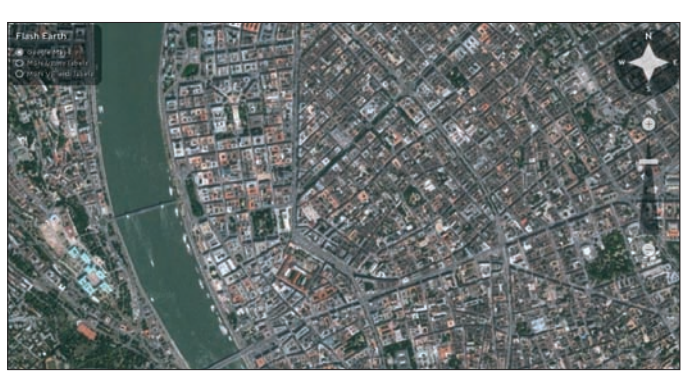

**A FlashEarth jó példa a Zoomifyer professzionális felhasználására: a Google Earth vagy az MSN Virtual Earth térképeit böngészhetjük vele villámgyorsan, igény szerint**

kép darabjait egy ugyanolyan nevû könyvtáron belül helyezi el a 256-os szám jegyében: a képet rétegenként 256×256, 512×512, 1024×1024 stb. képpontból álló darabokra vágja, majd a nagyobbakat lekicsinyíti 256×256 méretûre (természetesen a jobb szélen és alul "kilógó" részek kisebbek lesznek). Az így létrejövô képeket nem rétegenként, hanem 256-osával teszi el külön mappákba. A szeletelés a képméret függvényében 1–2 percig tart. A próbák során legtovább, majd három percig egy 16 458×5000 pontból álló, 82 megapixeles kép 1757 darabos kollekciójának elôállítása tartott.

Ezt követôen nincs más dolgunk, mint a sablonban megadni annak a könyvtárnak az elérési

(kivéve, ha a &zoomifyZoom paraméterrel mást állítunk be). Ezt követôen a kép alján megjelenô eszközsáv gombjaival, vagy a 〈Shift〉, a 〈Ctrl〉 és a kurzormozgató gombok megnyomásával tudunk mozogni a kép "felett", és változtatni a nagyítás mértékét az áttekintô nézettôl egészen a részletgazdag 100 százalékos méretig.

A Zoomifyer EZ két fizetôs "nagy testvére" haladóbb felhasználóknak lehetôvé teszi a megjelenítô testre szabását, valamint saját programokból történô vezérlését is. Ugyanezt a technológiát használja honlapján például a National Geographic, a Disney vagy a Tate Galéria is.

#### Ô **NÉVJEGY**

Termék: MAGIX Sound Pool DVD Collection 2005 Forgalmazó: SeVeN M Kft. Ár: 5990 Ft Web: hopp.pcworld.hu/1299

#### **S** ADATOK

- Kétoldalas, egyrétegû DVD-ROM
- 8 GB hangminta

**ÁR/ÉRTÉK**

- WAV (PCM) formátum, 44 kHz, 16 bit
- Több mint 10 ezer minta, különféle stílusban • Royalty-free felhasználás

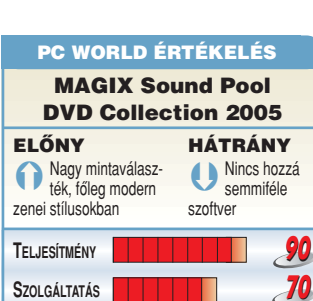

# Hangmintagyûjtemény MAGIX Sound Pool DVD Collection 2005

Nem a szokásos besorolásba esik a MAGIX kétoldalas DVD-je – szoftvert ugyanis nem tartalmaz, csupán hanganyagokat, pontosabban minôségi hangminták rendszerezett gyûjteményét.

A z olcsó vagy éppen in-<br>**A** gyenes hangszerkesztő és DJ-alkalmazások használhatóságát rendszerint erôsen korlátozza, hogy – licencokokból – csak minimális alapanyagkészletbôl variálhatunk. Gyakran tehát a nagyobb alkotói szabadsághoz nem annyira fejlettebb szoftver, hanem több és jobb építőelem szükséges. Ezek "kisipari" elkészítése meglehetôsen körülményes, ezért a MAGIX fejlesztôi úgy gondolták, hogy kihasználva a stúdióidôt, egy ritmusban, témában és hangszínben is meglehetôsen átfogó hanggyûjteménnyel állnak elô. A kétoldalas, több mint 8 giga-

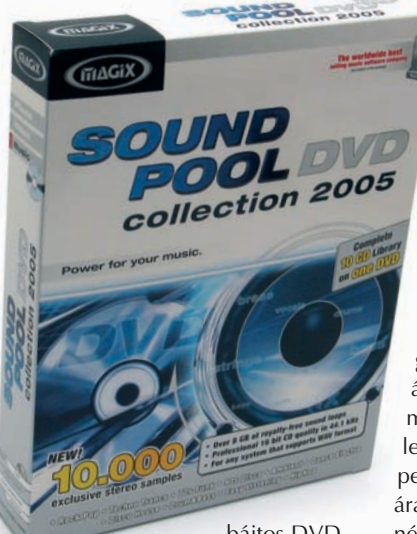

bájtos DVD-ROM tízezret meghaladó számban tartalmaz CD-minôségû,

tömörítetlen sztereó hangmintákat mindenféle modern zenei stílusban (rock, pop, diszkó, dance, techno, trance stb.). Ezekbôl könnyûszerrel összeállíthatunk zenei aláfestéseket videókhoz, átvezetéseket vagy zenei alapokat.

A minták a "royalty-free" kategóriába esnek, azaz felhasználásuk akkor is megengedett, ha az azokból összeállított zenei anyag kereskedelmi forgalomba kerül. Ezt figyelembe véve igazán versenyképesnek mondható e gyûjtemény ára – ha tiszta forrásból szeretnénk dolgozni, mindenképpen jó vételnek számít.

Egri Imre

# GNU/Linux Grach Lind<br>Szakmai konferencia

**98**

ш

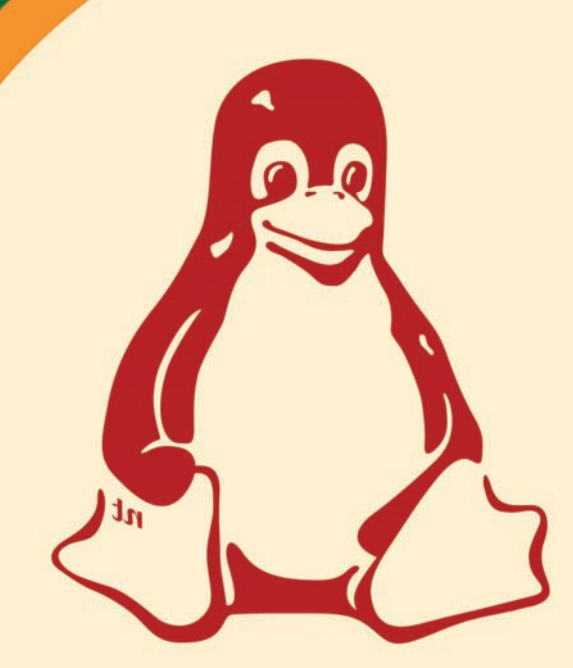

# VII. GNU/Linux Szakmai konferencia

Időpont: 2005. november 19. szombat Helyszín: CEU Conference Center 1106 Budapest, Kerepesi út 87.

Részvétel kizárólag előzetes regisztráció alapján. Jelentkezés és bővebb információk: a http://konf2005.linux.hu weboldalon.

Médiatámogatónk:

A konferencia szakmai szervezője a Linux-felhasználók Magyarországi Egyesülete, szervezője és lebonyolítója az Infoszféra Kft.

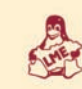

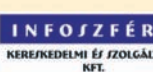

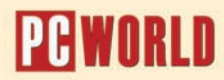

#### Ô **NÉVJEGY**

Termék: Adobe InDesign CS2 Forgalmazó: Trans-Europe Kft. Ár: 318 750 Ft Web: hopp.pcworld.hu/1324

#### Ô **ADATOK**

- Szoros együttmûködés a CS2 csomag többi tagjával
- Adobe Bridge
- Új PageMaker eszközsor
- Objektumstílusok
- Photoshop- és Acrobat-állományok kezelése rétegekkel együtt
- Horgonyzott objektumok és lábjegyzetek
- Kilövéskészítés
- Magyar nyelvi modulok (elválasztással)
- Kompatibilitás az elôzô változatokkal

# **Kiadványszerkesztő** Adobe InDesign CS2

#### Noha a közelmúltban megjelent Adobe Creative Suite 2 minden eddig bemutatott komponensére igaz volt, hogy megújult, véleményünk szerint az InDesign az igazi adu ász a csomagban.

**A** szoftverfejlesztôk és a mar-ketingesek minden verzióváltásnál láthatóan megpróbálnak mindent bevetni, hogy nyugodt lelkiismerettel mondhassák: ez minden idôk legjobb verziója. Jóllehet a kijelentés néha kissé erôltetettre sikerül, az InDesign CS2 esetében ez tökéletesen igaz.

bözô módon dokkolhatók. Ugyanakkor kétségtelen, hogy olyan fontos eszközök és funkciók jelentek meg az új verzióban, amelyeket az InDesign az Illustratorbôl vagy a Photoshopból "örökölt".

Tavaly a Quark megérezte, hogy pozíciója jócskán meggyengült a

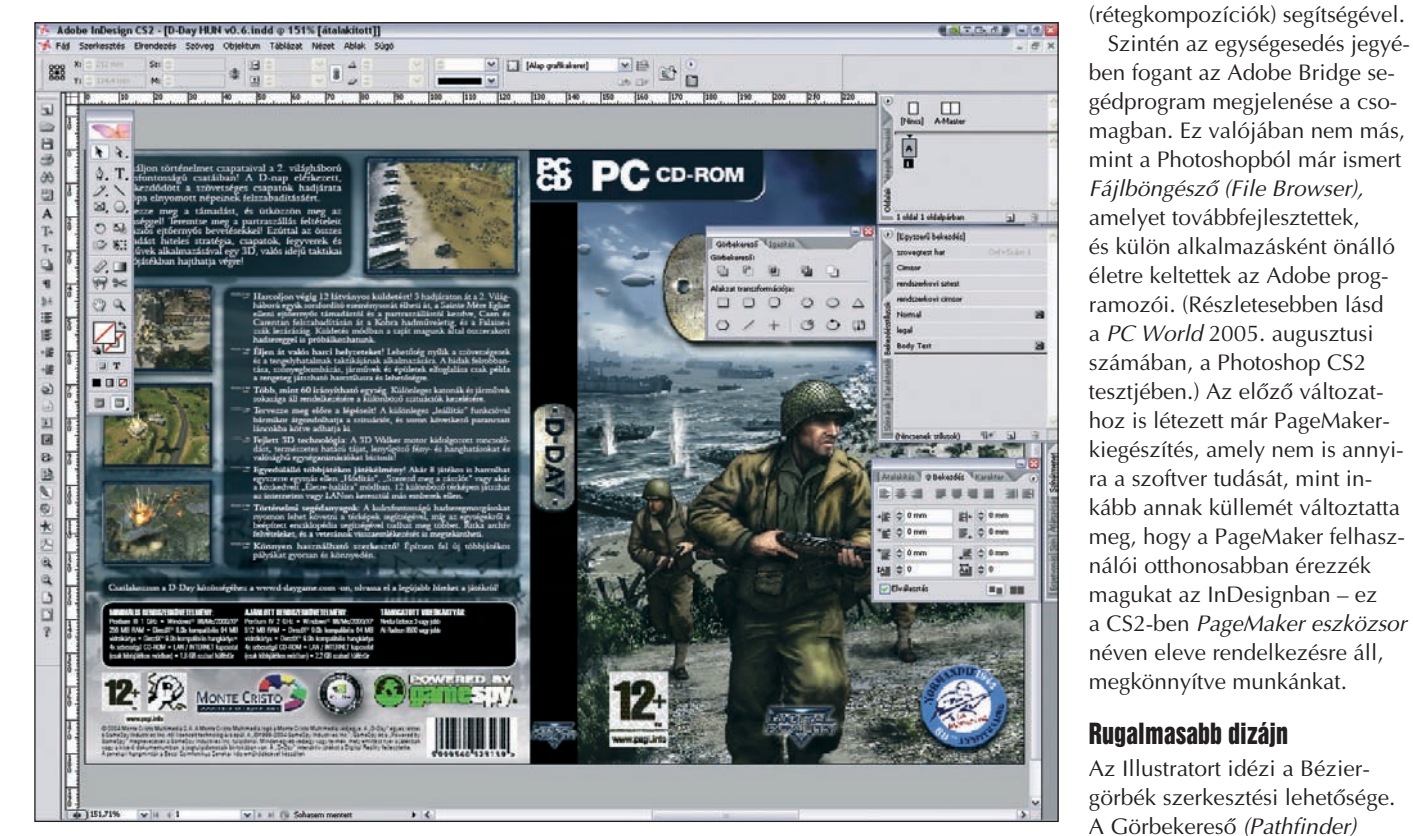

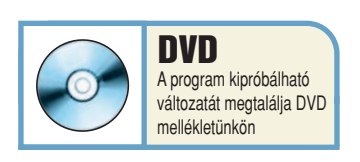

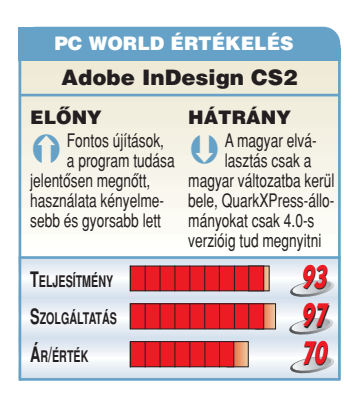

A számos újdonság között több olyan is akad, amely önmagában elég okot adna az új változat beszerzésére.

#### Még egységesebb

Amint azt már a Photoshop, valamint az Illustrator bemutatásakor hangsúlyoztuk, a fejlesztôk mindent elkövettek, hogy a Creative Suite egyes komponensei egységes eszközökkel, szolgáltatásokkal és felhasználói felülettel jelenjenek meg. Bár ez a törekvés szinte minden új változatban tetten érhetô, nem mindig tökéletesen eredményes: így például az amúgy közel egységes kinézetû és funkcionalitású paletták a Photoshopban, az InDesignban és az Acrobatben három külön-

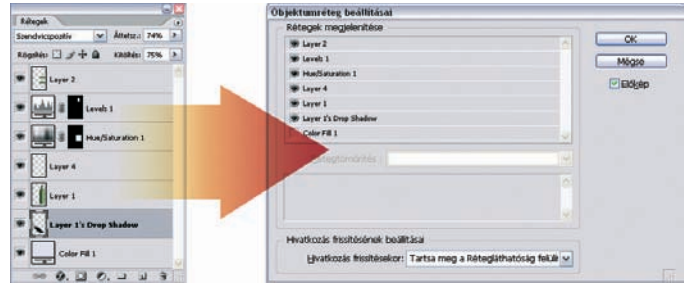

**Az InDesignban menet közben váltogathatjuk a Photoshop-képek rétegeit**

tördelôszoftverek piacán; a 6.5-ös változat nagy újítása volt a Photoshop-állományok rétegeinek ki-be kapcsolása és külön kezelése a dokumentumon belül. Ez nyilván magas labda volt az Adobe számára, tehát az új InDesign is kezeli már a képi rétegeket – de nemcsak a Photoshop-, hanem

eszközzel a különféle vektoros alakzatokhoz tartozó alapmûveleteket végezhetjük el. A transzformációs eszközökkel forgathatjuk, méretezhetjük, torzíthatjuk az elemeket, sôt mostantól ezeket az alakításokat egymás után többször is megismételhetjük.

az Acrobat-fájlokban is! Ezzel lehetôvé válik, hogy képünk különbözô mutációit egyetlen PSD- vagy PDF-állományban tároljuk, és a változatokat az InDesignban cserélgessük, akár egyes rétegek megjelenítésével, akár a 8.0-s Photoshop-verzióban megjelent Layer Comps

Szintén az egységesedés jegyé-

Az alapok mellett összetettebb alakzatmûveleteket is végezhetünk, illetve az egyes alakzatokat egymásba is alakíthatjuk, például egy téglalapot azonos méretû ellipszissé változtathatunk.

Amellett hogy az objektumokat rugalmasan alakíthatjuk, egyes tulajdonságaikat rögzíthetjük is

(Drop Shadow) szolgáltatás tovább bôvült a zaj és a terülés beállításának lehetôségével.

#### Szövegeljünk!

A beépített táblázatkezelés képessége szintén már jó ideje része az InDesign arzenáljának, de ez most tovább bôvült az

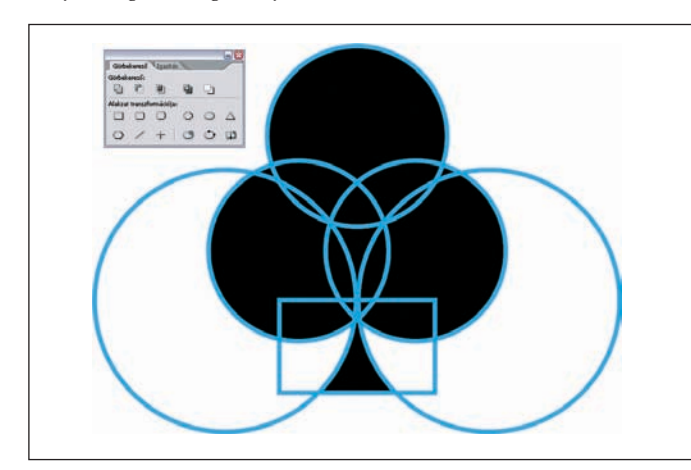

**Az alakzatok mûveletei mellett kaptak helyet az alakzatátalakító gombok is**

objektumstílusok gyanánt. Utóbbiak – hasonlóan a szöveges stílusokhoz – az adott objektumra alkalmazható összes beállítást tartalmazzák, és egyetlen kattintással átvihetôk újabb elemekre, ami nemcsak egységesebb képet kölcsönöz a dokumentumnak, de lényegesen leegyszerûsíti és felgyorsítja a munkát. Ugyanúgy, mint a szöveg esetében, itt is módosíthatjuk magát a stílust,

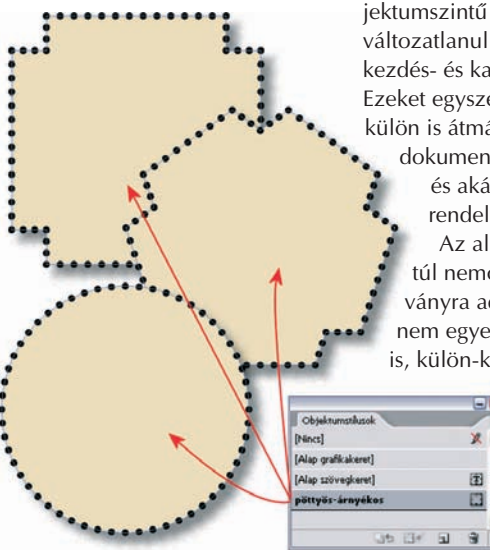

**Akárcsak a karakterekre vagy bekezdésekre, az objektumokra is gyárthatunk stílusokat, amivel a formázásuk gyorsabb, egyszerûbb és egységes**

amely az összes azzal formázott objektumot is megváltoztatja, ily módon egyszerûbben hozhatók létre mutációk.

Még egy kis hab a tortán: az eddig is kiváló Vetett árnyék

újabb verziójú Word- és Excelállományok beolvasásának lehetôségével. Ráadásul már a fájlok beolvasásakor beállíthatjuk. hogy az egyes Word-stílusokat melyik InDesign-stílusnak feleltesse meg a program. Emellett megôrizhetjük a stílusok helyi felülbírálásait – például a kurzív kiemeléseket – úgy, hogy közben magát a stílust lecseréljük.

A korábban már említett objektumszintû stílusok mellett változatlanul megtaláljuk a bekezdés- és karakterszintûeket. Ezeket egyszerre vagy különkülön is átmásolhatjuk egyik

dokumentumból a másikba, és akár gyorsbillentyût is rendelhetünk hozzájuk. Az alapvonalhálót ezentúl nemcsak a teljes kiadványra adhatjuk meg, hanem egyes szövegkeretekre is, külön-külön. A kijelölt szö-

veget az egérrel húzhatjuk is, egyik keretbôl vagy dokumentumból a másikba, táblázatok cellái között, illetve Wordbôl közvetlenül az InDesignba.

Tovább könnyíti a szövegek bevitelét, hogy a menüben a betûtípus neve mellett mintát is láthatunk az adott fontból.

A számos újdonság mellett jó néhány hasznos apróságot vet-

### **SZOFTVERTESZT**

tek át a fejlesztôk a PageMakerbôl. Például megtaláljuk mostantól az automatikus felsorolásjelzôket és bekezdésszámozást, természetesen külön formázható jelekkel, illetve számokkal. A PageMakerben láthattuk elôször az adattáblázatból felépíthetô dokumentummutációkat – az InDesignba beépítették ennek továbbfejlesztett változatát.

#### Na végre!

Az eddigi felsorolással azonban csak a felszínt súroltuk, az igazán várt "nagy durranások" még csak most következnek! Az egyik legfontosabb, és amit még nem igazán láthattunk kiadványszerkesztô programban: a horgonyzott objektumok lehetôsége. Ezzel a szöveg egy bizojesen) kompatibilis visszafelé az INX, azaz InDesign Exchange formátumnak köszönhetôen. Ezt már a 3.0-s (CS) verzióhoz kitalálták, csak éppen a 2.0-ssal nem mûködött, így mindeddig nem sok értelme volt, mostantól azonban már elmenthetjük munkánkat az olyan balszerencsések számára is, akiknek nincs meg az InDesign legújabb kiadása.

#### Magyarul

A CS2 változat lesz az elsô olyan InDesign, amely már magyarul is tud, azaz kezelôfelülete teljesen magyar lesz. Ez nyilván megosztja majd kissé a közvéleményt, hiszen sokan vannak, akik az angol terminológiát szokták meg, és nem szívesen tanulják újra a parancsok, esz-

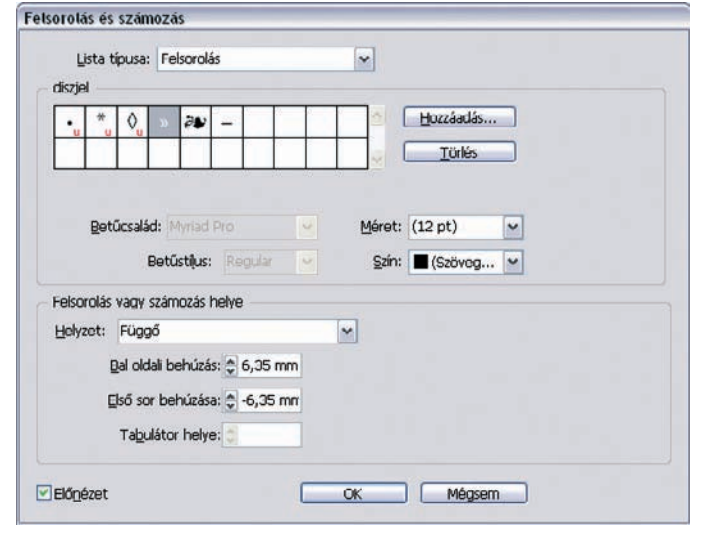

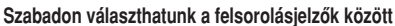

nyos pontjához tetszôleges elemet – elsôsorban képet – rögzíthetünk, amely azután az esetleg áttördelôdô szöveggel együtt mozog.

Ehhez hasonló tulajdonképpen, de külön említést érdemel a lábjegyzetek kezelése, amely szintén régóta várt újdonság. Természetesen a Word- vagy RTF formátumú szövegek beillesztésénél vagy átvételénél az azokban lévô lábjegyzetek is közvetlenül megjelennek az InDesignban.

Az Adobe licencelte az ALAP InBooklet Special Edition plugint, azaz most már az InDesignból is készíthetünk kilövést. Ez persze nem a teljes verzió, azaz teljes nyomdai ívek kilövésére nem alkalmas, viszont 2-4 oldalas füzetekhez ideális.

Végül, de nem utolsósorban az InDesign CS2 (majdnem tel-

közök nevét. Nekik sajnos rossz hírrel szolgálhatunk: míg a magyar verzióba a MorphoLogic jól mûködô magyar nyelvû helyesírás-ellenôrzôje és elválasztómodulja kerül, a nemzetközi változatban egy gyengébb minôségû algoritmus dolgozik, amely több hibát követ el az elválasztásoknál, mint amennyit eltalál. Az is igaz azonban, hogy a CS2 magyar kiadásának idejére nem készült el a MorphoLogic modul, amelynek tesztelése éppen a kézirat leadásakor (szeptember elején) zajlik.

Összességében tehát mindenkit rábeszélünk arra, hogy ne tétovázzon, váltson az InDesign CS2-re, mert ez a frissítés tényleg tartalmaz annyi hasznos szolgáltatást, hogy a termék bôven megéri az árát.

> Jakab Zsolt jakab@fontolo.hu

#### Ô **NÉVJEGY**

Termék: Spy Sweeper 4 Forgalmazó: Nollex Kft. Ár: 9362 Ft 3990 Ft (PC World akció) Web: hopp.pcworld.hu/1355

#### Ô **ADATOK**

- Több mint százezer károkozó "ujjlenyomatának" ismerete
- Automatikusan frissülô adatbázis, rendszeres frissítések
- Részletesen konfigurálható rezidens védelem
- Ütemezhetô keresések beállítása
- Gyors keresômotor
- Nemzetközileg is elismert kiváló teljesítmény

**A program indítása után az Alerts azonnal figyelmeztet, ha a legutóbbi futás óta valami negatív változás állt be a rendszerben**

**A megtalált kémprogram (spybuddy) és a hozzá tartozó nyomok: néhány mappa, egy csomó fájl és egy bejegyzés a rendszerleíró adatbázisban**

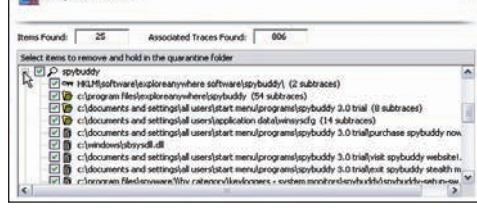

azok nincsenek eldugva az avatatlan szem elôl. Tulajdonképpen olyan, mint egy nagy varázsló, amely fentrôl lefelé haladva végigvezet a kémprogramok eltávolításának mûveletén. Az elsô lépés a ke-

A második lépés a megtalált károkozók eltávolítása (Remove), ezt követi eredményének számszerû

A hozzáértôbbeket talán elsôre zavarhatja, hogy a keresés elindítása elôtt nem állíthatók be annak paraméterei. Ez nem egészen igaz: a fejlesztôk furcsa logikával minden beállítási lehetôséget az Options gombbal előhívható oldalon "rejtettek el", így a keresését a Sweep Options fül alá, ahol részletes válasz adható a hol és mit kérdésekre.

összegzése (Results).

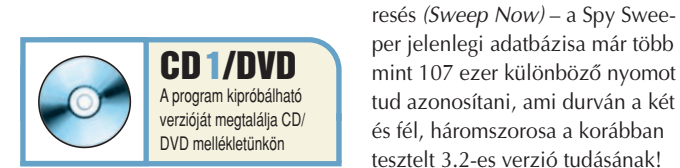

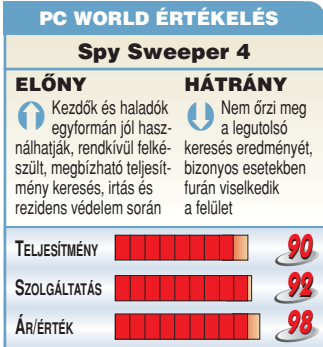

### Kémprogram-eltávolító

Spy Sweeper 4 **A JANLATA** PC WORLD  $*$  2005

Augusztusi kémirtótesztünkben két termék emelkedett ki a mezônybôl, közülük az egyik a Spy Sweeper volt. Akkor a programnak egy év eleji változatát vizsgáltuk, nyáron viszont megjelent az új, 4-es verzió. Kíváncsiak voltunk az újdonságokra, illetve arra is, hogy a legfrissebb változat mennyire állja jobban a sarat a különbözô kémprogramokkal szemben.

**E** lsô ránézésre eléggé meglepô a program felülete, felépítése – áttekinthetôsége a kezdôknek kedvez. A bal oldali ablakrészben minden fôbb funkciót megtalálunk,

Átvizsgálhatjuk az összes partíciót, vagy kérhetjük, hogy csak azokat az ismertebb helyeket kutassa át, ahol a kémprogramok jellemzôen megbújnak, ezzel lényegesen fel-

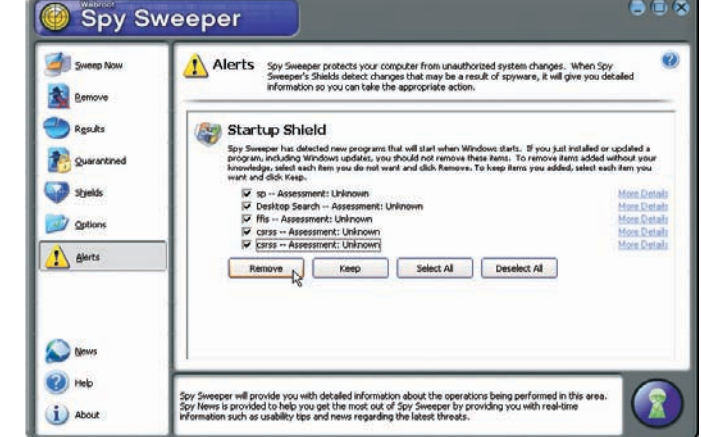

ø.

gyorsítva a folyamatot. Beállítható, hogy nézze át a memóriát, a rendszerleíró adatbázist, valamint a webes sütiket. Tapasztalatból tudjuk, hogy egy többfelhasználós fertôzött gépen komoly gondot okoz, ha a kémprogramok beeszik magukat minden felhasználói fiók alá, és míg az egyikbôl kiirtjuk ôket, a másikból visszatöltôdnek. A Spy Sweeper kiválóan megoldja ezt a problémát, ugyanis képes az éppen bejelentkezett felhasználói fiókból rendet vágni a gépen található összes többi fiókban is! A program természetesen rezi-

dens védelmet is kínál, amely ritkán látható módon a végletekig testre szabható. A fejlesztôk négy csoportra osztották rendszerünk megvédendô részeit, ezek az Internet Explorer, a böngészôk eltérítésére használt Hosts fájl, maga a Windows, valamint az automatikusan induló programok. A négy csoporthoz külön beállítások tartoznak, be- vagy kikapcsolt állapotukról jól áttekinthetô összefoglaló ábrán gyôzôdhetünk meg.

A 4-es verzió újdonsága a korábban említett, jelentôsen kibôvült adatbázison kívül a frissítések automatikus letöltése, valamint az új ütemezômodul, amely szintén az Options oldalon található. Néhány

lépéses varázslóval tulajdonképpen tetszôleges ütemezett keresést állíthatunk be; a dolog annyira egyszerû, hogy kezdôknek sem okozhat gondot. A keresés szintén lényegesen felgyorsult.

Tesztünk során elôször is – kikapcsolva a Spy Sweepert –, kíméletlenül összefertôztünk egy gépet, majd visszakapcsoltuk a programot. Az rögtön jelezte, hogy új modulok épültek be a rendszerleíró adatbázisba, amelyek a Windows indításával együtt automatikusan elindulnának. Ezeket kézzel eltávolítottuk. Ezután jött a keresés, amelynek folyamán a 25 károkozót és annak 806 nyomát fedezte fel. Nyomok alatt értjük azokat a mappákat, állományokat, a rendszerleíró adatbázisban eldugott bejegyzéseket, amelyek azonosíthatóan egy bizonyos kémprogramhoz tartoznak. Eltávolítása rendben lezajlott, a végén szükség volt a rendszer újraindítására is.

Ezt követôen a második keresés során talált még egy böngészôeltérítôt, amit szintén eltávolítottunk. Hogy meggyôzôdjünk alaposságáról, újabb rendszerindítás után egy másik elismert kémprogramirtóval is átnézettük a rendszert, és meglepetésünkre az három károkozót talált. Kettô közülük ártalmatlan volt, a Spy Sweeper eltávolította már ôket, de nem maradéktalanul, mert néhány fájl maradt utánuk. Egy billentyûzetfigyelô azonban futtatható állomány formájában maradt a gépen.

Ettôl a kis malôrtôl eltekintve a program meggyôzô teljesítményt nyújtott. Egyszerû kezelhetôségének és jó konfigurálhatóságának köszönhetôen egyformán ajánlható kezdô és hozzáértô felhasználóknak. Számos nemzetközi teszt és elismerés igazolja, hogy nyugodtan rábízhatjuk gépünket.

Spányik Balázs

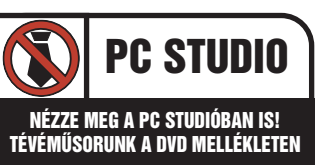

# Szótár Beszélô képes szótár sorozat

# (angol, német, spanyol, olasz, francia)

Az idegen nyelv tanulásában és gyakorlásában nyújtanak segítséget a Beszélô képes szótár sorozat tagjai, amelyek "futtatásához" számítógép sem szükséges, elég hozzájuk egy asztali DVD-lejátszó.

#### Ô **NÉVJEGY**

Termék: Beszélő képes szótár sorozat Fejlesztő: Visual Technologies Solutions Ár: 1990 Ft/darab Web: hopp.pcworld.hu/1351

### **N** ADATOK

#### • Beszélô szótár

- Szavak és kifejezések 40 kategóriában
- Több mint 1600 szó és kifejezés,
- képekkel illusztrálva
- Tesztfeladatok

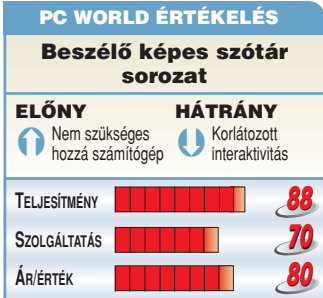

WW.DVD-M.LE **RÉPES HANGOS NGOL SZÓTÁR** 

O

**FRANCIA SZÓTÁR** 

 $\mathbf \Omega$ 

**NÉMET** 

**A** sorozat minden tagja más és más nyelvvel foglalkozik, és mindegyikük több mint 1600, képekkel illusztrált szót és kifejezést tartalmaz, 40 kategóriába csoportosítva (például közlekedés, család, iskola). Csak ki kell választanunk a kívánt kategóriát, a program pedig szépen egymás után megmutatja és felolvassa az abban szereplô szavakat és kifejezéseket, a képernyôrôl pedig leolvashatjuk a magyar jelentésüket is. Természetesen tudásunkat is próbára tehetjük a segítségével: három felkínált válasz közül kell kiválasztanunk a megfelelô idegen nyelvû kifejezést. Egy kiejtést segítô rész is belekerült; ezt választva egymás után jelennek meg a képernyôn a kifejezések, a gép "felolvassa" azokat, és hagy egy kis idôt, hogy mi magunk is gyakorolhassunk.

Mindazoknak ajánljuk a sorozat tagjait, akik nyelvtanulásra adják

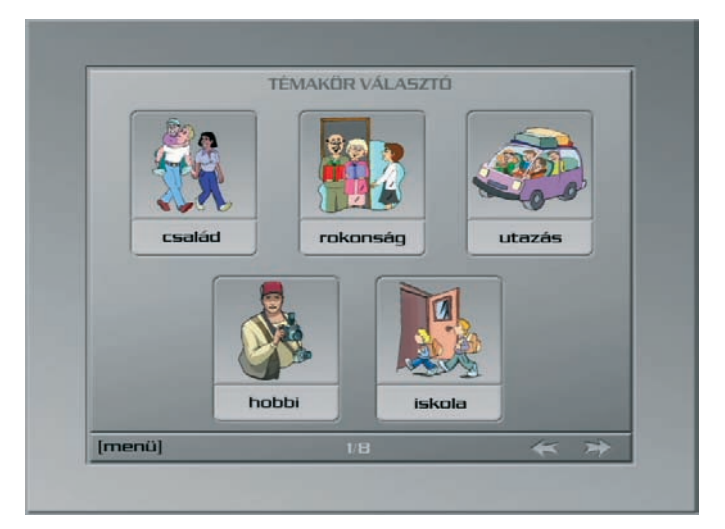

a fejüket, vagy csak a szókincsüket szeretnék gyarapítani, illetve a tudásukat karbantartani. E programok legnagyobb elônye egyben a hátrányuk is, hiszen csak a DVD-Video formátumot és annak menürendszerét használják. Ennek köszönhetôen teljesen platformfüggetlenek, azaz bármin lejátszhatók, ami megbirkózik a DVDfilmekkel – negatívumuk viszont, hogy interaktivitásuk meglehetôsen korlátozott, például a tesztkérdések mindig ugyanazok, ugyanabban a sorrendben.

Tószegi Szabolcs

# Nyerje meg a Beszélô képes szótár sorozatot!

**Két szerencsés olvasónk megnyerheti a Beszélô képes szótár sorozat mind az öt tagját. Mindössze helyesen kell válaszolni kérdésünkre, s máris nagy esélye van, hogy hozzájusson az angol, francia, német, spanyol és olasz nyelven beszélô, több mint 1600 képpel illusztrált szót és kifejezést tartalmazó DVD-khez!** 

Válaszolja meg helyesen alábbi kérdésünket, és a választ küldje el a szotarjatek@pcworld.hu címre. A helyes megfejtést beküldôk között két Beszélô képes szótár sorozatot sorsolunk ki. WW.DVD-M.US

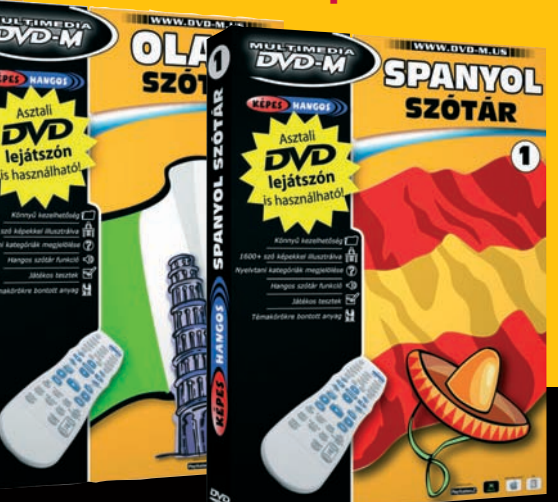

Milyen eszközön lehet a Beszélô képes szótár sorozat tagjait lejátszani?

- A Csak számítógépen
- B Csak asztali lejátszón
- C Mindkettôn

# Azonnali üzenetküldô MSN Messenger 7.5

#### Megérkezett a Microsoft népszerû csevegôprogramjának, az MSN Messengernek legújabb, 7.5-ös változata, néhány újítással felvértezve.

**F** orradalmi újdonságokat nem ket" is küldhetünk<br>tartalmaz: a leglátványosabb ismerőseinknek <sup>Mogyléted felől érdelődom...</sup> tartalmaz: a leglátványosabb kétségkívül a dinamikus hátterek használata. Ez azt jelenti, hogy beszélgetéseinkhez ezentúl nemcsak unalmas, mozdulatlan háttereket használhatunk, hanem animáló példányokat is. Ezek közül is talán az órás a legérdekesebb, amelynek használatával a beszélgetômezô bal alsó sarkában egy – a valós idôt mutató – analóg "vekker" jelenik meg: ha erre rávisszük az egérkurzort, akkor az óra nagyobb lesz, hogy könnyebb legyen róla leolvasni a pontos idôt.

Emelték a Messengeren keresztül élôszóban zajló beszélgetések minôségét is. Szintén újítás, hogy mostantól maximum 15 másodperces "hangüzeneteket" is küldhetünk ismerôseinknek beszélgetés közben. Ez az úgynevezett push to talk elven mûködik, azaz egy gombot megnyomva kell beszélnünk, és ha ezt felengedjük, akkor a program elküldi az üzenetet.

Az MSN Messenger mindenkinek ajánlható, aki ismerôseivel szeretne csevegni és beszélgetni

az interneten keresztül. Legnagyobb elônye, hogy kompatibilis a Windows Messengerrel, amely minden Windows XP-vel felszerelt számítógépen megtalálható. Tószegi Szabolcs Ô **NÉVJEGY**

Termék: MSN Messenger 7.5 Feilesztő: Microsoft Ár: Ingyenes Web: hopp.pcworld.hu/734

#### Ô **ADATOK**

- Üzenet- és fájlküldés
- Hang- és képátvitel
- 

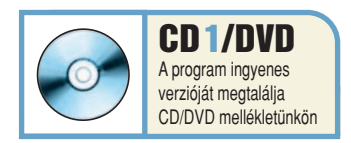

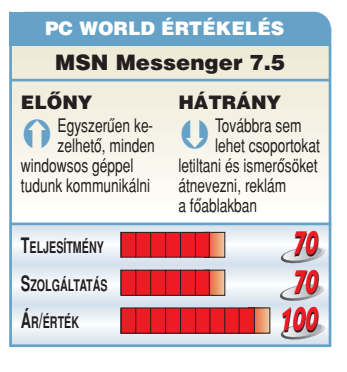

# Dokumentumkezelés & PDF-szerkesztés **ARRVV** neReade **Itt az új Fi** Hosszas begépelés helyett... **SZÖVEGFELISMERŐ SZOFTVER**

179 felismerési nyelv 19 menünvelv s mindez magyarul is!

#### Úidonságok a 8.0-ban:

- Digitális fotó OCR
- Screenshot Reader
- Gvors feldolgozási mód
- Úi PDF -funkciók
- Automatizálás
- **Hiperlinkkezelés**

ABBYY

WIN COMPUTER<br>Licencia Kereskedelmi Kft.<br>1051 Budapest, József nádor tér 10. Telefon: 317-1055, fax: 317-2834 www.win.hu/fine.htm, soft@win.hu

Kanható: Keszo Telefon: 332-8717 Kim-Soft Telefon: 319-8973 Szoftinfo Telefon: 412-1250 Telefon: 225-1426 TranzX

Viszonteladóknak: BSC Telefon: 452-4690<br>SVED Telefon: 469-800

**HOUSE** www.abbyy.com

**SOFTWARI** 

Ô **NÉVJEGY** Termék: iTunes 5.0 Fejlesztő: Apple Ár: Ingyenes

Web: hopp.pcworld.hu/944

Ô **ADATOK**

• Fejlett keresési lehetôségek • Szinkronizálás iPoddal

alkalmazás

• Zenelejátszó, -rendszerezô és -vásárló

• Az iTunes Music Store zeneáruház elérése

# Multimédia iTunes 5.0

Megjelent az Apple zenelejátszó, -rendszerezô és -vásárló alkalmazásának, az iTunesnak a legújabb, 5.0-s változata, amely kissé módosított kezelôfelületet, valamint néhány újítást tartalmaz.

 $\begin{array}{c} \bullet & \bullet \\ \bullet & \bullet \end{array}$ 

**A** program külseje lényegében nem változott sokat: ablakának kerete eltûnt, és lekerekített sarkokat kapott, ennek következtében kinézete "modernebb" lett.

Az új verzió egyik legfontosabb újítása az úgynevezett keresôsáv, amely lényegesen leegyszerûsíti a nagy gyûjteményekben való kutakodást. Megadható ugyanis rajta, hogy milyen médiatípusok között szeretnénk keresgélni, valamint beállítható, hogy keresési feltételünk mely mezôkre legyen érvényes – ezt az elôzô verzióban nem lehetett szabályozni. Mostantól lejátszási listáinkat is külön mappákba szervezhetjük, a program

bizonyos funkcióit jelszóval védhetjük az illetéktelenek elôl, és a korábbiaknál sokkal részletesebben konfigurálhatjuk a véletlenszerû lejátszást is. Végre Win-

 $\circ$ 

a www<br>M Were All To B<br>M Were All To B<br>M Some Say<br>M The Bitter En

Theres No Solution<br>88<br>Noots (Bonus Track)<br>Moron (Bonus Track)<br>Subject To Change

ron (Bonus T<br>yject To Cha

 $0.05E<sup>2</sup>$ 

sks Podc

dows-tulajdonosok is szinkronizálhatják az iPod lejátszójukon és a számítógépükön lévô névjegyeket és naptárbejegyzéseket.

Az iTunes elsôsorban azok számára készül, akiknek Apple iPod lejátszójuk van, illetve lakóhelyükön elérhetô az iTunes Music Store zeneáruház. Igen fejlett katalogizálóképességeivel azonban bárki számára hasznos lehet, aki nagy zenegyûjteményében minél egyszerûbben szeretne eligazodni.

 $\circ$ 

1979<br>
Home Market (CD) Artist Album Kama<br>
The Artist (CD) Artist Album Kama<br>
The Artist (CD) Artist Album Kama<br>
1976 Artist CO Chock<br>
3.33 Sam 4 4 0 Chock<br>
3.33 Sam 4 4 0 Chock<br>
3.33 Sam 4 4 0 Chock<br>
3.33 Sam 4 4 0 Chock<br>

4:39 Sum 41<br>2:50 Sum 41<br>3:15 Sum 41<br>3:15 Sum 41<br>3:15 Sum 41<br>2:29 Sum 41<br>2:20 Sum 41<br>2:30 Sum 41<br>2:44 Sum 41<br>2:35 Sum 41<br>2:35 Sum 41<br>2:35 Sum 41<br>2:35 Sum 41<br>2:35 Sum 41<br>2:35 Sum 41

#### Tószegi Szabolcs

 $\bullet$ 

Red<br>Red<br>Red<br>Red<br>Red<br>Red<br>Red<br>Red

9 Rod<br>10 Rod<br>11 Rod<br>12 Rod

CD1/DVD A program ingyenes verzióját megtalálja CD/DVD mellékletünkön

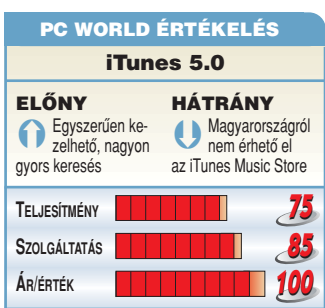

### "Ha önmagadhoz hű maradsz, boldog maradsz" – szól Ákos mottója

A Dreher Sörgyárak Rt. felkérésére Ákos, Pierrot, Sebestyén Juli, Szabó Győző, Soma és Gianni megalkotta a Dreher Collection-t. A Dreher Collection hat darabból álló különleges söröspohár-készlet, amelyet most bárki összegyűjthet az akciós Dreher kupakok segítségével. Mindegyik poharat más-más ismert ember tervezte, így mindegyik külön értéket és egyéniséget képvisel.

Ákos a Dreher felkérésére, miszerint alkossa meg saját poharát, egyből igent mondott. Egyértelmű volt, hogy a hűség lesz az az érték, amelyet Ákos képvisel, hisz mindig is nagyon fontos volt számára. Nemcsak a 2000ben megjelent albuma viseli ezt a címet, de a legutóbbi verseskötetének is ezt a címet adta: A hűség könyve. Ákos számára a hűség összetett jelentéssel bír, el-

hivatottságot, a létfeladathoz való makacs ragaszkodást jelenti.

Söröspoharán a motívum egy burjánzó keresztet ábrázol, mely ötvözi a kelta és a vatikáni kereszt világát. A két szimbólum "házasítása" Ákos ötlete volt. A rajz központi figurája Szent Mihály főangyal, aki Ákos védőszentie

"Szent Mihályt kétféleképpen szokták megjeleníteni, vagy az égre mutat, vagy karddal a kezében ábrázolják. Számomra egyértelmű volt, hogy ő kerül a rajz középpontjába, hiszen ő a mennyei seregek vezére, aki elbánik a Gonosszal", mesélte el Ákos.

"Úgy tudom, mindegyik pohár különleges technológiával készült, és ennek köszönhetően, ha a poharakba 8-13 Celsius fok közötti hideg ital kerül, elszíneződik a falukon lévő egyedi motívum. Nekem is van ilyen poharam, jöhet bele a jéghideg Dreher."

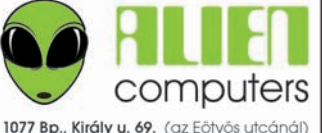

Tel: 413-0450 info@aliencomputers.hu Hétfő-Péntek: 10-19, Szombat: 10-14 www.aliencomputers.hu

#### **INGYENES ÖSSZESZERELÉS, TESZTELÉS I**

Számítógépek munkahelyre, otthonra csúcsgépek játékra, videoszerkesztéshez

arafikai munkára: szerver aépek e expruis (L

Rendszerek tervezése, építése, karbantartása, cégek, intézmények kiszolgálása

Sirius 2 (erös irodai, alap játékgép) 68.960 szam<br>(AMD 2800+, 256 MB, 80 GB, combo, ATI 9550, 5.1 hang<br>Sirius 2+ (erős irodai, közép játék) 95.960 nossz<br>(Gigabyte K8N-S, Ahlon64 2800+, 512 DDR, 120 GB HD,<br>CDRW+DVD, Radcon Sirius 3 (felső-közép játék /AMD) 135.160 ress<br>(NF4 lap PCIex, Athlon64 3000+, 1GB/400 DDR, 160 G<br>DVD-iró, GeF 6600GT, 7.1 hang, Logitech cordless optic 160 CB DVD-iró, GeF 6600GT, 7.1 hang, Logitech cordless optic<br>**Alpha C** (felső-közép játék /Intel) **145.960 182.**<br>(Id. Sirius 3, de Gigabyte 8IP775G, P4 3.0GHz LGA. AG .0GHz LGA, AGP Sirius 3 Max (felső kat játék AMD) 193.560 zu. sa SIFIUS 3 IVIAX (1etso kat. jatek AMID) 1 23.000 241.3%<br>(Gigabyte K8NF9 NForce4, Athlon64/939 3200+, 1 GB DDR<br>200 GB HDD, 16x DVD±RW 2 layer, C3D X800 XL PCle,<br>7.1 audio, Chieftec midi 400W, Logitech billentyů, MX518 Alpha C Max (felső kat. játék Intel) 198,360 zat<br>(d. Sirius 3 Max-nál, de Gigabyte 81945P, P4 3.2GHz L4 Ginal Solution (exics játekgép AMD) 477,600 64498<br>
(Gigabyte K8N-UltraSLI, Athlon 64 X2 4200+, 2 GB RAM<br>
36GB WD Rapper 108, rmn + 250GB SATA2, Pioneer 110D,<br>
2x GeForce 7800 GTX, Chieftec 550W, Logitech MX518)

23 Gerore / sou GLACImete: 3500v, Logueten MA2101<br>Alpha C Ultra (esios: jútékgép Intel) 520.400 seaso<br>(dd Sirius 3Ultranal, de Abit NI8 SLI lap, PentiumD 840<br>CPU: 3.2GHz, dual core, HT, 2 GB DDR2 / 667 MHz)<br>Ezek estak őtl

SZÍNES FÉNYMÁSOLÁS, NYOMTATÁS A3+ig **OKTÓBERBEN IS AKCIÓS ÁRON !!!** csak bruttó 95 Ft/A4, 100 oldaltól 80 Ft PROSPEKTUSOK, SZÓRÓANYAGOK stb. nyomtatásánál további mennyiségi, viszonteladói kedvezmények ál az első oldal 200 R. a többi

1074

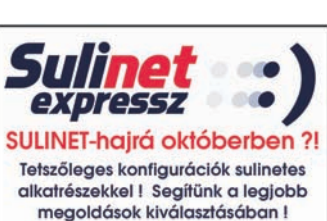

4ms Samsung TFT-k DVI-vel! (3 év gar.) 19": 930BF 79.960 99.950 17": 730BF 58.960 73. Fujitsu-Siemens P19-2 19" 8ms DVI 99.960 12495 apisu-Siemens F19-2 19 8ms,DV1 99,900 124.<br>9" Hyundai B90 73,360 91,700 TV-s: 95,960 119.<br>17" Hyundai L72D+ DVI-s 8ms 49,960 62.480 LCD TV-k 20-32"-ig, további akciós modellek<br>hamarosan: Hyundai 3 ms TFT-k érkeznek

Raktárról, vagy néhány napos rendelésre: TFT-k, nyomtatók, projektorok, Notebook-ok stb Nem találta az árlistán? Kérjen ajánlatot! Club 3D grafikus kártva akció (2 év garancia !) esúcsmodell: NVidia 7800 GTX 97.960 122.450<br>7800 GT 78.200 97.750 NV6600GT 29.960 37.45  $\mathring{U}$ J **ILI:** X800R X 34,800 at 50 X800 XL 55,800 at 79 Sapphire X800GT 128 MB 2év gar. 29.280 36.600 ASus A8N-E 20.640 25.800 Abit A8N-U 22.160 27.70 Example 13.900 11.600 14.500 MX518 9.960 12.48<br>16 SLagriceh MX1000 11.600 14.500 MX518 9.960 12.48<br>36V garanciás HD-k Samsung 80G8M 11.560 14.48<br>SATA2: 200GB 18.960 23.700 250GB 23.160 24.99 **AMD Athlon64 S939 OEM Venice 3200+ 24.960 31.26**<br>AMD Athlon64 S939 OEM Venice 3200+ 24.960 31.26<br>X2 3800+ 79.960 99.99 Pioneer 110D 8.960 11.200 Intel PentiumD 840 3.2G dualcom HT 109.960 137.45 Inter rentuum 940 3.20,000 12350 1GB/400 20.680 2536<br>Kingmax 512/433 9.800 12350 1GB/400 20.680 258<br>Corsair 512/400 10.360 12950 1GB/400 21.280 266<br>Samsung lézernyomt,+fax SCX-4216 59.960 103.2 Sinismy recently that Section 1.1 and Section 1.1 and Section 1.1 and the tapole: 400W 8.760 10.298 1620 1620 1620 A-Data, Enermax, Zalman stb. tuning alkatrészek d a WFR-oldslon tel üzletben kap felvilágosítást ! (Ezeket az ámkat 2005.08.19-én adtuk le<br>A feltüntetett árak: fekete szám: nettő, piros szám: bruttó<br>Az árváltoztatás jogát fenntartjuk, de nem élünk vissza vele :)

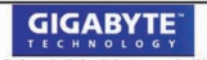

Csúcsminőség, 3 év garancia !!!<br>Üzletünk kiemelt márkabolt, a legjobb árakkal. választékkal (hálózati eszközök is !), akciókkal<br>SN SLI Pro 25.520 31.900 SI 945-P 20.320 25.400<br>ADSL Router 6.800 8.600 X800Pro AGP 57.360 71.70

1027

#### Ô **NÉVJEGY**

Termék: Messenger: Mate 1.5.1 Fejlesztő: VersoWorks Ár: 5 dollár (kb. 1000 Ft) Web: hopp.pcworld.hu/1318

#### **N** ADATOK

- Az MSN Messenger képességeinek kiegészítése
- Ismerôsök átnevezése
- Profilok kezelése
- Reklám eltüntetése • Fülek használata
- 
- Saját felhasználói felület készítése

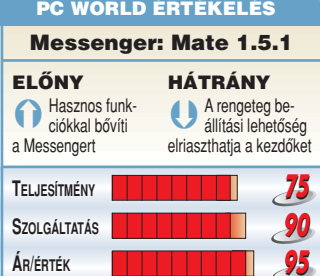

# Azonnali üzenetküldô kiegészítés Messenger: Mate 1.5.1

A furcsa nevû Messenger: Mate az MSN Messengert ruházza fel extra képességekkel. A most megjelent 1.5.1-es verzió már a 7.5-ös verziószámú MSN Messengerrel is együttmûködik.

**B** ármennyire is jól használha-<br>tó az MSN Messenger, van néhány idegesítô aprósága és hiányzó funkciója, amelyeket kiválóan orvosol a Messenger: Mate alkalmazás. Az egyik legfontosabb, hogy segítségével átnevezhetjük ismerôseinket, így nem ôrülünk meg a folytonos névváltóktól és a krónikusan hosszúnevûektôl.

Ha többen használunk egy számítógépet, akkor nyilván örömmel fogadjuk, hogy a program képes profilok kezelésére, így minden felhasználó külön beállításokat használhat. Segítségével akár több példány is futtatható a Messengerbôl (mindegyikbe más és más lehet bejelentkezve), egy gombnyomással elnémíthatjuk, vagy akár le is

zárhatjuk a programot (ilyenkor továbbra is kapjuk az üzeneteket, de csak akkor nézhetjük meg ôket, ha beírjuk a jelszót).

Természetesen a reklámot is el tudja tüntetni, képes HTML formátumban rögzíteni beszélgetéseinket (a smileykkal együtt), és több ablakot is össze tud fogni egyben, ilyenkor úgynevezett "fülekkel" tudunk váltogatni közöttük.

Érdemes kipróbálni a Messenger: Mate-et: hiszen segítségével az MSN Messenger legtöbb idegesítô tulajdonsága kiküszöbölhetô.

#### Tószegi Szabolcs

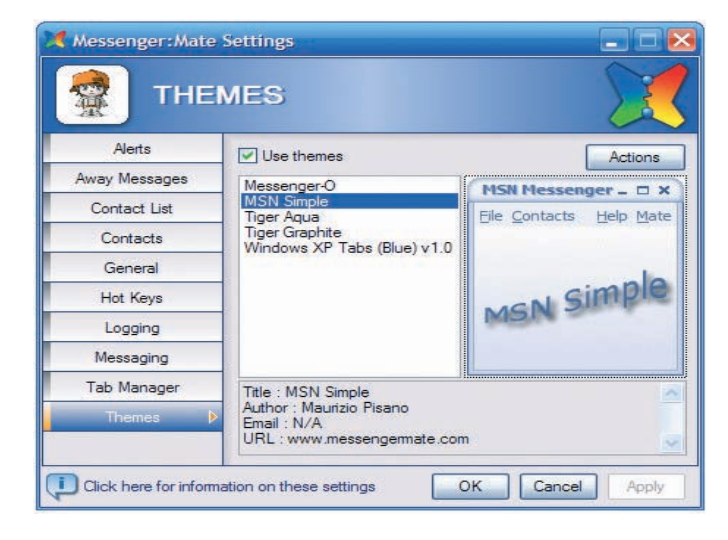

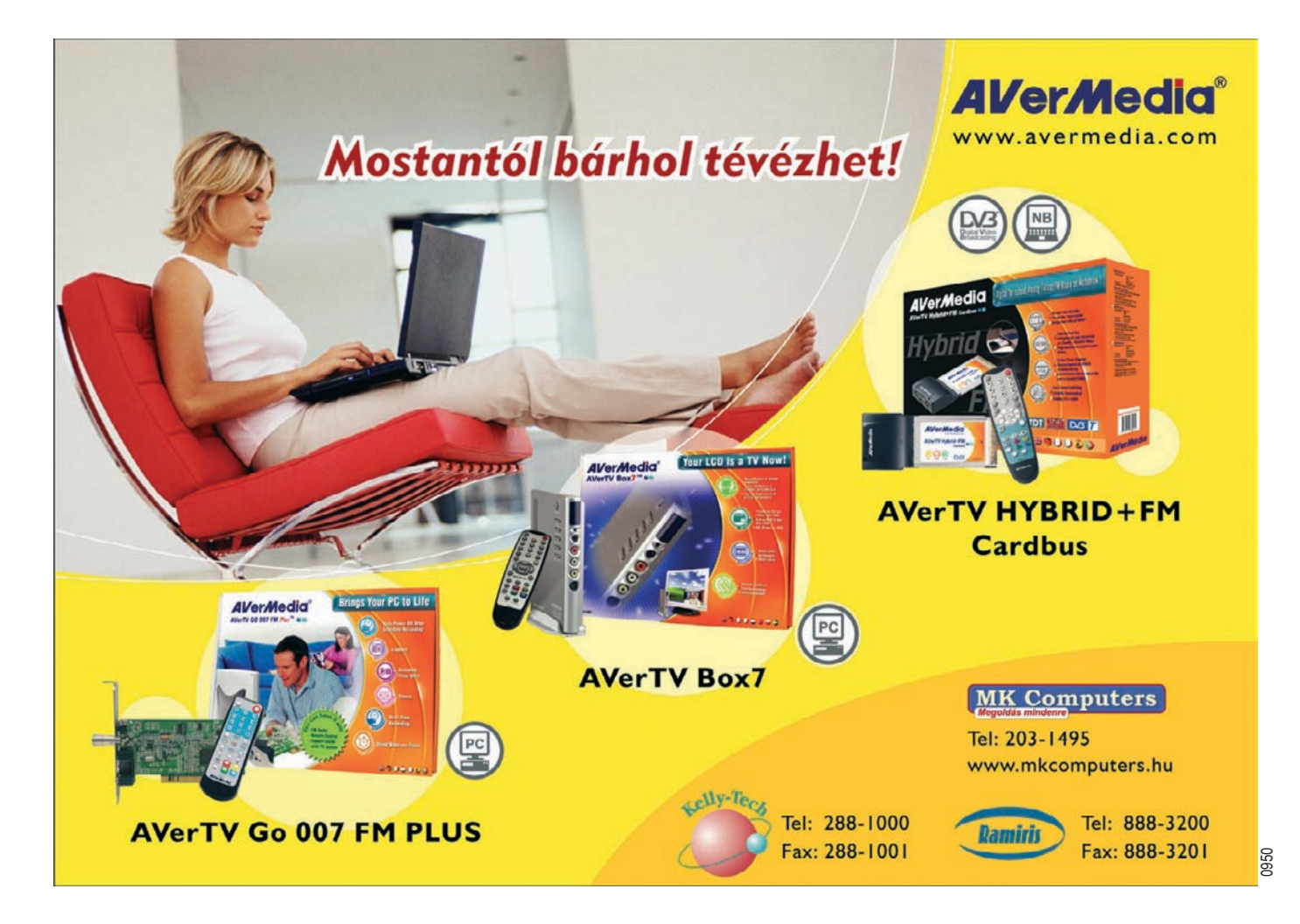

Ô **NÉVJEGY** Termék: SyncToy 1.0 Fejlesztő: Microsoft  $Ar: In$ 

Web: hopp.pcworld.hu/1317

Ô **ADATOK** • Mappák szinkronizálása • A művelet "előnézhető"

# Mappaszinkronizáló SyncToy 1.0

#### A Windows XP alaphelyzetben nem nyújt segítséget mappák tartalmának gyors szinkronizálásához. Ez a mûvelet azonban könnyedén elvégezhetô a Microsoft új SyncToy alkalmazásával.

**A** program kezelése igen-igen egyszerû, ennek ellenére nagyon részletesen konfigurálható a szinkronizálás menete. Úgynevezett mappapárokat kell létrehoznunk, amelyek mindegyikére egyedi szabályokat adhatunk meg. Ezek után a program egy gombnyomásra szinkronizálja a két mappa tartalmát.

Alapvetôen ötféle szinkronizálási módszert ismer, ezek mindegyike máshogy mûködik, ha a program változásokat észlel a mappákban. Emellett az opciók között megadhatjuk, hogy a mûvelet milyen kiterjesztésû állományokra hajtódjon végre, hogy a program figyelembe vegye-e az állományok tartalmát, valamint azt is, hogy a felülírt állományok a Lomtárban landoljanak-e vagy sem. Ha akarjuk, akkor a tényleges mûvelet elôtt

megtekinthetjük, hogy milyen fájlokkal mi történne, s csak akkor indíthatjuk el a szinkronizálást, ha mindent rendben találunk.

A programot mindazoknak ajánljuk, akik egyszerre több

> Left Folde D Dil c backu

**SyncToy Action: Combine** Change action. Options for this folder pair all files included

o not check file co Change options...

Active for run all

[Delete Folder Pair ] [Create New Folder Pair

File Hel

helyen tárolják ugyanazokat az állományokat, hiszen segítségével lényegesen leegyszerûsíthetô és felgyorsítható a szinkronizálás.

**Devece** 

A Save overwritten files in the Recycle Rin

Tószegi Szabolcs

SyncTo

.<br>Last run at: Not run ye

Breview Bun

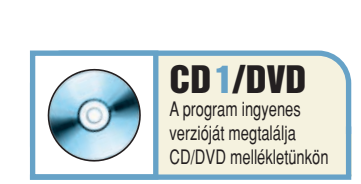

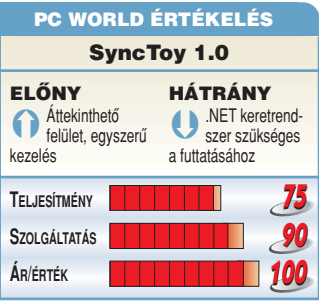

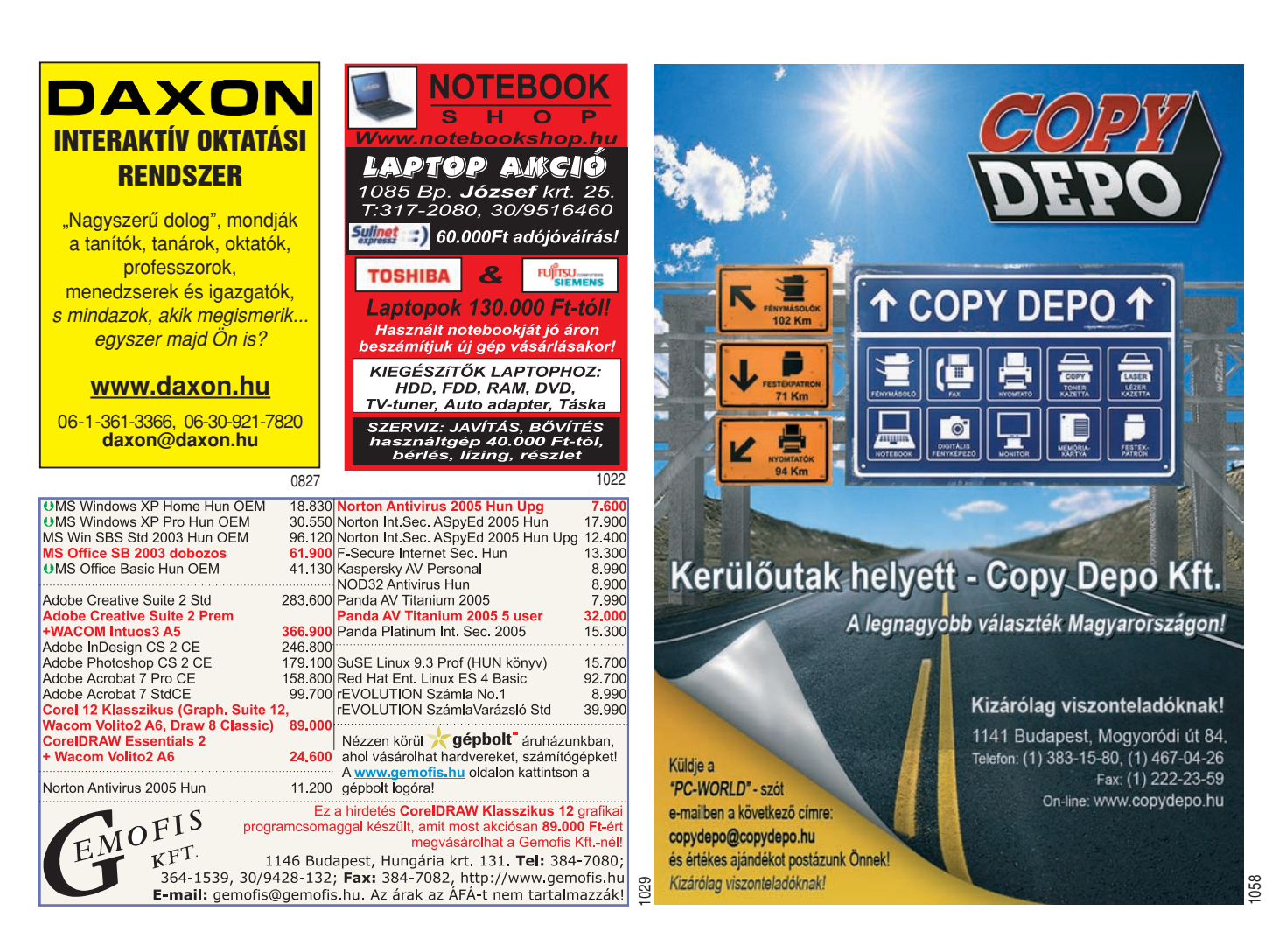

# TOP 10

#### **ELEVAT**

루 크로 루

**Real Street II** 

officially formulated in

**STATE PARK CARD BOARD and The Committee State Search**<br>The Committee State Search<br>The Committee State Search

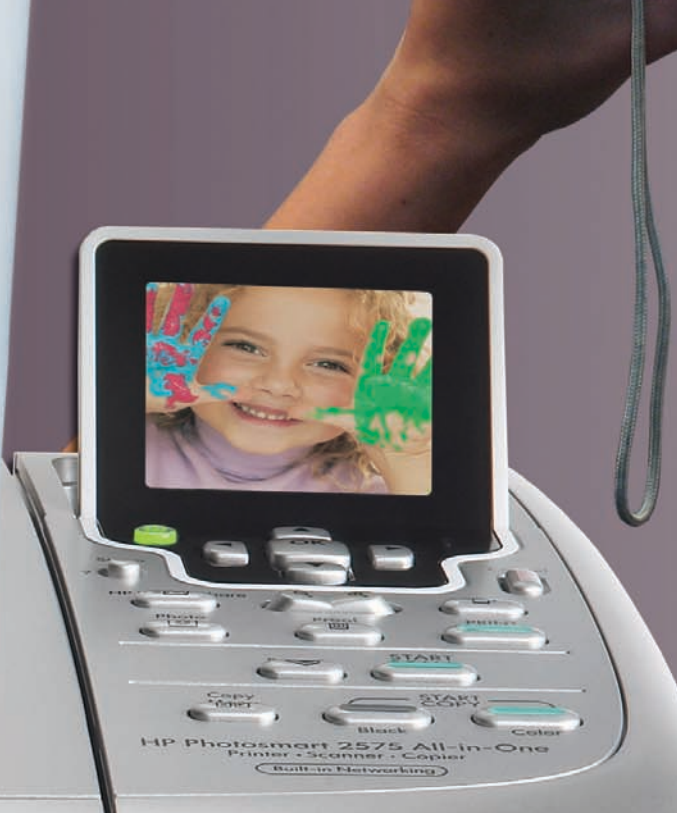

 $\beta$  ,<br>with  $z_{\rm 10000, max}$   $\pm$ 

TIVACI YE GILAR BIDI

#### PAPP GÁBOR **újságíró**

**A PC fô elemeinek tesztelôje és szakértôje. A PC World számára tesztel alaplapokat, processzorokat, videokártyákat és egyéb részegységeket**

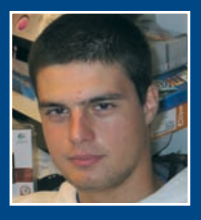

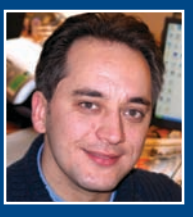

#### EGRI IMRE **újságíró**

**Szakterülete a PC-periféria. Öt éve tesztel a PC World számára monitorokat, nyomtatókat, lapolvasókat és egyéb kiegészítôket**

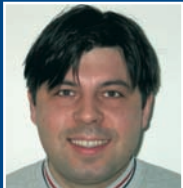

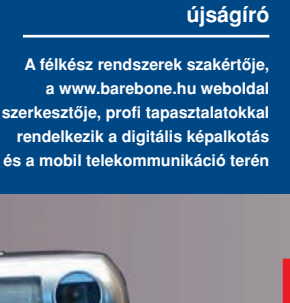

BÁNYAI GYÖRGY

# Kombinált kényelem

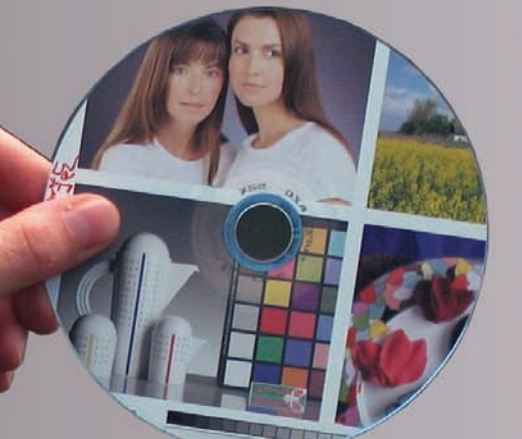

# **TÖBBFUNKCIÓS FOTÓNYOMTATÓK**

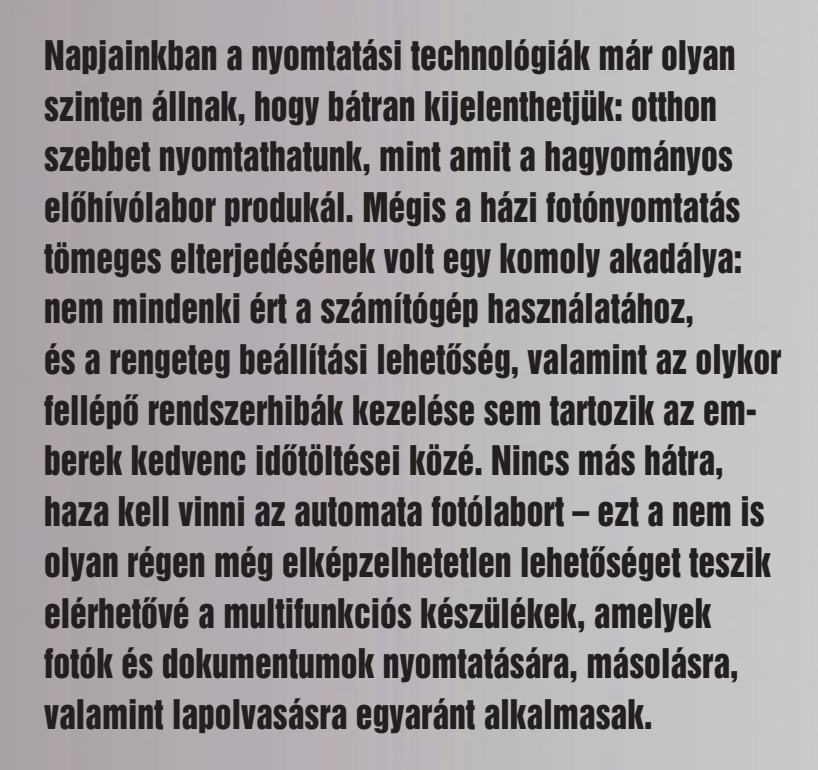
**M** a már tízezer forint körüli áron juthatunk színes nyomtatókhoz, és ezek legtöbbjével fotó hatású nyomatokat produkálhatunk anélkül, hogy el kellene ballagnunk az elôhívólaborba. Sokan a nyomtatót egy olcsó lapolvasóval "házasítva" oldják meg az otthoni fotómûhelyt, hiszen a kettôvel együtt akár másolhatjuk is a képeket, de megfelelô szoftverekkel ennél akár lényegesen többre is képesek lehetünk.

Valóban, nagy szabadság rejlik a számítógépes képfeldolgozásban, jól optimalizált fotók és igen kreatív kollázsok születhetnek így. Nem mindig van azonban idônk arra, hogy ezzel pepecseljünk, és elôfordulhat (fôleg akkor, ha sietünk), hogy egy 5 perces feladatot félórásra nyújt egy alkalmi rendszerösszeomlás. Ráadásul a lapolvasásra szolgáló TWAIN-illesztôfelület, a fotó-

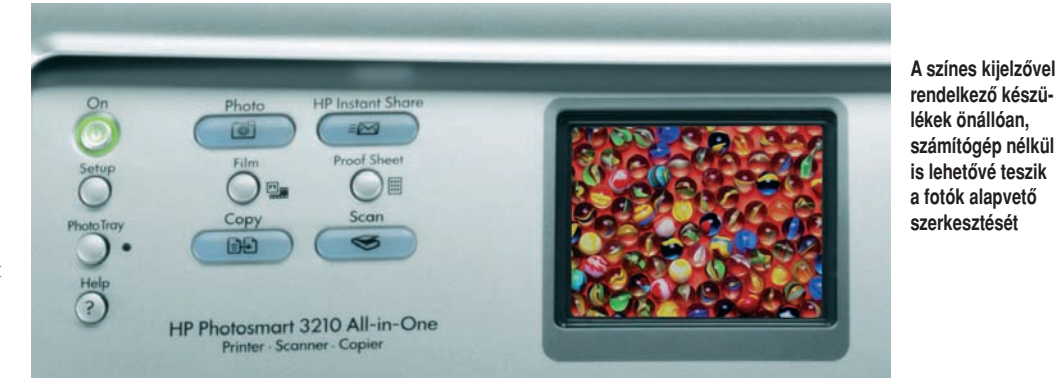

mindenki képes kezelni. Ezek a házi/kisirodai multifunkciós vagy többfunkciós nyomtatók, melyek valóban egyre kapósabbak, igazolják a gyártók kutatási és marketing-erôfeszítéseit.

### Mennyi a minimum?

Színes fotóminôségû nyomatokat jelenleg tintasugaras technológiával állíthatunk elô a legegyszerûbben – és a legolcsóbban;

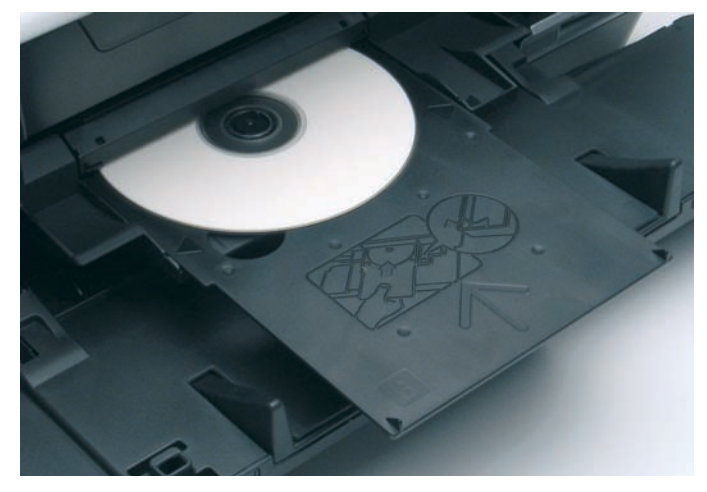

**A Canon csúcskategóriás multifunkciós készüléke CD-R/DVD-R nyomtatásra is alkalmas – képünkön a befogótálca**

szerkesztô program, a memóriakártya-olvasó és egyáltalán, a Windows és az állományok kezelése nem mindenkinek magától értetôdô feladat. Olyan készülékre van tehát szükségünk, amely könnyen használható, nem kell hozzá számítógép, és amelyet

éppen ezért mostani tesztünk valamennyi készüléke ilyen nyomtatómû köré épül. A további funkciók leglényegesebbje a másolás, amelyhez elengedhetetlen egy lapolvasó modul is: ez természetesen a számítógéprôl önállóan is használható, ebbôl adódóan

máris három mûveletet – nyomtatás, lapolvasás és másolás – képes kiszolgálni a készülék.

Tesztmezônyünk mindegyik versenyzôjét használhatjuk nyomtatóként és lapolvasóként is. Ehhez a gyártók mindig biztosítanak valamilyen képrendszerezô és -szerkesztô alkalmazást, továbbá természetesen meghajtóprogramokat is. Képesek továbbá optikai karakterfelismerésre, ezt a lehetôséget vagy a saját szoftverébe építették bele, vagy önálló alkalmazás biztosítja.

### Gyakori extrák

Mára a hagyományos filmes gépekkel szemben jócskán túlsúlyba kerültek a digitális modellek, nem véletlen tehát, hogy a legtöbb tesztrésztvevônket memóriakártya-olvasóval és/vagy a közvetlen kameracsatlakoztatás lehetôségével is felvértezték. Ily módon a képek közvetlenül a nyomtatónak adhatók át, amely képes a kártyán vagy kamerán található fotókat kinyomtatni. A kívánt felvételek kijelölhetôk a fényképezôgépben (DPOF menüpont) vagy indexlap nyomtatásával, ahol ez lehetséges. A nyomtató memóriakártya-olvasójának tartalma elérhetô a számítógépbôl, illetve a fotókat egyetlen gombnyomással áttölthetjük a merevlemezre egy automatikusan elnevezett mappába. Akinek van digitális fényképezôgépe, javasoljuk, hogy memóriakártyaolvasóval felszerelt és/vagy Pict-Bridge-kompatibilis többfunkciós készüléket válasszon.

Természetesen a legnagyobb szabadságot a saját színes képernyô biztosítja. Ezzel nemcsak a képek kijelölése egyszerûbb, hanem szerkesztésre is van módunk, tehát elforgathatjuk, optimalizálhatjuk, körbevághatjuk a képet anélkül, hogy a számítógépen kellene pepecselnünk. Minden képernyôs készülék képes körbevágásra, elforgatásra, világosításra, azaz az alapvetô "fotóretusálás" megoldható. A drágább masinák olyan extrákat is biztosítanak, mint az átszínezés, keretezés, a HP esetében a kollázskészítés és a vörösszemeltávolítás vagy a Canon nagyágyújánál a kifakult fotók színének helyreállítása.

### Változatos paletta

Tesztünkben minden gyártótól két készüléket kértünk (az Epson csak egyet bocsáthatott rendelkezésünkre, nagyobbik, képernyôs modelljét nem forgalmazza Magyaroszágon). A belépôszintû modellek esetében az ár az elsôdleges tényezô, ezért ezeken nincs kijelzô. Mégis majdnem mindegyikük alkalmas közvetlen fotónyomtatásra memóriakártyaolvasóval vagy PictBridge csatla-

kozással. Amint az a részletes leírásokból kiderül, már ezek is fotóminôségben dolgoznak, bár minôségben és sebességben jelentôs eltérések mutatkoznak köztük.

> A felsô kategóriájú modellek képernyôje és a hozzá készített

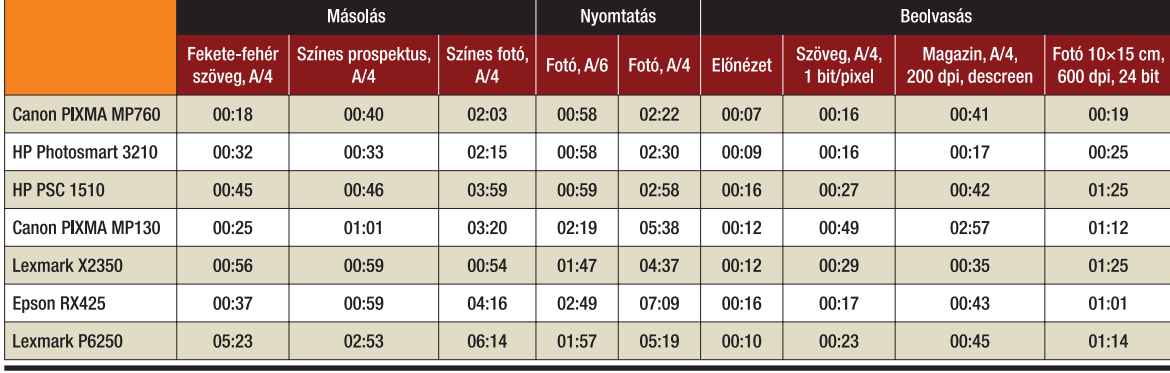

Táblázatunk adatait 2005, szeptember 19-én zártuk.

## Jobb a több szín?

**M** inél több alapszín áll rendelkezésre a kép felépítéséhez azonos tinták, cseppméret és felbontás mellett, annál finomabb színátmenetek állíthatók elô. Dokumentumnyomtatáshoz bőségesen elegendő a négy alapszín: a három alapvető színkomponens (ciánkék, bíbor és sárga) a színes ábrák és fotók, a fekete pedig a szövegek elôállításában kap szerepet. Mivel a dokumentumok esetében majdnem mindig normálpapírt használunk, felesleges lenne a hat alapszín, hiszen ezen a médián nem látnánk észrevehetô különbséget. A feketét azonban általában "sirály"-papírra optimalizálják, ezért a négy alapszínû rendszerekkel éles szövegeket és jó illusztrációkat nyomtathatunk olcsó

hordozóanyagra is. Ha tehát többségében irodai jellegû munkákat másolnánk, nyomtatnánk, akkor a négytintás megoldásokat érdemes keresnünk. Ilyen tesztünkben az Epson RX425, a HP PSC 1510 és a Canon PIXMA MP130.

Három kiegészítô szín bevezetésével olyan nagyszámú árnyalat állítható elô megfelelô médián, hogy gyakorlatilag szemcsézettség nélküli fotókat kapunk. Ha kifejezetten digitális fotóelôhíváshoz keresünk multifunkcióst, akkor célszerû hat alapszínût vásárolni. Ilyen tesztünkben a HP Photosmart 3210, illetve az alapkiépítésben négy színbôl gazdálkodó PSC 1510 is bôvíthetô ez irányba. Megemlítjük még a Canon MP760-at, amely a kis cseppméretnek és a ContrastPlus eljárásnak köszönhetôen fotóminôségben közelebb áll a hat-, mint a négykomponensû rendszerekhez.

Megjegyzendô, hogy azok az öt-, hat- vagy ennél több tintás rendszerek, amelyek normálpapíron használható feketét tartalmaznak külön patronokban, szintén kiválóan megfelelnek dokumentumnyomtatásra, csakúgy, mint a fentebb részletezett négy alapszínûek. A Canon MP760 és a HP Photosmart 3210 e kategória képviselôi. A Canon esetében az öt tintát a három alapszín plusz a kétféle fekete adja: a jól keveredô vízalapút a fotók árnyalásához, a pigmentáltat pedig normálpapíros szövegnyomatokhoz biztosítják.

menürendszer, no meg a számos extra szolgáltatás magasabb árat indokol. Mégis sokan ilyen típust választanak, hiszen kezelésük a kijelzô révén magától értetôdô, és még az is elôfordulhat, hogy egyébként számítógép-fóbiás családtagok is nekibátorodnak, hogy használatba vegyék. Emellett a nagyobb készülék nagyobb kapacitású festékpatronokkal, jobb nyomtatótechnológiával, ebbôl adódóan pedig jobb minôségben és gazdaságosabban dolgozik.

### Specifikációverseny?

Sok esetben a gyártók marketinganyagaiban megjelent specifikációkra – na és fôleg az árra – alapozva választunk modellt, ám ezzel jobb óvatosnak lenni. A magas felbontás (dpi érték), a kis cseppméret (pikoliter), sôt önmagában az alapszínek száma sem minden esetben mérvadó. Ezek együttesen határozzák meg a nyomat minôségét, amit ráadásul olyan, nem számszerûsíthetô tényezôk befolyásolnak, mint a tinta minôsége, fedôképessége vagy a papír szerkezete. Érdemes tehát figyelembe venni a teszt

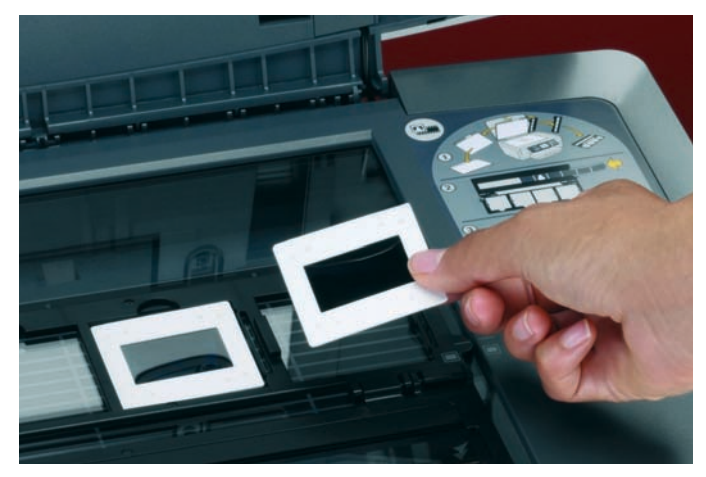

**Két készülékben is találkoztunk filmadapterrel, segítségével akár közvetlenül készíthetünk nagyítást negatívjainkról, diáinkról**

során a minôségre adott pontokat, amelyek együttesen tükrözik a nyomtatás és lapolvasás milyenségét (a lapolvasó modul egyébként mindig a nyomtatómûvel egy osztályba sorolható).

### Gazdaságossági tényezôk

Tesztünkben vegyesen szerepelnek a különféle tintarendszereket felvonultató masinák, ezért egyáltalán nem könnyû egzaktan összehasonlítani a fogyasztásukat. Más-más módon alakul

ugyanis a tintafogyasztás monokróm szövegeknél, színes dokumentumoknál és fotóknál, illetve egyedileg függ a telítettségtôl is.

A tintafogyasztás megoszlása eltérô a különféle számú alapszínt tartalmazó nyomtatókban. Leggazdaságosabban a három vagy négy alapszínû (cián, bíbor, sárga és esetleg fekete) rendszerek dolgoznak – igaz, némi szemcsézettséggel mindegyiküknél szembesülünk.

Hat alapszín esetében az eltérô tintamegoszlás miatt sokkal szebben, de többnyire mintegy 20 százalékkal drágábban nyomtathatunk.

A külön tankok általában megtakarítást jelentenek, hiszen nem egyforma mértékben fogynak a komponensek: minél egyenlôtlenebb a színmegoszlás, annál nagyobb az így elért megtakarítás. Ezen a téren a Canon volt

# Engedjünk a 48-ból?

**Számos specifikációban olvasható, hogy a lapolvasó 48 bites színmélységben dolgozik, ugyanakkor az már nem olyan feltûnô, hogy ez a belsô színmélység. Ez azt jelenti, hogy a szkennermodul belül 48 biten (RGB-színenként 16 bit) ábrázolja és dolgozza fel a színadatokat, ám a számítógép irányába már 24 bitesre alakított formában adja azokat tovább. Tesztünkben a legtöbb készülék ilyen. Természetesen irodai és otthoni célokra a 24 bit is kiválóan megfelel, több mint 16 millió színárnyalatot különböztethetünk így meg. A 48 bit elônyeire grafikusoknak lehet szükségük, amikor a kép tucatnyi szerkesztési fázison, számos szûrôn megy át, míg elnyeri végsô formáját; ilyenkor a számítási veszteségek halmozódása miatt fontos lehet a kiemelt precizitás. A HP modellek esetében a gyártó adatai szerint csak Macintosh operációs rendszerek, illetve Windows alatt csak Photoshopból élvezhetôk a 48 bit elônyei. A Canon MP760 pedig csupán filmek beolvasásánál teszi elérhetôvé ezt az extra pontosságot.**

az úttörô, több mint 10 éve gyárt egyedi tintapatronos nyomtatókat, az MP760-ban pedig a patronok kapacitása is nagyobb, mint a belépômodellekben, jól kihasználva a négy alapszínû fotónyomtatás és a külön cserélhetô festékkazetták gazdasági

elônyeit. Közel ilyen jó konstrukcióval bír az Epson RX 425 is: itt a patronok kisebb kapacitását kellékanyag-egységcsomag megvásárlásával kompenzálhatjuk.

Bele kell kalkulálnunk azonban a képbe, hogy ha bármelyik tankot ki kell cserélnünk,

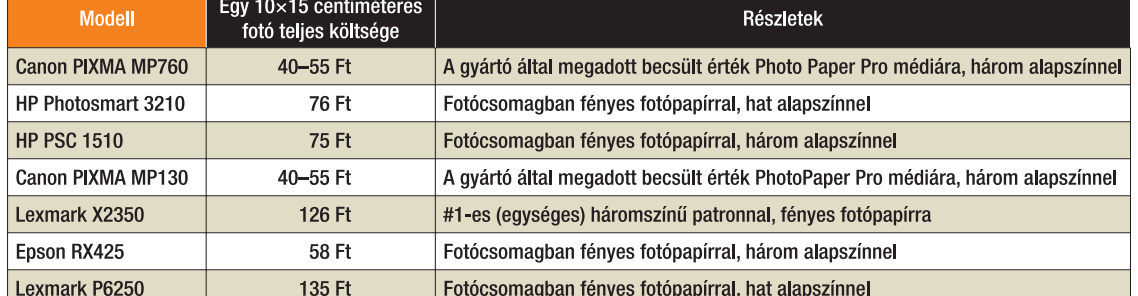

# CIS major – könyvek, vigyázzanak! Canon PIXMA MP130

**Összefoglaló táblázatunkban feltüntettük a lapolvasó érzékelô típusát, amely a legtöbb esetben CIS. A rövidítés feloldása Contact Image Sensor, azaz közvetlen képérzékelô. Lényege, hogy a tükörrendszert mellôzve az érzékelôk kis távolságból kapják az eredetirôl visszaverôdô fényt. Ily módon sokkal kisebb térben alakítható ki a szerkezet, gyengébb fényforrással is megelégszik, és olcsón elôállítható – ezért is alkalmazza majd minden tesztrésztvevônk.** 

**Van azonban a CIS-nek egy nagy hátránya, mégpedig az, hogy csak az üveglapra szinte közvetlenül illeszthetô tárgyakat látja élesen. Mélységben nem lát, ezért a kinyitott könyvek középsô sávjában, a kötés mentén nem képes olvasni.**

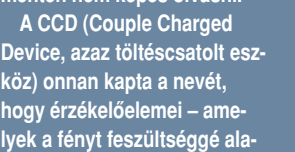

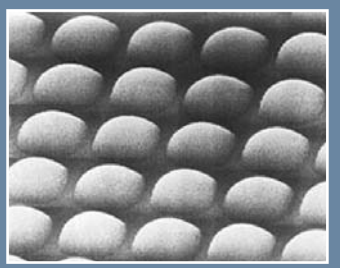

**CCD-érzékelôtömb mikroszkopikus nagyításban**

**kítják – csak soronként olvashatók ki. Viszont minden elem elôtt egy mikroszkopikus lencse található, amely az érzékelôre fókuszálja a fényt, ezért mélységben is jól lát, nincs problémája sem a könyvekkel, sem a keretes diákkal. Elôállítása lényegesen drágább, ezért csak a közép- és felsô kategóriában használatos.**

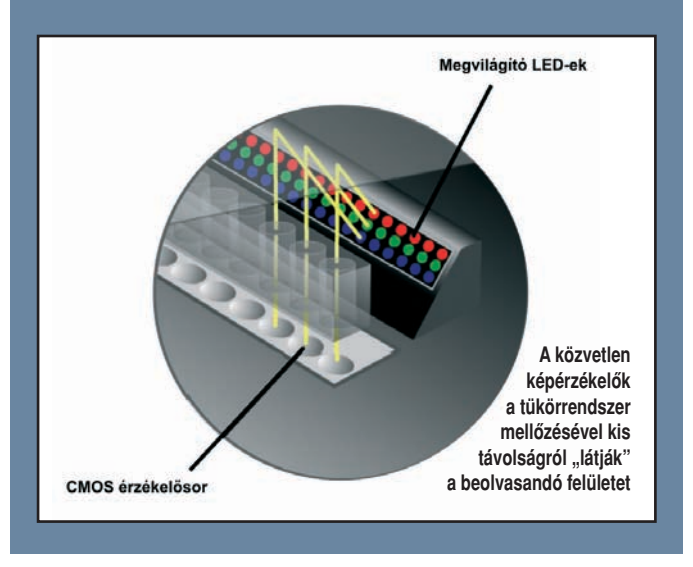

utána a nyomtatónak az egész rendszert légtelenítenie kell, amihez minden tintából felhasznál néhány millilitert. Minél több a tank, annál gyakoribbak tehát a cserék, ily módon nagyobb a pazarlás. Hasonló átmosás történik akkor is, ha bizonyos állásidô után kapcsoljuk be a nyomtatót, vagyis ilyenkor minden kikapcsolással vesztegetjük a tintát (a gyári kapacitásértékek éppen ezért egy menetbeni folyamatos nyomtatásra vannak megadva). Ezeket a problémákat csak olyan szivattyús tintarendszerek képesek kiküszöbölni, mint amilyen például a HP Photosmart 3210-é

– itt a levegôztetést pazarlásmentesen oldották meg.

Fontos tudni, hogy minden gyári kellékanyag-költséget a kereskedelmi forgalomban kapható patronokra adnak meg. A nyomtatóhoz adott festékkazetta ugyanis csak feles töltetet tartalmaz, legtöbbször csupán mintaként, indulókészletként mellékelik. Jó hír, hogy az utóbbi években árcsökkenés tapasztalható, és majdnem minden gyártó kínál kellékanyag-egységcsomagokat, ezekben a fotópapír és a hozzá elegendô tinta 10-20 százalékkal olcsóbban vásárolható meg, mint külön.

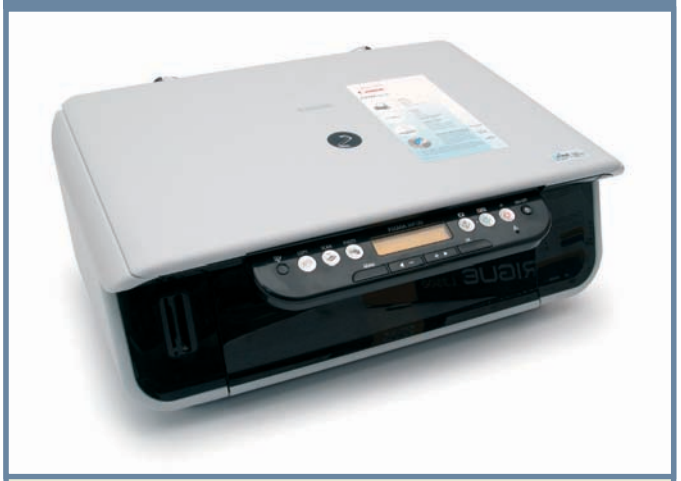

**T** esztünkben egyértelműen a<br>PIXMA MP130 volt a belépőszintû modellek legelegánsabbja. A fehér-fekete burkolat igen jó helykihasználású: azon túl, hogy apró, a kimeneti tálcák sem igazán foglalnak extra helyet az asztalon. A középsô szegmensbôl kiemelkedô vezérlôpult nem zavarja össze kezelôjét, nyomógombjait ikonokkal is illusztrálták. A narancs háttér-világítású kvarckijelzô jól olvashatóan közli a lényeges információkat (például a tintaszinteket). Az elôlapon nem találunk Pict-Bridge csatlakozást, kártyaolvasó modult viszont igen. A készülék jól kompenzálja a képernyô hiányát a bélyegképes indexlap (fotómegrendelô) nyomtatásával és értelmezésével.

Másolásban jó idôeredményeket ér el, ha megfelelô minôségbeállításokkal használjuk – az automatikus papírtípus-érzékelés itt sokat segítene, mert a média csak menübôl állítható. Kiváló másolatokat készített dokumentumainkról, majdnem tökéletesen megôrizve azok eredeti méretét – az eltérés A/4 hosszon 1 milliméter, ami belépôszintû termékeknél nagyon jó arány. Lehetôséget ad szegélymentes másolásra is, vagy a lapmérethez való igazításra (automatikus nagyítás).

A nyomtatott fotók színei nagyon szépek, az összhatást csak némi szemcsézettség rontja – ez a típus még nem alkalmazza a gyártó ContrastPlus technológiáját. A nyomtatás fix fejre és két festékpatronra épül, két pikoliteres cseppjeit akár 4800×1200 dpi-s rács mentén képes célzottan elhelyezni. Egyik kazettában a három szín, a másikban pedig a pigmentált fekete található – utóbbinak a dokumentumok kontrasztosabb szövegeiben látjuk majd hasznát.

A CIS-érzékelôvel ellátott szkenner általában jól teljesít, csupán mélységben nem érzékel (a nyitott könyv kötés menti sávja nem látható jól). A lapolvasó TWAIN-modul a szokásos felépítésû, kezdôknek és hozzáértôknek külön felületet biztosít. Igen jól beállítható, tartalmaz por- és karceltávolító, valamint színhelyreállító eljárásokat, viszont a 48 bites színmélységû kimenetet nem támogatja (még ha belül a szkenner ezzel dolgozik is). Összességében az egész szoftvermelléklet jól használható – egyetlen hátránya, hogy nem honosított.

Az MP130 minimális angoltudással szoftveroldalról is könnyen kezelhetô, számítógép-független funkciói kiforrottak. Csak ne akarjunk nagy tételben nyomtatni!

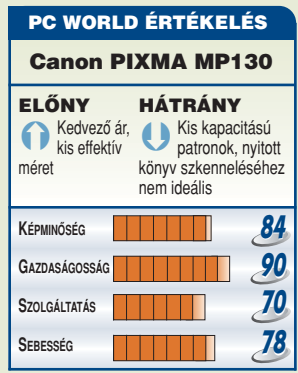

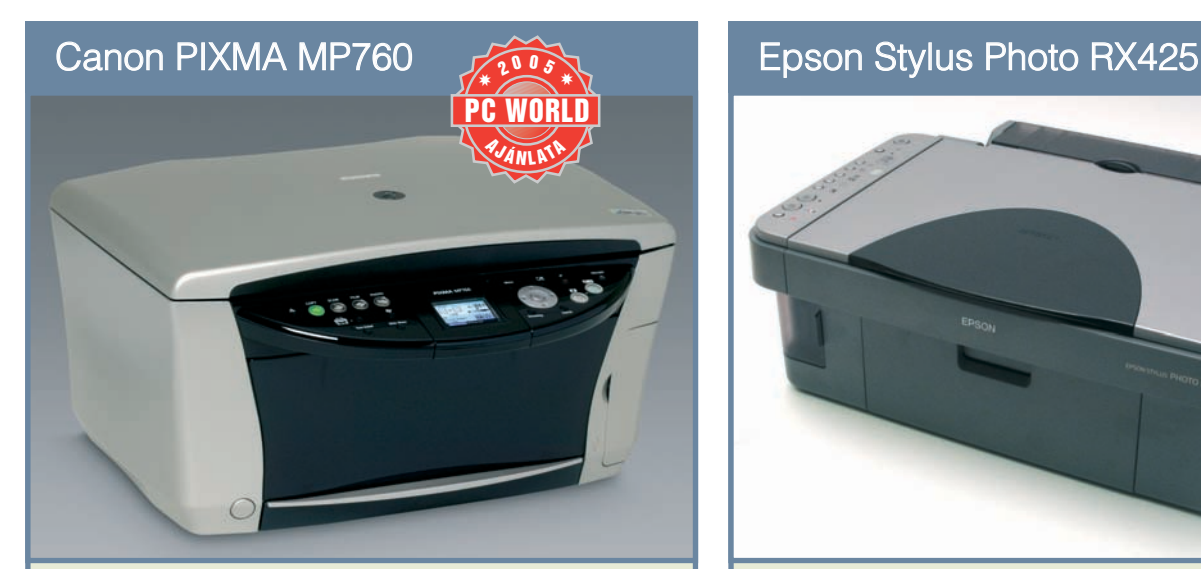

**G** yártója kellôképpen felfegy-verezve küldte csatába az MP760-ast, ugyanakkor nem feledkezett meg a berendezési tárgyhoz illô külsôrôl sem: megjelenése nemcsak a számítástechnikai, hanem a lakberendezési trendeknek is megfelel. Nem feltétlenül szükséges összeköttetésben állnia a számítógéppel, így bárhol felállítva igénybe vehetjük összetett fotólabor-funkcióit, kihasználva a beépített színes TFT-kijelzôt. Képi bemenetként a legtöbb memóriakártyát, kompatibilis digitális kamerát vagy videokamerát használhatjuk vele.

A kezelôpanel és a képernyômenü révén kiválaszthatjuk, szerkeszthetjük a képeket, a megszokott másolási funkciók mellett kérhetjük egyebek között a kifakult színek helyreállítását, szegélymentes, hitelkártya- vagy automatikus kétoldalas (fotó)nyomtatást. Szintén önállóan, számítógép nélkül is nagyíthatunk papírképet filmekrôl, diákról. Másoláskor kiválóan tartja az eredeti méreteket és színeket, egyedül a vöröset hajlamos kissé eltolni a bíbor felé.

A ContrastPlus rendszerû – ötödik, fotóárnyalatokhoz tervezett fekete tintával kiegészített – nyomtatómû két pikoliteres cseppjeivel a hagyományos rendszereknél szebb árnyalatokat eredményez, megközelítve a hattintás nyomtatás minôségét. A színenként külön cserélhető tintapatronok szélsôséges árnyalatok használata esetén jelentôs megtakarítást tesznek lehetôvé. A dokumentumnyomtatás minôsége kiváló. A nyomtatómû egy CDtálcát is fogadhat, ezért fotóminô-

ségû címkeoldalakat készíthetünk nyomtatható CD/DVD médiákra, ragasztgatás nélkül.

A 2400✕ 4800 dpi-s szkennermodult a szokásos Canon TWAINszoftvermodul teszi elérhetôvé: kezdôknek és haladóknak is tartogat egy-egy kezelôfelületet, utóbbin részletes beállításokra nyílik lehetôség. Automatikusan képes eltüntetni a port és a karcolásokat, és idôt takarít meg több fotó egyidejû, külön állományba történô automatikus beolvasásával. A beépített fóliaadapter révén 4 keretes diát vagy 6 filmkockát olvashatunk be egy menetben. Örvendetes, hogy az amúgy csak a lapolvasóban 48 bites színmélység "átjön" filmalapú anyagok beolvasásakor.

Egy második, fekvô papírtálca fokozza a használhatóságot. Ennek, valamint a duplex nyomtatásnak és a CD-tálcának köszönhetôen az MP760 már nemcsak fotólaborként, de dokumentumnyomtatáshoz is kiválóan használható.

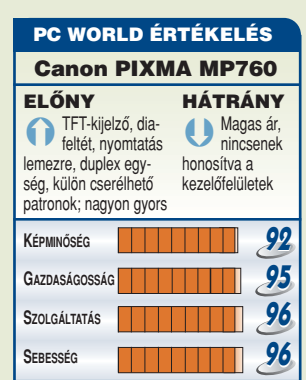

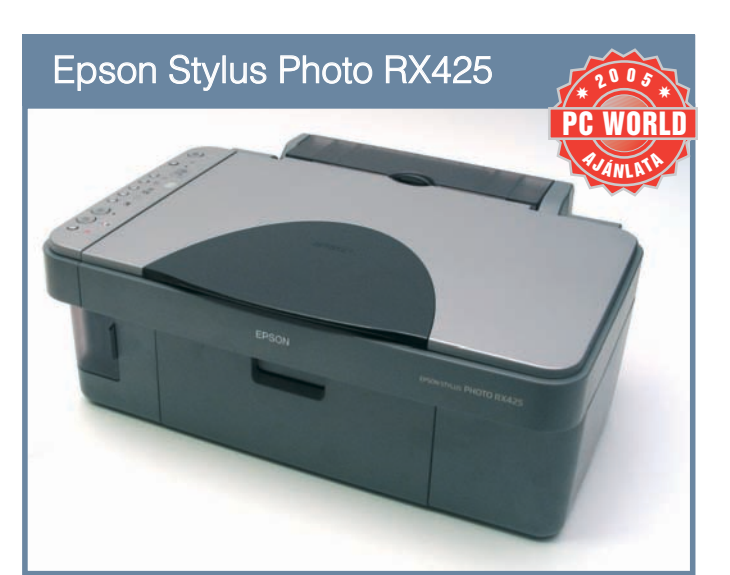

**M** ai viszonylatban szerénynek számít a készülék kombinált szürke burkolata, de az RX425 a multifunkciós egységek között a legkisebb, amely különálló festékpatronokkal bír. Jobb oldalán helyezték el az ikonokkal magyarázott kezelôpultot, amelyen egyetlen számkijelzô és néhány LED található csupán. A hátoldalon USBcsatlakozót kínál a számítógép felé, az elôlapi memóriakártya-olvasók révén pedig önálló fotónyomtatóként is használható – igaz, a képeket képernyô híján indexlapról kell kiválasztanunk. A kártyaolvasó tartalma a számítógéprôl is elérhetô. A beépített lapolvasó modul egyesíti a CIS- és a CCD-technológia elônyeit: a jobb minôséget biztosító CCD-érzékelôket alkalmazza, de helyigényes tükörrendszer nélkül. Képminôsége jó, viszont csak belül 48 bites, az alkalmazásoknak már 24 bites színmélységû képet szolgáltat. A lapolvasó illesztôszoftvere jól kezelhetô, kínál kezdôknek és profiknak szánt üzemmódot is, utóbbiban egyszerre több kép is kijelölhetô. Nem honosított, ahogy a szoftvermelléklet egyéb darabjai – fotónyomtató, weboldalnyomtató, képrendszerezô – sem. A TFTkijelzô hiányát kiküszöbölendô a csomagban megtaláljuk az Epson Photo Restoration szoftverét is, így számítógépen helyrehozhatjuk elöregedett papírképeinket. Egyedülálló a mezônyben a külön festékkazettákkal – cián, bíbor, sárga és fekete – mûködô, négy alapszínû fotónyomtató technológia, különös tekintettel arra, hogy ezt milyen kis méretû házban sikerült megvalósítani. A változó csepp-

méretû piezoelektromos fejtechnológiával a csekély számú színkomponens ellenére is közel szemcsementes képet kapunk. Megvannak azért a maga korlátai: a másolatok színei nem egészen pontosak, és a bôrszínek telítettsége elmarad a hattintás megoldásokétól. Papírminôség-érzékelôt nem tartalmaz, viszont a normál- és fotómédia között másoláskor, fotónyomtatáskor is könnyen, egyetlen gombnyomással választhatunk. Szép feketét, megfelelô minôségû dokumentumokat nyomtat és másol, irodában is hasznát vehetjük, ugyanúgy, mint fotónyomtatáskor. A dokumentumnyomatok a kiemelt kontraszt és az élénk színek miatt igen jó benyomást keltenek. Sebesség tekintetében a ráérôsebbek közé sorolható, ezért olyan, viszonylag kis terhelésû személyi irodákba ajánljuk, ahol általában színes dokumentumokkal dolgoz-

nak, de sokféle feladattal szembesülhetnek, és nem túl nagy tételben nyomtatnak.

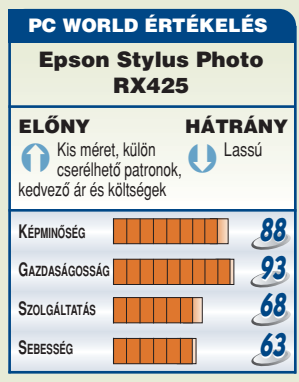

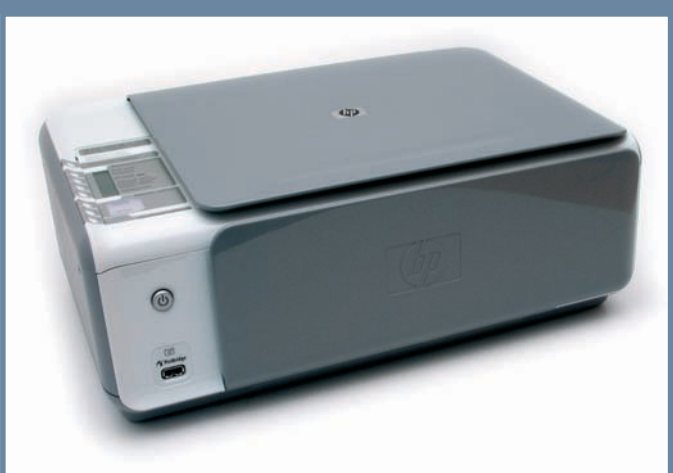

**K** isméretû, mégis sok mindenre kapható apróság a PSC 1510, amellyel az egyszerûbb otthoni nyomdászfeladatok számítógép nélkül is megoldhatók. A belépôszintû készülék tervezôi elsôsorban az otthoni felhasználókra – diákokra, egyszemélyes vállalkozásokra – gondolhattak, a kis helyigényt, alacsony árat és sokrétû használhatóságot tartva szem előtt. Ikonos kvarckijelzôt építettek bele, a kimeneti papírtálca kapacitása is minimális. A kezelôfelületen beállítható a papírtípus (sima vagy fotó); a készülék nem tartalmaz papírminôség-érzékelôt. Van mód kamera közvetlen csatlakoztatására is; a képernyô hiányát a bélyegképes indexlap nyomtatásával és értelmezésével pótolja. Az üzemen kívüli állapotban igen szerény helyigényt kihajtható tálca toldja meg nyomtatáskor (erre érkeznek a kész lapok is), külön fotótálcája nincs.

Az egyszerû, magyar nyelvû kezelôpulton három lépésben állítható a minôség, nagyítást, szegélymentes nyomtatást és méretre igazítást kérhetünk, a példányszám 1-tôl 9-ig léptethető, (szoftverből 1-50). A másolás mérethûsége nem tökéletes, az A/4-es oldalt hosszirányban mintegy 1 centiméterrel nagyította (kifuttatta).

A gyári csomagolásban két tintapatront találunk: a fekete és a három alapszín használata kiváló dokumentumokat eredményez, és fotónyomtatásra is megfelelô. A legjobb minôségû, gyakorlatilag szemcsementes fotónyomtatáshoz (fotópapírhoz) viszont érdemes a feketét az opcionálisan beszerezhetô fotótintákkal felváltani.

A mellékelt szoftver kifejezetten felhasználóbarát, ami általános használat során kellemes, ugyanakkor túlzott szolgálatkészsége bosszantó is lehet (minden szkenneléskor elôolvasás történik).

Üzem közben csak a lap felvételekor tapasztaltunk az átlagosnál erôsebb zajt. Korlátozó tényezô a papírtálca kis kapacitása: aki rendszeresen nyomtat néhány tucat oldalnál többet, az inkább válasszon egy jobban kiépített papírkezelésû modellt. A szkenner CISérzékelôre épülô olvasófeje nem használható jól nyitott könyvek beolvasásakor, ezt bal-jobb oldalanként kell megoldani. Dicséretes viszont, hogy a nyomtatómû az új, igen tartós fotókat eredményezô Vivera tintákkal dolgozik, hatfestékes módban. A kiemelkedôen alacsony ár csak a kiépítés rovására ment – a nyomtatás, másolás és lapolvasás minôségében nem érezteti hatását, és a sebesség is megfelelô.

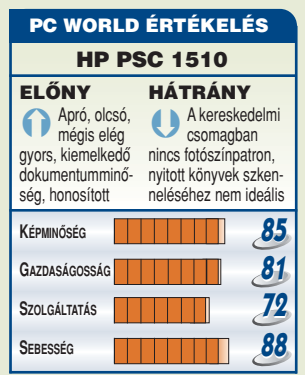

# HP PSC 1510 **HP Photosmart 3210 All-in-One**

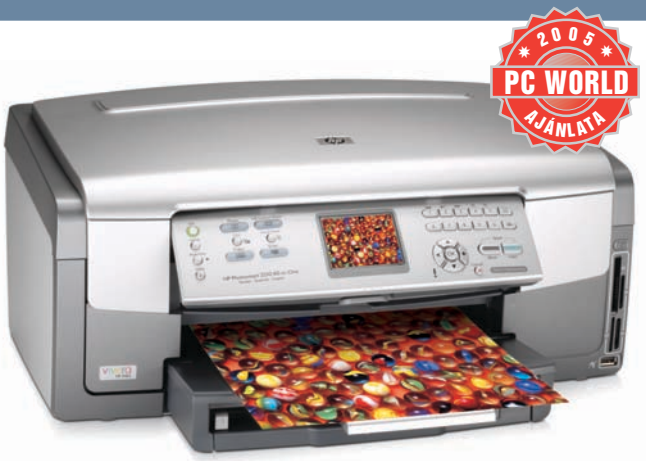

S zínes, szinkronizált – a nagy<br>S képernyős, mindennel felszerelt Photosmart All-in-One magyar képernyômenükkel és kezelôfelülettel büszkélkedhet. A nagyon alapos kivitelezésû gépházon a 6,5 centiméteres kijelzô foglalja el a fôhelyet, a kézenfekvô használatot billenthető kezelőpanellel és honosított menükkel, feliratokkal támogatva. Külön blokkban találhatók a PictBridge csatlakozás és az univerzális kártyaolvasó nyílásai. A hátoldalon a szokásos USB 2.0-s

aljzat mellett Ethernet-csatlakozás is van, ezen megoszthatjuk a nyomtató, a lapolvasó, de még a memóriakártya-adapter szolgáltatásait is több felhasználó között.

A képernyôn vághatunk, kérhetjük a vörös szemek automatikus korrekcióját, vagy kijavíthatjuk a vaku nemkívánatos hatásait is. Készíthetünk panorámaképet, kollázst, vagy keretet szerkeszthetünk a fotóra. Érdekesség, hogy MPEG-, AVI- és QuickTime-videofelvételek lejátszására is kapható a készülék, ezekbôl kiragadott és optimalizált jeleneteket nyomtathatunk.

A nemrégiben debütált Sokoldalú nyomtatási technológiával dolgozik, amellyel a gyártó gyakorlatilag kiküszöböli a hat különálló tankból táplált nyomtatás hátrányait. A fejtisztítás nem jár tintapazarlással, így valóban csak annyi festéket használunk alapszínenként, amenynyi a papírra kerül. Ráadásul az új rendszer igen gyors, AutoSense jelölésû HP Photo Paper médiákra egy 10✕ 15 centiméteres kép normál módban 14–17 másodperc alatt elkészül.

A lapolvasó modul képes a kifakult

fotók színének automatikus visszaállítására, továbbá a porszemek, karcolások retusálására is, amenynyiben filmrôl történik a beolvasás. Mi több, a filmalapú anyagokról akár papírnagyítás is készülhet, számítógép hiányában is. A másolás minôsége mind fotók, mind dokumentumok esetében kiváló, a fotómásolatok színhûsége a HP Photo Paper médián egyenesen kiemelkedô, ugyanakkor a másolat mérete 2-3 milliméterrel eltérhet az eredetitôl.

A 3210-es modell igazán sok hasznos funkcióval büszkélkedhet, valódi mindentudó, amely már nem is annyira számítógépes periféria, mint inkább modern háztartási tárgy. Amennyiben nem rettent el viszonylag magas ára, beszerzésével univerzális otthoni fotólaborhoz juthatunk. Ha még ennél is többre vágynánk, érdemes utánanézni a legnagyobb testvérnek, a PS 3310-nek, amely vezeték nélküli hálózathoz is csatlakoztatható, és faxot is tartalmaz.

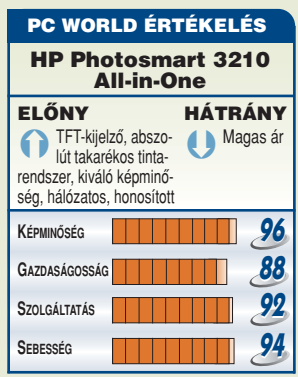

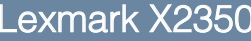

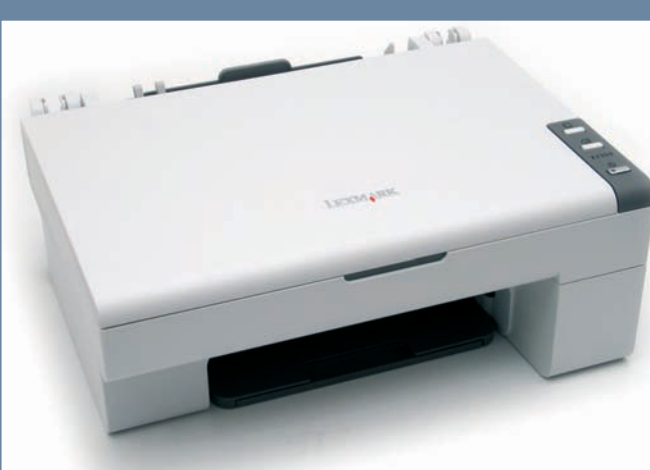

**A** z igen kis méretû, fehér bur-kolat szerény kivitelezésû, a végletekig egyszerûen kezelhetô multifunkcióst rejt, amely magyarul kommunikál. Bizonyosan nem fog összezavarodni az, aki a mezôny legkisebb alapterületû, szinte már a szemtelenségig leegyszerûsített modelljét választja. Kezelôpaneljén mindössze három nyomógombot találunk, amelyek a ki-be kapcsolásra, beolvasásra és másolásra hivatottak. Semmilyen más beállítási lehetôség nem áll rendelkezésünkre, úgyhogy nem fogjuk eltéveszteni a dolgokat.

A másolás mérete megegyezik az eredetivel, nincs számottevô torzítás. Az egyszerûség hátránya, hogy papírtípus-érzékelôt nem építettek a szerkezetbe, és az önálló másolás sebességre optimalizált. Ha fotóminôségben szeretnénk másolni, mindenképpen a magyar nyelvû kezelôközpont-szoftvert használjuk, mert ebbôl jobban paraméterezhetjük a másolást, és szebb eredményt is kapunk. Ilyenkor azonban nem maga a készülék, hanem a program végzi a munkát: a lapolvasóról bekért képet egyszerûen kinyomtatja.

A Lexmark #1 kazetta csupán csak a három alapszínt tartalmazza, amellyel a fotók nyomtatásakor érhetjük el a legjobb eredményt: fotópapíron megfelelô eredményt ad, kis szemcsézettséggel. A nyomatok színhômérséklete valamivel melegebb a megszokottnál, ennek megítélése ízlés dolga is.

A lapolvasáshoz használatos felület barátságosan egyszerû, könynyen kezelhetô, de különösebb szakértôi beállításokat nem kínál

(például nem állítható be számszerûen a beolvasandó méret). A CIS-alapú olvasófej adta képminôség megfelelô dokumentumokhoz és fotókhoz is, belül 48 bites színmélységgel dolgozik, de az alkalmazásnak 24 bites képet ad át. Kinyitott könyvek szkennelésére a CIS-technológia miatt nem alkalmas.

Az egyszerûsített, egységes tintapatronra épülô rendszer megkönnyíti ugyan a kellékanyag cseréjét – egy mozdulat az egész –, ám az üzleti minôségû irodai dokumentumnyomtatásnak nem kedvez. Míg fényképeinket könnyûszerrel kikeveri a három színkomponensbôl, addig a fekete szöveg nem nyer erôs kontrasztot. A gyártó nem kínál opcionális monokróm kazettákat, így ezen nem tudunk változtatni. Azoknak az otthoni felhasználóknak ajánljuk a készüléket, akik olcsó többfunkciós eszközt keresnek, és alkalmilag fotót is nyomtatnának – angoltudásra nem lesz szükségük.

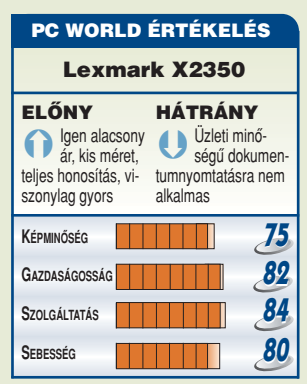

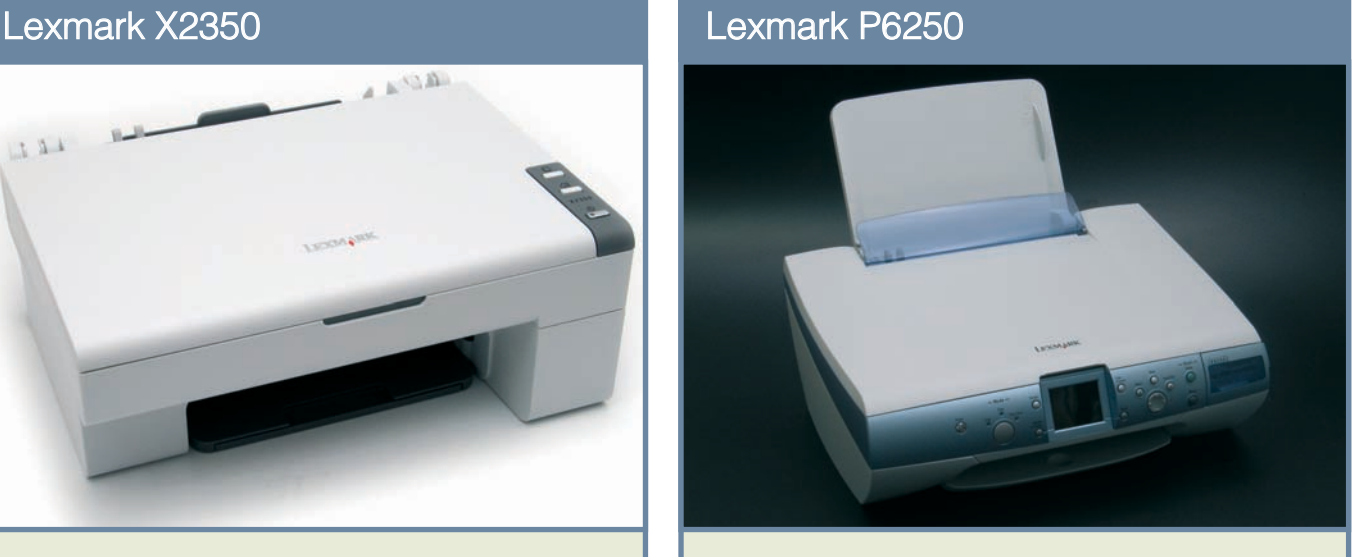

**N** agyon barátságos a Lexmark képernyôs fotó-multifunkciósa – és ez mind küllemére, mind kezelhetôségére igaz. A nagy képernyô foglalja el a kezelôpanel legnagyobb részét, a hátoldalon a szokásos USB-csatlakozást találjuk, az elôlapon pedig kártyaolvasót és PictBridge aljzatot.

A kártyaolvasóból vagy csatlakoztatott PictBridge forrásból vett képen néhány alapvetô szerkesztési mûveletet eszközölhetünk: elforgathatjuk vagy átméretezhetjük azt, kivághatjuk, és állíthatunk a fényességen is. Több kép is kerülhet egy oldalra, a végleges felállásról kérhetünk elônézetet is. Lehetôségünk van szegélymentes nyomtatásra is. A P6250 menüje nagyon jól kezelhetô, amiben segít a logikus nyomógomb-elrendezés is – kár, hogy a menü és a feliratok nincsenek honosítva. A készülék gyengéje, hogy az átlagosnál érezhetően lassabban jeleníti meg a képeket, és a nyomtatás is számottevôen lassúbb a fotónyomtatóknál megszokottnál. Természetesen a számítógépre is áttölthetôk a képek, a gyártó Lexmark Imaging Studio fotószerkesztô alkalmazást

A beépített CIS-lapolvasó nagyon szépen illeszkedik a dizájnba, alig növelve meg a készülék méretét. Képminôsége megfelelô, bár kialakítása nem kedvez a nyitott könyvoldalpárok szkennelésének. A másolatok élénkebbek az eredetinél, ami egyes esetekben segíthet is a minôségen, általánosságban azonban természetesen a színhûség rovására megy. A kétpatronos nyomtatómû a Lex-

mellékel.

mark változó cseppméretû tintasugaras technológiájával dolgozik, amely különféle tintakonfigurációkkal használható. Gyárilag a normál alapszínhármast és egy három kiegészítô színt tartalmazó fotókazettát is csomagolnak a készülékhez, így alapkiépítésben hat színből állnak elő a nyomatok. A specifikáció az Evercolor tintákkal mintegy 60 éven át is színtartó fotókat ígér. Fotóhatású, csaknem szemcsézettségmentes nyomatokat készít, ugyanakkor az eredeti képnél kissé sötétebb és melegebb színárnyalatokat állít elő – az összhatás kellemes, de az eredmény ismét csak nem egészen színhû. A gyári patronokkal dokumentumnyomtatáskor is használható eredményt kapunk, ám nem a leggazdaságosabban. Kontrasztosabb, sokkal gyorsabb és olcsóbb szövegnyomtatáshoz érdemes beszerezni az opcionális fekete patront. Jó választás a könnyen kezelhetô, olcsó P6250-es, feltéve ha nem törünk csúcssebességre.

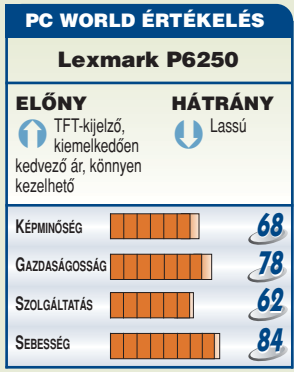

# ÉRTÉKELÉS

Tesztünkben éppúgy megtalálhatók az egyszerű, "kétgombos", belépőszintû modellek, mint a minden elképzelhetô szolgáltatást kínáló csodamasinák. Teljesítményben és szolgáltatásokban, de még az olvasófejek és nyomtatómûvek felépítésében is gyökeresen eltérô megoldásokkal találkoztunk. Tekintettel az igencsak vegyes tesztmezônyre, ezúttal nem

lett volna igazságos egy univerzális tesztgyôztest hirdetni, ezt a címet inkább nem osztottuk ki, hiszen nem lehet egymással objektíven összemérni az olcsó és a csúcskategóriás készülékeket. Ehelyett ajánlatokat fogalmaztunk meg, hogy mindenki könnyen kiválaszthassa az igényeinek és az anyagi lehetôségeinek leginkább megfelelô modellt.

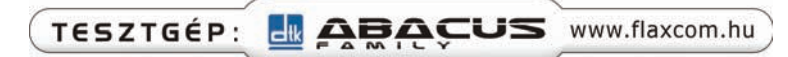

# HOGYAN TESZTELTÜNK?

Egyaránt teszteltük a készülékek képességeit a nyomtatás, lapolvasás, illetve a másolás minôsége és sebessége szempontjából; a táblázat képminôség és sebesség oszlopai a három részfunkció milyenségét összesítve tükrözik. A szolgáltatások rovat a kártyaolvasás, kameracsatlakoztatás, szerkesztés – egyszóval az önálló használat – lehetôségeit mutatja. A gazdaságosság címszó alatt nem csak a gyártó által megadott hozzávetôleges, számított és becsült költségértékeket vettük figyelembe. Néhány ponttal jutalmaztuk a szélsôséges színeloszlás esetében is helytálló technológiákat – külön patronok, nagyobb kapacitás, modern cirkulációs tintarendszer – vagy a magasabb minôségosztályú, hattintás nyomtatási rendszereket is (utóbbiak természetszerûleg kevésbé gazdaságosak).

# **A PC WORLD AJÁNLATA**

### Canon PIXMA MP760

Felszereltség és sebesség szempontjából a mezőny legerősebbje a Canon PIXMA MP760. Nagyon gyorsan másol, olvas be és nyomtat, maga mögé utasítva mindenki mást. Egyedi patronokat használ, és külön feketét alkalmaz a fotókhoz, valamint a dokumentumokhoz, miáltal a szövegek élesek, a fotók szemcsézettsége pedig csökken. A gyártó becsült adatai alapján a legolcsóbban ezzel nyomtathatunk fotókat. A négy tintával – még a két pikoliteres cseppméret mellett is – ugyan megközelíthetô a gyakorlatilag szemcsementes árnyalatképzés, ám a hat alapszínû minôségtôl a sötétebb területek árnyalásában azért kissé elmarad a készülék. Felszereltsége kiemelkedô, beolvashatunk vele diákat és lapokat egyaránt, a duplex modul révén akár kétoldalas fotók is nyomtathatók, továbbá CD/DVD tálcával is rendelkezik. Igazi limuzin ez a kombikészülék, viszont érezhetően drágább a versenytársaknál.

**A JANLATA** PC WORLD  $*$  2005

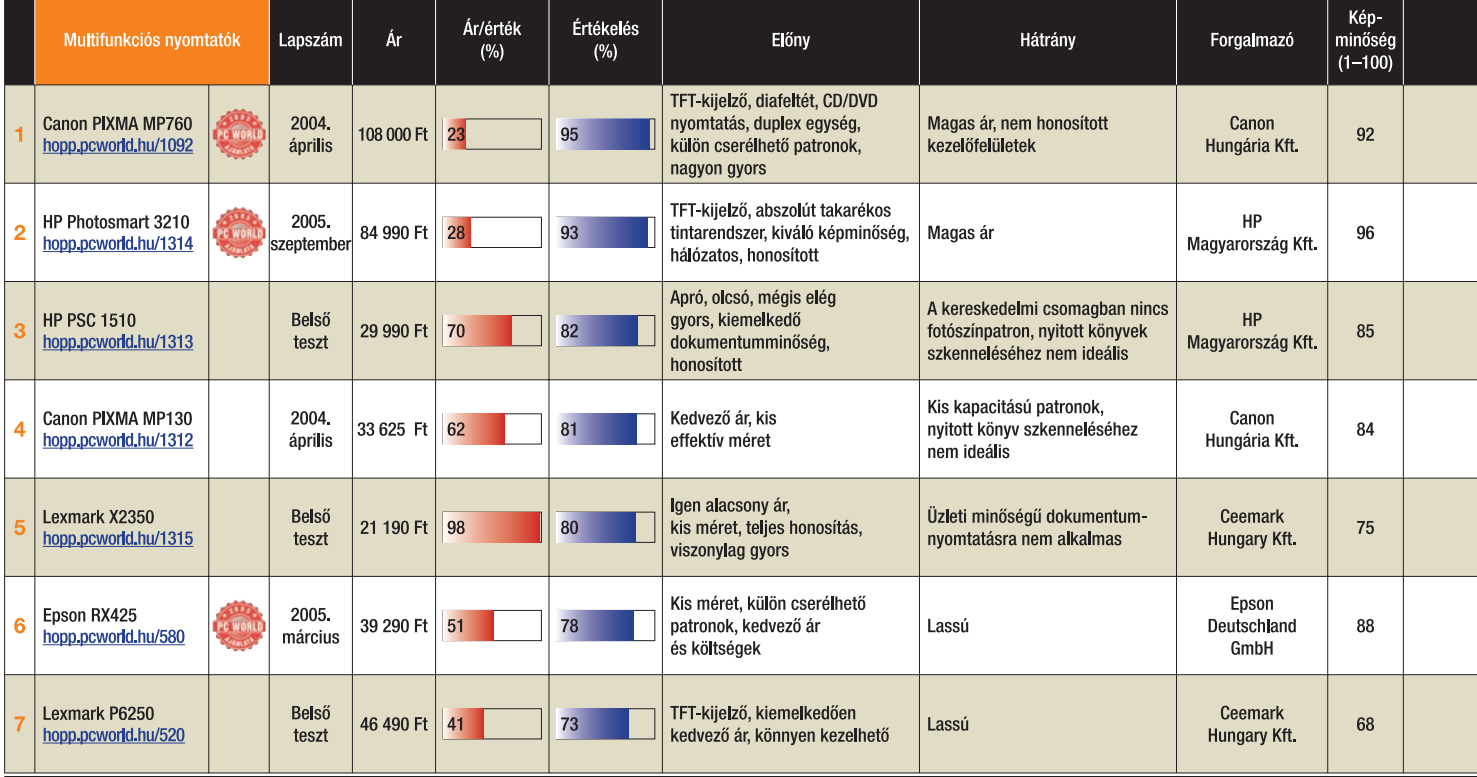

\* Csak Macinthosh rendszereken elérhető színmélység, illetve Windows alatt csak a Photoshopot használva

# **A PC WORLD AJÁNLATA**

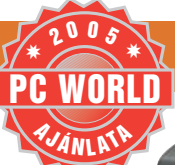

**A JANLATA** PC WORLD  $*$  2005  $*$ 

# HP Photosmart 3210 All-in-One

Szintén a felsô kategóriát gazdagítja a HP legújabb modellje. Hat tintából nyomtat gyakorlatilag szemcsementes fotót, ugyanakkor az új, univerzális fekete tintával a négytintás dokumentumok is szépek – nyomatminôségben mindenképpen vezeti a mezônyt. Kiemelkedô a sokoldalú nyomtatási technológia révén is, amely a lehetô legtakarékosabb hattintás nyomtatásra ad módot. A mezônyben egyedüliként rendelkezik Ethernet-csatlakozással, szolgáltatásai hálózaton megoszthatók. Az automatikus vörösszem-eltávolító algoritmussal, a videolejátszással, valamint jelenetnyomtatással csak nála találkozunk. Általánosságban ez az egyik leggazdagabb szolgáltatásválasztékú és felszereltségû masina, amelyet jó szívvel ajánlunk igényes fotólabornak.

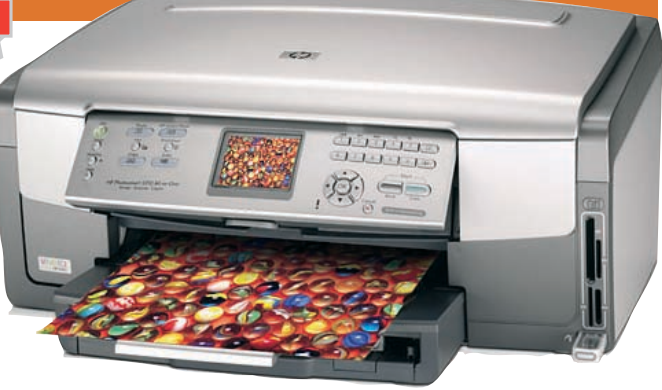

# **A PC WORLD AJÁNLATA**

### Epson Stylus Photo RX425

A kis, képernyôt nem tartalmazó többfunkciósok között a legjobb választásnak az Epson RX425-öt találtuk. Olyan modell, amely nyújtja a fôbb önálló funkciókat, emellett – bár csak négy színbôl dolgozik és nem tökéletesen szemcsementes – szín- és képminôsége általánosan jó. Feleannyiba kerül, mint az igényesebb képernyôs modellek, ennek folyományaként nem a legkönnyebben használható önálló fotólaborként, de másolásra például igen.

Üzemeltetési költségei nagyon jók, különösen ha egységcsomagban vásároljuk meg a fotópapírt és a tintát. Annak, aki általánosan jól használható, megfelelô minôségû többfunkcióst keres, és nincs szüksége extra fotószerkesztô funkciókra, illetve diaolvasásra, kifejezetten ajánljuk ezt a modellt.

### MINISZÓTÁR

CCD (Couple Charged Device): Töltéscsatolt eszköz. A videokamerákban, fényképezôgépekben és lapolvasókban alkalmazott fényérzékelô mátrix, amelynek elemei a rájuk esô fénymenynyiséggel arányos töltést gyûjtenek magukba. Tartalmukat csak soronként lehet kiolvasni, s igen jó minôségû kép elôállítását teszik lehetôvé. CIS (Contact Image Sensor): Közvetlen képérzékelô, lapolvasó technológia. A fényérzékelô áramkörre közvetlenül, tükörrendszer beiktatása nélkül esik a tárgyobjektumról (papírlapról) visszaverôdô fény.

dpi (dot per inch): Pontok száma hüvelykenként, a felbontás mértékegysége. Például egy 600 dpi-s érzékelô egy hüvelyken 600 elemi pontot képes megkülönböztetni.

Felbontás: A részletességnek megfelelő mérőszám. Lapolvasók esetében megadja, hogy legfeljebb hány, tovább nem osztható képpontra tudja felbontani a látványt az érzékelô. Színmélység: Megadja (bitekben), hogy egy elemi képponton belül hány színárnyalatot különböztethet meg a készülék.

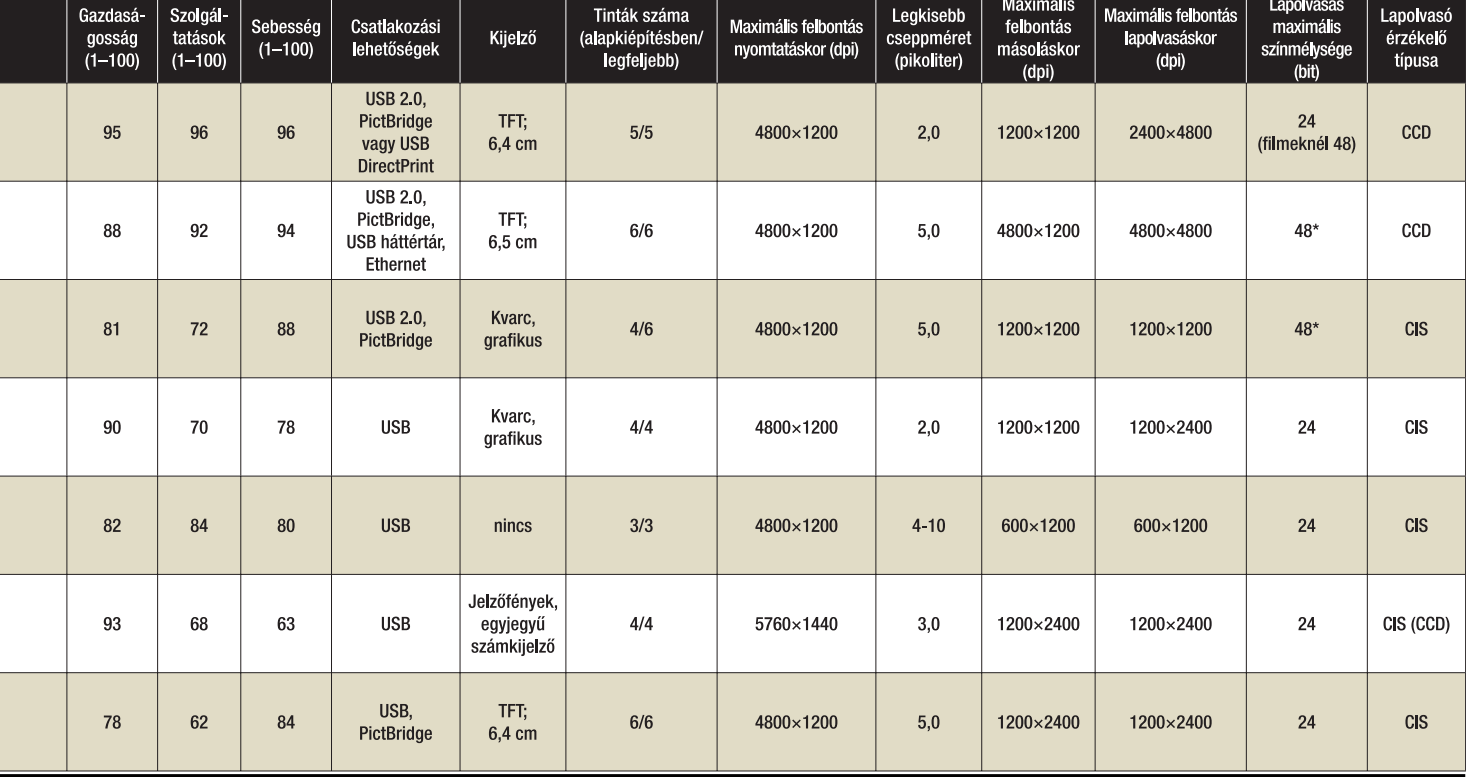

**A múlt havi számunk-ban bemutatott igazi erômûvekhez képest most abszolút megfordultak elvárásaink – ezúttal olyan processzorokat vizsgáltunk meg, amelyek a csúcskategória árának töredékéért kaphatók. A mezôny összeválogatásakor azt tartottuk szem elôtt, hogy egy átlagos vásárló számára is megfizethetôek legyenek, továbbá hogy illeszkedjenek a legújabb foglalatokba, a késôbbi bôvíthetôségre való tekintettel. Ennek következtében tesztünkbôl kimaradnak a Socket A és Socket 478-as foglalatú alaplapok, továbbá az ebbe a foglalatba illeszkedô processzorok. Jóllehet a piacon még rengeteg ilyen példány van, ezek bizonyos értelemben holtágat képviselnek. Bár hoszszabb távra már nem érdemes AMD processzorokhoz használatos Socket 754-es alaplapot sem vásárolni, a jelenlegi helyzet úgy kívánja meg, hogy szerepeljen tesztünkben, ugyanis az AMD alsó-középkategóriás processzorai még ebbe a foglalatba illeszkednek.**

**A fentiek értelmében az Intel processzorai mind LGA–775 ös, míg az AMD-k Socket 939 es, illetve Socket 754-es foglalatba illeszkednek. Alsó és középkategória lévén, tesztünkbe olcsó Intel Pentium 4, Intel Celeron D és AMD Athlon 64, valamint Sempron processzorok kerültek.**

### CELERON VS. PENTIUM 4

**A Celeron családról igencsak megoszlanak a vélemények. Van, aki teljesen használhatatlannak tartja az ilyen processzorokat, ez azonban tévedés. Természetesen az számít a legtöbbet, hogy mire is szeretnénk befogni ilyen alapú gépünket.** 

**Színre lépésekor a Celeron nagy port kavart, fôleg hogy** 

**egyes példányok nagyon jól bírták a magasabb órajelen való mûködést. Nem egy esetben, alkalmazástól függôen, lehagyták azonos órajelû Pentium II-es társaikat. A Pentium 4 és a NetBurst technológia megjelenése sokat ártott a kialakult nimbusznak: az ilyen alapokra épült Celeronok harmatgyenge teljesítménye játékra nem volt elegendô. Valójában a hiba nem az architektúrában keresendô, hanem a kicsiny másodszintû gyorsítótárban. A késôbb megjelent, Northwood maggal készülô típusok már egy fokkal jobbak voltak, de az**

**Intel még mindig nem tanult a hibájából, és a nem elegendô másodlagos gyorsítótár továbbra is visszafogta a teljesítményt. A jelenleg alkalmazott Prescott magos Celeron D az eddigiekhez képest megnövelt másodszintû gyorsítótárral készül, és sokkal jobb teljesítményt nyújt, mint elôdei.**

**A "butítás" nem merül ki ennyiben. Sajnos kiirtották belôle a Pentium 4 legkedveltebb szolgáltatását, a többszálú feldolgozást gyorsító Hyper-Threading technológiát is. Külsô órajele, azaz az FSB is csak 533 megahertzen jár, szemben a Prescottok 800-as órajelével. Ezek mind hozzájárulnak a radikális sebességcsökkenéshez, de az olcsósághoz is. Jó hír azonban, hogy megmaradt az SSE 3 kiterjesztés, és már létezik olyan változat, amelyben engedélyezték az EM64T 64 bites technológiát is, így a kisebb pénzû vásárlóknak sem kell lemondaniuk az új technológiáról.**

**Persze a Celeron sohasem a teljesítményével vonzotta a vásárlókat, hanem az árával. Játékra kevésbé alkalmas, mint teljes értékû Pentium 4-es társa – mégsem sem írhatjuk le egyszerûen. Azt mindenesetre leszögez-**

**LGA–775-ös foglalat Intel processzorokhoz**

### PAPP GÁBOR **újságíró**

**A PC fô elemeinek tesztelôje és szakértôje. A PC World számára tesztel alaplapokat, processzorokat, videokártyákat és egyéb részegységeket**

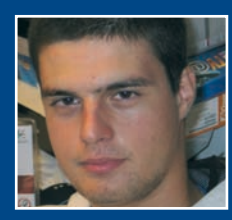

Processzorteszt-sorozatunk második, befejezô részében az olcsóbb megoldásokat vizsgáljuk meg. Vajon az Intel vagy az AMD lesz a kategória gyôztese? Érdemes-e DDR2 modulokat használni? Ezekre a kérdésekre keressük a választ. **BURNINI** 

PÁLYÁSOK

KÖZÉP-

Ħ

**Socket 939-es foglalat AMD processzorokhoz**

hetjük, hogy nem "hardcore" já**tékosoknak készült. Komoly, nagy teljesítményt igénylô alkalmazásokhoz, tervezéshez szintén nem a legalkalmasabb, de irodai munkára és kikapcsolódásra, egyszerûbb játékokra tökéletesen megfelel.**

### SEMPRON VS. ATHLON 64

**Érdekes a névválasztás az AMD**től*,* hisz volt már "gyengített" **processzora, amely Duron néven futott. Mindenesetre megtörtént az átkeresztelés, a Duron a múlté, helyette most Sempron van. A butítás abban nyilvánul meg, hogy bár K8-as magra épülnek, csökkentett másodszintû gyorsítótáruk van. Az elsô példányokban nincs 64 bites támogatás sem, ugyanis ez a rész le lett tiltva benne, kiölve ily módon az Athlon 64 kezdeti, leglényegesebb újítását. Az újabb generációs Palermo magos Sempronokban viszont egyaránt helyet kapott már az SSE 3 kiterjesztés és a 64 bites támogatás, így a 64 bites Celeronnak akad AMD-s ellenfele. Fontos megemlíteni még, hogy a csendes mûködésért és az energiatakarékosságért felelôs Cool n Quiet funkció a 3000+-nál alacsonyabb órajelûekbe nincs beépítve. A K8 magos Sempron Socket 754-es foglalatba illeszkedik,**

# Melyik a jobb? DDR vagy DDR2?

A sokat bírált DDR2-es modulok még mindig nem terjedtek el kellô mértékben. Elsô körben a DDR2-400 megahertzes modulok jelentek meg, de nem voltak túl népszerûek, mivel az új memóriához új alaplap szükségeltetett, sebességnövekedést viszont nem lehetett vele elérni. Ezek a legelső DDR2es példányok hiába mûködtek magasabb órajelen, mint régebbi DDR-es társaik, esetenként mégis valóban lassabbak.

Történik mindez úgy, hogy a DDR2 megjelenését eredetileg a nagyobb adatátviteli sebesség elérése indokolta. A gyakorlatban úgy próbáltak meg sebességnövekedést elérni, hogy a DDR2 a DDR-hez képest órajelenként kétszer több (összesen négy) bitet továbbít. Ez elméletileg kétszer nagyobb sebességet jelentene, de a ki- és bemeneti puffer órajele változatlan maradt, így az nem képes mind a négy bitet fogadni. Ezt a hátráltató tényezôt úgy kerülték meg a tervezôk, hogy a memóriacellák órajelét a felére csökkentették – ennek következtében viszont a késleltetés a duplájára nôtt. Bár minden DDR2 ilyen elven mûködik, a DDR2-533 már jó teljesítményt nyújt, s közkedveltebb is lett. Ára ma már elfogadható, ráadásul az új Intel alaplapok szinte csak és kizárólag DDR2 modulokkal üzemelnek. Az ennél gyorsabb modulok elterjedését meglehetôsen hátráltatja a magas ár, cserébe természetesen ôrült sebességre képesek.

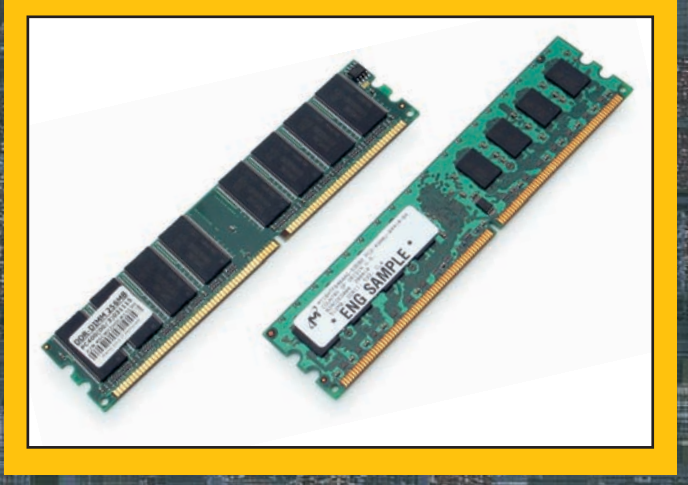

**ennek megfelelôen csak egycsatornás beépített memóriavezérlôje van, de hamarosan napvilágot lát a 939 tûs változat is.**

### A NEM NÉLKÜLÖZHETÔ ALAPOK

**Lényeges, hogy egy processzor mellé olyan alaplapot válaszszunk, amely megfelel a követelményeknek és sajátos igényeinknek. Ezen belül fontos** szerepet játszik a rendszer "lel**ke": az összteljesítményt nagymértékben befolyásoló alaplapi lapkakészlet.**

**Az Intel LGA–775 foglalatú processzorához ajánlott legkisebb lapkakészlet az Intel 915P (a Socket 478-as foglalatnál megismert i865PE-vel is készült LGA–775 alaplap, de ez nagyon ritka). A 915P-nek megvan az a jó tulajdonsága, hogy egyaránt támogatja a DDR- és DDR2 modulokat, tehát az alaplapgyártó eldöntheti, milyen memóriafoglalattal szeretné legyártani az adott modellt. Létezik továbbá olyan változat – tesztünkben is ilyen szerepel –, amelyen mindkét fajta megtalálható, így a vásárló szabadon választhat, illetve spórolhat, ha megtartja régebbi DDR-moduljait.**

**Felmerül a kérdés, hogy akkor mégis miért a 915P a legkisebb a "családban". Nos, a 915-ös széria nem képes kezelni az 1066 megahertzes külsô órajelû processzorokat. Az átlagfelhasználóknak erre nincs is szükségük, hisz ezt a funkciót csak néhány Pentium Extreme Edition használja ki. Nincs továbbá kétmagos processzortámogatás sem, de ezt csak az i955X lapkakészlet tudja.**

**AMD-fronton az egyik választási lehetôségünk az NVIDIA nForce 3 250Gb, a sikeres nForce sorozat harmadik tagja. Ez már egy második generációs nForce 3 lapkakészlet, gigabites hálózati vezérlôvel és hardveres tûzfalképességekkel megfejelve. Az elsô széria, az nForce 3 150 még lassúcska volt, és a VIA K8T800, majd késôbb a VIA K8T800 Pro rendre lepipálta teljesítményben, de a 250-es modell végül gyôzedelmeskedett. A 250Gb slágerlapkakészlet lett AMD Socket 754-es körökben, így ez lett tesztünk egyik résztvevôje. Megemlítjük, hogy ez még AGP-s, tehát a PCI Express sínt nem ismeri.**

**Az ATI alaplapja igen impresszív hátoldallal rendelkezik, bár némiképp feleslegesen**

**Az NVIDIA sikerein felbuzdulva az ATI is nekiállt saját fejlesztésû Radeon alaplapi lapkakészletek tervezésének és gyártásának. Az ATI Radeon XPRESS gyakorlatilag mindent tud, amit a mai Socket 939-es alaplapok. Leggyakrabban micro-ATX formátumban találkozhatunk ilyen alaplapokkal, de akad normál ATX méretben is. A 200P (RX480) az alapváltozat, a Radeon XPRESS 200 (RS480)-ban már található integrált VGA-vezérlô, amelynek**

**teljesítménye az alsó kategóriába sorolandó ATI Radeon X300 éval egyezik meg. Mindkettôn**

**ugyanaz a déli híd (SB400) található, amelynek szolgáltatásai átlagosak, a SATA vezér-**

 $\frac{6}{10}$ 

**lôje pedig csak elsô generációs, maximum 150 megabájt/másodperc viteli sebességre képes.**

### A tesztben használt alaplapok

### ASUS P5GDC Deluxe

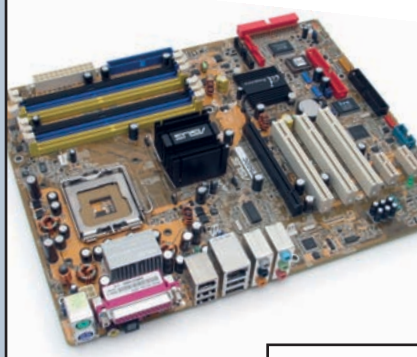

MSI K8N Neo FSR

Slágerlapkakészlethez slágeralaplap – ez az egyik legjobb Socket 754-es nForce 3-as alaplap. Szolgáltatásait illetôen átlagos, de létezik extra kiszerelésû verziója is, amely Platinum Edition néven kerül forgalomba. A nálunk járt elsô széria NYÁKja fekete, megegyezik a Platinum Editionével. A V2.0 sorozat piros NYÁK-os, azonban vigyázni kell vele. Neve csalóka, hisz az ember azt hinné, hogy ez egy javított változat, de sajnos ki kell ábrándítanunk a kedves olvasót, ugyanis ez egy "butább" verzió. Lapkakészlete csak nForce 3 250, és nem a Gb verziójú. Márpedig ez lényeges,

Az ASUS majdnem minden hájjal megkent 915P alaplapjának különlegessége, hogy kezeli a DDR és DDR2 modulokat is. (Ezek keverése kizárt, egyszerre csak az egyik fajtát használhatjuk.) Megtalálható benne a natív DDR600-támogatás, ugyanis a 915P eredetileg legfeljebb 533 megahertzes

DDR2 modulokat támogat. Az EM64T 64 bites technológiát gond nélkül kezeli, továbbá helyet kapott benne az ASUS innovatív, memóriakésleltetést csökkentô megoldása, a Hyper Path 2 is. Felszereltségét tekintve mindazt tudja, amit az Intel platform kínál: a gigabites LAN-vezérlôtôl kezdve a 8 csatornás HD Audión át a natív SATA-RAID vezérlőkig.

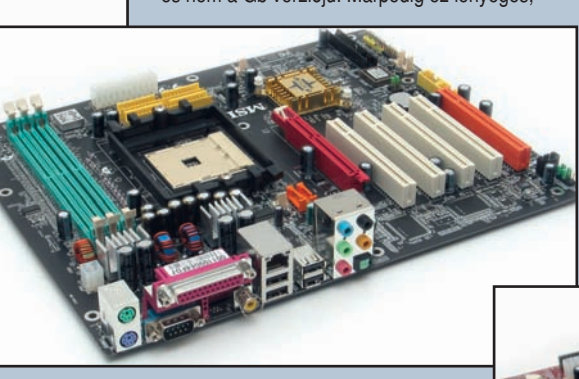

hiszen emiatt külön LAN-vezérlő chipet integráltak az alaplapra, amely a PCI-sínt terheli, ráadásul csak opcionálisan gigabites. További butítás, hogy az elsô szériáson megtalálható Realtek ALC 850 hanglapka helyett egy sokkal gyengébb ALC 655 kapott helyet. Ha tehetjük, mindenkép-

pen nézzük meg vásárlás elôtt, melyik lapul a dobozban (ha esetleg nem lenne ráírva).

### **I RS480**

 $\overline{42}$ 

Az MSI remek, micro-ATX méretû alaplapja tartogat meglepetéseket. Elsô ránézésre szemet szúr, hogy a déli hídon nincs semmilyen hûtés, még borda sem, s ilyet már jó pár éve nem láthattunk. Az északi híd szintén csak passzív hûtést kapott, ily módon nemcsak kisméretû, de rendkívül halk számítógép alapja lehet. Tulajdonképpen elgondolkodtató, hogy miért van északi híd, hiszen az AMD Athlon 64-ben a memóriavezérlôt beépítették a processzorba: nos, itt kapott helyet az integrált videovezérlô, valamint ez kezeli a PCI Express síneket is. Amennyiben játékra is szeretnénk használni ilyen alaplapra épülô számítógépünket, ajánlott az integrált VGA-vezérlôt letiltani, és valami komolyabbat használni. Nem mondható teljesítménybajnoknak; s ahogy azt már megszokhattuk, a videomemóriáknál jóval lassabb rendszermemóriából gazdálkodik.

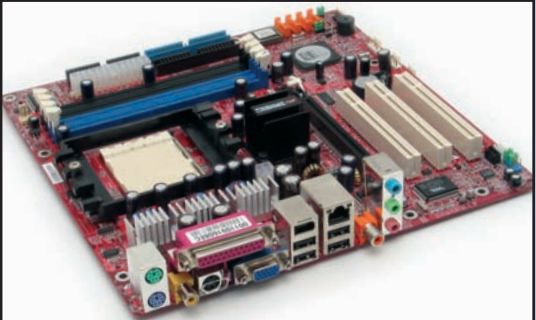

## Intel Pentium Celeron D 335J 2,8 GHz

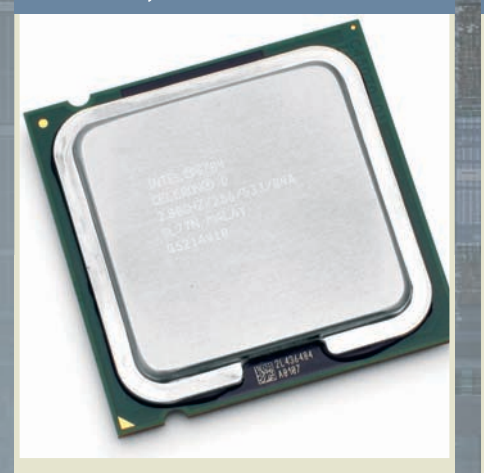

A Celeron D család régebbi változata, nem található meg benne az NX-bit és a 64 bites technológia. Jó teljesítménye és alacsony ára mellett az is elônye, hogy LGA–775-ös foglalatba illeszkedik, ezért bármikor válthatunk egy erôsebb Pentium 4-esre, nem kell alaplapot cserélni. Ráadásul 533 megahertzes DDR2 modulokkal használva még egy kis extra sebességnövekedésre is számíthatunk.

ÉRTÉKELÉS

# Intel Pentium 4 630 3,0 GHz

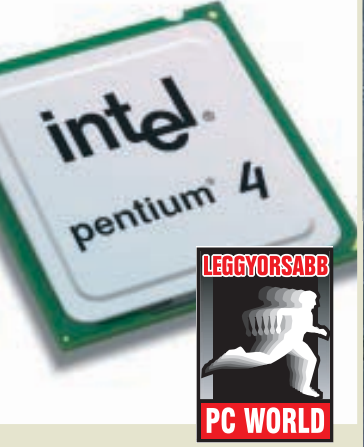

A mezôny leggyorsabb szereplôje: minden mérésben domborított, és sikerült a dobogó legfelsô fokára kerülnie. Ára magasabb a többi résztvevôénél, de cserébe kiegyensúlyozott teljesítményt élvezhetünk. Hôtermelése a Prescott mag miatt meglehetôsen magas, ezért ajánlott mellé egy jó hûtô, de jobb híján a dobozos verzióban lévő gyári hűtő is megteszi.

# AMD Sempron 2600+

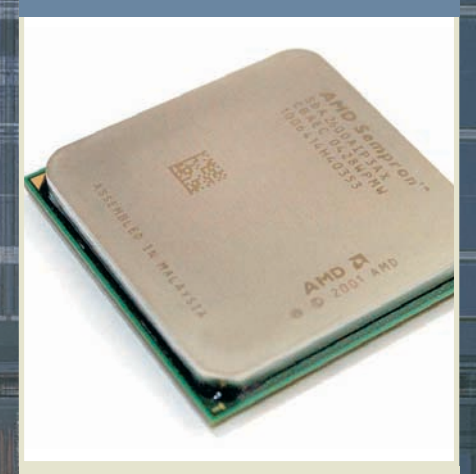

Az 1600 megahertzen működő Sempron nyújtotta a legszerényebb teljesítményt, cserébe ez a legolcsóbb processzor, amely támogatja a 64 bites technológiát is. Ha a "dobozos" változatot vesszük, gyári hûtôt is kapunk mellé. Hozzávaló alaplapot is találhatunk kedvezô áron, így az árra érzékeny vásárlók ebbôl hozhatják ki a legolcsóbb, de teljes mértékben használható konfigurációt.

**Tesztünk szereplôi nem okoztak meglepetést, hozták a papírformát. A leggyorsabb – az egyben legdrágább – a 3 gigahertzes Pentium 4 630-as lett. Megtalálható benne a 64 bites technológia, másodlagos gyorsítótára 2 megabájtos. Létezik ugyan ennek mintegy 2000 forinttal olcsóbb változata is, de azt nem vértezték fel 64 bites technológiával, és a gyorsítótár is csupán csak 1 megabájt, így nem túlzás azt állítani, hogy ennyi pénzt megérnek ezek a pluszszolgáltatások. A Pentium 4 esetében ér-**

**demes DDR2 memóriamodulokat használni, amennyiben hajlandóak vagyunk egy nagyon picivel többet áldozni a memóriákra – természetesen ez (no és persze az alaplap) még tovább rontja az ár-érték mutatót, ami így is messze elmarad az AMD mögött. A második leggyorsabb egyértelmûen az AMD NewCastle magos Athlon 64 3000+ processzora. Ára viszont igen mérsékelt, s mivel jó teljesítményt nyújt, ezért középkategóriás gépbe kiválóan alkalmas. Socket 939-es tokozása révén a mellé vásárolt alaplap a késôbbiek-**

**ben is használható. Az egyetlen anomália, hogy méréseink szerint a beépített, kétcsatornás memóriavezérlôvel készülô Athlon 64 memóriaolvasási sebessége alacsonyabb volt, mint az egycsatornás Semproné, mindamellett, hogy a többi teszteredmény korrekt volt. Az igazán nagy meccset a Celeron–Sempron párharc hozta: a WinRAR tömörítési tesztet kivéve**

**elmondható, hogy azonos órajelen a Celeron gyorsabb a Sempronnál. A DDR2 memóriának nemcsak a Pentium 4, hanem a Celeron mellett is van létjogo-**

1800

**sultsága, hiszen a tesztekben, de leginkább a WinRAR-tömörítésben lendített egyet a Celeron D teljesítményén, bár az még így is elmarad a Sempronétól. A teszteredmények megmutatják, hogy nagyot hibázik az, aki a Celeront a Pentium 4-hez hasonlítja, hiszen elôbbi nem más, mint egy belépôszintû termék, és tökéletes ellenfele a rivális AMD Sempronjának. Ennyi pénzért többre nem is számíthatunk, illetve ne is számítsunk.**

**A Sempronok is jó irányban haladnak, annak ellenére, hogy** 

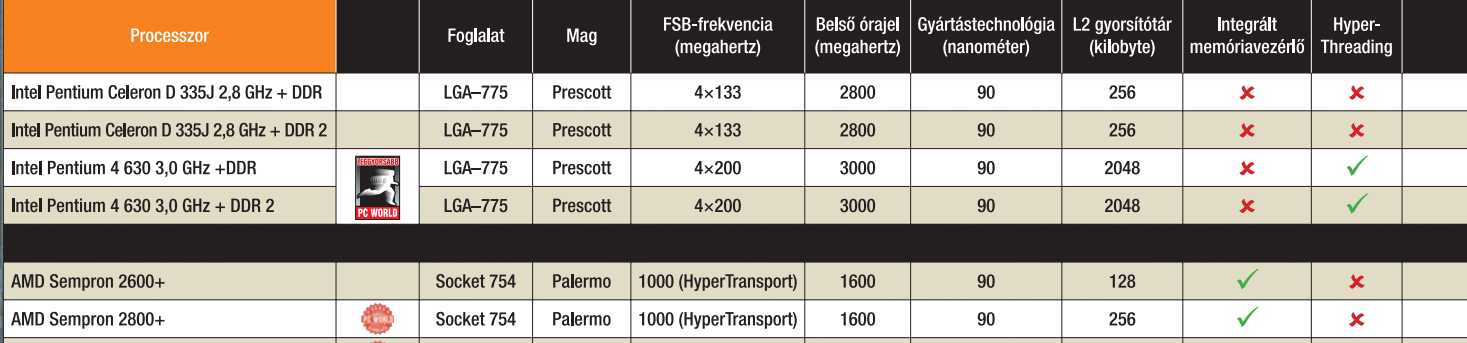

Socket 939 | NewCastle | 1000 (HyperTransport)

**AP3-tömörítés** 

500 megabájto

AMD Athlon 64 3000+

# AMD Sempron 2800+

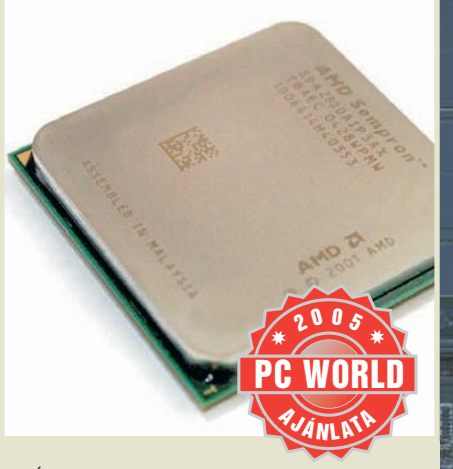

Órajelben gyakorlatilag megegyezik a 2600+ modellel, csak dupla akkora gyorsítótára van, aminek az elônye alkalmazástípustól függôen jelentkezik. Nem kerül sokkal többe, mint a kisebb modell, így vásárlásnál megéri mérlegelni, hogy inkább ezt a típust válasszuk. Ezt a példányt is felvértezték a 64 bites technológiával, ezért errôl sem kell lemondanunk, ha a késôbbiekben ki szeretnénk használni.

# AMD Athlon 64 3000+

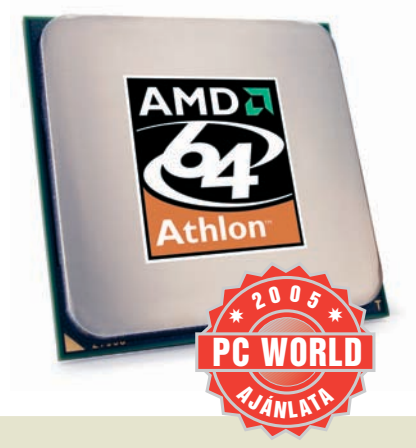

A teljes értékû Athlon 64, Socket 939-es foglalatba illeszkedik, s a Sempronoknál nagyobb másodlagos gyorsítótárral, valamint immár kétcsatornás memóriavezérlôvel látták el. Ezek elônye leginkább az adatmozgatási és konvertálási mûvelet során mutatkozik meg. Teljesítmény szempontjából csak a második helyet sikerült megkaparintania, mindazonáltal ár/teljesítmény aránya nem lebecsülendô.

# Rakjunk rendet!

**Rengeteg K8 magos Sempron processzor van a piacon. Összegyûjtöttük ôket, és összefoglaltuk egy táblázatban, hogy tisztább képet kapjunk róluk, és megkönnyítsük a választást.**

**– mint említettük – hajszálnyival elmaradnak teljesítményben a riválistól. A gondot az jelenti, hogy rettentô sok változatuk van, és vásárlás elôtt nem lehet biztosan megállapítani róluk, hogy milyen maggal és szolgáltatással rendelkeznek. Mindettôl függetlenül szinte hihetetlenül olcsók, alaplapot is potom pénzért szerezhetünk hozzájuk, és még DDR2 sem kell hozzá. A 2800+ rendkívül baráti árával és elfogadható teljesítményével méltán kapta meg <sup>A</sup> PC World Ajánlata díjat.**

Papp Gábor

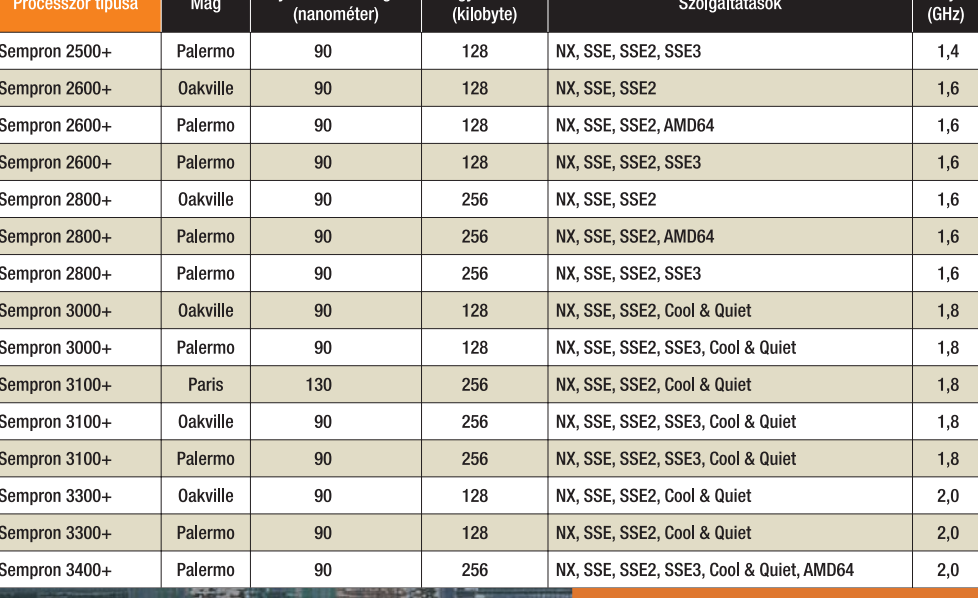

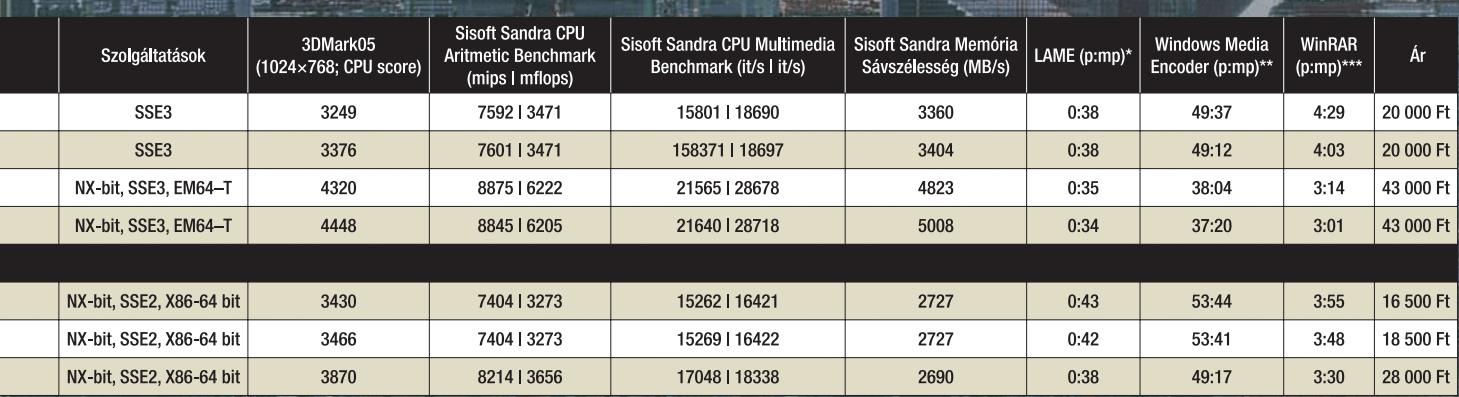

# MESTERFOGÁSOK

A költözés sosem egyszerû – errôl valószínûleg a gólyák tudnának jó sokat mesélni, de a zordabb idôjárásra való tekintettel ôk már minden bizonnyal szedték a sátorfájukat, és útra keltek Afrika felé. Az új PC öröme is nagyjából akkor párolog el, amikor belegondolunk, hogy mi mindent kell áthozni a régibôl. Hogy hogyan érdemes csinálni, arról szól következô összeállításunk.

Folytatódnak korábban megkezdett sorozataink: ebben a hónapban digitális fényképeket "hívunk elő", SQL-adatbázist kezelünk C# programnyelvbôl, és tovább tanuljuk a videoszerkesztés fortélyait. Augusztusban kiveséztük a Windows XP Távoli Asztal szolgáltatását; ezúttal egy jóval egyszerûbb, okosabb, ráadásul rendszerfüggetlen megoldást vázolunk a RealVNC képében! A sort ezúttal is Segélyvonal rovatunk zárja, tanulságos történetekkel.

 $\cdots$  POWER

 $\cdots$  HDD

· RESET

Windo

**Docume** 

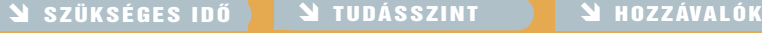

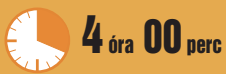

Az ismertetett lépések végrehajtásához szükséges hozzávetôleges idôtartam

7haladó

A leírtak megértéséhez, követéséhez szükséges tudás 1 és 10 közötti skálán

ndo

 $\rightarrow$  (Teher

A tippek, módszerek kipróbálásához szükséges hardverek és programok listája SPÁNYIK BALÁZS **szerkesztô**

**A Mesterfogások rovatvezetôje, a PC World internetes Segélyvonal szolgáltatásának szoftveres szakértôje**

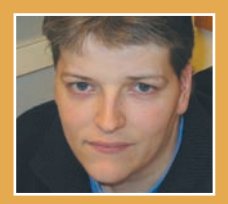

# ÚJ PC-RE KÖLTÖZÜNK!

### Egy új számítógép megvásárlása nagy öröm, de utána következik a feketeleves: a programok, fájlok, kedvenc webhelyek és egyéni beállítások áttelepítése a régi rendszerrôl az újra. Cikkünk tanácsokat ad a munka lebonyolításához, és bemutat néhány jól használható segédeszközt.

**M** egvettük álmaink PC-jét: merevlemeze akkora, mint a fél galaxis, hardvere fényévekkel gyorsabb a ré-<br>ginél, kapcsolódási lehetőségei (hálózat, Wi-Fi, Bluetooth) pedig olyan bőségesek, hogy az ember nem is érti, hogy bírta ki a régi masinával ilyen sokáig? Mielôtt azonban fejest ugorhatnánk az élvezetekbe, maradt még egy kínos kötelességünk: az állományok és a beállítások átköltöztetése!

Régi számítógépünk ugyan túlzsúfolt és lassú volt, de a hosszú használat során teljesen kiismertük. Tudtuk, melyik programért hová nyúljunk, a különbözô mappákban hatalmas mennyiségû dokumentumot és letöltött

anyagot halmoztunk fel, böngészőnk Kedvencek listájába érdekes helyek tömegét gyûjtöttük össze, elektronikus címtárunkat pedig feltöltöttük barátaink és üzletfeleink címeivel.

Nem csoda, hogy amikor birtokba vesszük az új gépet, nemcsak bizsergetô izgalmat, hanem feszült idegességet is érzünk? Nyilván kellemes érzés lesz megtölteni a hatalmas új meghajtót zenékkel és fényképekkel, de az alkalmazások újratelepítése, a webes kedvencek áthelyezése, valamint az elektronikus postacímek összegereblyézése már távolról sem ígér ekkora élvezetet.

A továbbiakban sorra vesszük az új számítógép "belakásával" kapcsolatos legfontosabb teendôket. Ismertetjük azokat a Windows-eszkö-

zöket, amelyek segítenek az áttelepülésben, és bemutatunk néhány fizetôs szoftvert, amelyek megkönnyítik az anyagok mozgatását.

### SEGÉLYVONAL TARTALOM

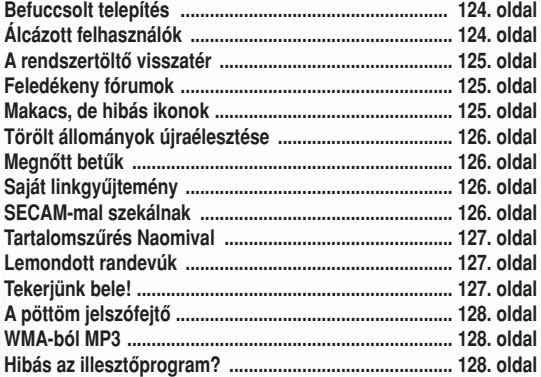

# **Felkészülés a költözésre**

Akárcsak egy valóságos költözködés, a számítógépek közti adatmozgatás is gondos elôkészületeket igényel. Legtöbbünk lakása a valóban praktikus és fontos tárgyak mellett tele van limlomokkal: ugyanez igaz a számítógépekre is, amelyek mappáiban és rendszerleíró adatbázisában rengeteg fölösleges adat és fájl halmozódik, sôt itt-ott olykor még egy-egy vírus és rosszindulatú kémprogram is megbújik. Használjuk fel a költözést arra, hogy szelektáljunk a hasznos és haszontalan holmik között, és szabaduljunk meg a kacatoktól! Az alábbiakban azokat a lépéseket soroljuk fel, amelyek segítségével zökkenômentessé tehetjük a folyamatot.

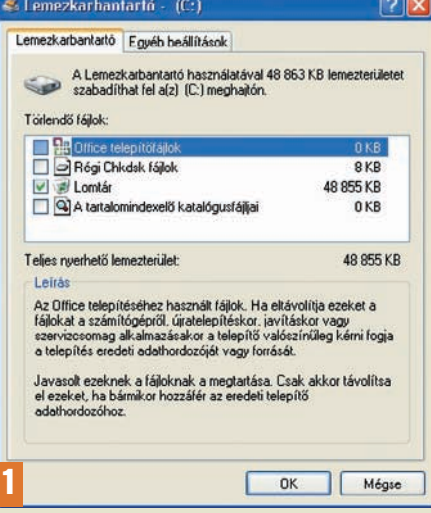

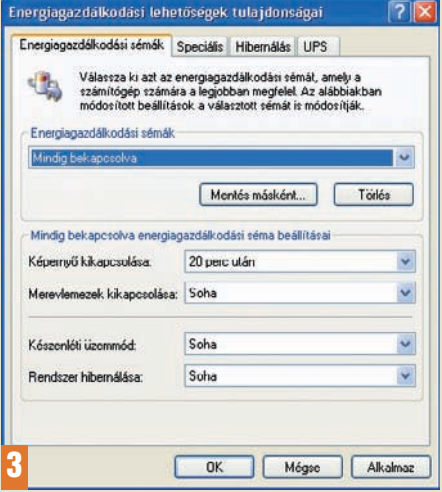

### 3. Módosítsuk

### az energiagazdálkodási sémát!

Felettébb bosszantó – és esetleg adatvesztést is okozhat –, ha a PC az átvitel során váratlanul kikapcsol vagy

hibernálódik. Az energiagazdálkodási beállítások megváltoztatásához a Start→ Vezérlőpult kiválasztása után kattintsunk duplán az Energiagazdálkodási lehetôségek ikonra. A sémák közül válasszuk ki a Mindig bekapcsolva lehetôséget, így a monitor és a merevlemez nem kapcsol ki. A költözködés lebonyolítása után aztán majd visszaállíthatjuk az energiagazdálkodási sémát, de azt semmiképp se engedjük meg, hogy a rendszer az átvitel kellôs közepén készenléti állapotba kapcsoljon át.

### 1. Gyûjtsünk mindent össze!

Nincs bosszantóbb annál, mint amikor azért kell megszakítanunk az átvitelt, mert valamilyen fontos komponens hiányzik. A Windows Fájlok és beállítások átvitele varázslója a programokat nem viszi át, szükség van tehát az alkalmazások telepítôlemezére, továbbá a hardverek illesztôprogramjaira.

A sok gigabájtos meghajtók korában nagyfokú vakmerôség – vagy fogalmazhatunk úgy is: ostobaság – kell ahhoz, hogy az ember hajlékonylemezekkel fogjon neki az adatok átvitelének. Jobban járunk, ha CD-t, hálózati kábelt vagy USB-meghajtót használunk a hurcolkodáshoz. Az adatmozgatás elôtt érdemes nagytakarítást végezni a meghajtón. Lehet, hogy ez elsô pillanatban idôpocsékolásnak tûnik, hiszen a régi PC-t talán már soha nem fogjuk használni, de nem érdemes haszontalan fájlokat magunkkal cipelni az új rendszerre, és nyilván a régi gépet sem akarjuk teliszemetelve átadni

új tulajdonosának. Indítsuk el a Lemezkarbantartó varázslót (Start→Minden program→Kellékek→ Rendszereszközök➝Lemezkarbantartó). A segédprogram megnézi, hogy az internetes gyorstárak és a régi telepítôállományok törlésével hogyan szabadíthatunk fel tárterületet az ex merevlemezén.

### 2. Végezzünk vírusellenôrzést!

A vírusok és kémprogramok sokkal veszélyesebbek, mint a fölöslegesen tárolt adatok. Ezeket semmilyen körülmények között nem szabad átvinnünk az új rendszerre. Ellenôrizzük, hogy a régi PC-n lévô vírusvédelmi és kémelhárító program friss-e: ha nem, frissítsük, majd végezzük el a szükséges ellenôrzést és tisztogatást.

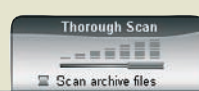

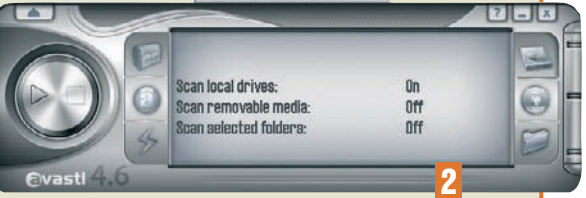

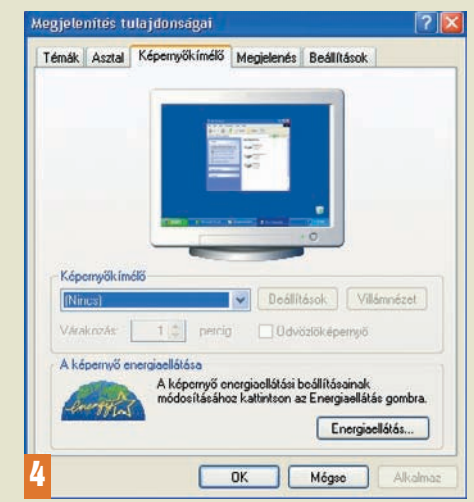

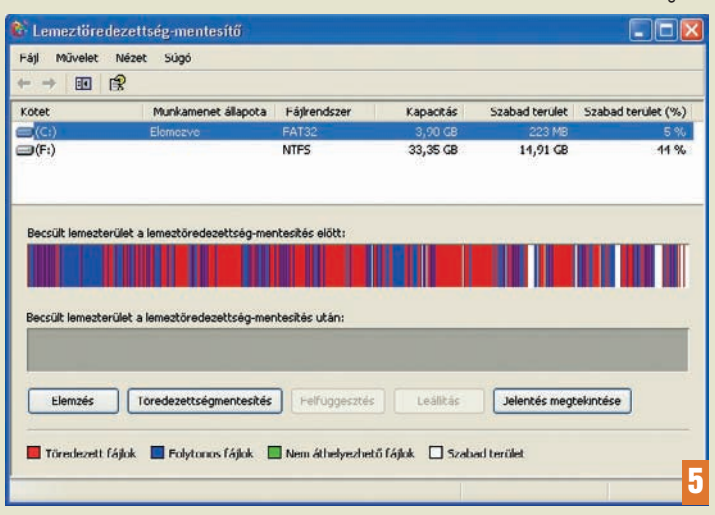

### 4. Kapcsoljuk ki a képernyôkímélôt!

A képernyôkímélô ugyancsak megzavarhatja az átvitelt. A Vezérlőpulton kattintsunk kétszer a Megjelenítés elemre, majd a Képernyôkímélô lapon a lenyíló listáról válasszuk ki a Nincs lehetôséget.

### 5. Keressük meg a lemezhibákat!

A töredezett merevlemez lelassítja az adatok átvitelét, hasznos lehet tehát egy megelőző lemeztöredezettség-mentesítés is. A lemezhibák még veszélyesebbek, mert balszerencsés esetben akár meg is akadályozhatják a mûvelet maradéktalan végrehajtását.

> A hibakereséshez menjünk a Sajátgépbe, és válasszuk ki a lemezt. Ezután kattintsunk a Fájl→Tulajdonságok menüparancsokon, majd a megjelenô párbeszédpanel Eszközök lapján, a Hibaellenôrzés részben az Ellenôrzés gombon. Ezután a Start→Minden program→Kellékek→Rendszereszközök kiválasztása után aktiváljuk a Lemeztöredezettség-mentesítô parancsot. A háttérben futó programok szintén blokkolhatják az adatátvitelt. Üssük le a 〈Ctrl〉-〈Alt〉-〈Del〉 billentyûparancsot: ekkor megjelenik a Feladatkezelő. Menjünk az Alkalmazások lapra, válasszuk ki a feleslegesen futó program ikonját, és a Feladat befejezése gombra kattintva állítsuk le a futását.

# **Fájlok és beállítások átvitele varázsló**

A Windowsban van egy eszköz, amelyet kifejezetten arra fejlesztettek ki, hogy átvigyük vele adatainkat a régi számítógéprôl az újra, vagy elmentsük azokat például a Windows újratelepítése előtt, és visszarakjuk az új rendszerre. A *Fájlok és beállítások átvitele varázsió* ügyesen végzi munkáját, és külön elônye, hogy Windows 95-tôl fölfelé minden Windows-változaton fut. Programokat azonban nem tud másolni, ezek újratelepítéséhez szükségünk lesz az eredeti CD-kre. Mielőtt elindítanánk, feltétlenül végezzük el a *Felkészülés a költözésre* című részben összefoglalt teendôket. A varázsló használata amúgy egyszerû, de van néhány apró buktató – ezekre hívjuk föl a figyelmet.

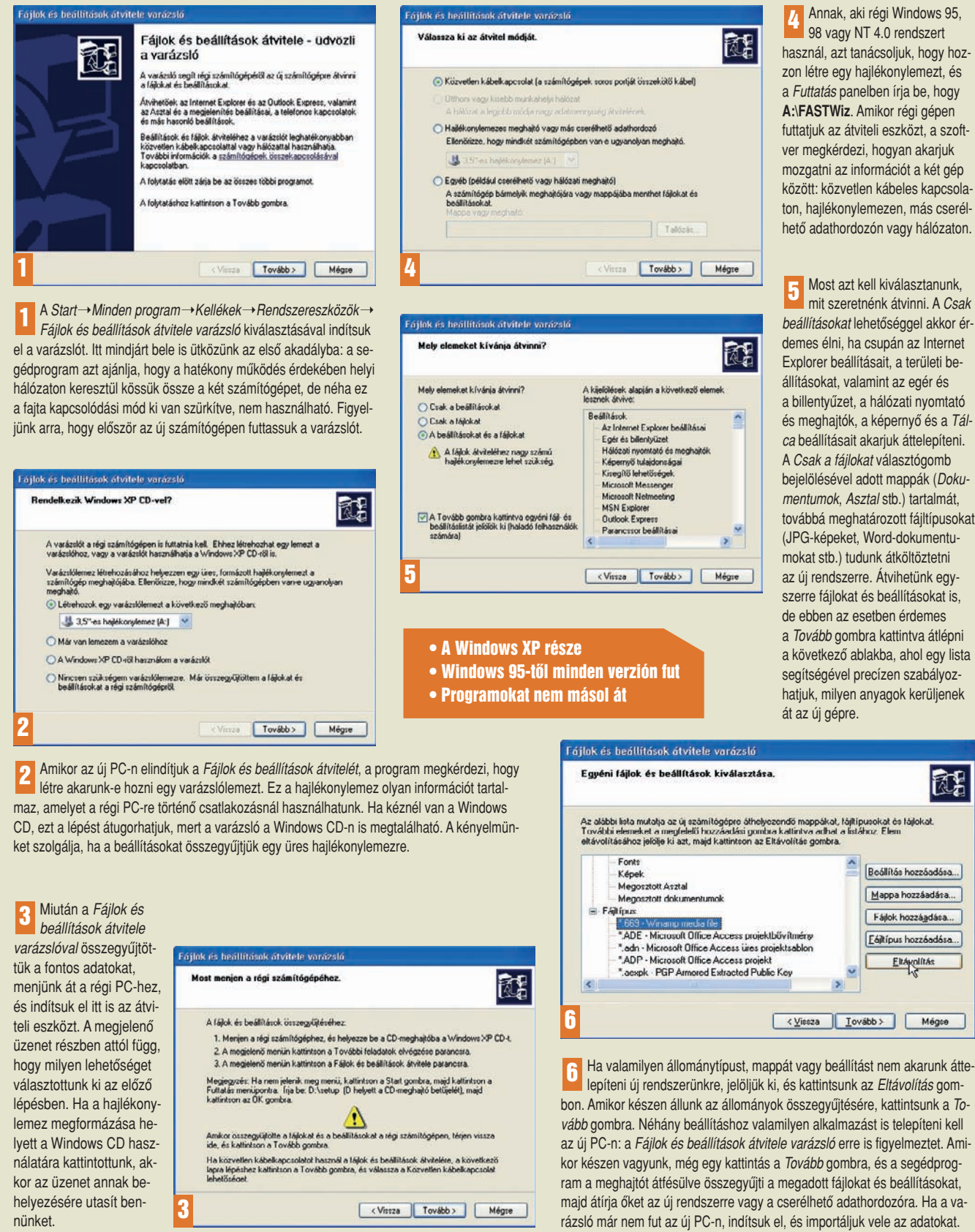

# **Move Me – Az alternatíva**

A Windows költöztetô varázslója egyszerû módszert kínál ugyan a fájlok és beállítások átvitelére, de nem telepíti újra a régi programokat. Ha a teljes szoftverarzenált át akarjuk vinni a régi géprôl az újra, speciális programra van szükségünk – ilyen például a Spearit Move Me 2.5. A shareware változat a www.spearit.com címrôl tölthetô le. Ez egy korlátozott verzió, amely nem bonyolítja le a teljes adatmozgatást: csak azt tudjuk megnézni vele, hogy mit kell(ene) átvinni, de ennek alapján már eldönthetjük, hogy érdemes-e kifizetnünk 40 dollárt a teljes változatra.

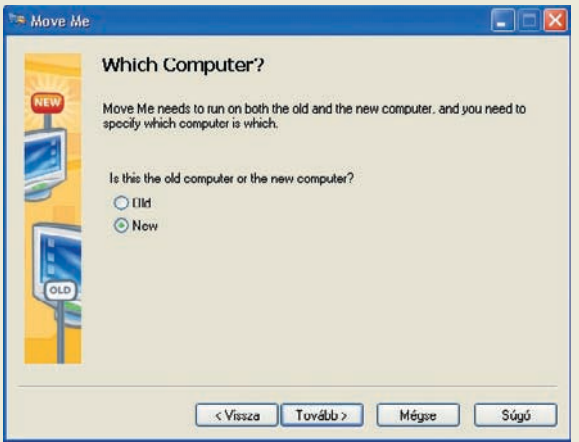

Miután mindkét gépen telepítettük a Move Me-t, ki kell választanunk, hogy melyik számítógépen kezdjük a munkát: a régin vagy az újon. Érdemes elôször az új gépen elindítani a programot, a Move Me tudniillik az új PC-n lévô állományok és beállítások leltára alapján dönti el, mit kell áthoznia, és mit nem. Ehhez pedig egy olyan "pillanatfelvételt" kell készítenie az új rendszerrôl, amelyet aztán a régi géprôl is el tud érni. 1 Miután mindkét gépen telepítettük a Move Me-t, ki kell választanunk,<br>2 hogy melyik azámítáráson kazdülk a munkát a rázja vogy az újan. 2 hogy az úja a szontokoztatok bálázattal, aza kazdatült a kazdulkattal az új PC-t.

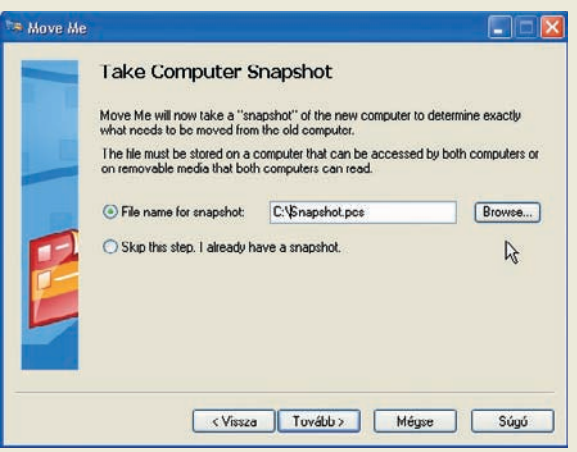

Miután eldöntöttük, hogyan akarjuk átvinni az adatokat, a Move Me 3 Miután eldöntöttük, hogyan akarjuk átvinni az adatokat, a Move Me<br>16 felkér, hogy készítsünk pillanatfelvételt a PC-ről. Ez nem más, mint az új rendszeren lévô programok és beállítások leltára, amelyet a program arra használ, hogy kiválassza, mit nem kell áthoznia (jellemzôen

ilyenek a rendszerfájlok), ily módon lerövidítve a végrehajtási idôt. Az átvitel módjától függôen ezután vagy arra utasít bennünket, hogy a régi rendszeren is telepítsük a programot – amennyiben hálózati vagy párhuzamos kapun keresztül zajló közvetlen átvitellel akarunk dolgozni – vagy egy mappát kér, ahová elmentheti a pillanatfelvételt.

- Viszonylag olcsó
- Azoknak ajánlható, akik hálózattal rendelkeznek
- Nemcsak a beállításokat és az állományokat, hanem a programokat is átviszi

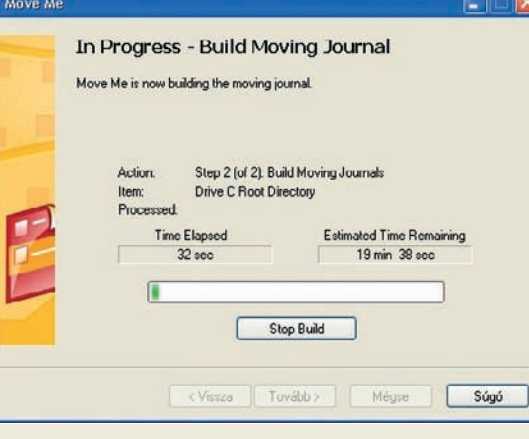

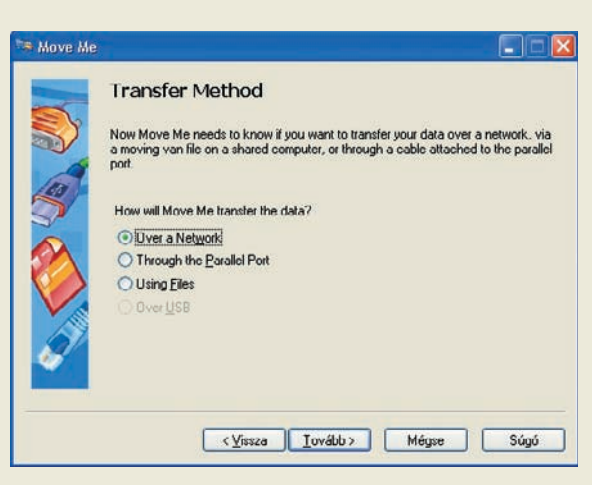

Ha rendelkezünk hálózattal, azon keresztül is lebonyolíthatjuk az átvitelt. De használhatunk párhuzamos kábelt, vagy elmenthetjük az állományokat lemezre, meghajtóra vagy valamilyen USB-s eszközre is.

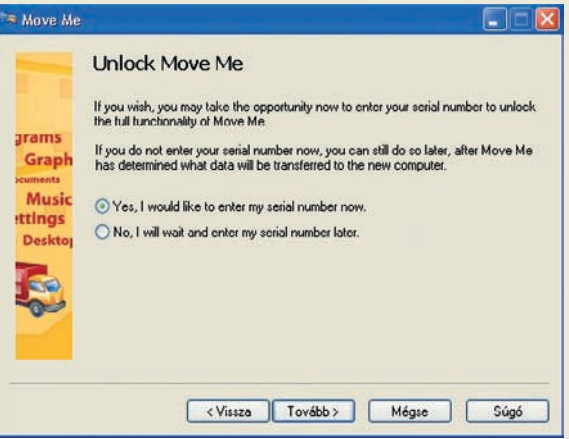

Vonuljunk át a régi számítógép elé, telepítsük itt is a programot, azután indítsuk el. Ekkor kell beírnunk a termék sorozatszámát. Az átviendô adatok leltárát e nélkül is elkészíti a Move Me, de a tényleges átvitel csak a sorozatszám beírása után indul el. Lajstromba szedi a beállításokat, alkalmazásokat és állományokat, amelyeket át kell költöztetnünk 4

> az új PC-re, és azokra a teendôkre is figyelmeztet, amelyeket az átköltöztetés elôtt feltétlenül el kell végeznünk (vírusellenôrzés, a ScanDisk lefuttatása stb.).

Miután megadtuk az összekapcsolódás módját, a Move Me elkészíti a beállítások és adatok listáját, majd – közvetlen átvitel esetén – az új számítógép nevének begépelése után azonnal elindítja a költöztetést, illetve felszólít, hogy navigáljunk a beállításainkat tartalmazó mappához. A teljes átvitel után az új gépen le kell zárnunk a Move Me-t, és újra kell indítanunk a rendszert. 5

# Távoli Asztal – másképp VONALBAN A REALVNC

Micsoda bosszúság, ha otthoni gépünkön felejtünk valami fontos dolgot, vagy csak ott található meg egy olyan információ, amelyre éppen szükségünk volna. A problémára korábban már bemutattuk a Microsoft megoldását – most jöjjön egy másik, amely talán még annál is egyszerûbb!

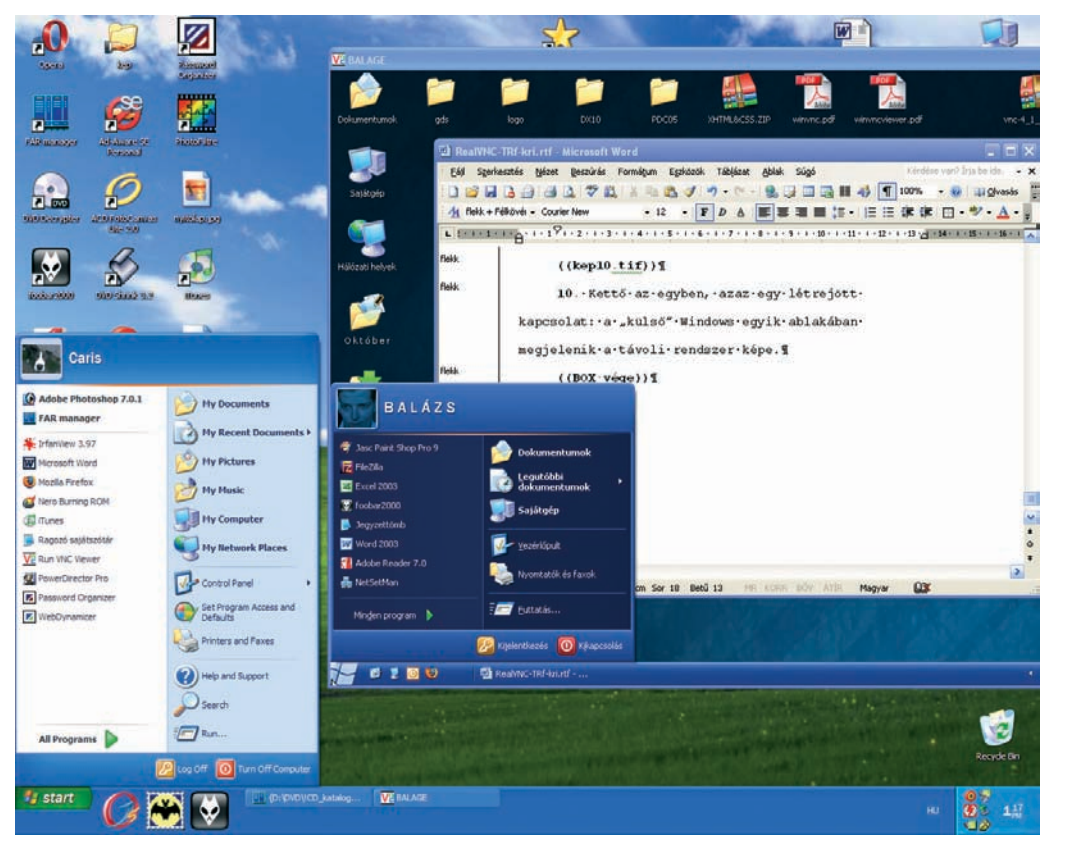

**A** ugusztusi számunkban is-mertettük a Windows XP

**VNC Server** 

Unix

beépített Távoli Asztal szolgáltatását, amellyel például a munkahelyi PC-nkrôl elérhettük és úgy használhattuk otthoni gépünket, mintha az utóbbi elôtt ültünk volna. Badarság volna persze azt gondolni, hogy ez az ötlet a Microsofton kívül senkinek sem jutott eszébe! A 90-es évek második felében az Olivetti és

az Oracle közös kutatócsoportja kifejlesztette a VNC (Virtual

> Network Computing) protokollt éppen abból a célból, hogy a hálózaton keresztül elérjenek és használjanak egy másik számítógépet, függetlenül attól, hogy azon milyen operációs rendszer fut.

A VNC nyílt forrású, forráskódja letölthetô, így számos alkalmazás – ingyenes és fizetôs – épül a hasz-

verzió, amely tökéletesen megfelel mindennapi használatra. A Personal Editionért

Win32

már 25 eurós licencdíjat kell fizetnünk, cserébe 2048 bites titkosítást, néhány extra funkciót és internetes felhasználói támogatást kapunk többletként. A 41 euróba kerülô Enterprise Edition annyival nyújt többet

Mac  $Win32$ Unix HÁLÓZAT Mac Java nálatára. A legismertebb ezek közül a RealVNC, tulajdo-**WinCE** 

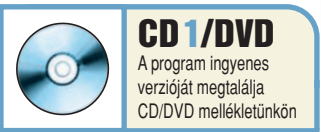

amelyet az idôközben az AT&T fennhatósága alá került eredeti kutatócsoport fejleszt. Három változatban érhetô el: a Free Edition teljes értékû, ingyenes

nosainak, hogy belépéskor a Windows belsô hitelesítését használ-

hatja, illetve különbözô fejlesztési eszközökkel látták el.

Felmerülhet a kérdés, miért használjunk erre külsô programot, ha van a Windowsban beépített megoldás. Miben jobb annál a RealVNC? A fejlesztôk ezt három pontban foglalták össze: ingyenes; kicsi és egyszerû; és ami a legfontosabb: platformfüggetlen, vagyis egy RealVNC-vel ellátott gép szinte bármilyen operációs rendszert futtató másik számítógéprôl elérhetô úgy, hogy ehhez a mûvelethez csupán a 150 kilobájt méretû nézôkére (VNCViewer) vagy egy Java-kompatibilis böngészôre van szükségünk.

Telepítés után rövid konfigurációt követôen a VNCViewerrel kapcsolódhatunk a kiszolgáló modult futtató távoli számítógépre. Magunkhoz ragadhatjuk – természetesen csak virtuálisan – a kiszolgálógép billentyûzetét, egerét és persze képernyôjét is, ráadásul, a Microsoft-féle Távoli Asztal szolgáltatással ellentétben, itt nem jelentkezik ki az üdvözlôképernyôre a Windows, így folyamatosan látható, hogy a távoli felhasználó mit mûvel.

Látszik az egérmozgás, **VNC Viewer** hogy hova kattint, mit gépel. Ezt a lehetôséget felhasználhatjuk arra, hogy segítsünk ismerôseinknek megoldani számítógépes problémáikat: csak telepíteniük kell a RealVNC-t, majd a karosszékben hátradôlve figyelhetik, ahogy távoli eléréssel megoldjuk a gondot gépükön, miközben akár el is magyarázhatjuk nekik, hogy mit miért te-

szünk, például telefonon. Azt, hogy valaki be van jelentkezve, a VNC-kiszolgáló ikonján láthatjuk: amennyiben fehér

a háttere, egyedül vagyunk, de ha fekete, akkor csatlakozott felhasználóink is vannak. No de lássuk mindezt a gyakorlatban!

> Tóth G. Gergely tgamespy@freemail.hu

CD/DVD/floppy-

bankkártya-

## **A PROGRAM HASZNÁLATA A GYAKORLATBAN**

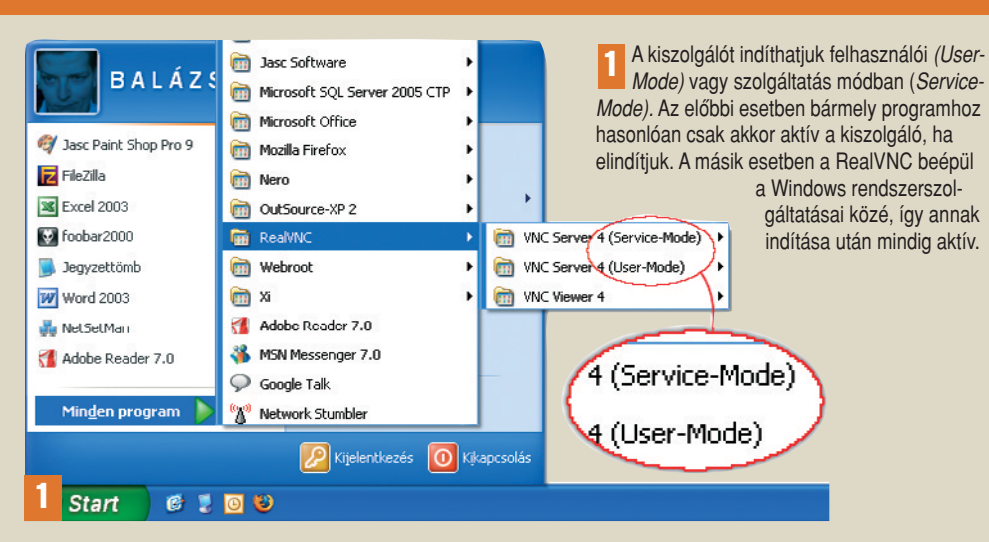

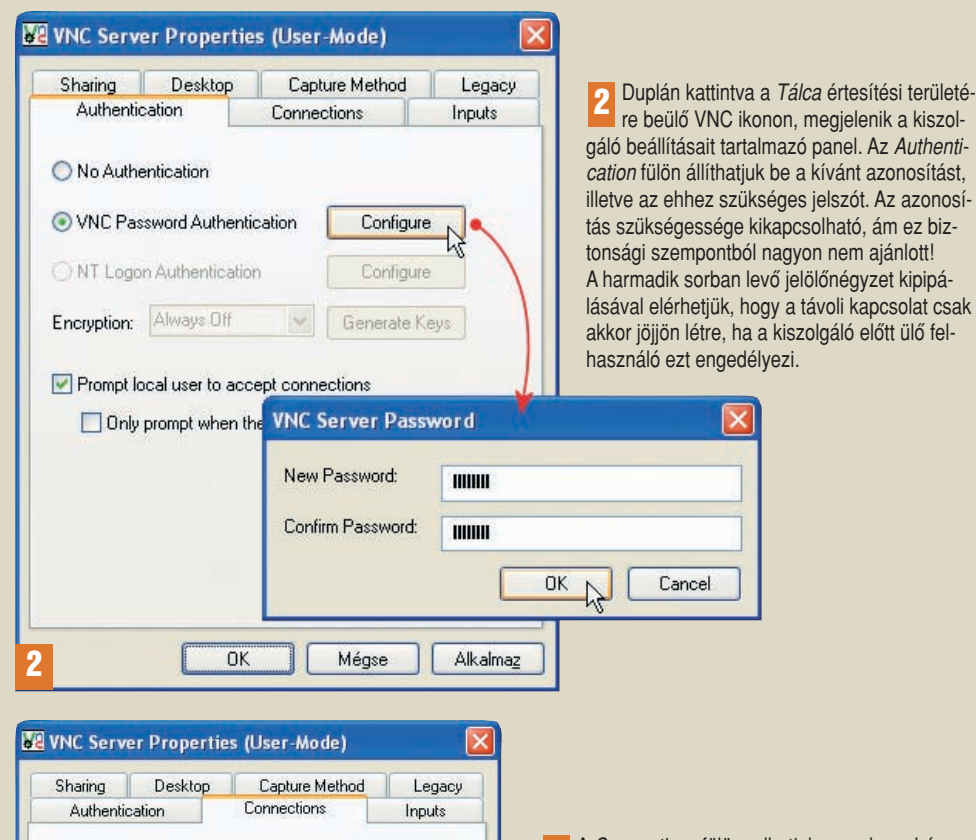

5900

3600

5800

10.0.0.0/255.255.0.0

e.g. 192.168.0.0/255.255.0.0

 $\overline{\triangle}$ dd

OK

Cancel

Accept connections on port:

**Access Control** 

Disconnect idle clients after (seconds):

Serve Java viewer via HTTP on port:

allow

 $O$  Deny

O Query

Only accept connections from the local machine

**Specify Host IP Address Pattern** 

A Connections fülön adhatjuk meg, hogy hányas számú kommunikációs kapun (porton) keresztül várjuk a csatlakozást. (Ne felejtsük el ugyanezt a portot beállítani tûzfalunkon, illetve útválasztónkon.) Meghatározhatjuk, hogy hány másodperc semmittevés esetén bontsa a kapcsolatot a kiszolgáló, illetve hogy támogassa-e a Java-nézegetőn keresztüli kapcsolatot, és ha igen, hányas portról. Az Access Control részben beállíthatjuk, milyen IP-címekről engedé-3

> lyezzük a kapcsolódást, esetleg korlátozhatjuk a RealVNC mûködését kizárólag a helyi hálózatban levő gépekre.

<u>3 î Folytatás a következő oldalon</u>

megsemmisitők es GYARTAS **MÁSOLÁS** feliratozás szitázás nyomdai anyagok **cimkézés** dobozok, tokok csomagolás Cégismertető CD-k **CD katalógusok CD termékismertetők** CD árlisták  $Web-CD - k$ Konferencia Cd-k Oktató CD-k, **Könyvmellékletek CD** és DVD másolók, nyomtatók, dmkézők csomagológépek **TETA MAGNETIC KF** H-1131 BP. ROKOLYA U. 1-13. Tel/fax: (1) 350 - 6773 Emil : tetamag@axelero.hu

URL: http://www.tetamagnetic.hu

0417

## **A PROGRAM HASZNÁLATA A GYAKORLATBAN**

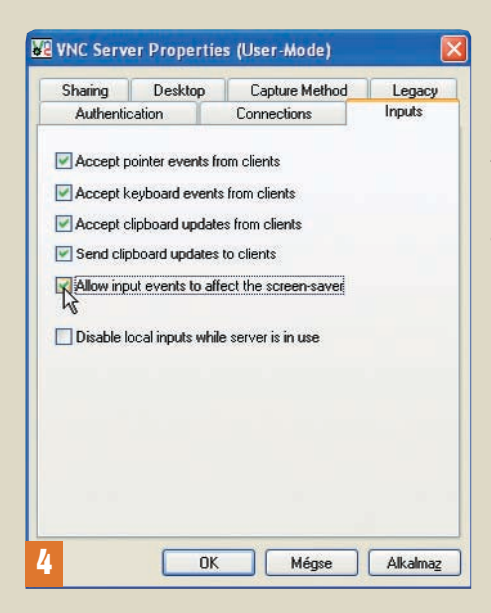

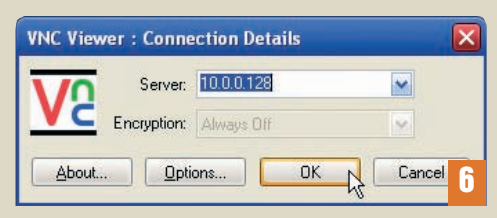

A VNCViewer felülete igazán egyszerû: a felsô mezô-6 be csupán a kiszolgáló gép IP-címét kell beírnunk, és már kattinthatunk is az OK gombra. Az ingyenes változatban az Encryption mezô mindig kiszürkített, mivel a kódolt kapcsolat ebben nem érhetô el.

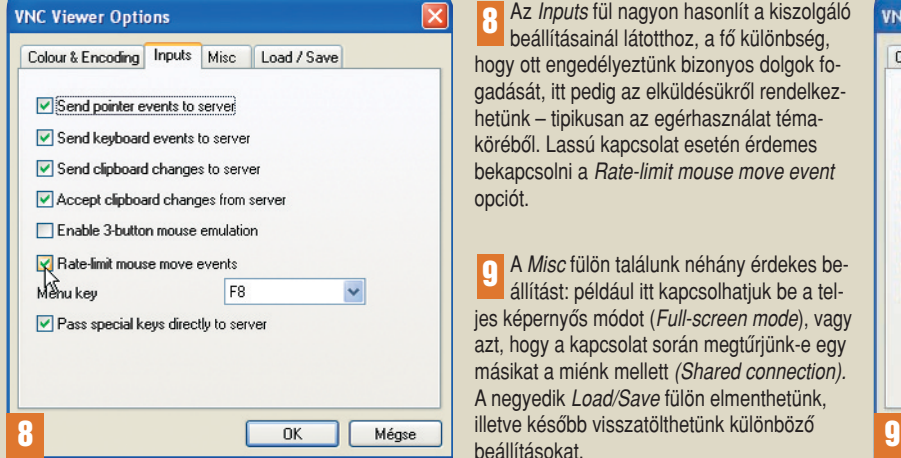

Z. Az *Inputs* fül fontos beállításaival megszabhatjuk, hogy a csatlakozott felhasználó mihez kezdhet bejelentkezés után: használhatja-e az egeret, a billentyûzetet vagy a Vágólapot. Az is beállítható, hogy a helyi beviteli eszközök érzéketlenek legyenek-e csatlakozott ügyfél esetén (nem ajánlott).

> **5** A Desktop fülön letilthatjuk a háttérképet és a Windows XP felhasználói felületének effektusait, amivel értékes sávszélességet spórolhatunk. Azt is beállíthatjuk, mi történjen az ügyfél kijelentkezése után: legyen-e zárolva a munkaállomás, lépjen-e ki az adott felhasználó, esetleg ne történjen semmi.

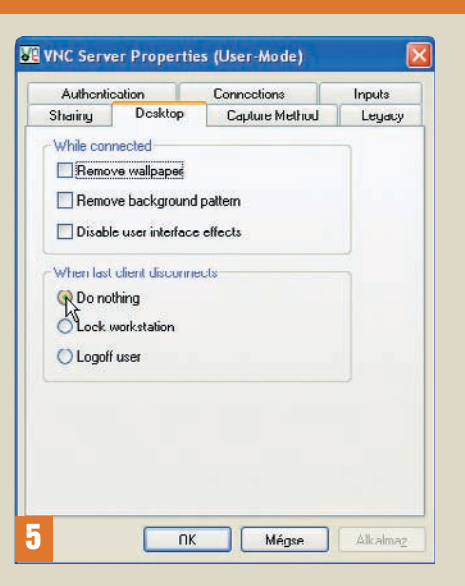

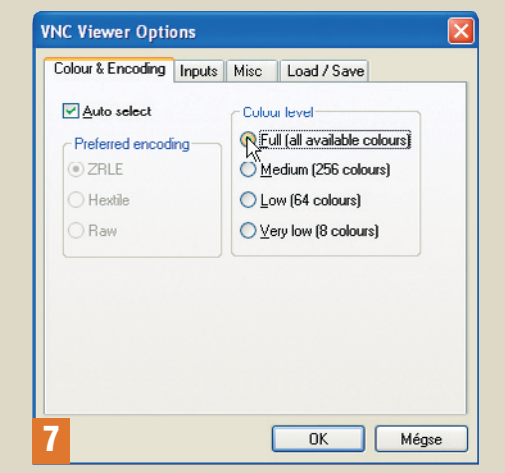

A VNCViewer alján levô Options gombra kattintva itt is találunk jó pár beállítanivalót. A Color & Encoding fülön azt állíthatjuk be, hogy milyen színmélységben jelenítse meg a távoli gép képernyôjét a program. Minél kevesebb színt használunk, annál gyorsabb lesz a kapcsolat. 7

Az Inputs fül nagyon hasonlít a kiszolgáló beállításainál látotthoz, a fô különbség, hogy ott engedélyeztünk bizonyos dolgok fogadását, itt pedig az elküldésükrôl rendelkezhetünk – tipikusan az egérhasználat témakörébôl. Lassú kapcsolat esetén érdemes bekapcsolni a Rate-limit mouse move event opciót. 8

A Misc fülön találunk néhány érdekes beállítást: például itt kapcsolhatjuk be a teljes képernyős módot (Full-screen mode), vagy azt, hogy a kapcsolat során megtûrjünk-e egy másikat a miénk mellett (Shared connection). A negyedik Load/Save fülön elmenthetünk, beállításokat. 9

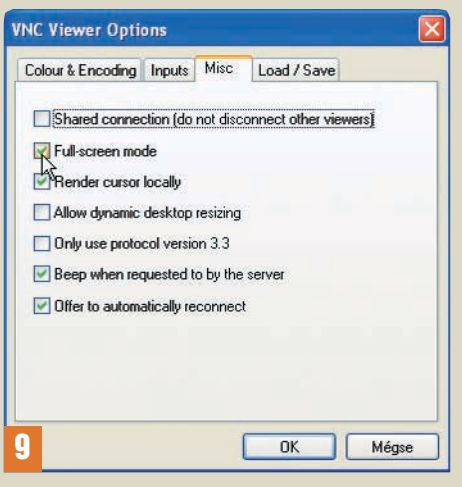

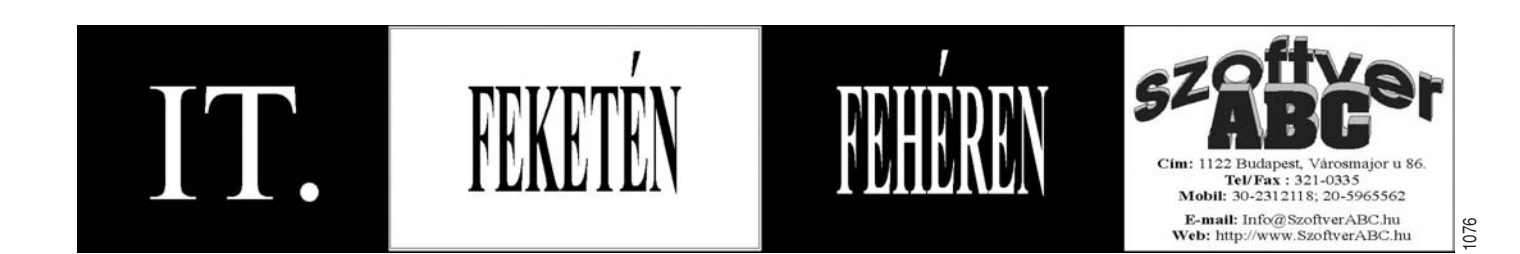

Az elsô sorban változtassuk meg a nevet StoredProcedure1-ről mondjuk KonyvListára, majd az AS és a RETURN kulcsszavak közé illesszük be a lekérdezés kódját! Ha mindent jól csináltunk, akkor az ablak bezárásakor felkínált mentés hibaüzenet nélkül lezajlik, és a Stored procedures ág alatt már láthatjuk is tárolt eljárásunkat. Rákattintva az egér jobb gombjával, és kiválasztva az Execute lehetôséget, ki is próbálhatjuk mûködés közben: ekkor az alul megjelenô Output ablakban látszanak az eredmények.

Keressük meg a Toolbox listájában a Data cso-

# Kalandozás a C# 2005 Expressben (4.)

# C# és SQL

Sorozatunk elôzô részében összeállítottunk egy egyszerû, de már használható adatbázist az SQL Server 2005 Express segítségével. Ebben a hónapban ezt az adatbázist fogjuk elérni egy C# alkalmazásból, részint hogy információkat kérdezzünk le, részint hogy írjunk bele.

**F** ontos elôre tisztázni, hogy amit készíteni fogunk, az egy próbaalkalmazás a lehetôségek bemutatására. Ennek során több olyan szabályt is áthágunk majd, amelyeket valódi programok készítésénél mindenképpen be kell tartani. Kevésbé ügyelünk a biztonságra, és több fölösleges objektumot is létrehozunk majd, illetve nem törôdünk a méretekkel – például azzal, hogy mennyi adatot kérünk le az adatbázisból –, de azért remélem, mindenki jól fog szórakozni!

### Tárolt eljárás

Elsô dolgunk, hogy létrehozzunk egy új Windows-alkalmazást, legyen a neve: PC World Könyvek! Ha még megvan a múltkori adatbázis,

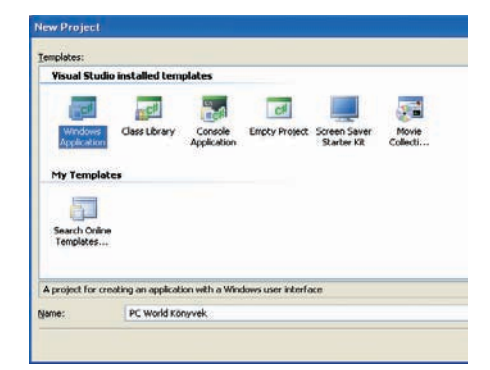

### **Kezdjünk hozzá egy új Windows-alkalmazás fejlesztéséhez, a neve legyen PC World Könyvek**

akkor láthatjuk is a Database Explorer ablakban. (Elôfordulhat, hogy a C# Express nem kapcsolódik hozzá, de ha kijelöljük, és a jobb egérgombos menübôl választjuk a Refresh pontot, akkor már menni fog.)

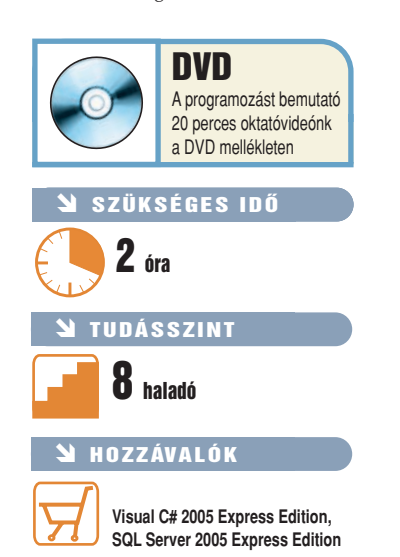

Ahhoz, hogy hatékonyan használhassuk az adatbázist, létrehozunk egy úgynevezett tárolt eljárást (idegen szóval: stored procedure): elôre

komplex lekérdezést, amelyet késôbb fogunk meghívni. Ennek több elônye is van; egyrészt így gyorsabb a lekérdezés, mert a kiszolgáló elôre tudja, hogy mit fogunk kérni tôle, másrészt ily módon az adatbázis szerkezete az alkalmazástól függetlenül módosítható, hiszen a tá-

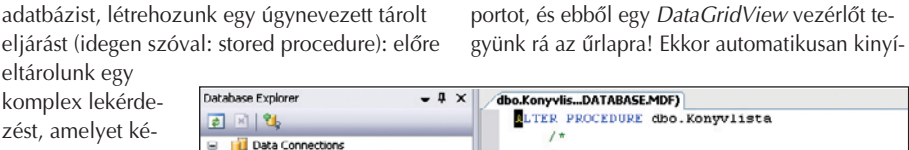

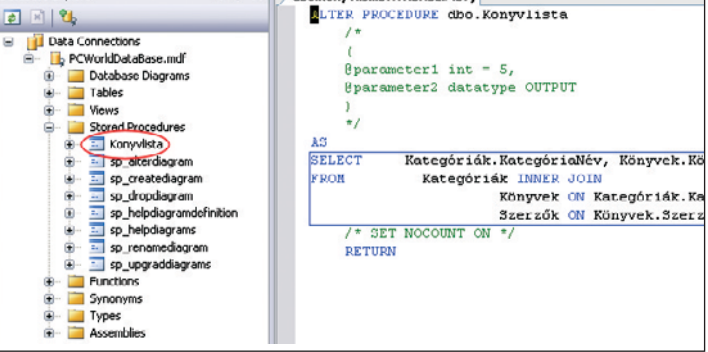

A program

**Balra a létrehozott KonyvLista nevû tárolt eljárás, jobbra ennek forrása, benne a beillesztett SQL-lekérdezéssel**

rolt eljárás "elfedheti" az időközben végbement változásokat. A tárolt eljáráshoz elôször készítsünk el egy lekérdezést a múltkori cikk végén ismertetett módon! Mindhárom tábla felhasználásával például az alábbi lekérdezést tudjuk létrehozni:

**SELECT Kategóriák.KategóriaNév, Könyvek.KönyvID, Könyvek.Cim, Könyvek.Oldalszám, Szerzôk.VezetékNév, Szerzôk.KeresztNév FROM Kategóriák INNER JOIN Könyvek ON Kategóriák.KategóriaID = Könyvek.Kategória INNER JOIN Szerzôk ON Könyvek.Szerzô = Szerzôk.SzerzôID**

lik egy intelligens címke, amelyben konfigurálhatjuk a vezérlôt. Elsô teendônk megadni az adatok forrását. A Choose data source legördülô menüben válasszuk az Add project data source lehetôséget, majd a Database opciót!

Ha az elôbb kapcsolódtunk az adatbázisunkhoz, akkor az máris látszik a következô oldal legördülô listájában. Válasszuk is ki, és kattintsunk a Next gombra! A C# felkínálja, hogy a külsô adatállományt is bemozgatja projektünkbe – ezt fogadjuk el! (Vegyük észre, hogy a háttérben a Solution Explorerben megjelenik az adatbázis alkalmazásunk állományai között!) A következô oldalon felajánlja, hogy elmenti az adatbázis-kapcsolat beállításait a program konfigurációs állományába. Ennek az az elônye,

SELECT. Kategóriák.KategóriaNév, Könyvek.KönyvID, Könyvek.Cím, Könyvek.Oldalszám, Szerzők.KeresztNév, Szerzők.VezetékNév **FROM** Kategóriák INNER JOIN Könyvek ON Kategóriák.KategóriaID = Könyvek.Kategória INNER JOIN Szerzők ON Könvvek Szerző = Szerzők SzerzőID

### **Ezt az SQL-lekérdezést fogjuk tárolt eljárásként felhasználni**

Anélkül, hogy belemennénk a részletekbe: a SELECT való arra, hogy adatokat nyerjünk ki adatbázisunkból, a JOIN pedig arra, hogy összekapcsoljunk táblákat bizonyos mezôk mentén. Az SQL nyelvrôl bôvebben a cikk végén található hivatkozott weboldalakon olvashatunk.

Másoljuk a Vágólapra ezt a lekérdezést, majd a Database Explorerben keressük meg a Stored procedures ágat. Kattintsunk rá a jobb egérgombbal, és a menübôl válasszuk ki az Add New Stored Procedure lehetôséget! Ekkor a kódnézetben megnyílik az új tárolt eljárás kódja.

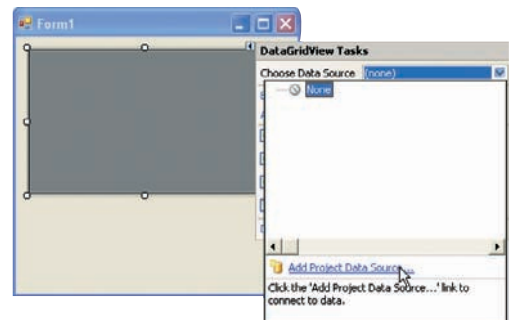

**A DataGridView vezérlô intelligens címkéjében kattintsunk az Add Project Data Source pontra**

# MESTERFOGÁSOK

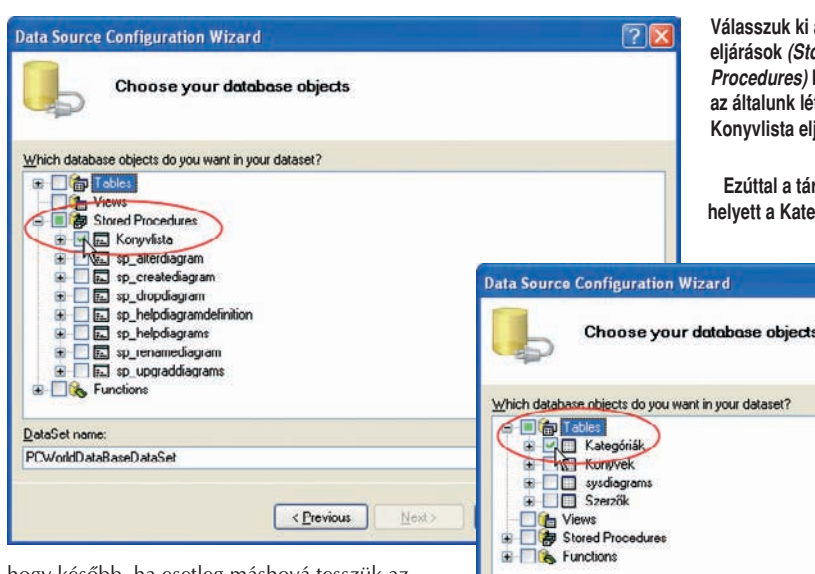

hogy késôbb, ha esetleg máshová tesszük az adatbázist (mondjuk egy kiszolgálóra), akkor nem kell újrafordítani az alkalmazást, hanem elég ezt az XML formátumú konfigurációs állományt megváltoztatni. Fogadjuk el ezt is. Az ezt követô oldalon adatbázisunk elemeit látjuk, jelöljük ki az elôbb elkészített tárolt eljárást!

Kattintsunk a Finish gombra, ezzel visszatérünk a DataGridView konfigurálásához. Az intelligens címke menüjébôl vegyük ki az összes pipát – ezek különbözô módosításokat engedélyeznének, de nem kellenek most nekünk.

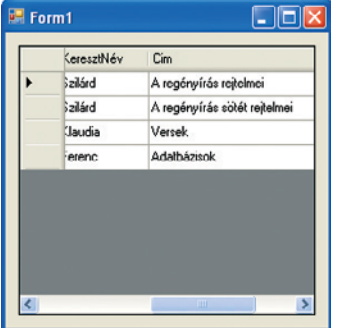

**elsô változata – még nem néz ki jól, de már így is sokat tud**

**A program**

Gyakorlatilag már futtathatjuk is a programot, és láthatjuk, hogy az adatok megjelennek a táblázatban.

Már most sok mindent megtehetünk: például átméretezhetjük az oszlopok szélességét és a sorok magasságát, a fejlécre kattintva sorba tudjuk rendezni az adatokat az egyes oszlopok tartalma szerint, mi több, akár az oszlopok sorrendjét is módosíthatjuk, ha ezt engedélyezzük az intelligens címke menüjében az utolsó pipával. Érdemes egy kicsit a program küllemével is törôdni: egyrészt nevet adhatunk az ûrlapnak, másrészt a DataGridView vezérlôt hozzárendelhetnénk az ablak széleihez a korábban megtanultak szerint (Properties panel, Anchor tulajdonság).

### Kategóriák szerkesztése

Most, hogy már tudunk lekérdezni, próbáljunk meg írni az adatbázisba! Elsôként készítsünk egy párbeszédpanelt, amelyen szerkeszthetjük a kategóriákat!

Mielôtt azonban belevágnánk, módosítsunk még egy apróságot az adatbázisban. A múltkor **Válasszuk ki a tárolt eljárások (Stored Procedures) közül az általunk létrehozott Konyvlista eljárást**

**Ezúttal a tárolt eljárások helyett a Kategóriák táblát választjuk**

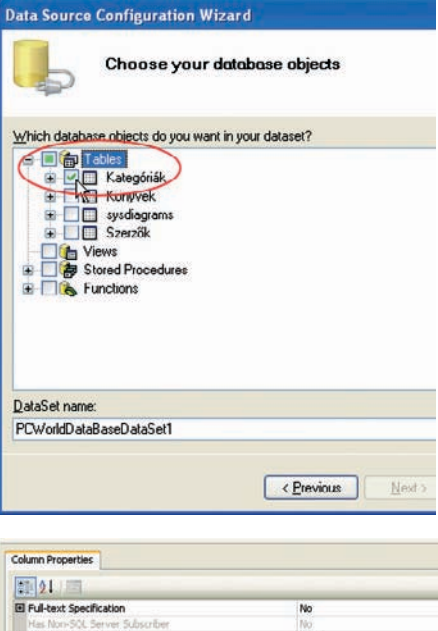

El Identity Specifical **Identity Incre** (Is Identity)

**Módosítsuk a tábladefiníciókat, hogy az ID-mezôk tartalmáról automatikusan gondoskodjon a C#**

már kijelöltük az egyes ID-mezôket mint elsôdleges kulcsokat – erre azért volt szükség, hogy kapcsolatokat tudjunk létrehozni a táblák között. Egyelôre viszont még mindig nekünk kell az újabb és újabb ID-ket megadni, ugyanakkor figyelni arra, hogy ezek egyediek legyenek. Mennyivel kényelmesebb volna, ha ez automatikusan megtörténne! Erre is van lehetôség. Ha kinyitjuk az egyes táblák definícióját (Database Explorer→Tables→kattintsunk a jobb egérgombbal a tábla nevén➝Open Table Definition menüpont), és kijelöljük az ID-mezôt, akkor a kép alsó részében található Column Properties

mezôben megtalálhatjuk az Identity Specification sort. Nyissuk ki a pluszjellel, és az IS Identity tulajdonságot változtassuk Yesre. Ezt követôen az adatbázis az ID-ket automatikusan fogja generálni nekünk. Ezt a mûveletsort végezzük el az összes táblánkon sorban. A definíciós nézetet becsukva a megváltozott táblákat mentsük el – erre a program rá is kérdez minden alkalommal.

Most már hozzáláthatunk az új párbeszédpanel elkészítéséhez. Hozzunk is létre egyet! A Project menübôl válasszuk ki az Add Windows Form menüpontot, és adjunk nevet az új űrlapnak, például azt, hogy Kategoriak.cs!

Mint az elôbb, tegyünk erre is egy Data-GridView vezérlôt az eszköztárból! Az intelligens címke menü elsô legördülô menüjébôl válasszuk az Add Project Data Source opciót, de a korábban már használt varázslóban most ne a tárolt eljárást, hanem a Kategóriák táblát válasszuk ki! Így máris szerkeszthetjük a kategóriákat. Ahhoz, hogy ezek a változások az adatbázisba is visszakerüljenek, tegyünk egy gombot az ûrlapra, és kattintsunk rá duplán.

Egészítsük ki az eseménykezelôt az alábbi sorral:

### **kategóriákTableAdapter.Update(pCWorldDat aBaseDataSet1.Kategóriák);**

Ez a létrejött TableAdapteren keresztül – amely egyfajta adatpumpa alkalmazásunk és az adatbázis között – feltölti a módosításokat az adatbázisba.

Most már csak öszsze kell rendelnünk a két ûrlapot. Ehhez helyezzünk el egy menüt az elsô ûrlapon – legyen mondjuk Szerkesztés –, majd ebbe egy almenüt Kategóriák néven. Az eseménykezelôjébe helyezzük el az alábbi kódot:

**Kategoriak myForm = new Kategoriak(); myForm.ShowDialog(this);**

Ha kipróbáljuk alkalmazásunkat, látni fogjuk, hogy a Kategóriák menüpontra kattintva megnyílik második ûrlapunk.

### Új könyvek

Készítsünk most egy bonyolultabb módosítást: hozzunk létre új könyvet!

A korábbi adateléréseknél létrejött egy-egy úgynevezett DataSet, amelyekkel a Solution Explorer ablakban találkozhatunk. A .NET alatt

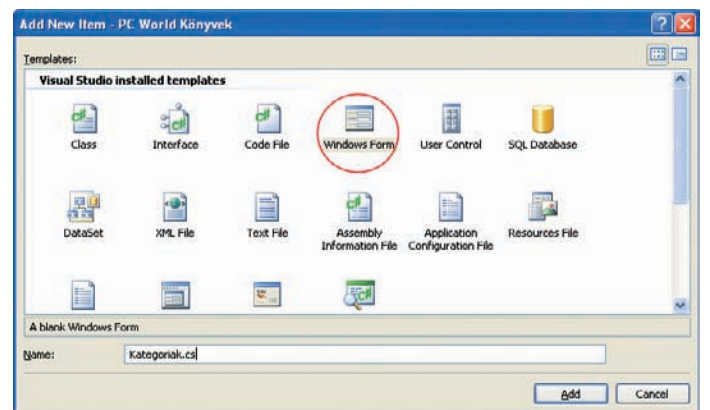

**A kategóriák szerkesztéséhez hozzunk létre egy új ûrlapot Kategoriak.cs néven**

# MESTERFOGÁSOK

### **Egy kis vizuális segítség a TableAdapterek konfigurációjához**

ezek az adatelérés fontos elemei, úgy lehetne értelmezni ôket mint egy-egy kis adatbázisszeletet. Amikor a program elindul, letölti ezekbe az adatok egy részét, dolgozik velük, majd utána visszaszinkronizálja ôket. Ezt tettük korábban az Update metódus meghívásával. A DataSet és az adatbázis között a Data és TableAdapterek mozgatják az adatokat.

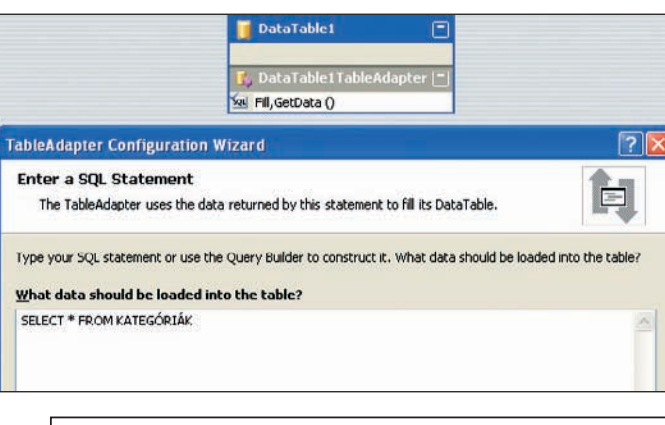

private void button1 Click(object sender, EventArgs e)

KonyvekDataSetTableAdapters.KonyvekTableAdapter myAdapter = new PC\_World\_Könyvek.KonyvekDataSetTableAdapters.KonyvekTableAdapter();<br>myAdapter.Unsert((int)comboBox2.SelectedValue, textBox1.Text, System.Convert.ToInt32(textB this. Close ();

# **A Létrehoz gomb eseményvezérlôje**

Ezeket láthattuk az ûrlaptervezô ablak alján létrejönni. Természetesen dolgozhatunk közvetlenül SQL-parancsokkal is, de mindjárt megtapasztalhatjuk, mennyivel kényelmesebb lehet Data-Setekkel és TableAdapterekkel ugyanez.

Most kézzel fogjuk létrehozni DataSetünket, ezért a Project menüben válasszuk ki az Add New Item lehetôségét, ezen belül pedig a Data-Setet, a neve legyen mondjuk

### **KonyvekDataSet.xsd.**

Vegyük észre, hogy megváltozik a képernyônk közepe, és alaposan megváltozott a Toolbox tartalma is! Keressünk meg benne, és tegyünk a tervezôfelületre egy TableAdaptert. A megjelenô varázslóban válasszuk ki a már megszokott kapcsolatot, valamint azt a lehetôséget, hogy SQL-parancsokkal szeretnénk elérni az adatokat (itt használhatnánk tárolt eljárásokat is – sôt azt illene –, de most a könnyebbség kedvéért megkérjük a Visual Studiót, hogy generáljon nekünk SQL-parancsokat). Az alap SQL-parancsot meg kell adnunk, legyen ez a

### **SELECT \* FROM Kategóriák**

A következô ablakban hagyjunk mindent érintetlenül, és a Finish után már láthatjuk is a kategyen a neve UjKonyv.cs! Adjunk hozzá két ComboBox vezérlôt, ebben lesznek a kategória és a szerzô, egy szövegdobozt (TextBox) a cím-

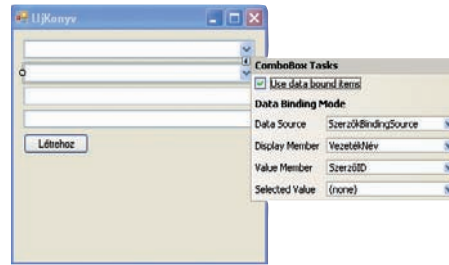

### **A szerzô vezetéknevét tartalmazó ComboBoxunk intelligens címkéjének helyes kitöltése**

nek, egyet pedig az oldalszámnak, és persze egy gombot a mentéshez!

A ComboBox intelligens címkéjét kinyitva pipáljuk ki a Use data bound items sor elôtti négyzetet, és a Data Source alatt keressük meg a KonyvekDataSet részét képezô Kategóriák (a második esetben a Szerzôk) táblát! A Display member legyen az, amit ki szeretnénk íratni a ComboBoxba (Kategória, illetve Vezetéknév) a Value Member pedig az, ami az érték lesz (mindkét esetben az ID).

> **Hozzunk létre egy új DataSetet KonyvekDataSet.xsd néven**

A DVD-n elhelyezett oktatóvideóban itt becsúszott egy apró hiba: a kód harmadik sorában kétszer hivatkozunk a comboBox2-re. A fenti a helyes programkód.

Térjünk vissza fôprogramunkba, és fûzzük be új menüpontként az imént létrehozott ûrlapot. Legyen a neve Új Könyv, az eseménykezelője pedig a Kategóriákéhoz nagyon hasonló:

### **UjKonyv myForm = new UjKonyv(); myForm.ShowDialog(this);**

A szülôablak automatikus frissítése már sajnos nem fér bele ebbe a cikkbe, de a kézi frissítés még igen. Hozzunk létre egy új Nézet menüt, azon belül pedig egy Frissítés menüpontot. Az eseménykezelôjébe ezt írjuk:

### **konyvListaTableAdapter.Fill(pCWorldDataB aseDataSet.KonyvLista);**

Ha ezután felviszünk egy új könyvet, és elôhívjuk a Frissítésre funkciót, programunk listájában máris láthatjuk az új könyvet.

Ebben a hónapban egy komplett, adatbázist használó Windows-alkalmazást készítettünk el C# nyelven. Használtuk a DataGridView, TableAdapter, DataSet, valamint a már ismert ComboBox és TextBox elemeket, a menüt is, és természetesen az SQL 2005 Expresst. A jövô hónapban áttérünk a webes fejlesztésre.

Nagy Levente

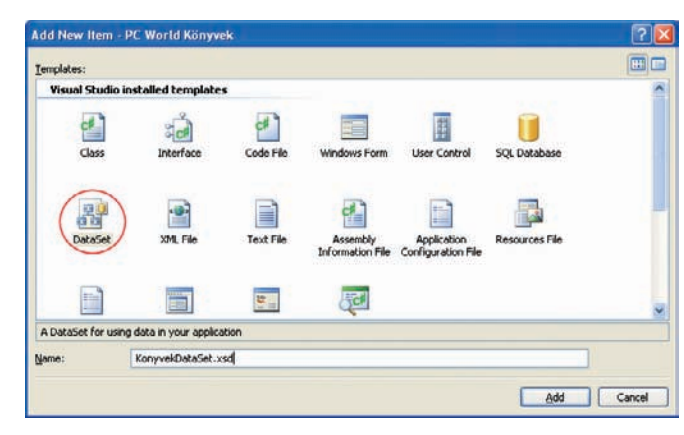

góriák táblát. Ismételjük meg a TableAdapter hozzáadását a másik két táblára is, de vigyázzunk, hogy a beírt parancs a táblák nevének megfelelôen változzon!

Ha ezzel elkészültünk, csukjuk be ezt az ablakot, és bôvítsük a projektet egy új ûrlappal, le-

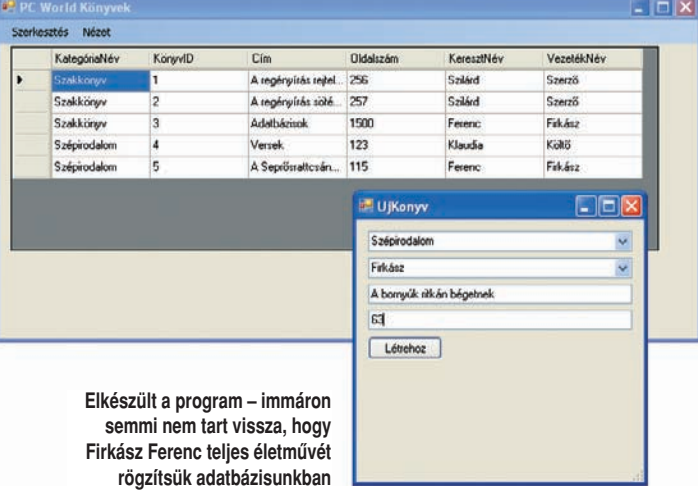

2005. OKTÓBER • **PC WORLD** ❙ 119

Ezután már csak annyi a teendônk, hogy megírjuk a Létrehoz gomb eseménykezelôjét:

**KonyvekDataSetTableAdapters.KönyvekTable Adapter myAdapter = new**

**PC\_World\_Könyvek.KonyvekDataSetTableAdapt ers.KönyvekTableAdapter();**

**myAdapter.Insert((int)comboBox2.SelectedV alue, textBox1.Text,**

**System.Convert.ToInt32(textBox2.Text), (int)comboBox1.SelectedValue, null, null);**

**myAdapter.Update(konyvekDataSet.Könyvek); this.Close();**

# Videotanácsadó SZERKESZTÔSULI 4.

Elôzô számunkban megismerkedtünk a videosávok használatával, valamint áttûnéseket hoztunk létre különbözô, illetve azonos sávon levô snittek között is. Ezúttal felfedezzük a Premiere animációs képességeit és az effektusok csodálatos világát.

**B** ár nem írtuk le külön, termé-szetesen minden eddig ismertetett szabály érvényes a hangsávokra is: itt is léteznek "áttűnések" a hanganyagok között, és a vágás, snittelés is pontosan úgy mûködik, mint a kép esetében.

Folytassuk most a munkát a réteganimációs beállításokkal. A Premiere, mint a legtöbb hasonló program, úgynevezett kulcskockák segítségével valósítja meg az idôben változó tulajdonságok ábrázolását. Bármi lehet ilyen tulajdonság: egy objektum x, y pozíciója a képernyôn, vagy átlátszósága, színkomponenseinek értéke, egy effektus tetszôleges paramétere, de ilyen lehet akár a hangerô mértéke is vagy bármely érték, amely idôben változhat.

Képzeljük el, hogy felvillant bennünk álmaink animációja: egy felirat beúszik balról a képernyôre, és megáll középen. Eddigi ismereteink segítségével gond nélkül el tudjuk helyezni a feliratot a képernyôn, akár a Premiere beépített Titler modulja, akár külsô programban "gyártott" szöveg segítségével. Hogyan tudjuk azonban mozgatni ezt a képernyôn? Az egyik lehetséges módszer az, hogy az animáció teljes hosszában kockánként mi igazítjuk a feliratot a képernyô megfelelô helyére – ám ez igen hosszú idôt

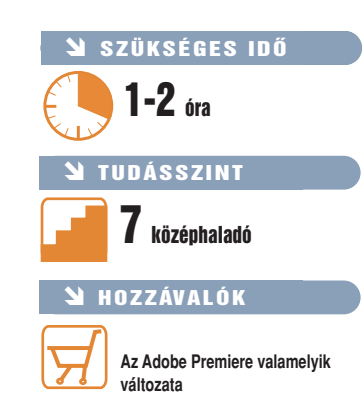

venne el, és máris két probléma adódik vele: sosem lenne pontos, továbbá kizárt dolog, hogy egy szemmel be nem állítható paramétert – mint amilyen mondjuk a blur (homályosság) hatás – kockánként igazítsunk!

### A felirat életre kel

Az összes animációs beállítást a Monitor ablak Effect Controls paneljén találjuk. A két, alapesetben is jelen levô paraméterhalmazon kívül – Motion, azaz mozgatás és Opacity, azaz átlátszat-

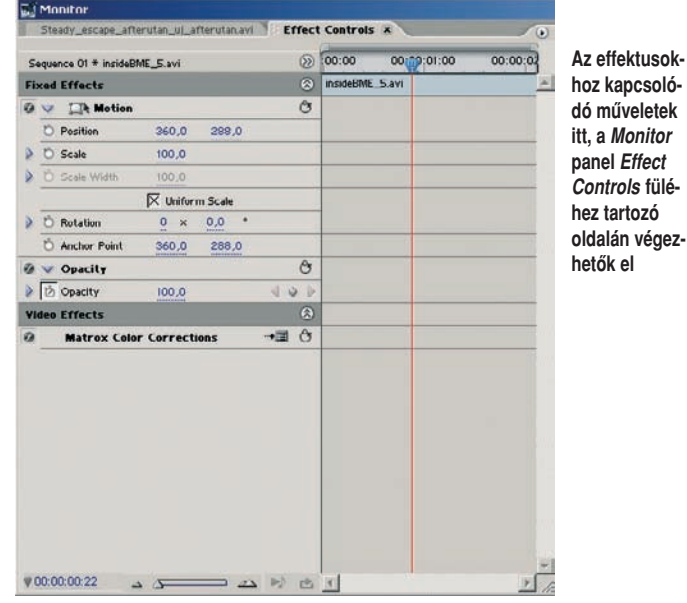

 $\cdot$ 

360.0

A valódi megoldás: az animációs programok szinte mindegyikében jelen levô kulcskockák használata. A programnak elég, ha mi csak az animáció legfontosabb fázisai-

 $-205.0$ 

288,0

ban adjuk meg az adott paraméter értékét – ezek lesznek a kulcskockák –, a köztes állapotokat majd ô kiszámítja. (A két legfontosabb fázis általában a kezdô- és a végpont, de természetesen

korlatban!

lanság – itt kapnak helyet mindazok a video- vagy hanghatások, amelyeket a Project ablak Effects részébôl az adott jelenetre vontattunk.

Példánkban tehát filmünk egy megadott pontján egy feliratot szeretnénk "átkergetni" a képernyôn. Elsô lépésként keressük meg a filmben azt a pontot, amikor a feliratot el szeretnénk indítani. Ha ez megvan, akkor ezen a ponton szúriuk is be a **video2-es** rétegre mint snittet. Jelöljük ki a jelenetet, és vegyük szemügyre a Monitor ablak Effect Controls fülén a Motion legördülô menüt. Itt azonnal megleljük a Position, azaz elhelyezkedés paramétert. Láthatjuk, hogy két értéke van: az x és az y koordináta. A legkényelmesebb módszer ezek beállítására, ha felette a Motion feliratra kattintunk, így a jobb oldali vágóablakban az egérrel a kívánt helyre mozgathatjuk a feliratot. Tegyük is meg: húzzuk a képernyô bal oldalára, hogy még éppen ne legyen képben.

Itt szokták a kezdôk elkövetni azt a hibát, hogy az elôbb ismertetett módszer szerint átugornak az idôsávon arra a pillanatra, ahol a feliratnak középre kell érnie, helyére húzzák a feliratot, majd abban a biztos tudatban, hogy a program majd kiszámítja a köztes értékeket, elindítják a lejátszást. Meglepve tapasztalják, hogy a felirat végig a képernyô közepén van, ott, ahova utoljára tették.

Ennek az az oka, hogy a Premiere azt hiszi, csak különbözô paramétereket változtattunk meg, de fogalma sincs arról, hogy mi animációt készítünk. Az animáció bekapcsolása a paraméterek melletti mini stopperóraikonnal lehetséges. Ha ezt a gombot benyomjuk, akkor az Effect Controls ablak

> **Egyszerû animáció: felül a kiinduló állapot, alul a végállapot. A felirat a képen kívülrôl a kép közepéig szalad – jól látható az x koordináta változása**

> > 0.00.01:15

 $\overline{49}$ köztes állapotokat is definiálhatunk, ha a feladat azt kívánja.) Alapesetben egyszerû interpolációval dolgozik, de lehetôségünk van arra, hogy akár gyorsuló vagy lassuló mozgással érje el az adott értéket. Lássunk erre példát a gya-

**288 0** 

# MESTERFOGÁSOK

melletti miniidôvonalon megjelenik egy pont. Ez jelzi a kulcskocka helyét a snitten annál az idôpontnál, ahol lerakjuk, azokkal a paraméterekkel, amelyek éppen be voltak állítva.

Próbáljuk ki, és az elôbb leírtak szerint készítsük el az animáció kezdôpontját. Ha megvan, akkor menjünk tovább a jelenetben, és egy késôbbi pontban változtassuk meg a Position értékét (húzzuk be középre a feliratot). Megjelenik még egy pont az ablakban. Ha most játsszuk le az ani-

 $00:00:01:00$ 

a függvényt tudjuk úgy átrajzolni, ahogy azt a feladat kívánja. A Premiere-ben a két legismertebb vezérlôgörbe az Ease In és az Ease Out. Az elôbbi egy kulcskockába befutó animálódást lassít be finoman, míg az utóbbi, nevébôl adódóan egy kulcskockából kiinduló mozgást vagy tetszôleges paraméterváltozást indít el fokozatosan felgyorsulva. Esetünkben, ha a jobb egérgombbal kattintunk a végpont kulcskockán, akkor az Easy Curve In funkciót bekapcsolva érhetjük el a kívánt hatást.

tezni. Az Effect Controls panel Motion menüje alatt levő Opacity paraméter változtatásával a snitt átlátszóságát (pontosabban: átlátszatlanságát) tudjuk változtatni 0 és 100 százalék között (0 a teljesen átlátszó, 100 a teljesen átlátszatlan). Természetesen a kulcs-

Átlátszóság esetén a snitt hosszában egy narancsszínû vonal jelzi annak láthatóságát. A snitt téglalapjának magassága reprezentálja a függvény értékét: a téglalap tetején futó vonal teljes átlátszatlanságot, a téglalap alján fekvô pedig teljes átlátszóságot jelent.

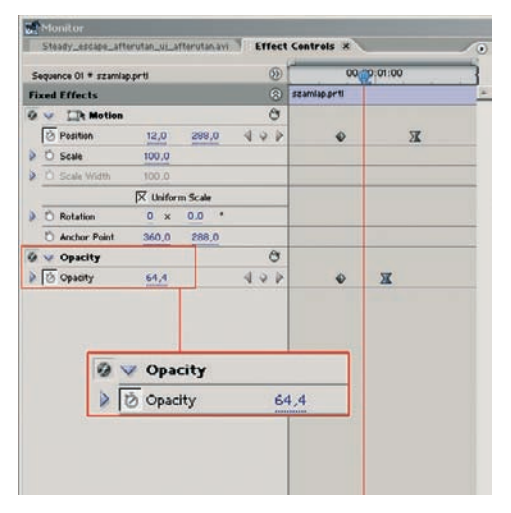

**Az átlátszósággal való munka ugyanilyen egyszerû: a két kulcskocka között a felirat elôtûnik a semmibôl**

pontok mozgatásával az eltûnés vagy megjelenés idôtartamát és idôpontját tudjuk megadni.

### Kulcsok az idôsávban

Az eddig említett paraméterek kulcskockái nemcsak az Effect Controls ablak melletti kulcskockaablakban láthatók, hanem magán a Timeline-on is. Az aktuális

Magán a Timeline-on is létrehozhatunk a jeleneten belül tetszôleges számú új kulcskockát. Ha lenyomjuk a (p) betűt, akkor aktiváljuk az eszköztáron a Pen Tool ikont. Ha ezzel az eszközzel a 〈Ctrl〉 nyomva tartása mellett a snitt téglalapján belül futó narancssárga vonal egyik pontján kattintunk, ott létrehozunk egy új

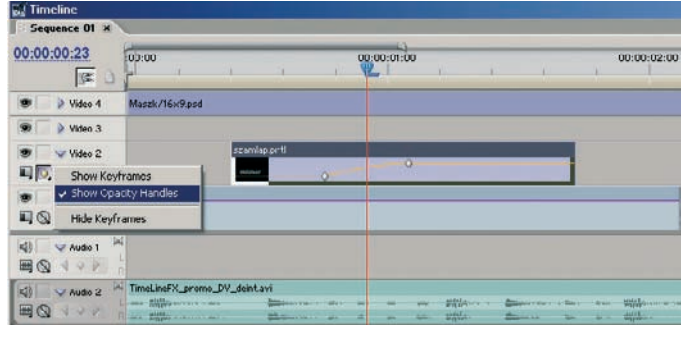

**Az effektusokkal a Timeline-on is dolgozhatunk: az átlátszóság görbéjének szerkesztéséhez kapcsoljuk be a Show Opacity Handles opciót**

video- vagy hangsáv neve mellett balra található kis ikonok közül a "szem" a sáv láthatóságát kapcsolja ki-be, a mellette levô lakat pedig lezárja a sávot mindenféle véletlen mozgatás vagy módosítás elôl. A lakat alatti kapcsolókkal a snitt átlátszósági (Show Opacity Handles) vagy egyéb paramétereinek kulcskockáit (Show Keyframes) tehetjük láthatóvá a sávon. Ha több hatást is alkalmazunk a snitten, akkor az utóbbi neve melletti legördülô menüre kattintva választhatjuk ki, hogy mely paraméter kulcskockáit szeretnénk megjeleníteni.

kulcskockát. A jelenet téglalapjában függôlegesen mozgatva pedig az átlátszóság mértékét, míg vízszintesen annak idôzítését tudjuk befolyásolni vele. Látszik, ahogy a kulcskocka deformálja a kezdetben egyenes vonalat, vizuálisan is jól értelmezhetô képet mutatva a vezérlôgörbe állapotáról. Természetesen ez a módszer sem kizárólag az átlátszóság privilégiuma, hanem, ahogy eddig is, minden más kulcsolható érték esetében alkalmazható.

### Szeri István

TimeLineFX Stúdió Kft.

szamlap.prtl  $\triangleleft$ Undo  $C<sub>U</sub>$ Copy Clear Select All Temporal Interpolation → Linear **Spatial Interpolation** Bezier Auto Bezier Continuous Bezie Hold Ease In  $\mathbf{v}$ Ease Out

**A felirat mozgását kissé dinamikusabbá tehetjük az Ease In vezérlôgörbe használatával**

mációt, akkor már azt látjuk, hogy idôben bejön balról a szöveg, és megáll középen. A kulcskockákat az egérrel jobbra-balra vontatva a snitt hosszában tudjuk megváltoztatni, illetve tetszés szerint finomítani az animáció idôtartamát és idôpontját.

A programban minden létezô hatás minden tulajdonsága ugyanezzel a módszerrel "kulcsolható" és animálható. Ahol stopperórát találunk egy paraméter mellett, ott biztosak lehetünk abban, hogy az a paraméter idôben változtatható.

### Szemnek is kedves

A példánkban szereplô szöveg már szépen beúszik a képre, de túl hirtelen áll meg; a szemnek nem szép ez a mozgás. A program alapesetben egy lineáris függvénynyel oldja meg a mozgatást, azaz egységnyi idô alatt egységnyi távolságot tesz meg a felirat. Ha ez a vezérlôfüggvény exponenciális volna, a szöveg nem hirtelen "döccenéssel" állna meg, hanem finoman lelassulna.

A Premiere-nél bonyolultabb animációs beállításokkal rendelkezô programok (mint például az Adobe After Effects) kifinomult vezérlôgörbe-módosításokat is lehetôvé tesznek, ahol magát

Amennyiben a Premiere Pro újabb, 1.5-ös változatával rendelkezünk, akkor ugyanezt a funkciót a jobb kattintás után a Temporal Interpolation➝Ease In funkcióval valósíthatjuk meg. Ha a feladat az lett volna, hogy egy, a képernyô közepén levô logót indítsunk útjára, mondjuk, a kép jobb oldala felé, akkor az induló kulcskocka kimenô görbéjét kellett volna megváltoztatni az Easy Curve Out bekapcsolásával.

### Házi feladat

Ne sajnáljuk az idôt a kísérletezésre, érdemes kipróbálni a Fast In, Slow In beállításokat is. Ha ezek már rutinból mennek, akkor próbálgassunk különbözô effektusokat vontatni a snittekre, majd ezek egyedi paramétereit ugyanezzel a módszerrel idôben változtatni, animálni. Házi feladat: színezzük át kedvenc jelenetünket, mondjuk két másodperc filmidô alatt kék tónusúra. Segítségként megadjuk, hogy a Color Balance effektust érdemes használni a feladathoz, és azon elkezdeni az animációt.

Az egyik leggyakrabban igénybe vett animációs paraméter az átlátszóság. Az elôzô számban említett Cross Dissolve áttûnés mellett ezzel is érdemes kísérle-

# Digitális fényképek javítása 2. NEGATÍVOK ELÔHÍVÁSA

Elôzô számunkban röviden bemutattuk a digitális fényképezôgépek által használt három állományformátum elônyeit és hátrányait. Ahhoz, hogy kiaknázzuk gépünk képességeit, idôt kell szánnunk a digitális negatívok elôhívására.

**A** RAW formátum két legfonto-sabb elônye a veszteségmentes tömörítés (néha tömörítetlen tárolás) és a fényképezôgép érzékelôjébôl kinyerhetô maximális árnyalati terjedelem. Utóbbira mondhatnánk, hogy már a 8 bites Heinrich Weber már a XIX. században leírta, az ingerek és az érzetek között nem lineáris a kapcsolat, az emberi szemben például a kettô közötti viszonyszám 0,01. Azaz százszoros ingernövekedésre van szükség ahhoz, hogy

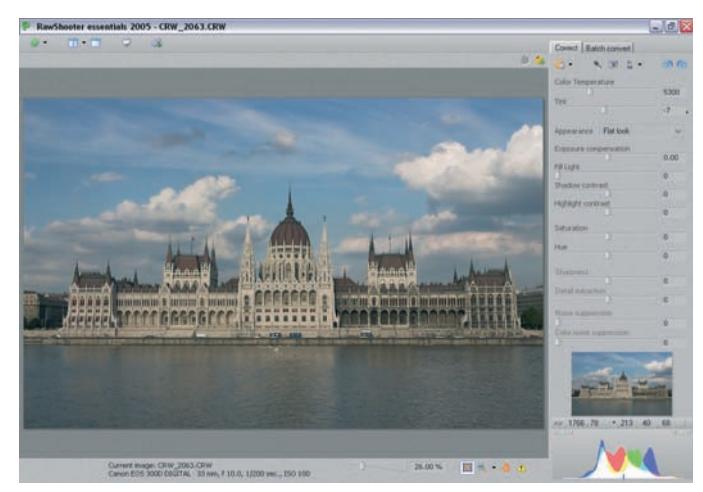

**A munka kezdetekor szinte minden nullán áll**

színmélység által biztosított 16,8 millió szín is több mint elegendô, hiszen meglehetôsen ritka, hogy egy 16 megapixeles fényképen minden egyes pont különbözô legyen – ám ennél azért egy kicsit összetettebb a probléma.

Ahogyan azt két német pszichofizikus, Gustav Fechner és Ernst

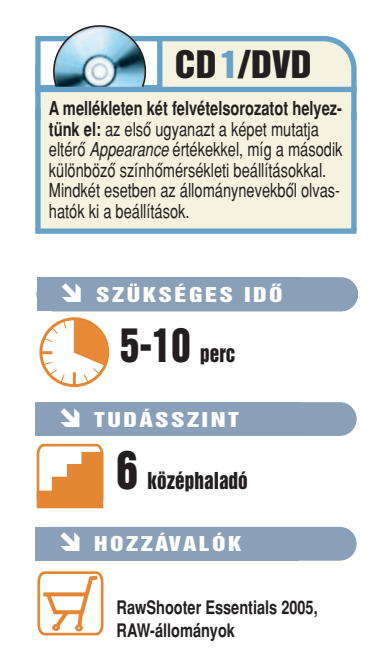

egységnyi érzetkülönbség jöjjön létre. A fényképezôgépek érzékelôi azonban közel lineárisan mûködnek. Ez pedig azt eredményezi, hogy a CCD vagy CMOS lehetséges színárnyalatainak fele a legvilágosabb egy fényértéknyi tartományba fog esni, a negyede a következô fényértéknyi részbe, a nyolcada ismét a következôbe és így tovább. Ezért van az, hogy a sötétebb részeken már kevesebb árnyalatot tudunk megkülönböztetni, és – ahogyan az Dékán István lapunk augusztusi számában ajánlott könyvében is olvasható – ezért kell a RAW formátum beállítása után úgy fényképezni, hogy a felvétel minél világosabb legyen, éppen csak ne "égjen be", hiszen így tudjuk összegyûjteni a legtöbb hasznos információt. A konverzió során beállíthatjuk a megfelelô árnyalatokat, ám a nem rögzített információ a késôbbiekben már nem pótolható.

### Képek nézegetése és értékelése

Az elkészült RAW formátumú képek megnyitásához és konvertálásához gyakorlatilag mindegyik

gyártó ad valamilyen programot, továbbá egyre több képnézegetô és -szerkesztô tudja ezeket megnyitni. Mi azonban most a szintén a múlt hónapban bemutatott RawShooter essentials 2005 (hopp.pcworld.hu/1148) programot fogjuk használni, amely több mint 50 fényképezôgép-típus RAW formátumát képes megnyitni.

A program elindítása után keressük meg azt a könyvtárat, ahova letöltöttük az elkészült felvételeket. Ehhez célszerû az 〈Alt〉+〈2〉 megnyomásával átváltanunk a RawShootert böngészô üzemmódba, így azonnal láthatjuk, hogy az egyes könyvtárakban milyen képek is találhatók. Ezután érdemes egy kis idôt azzal tölteni,

| Correct   Batch convert              |                |
|--------------------------------------|----------------|
| $\sim$ 19 5 $\sim$<br>$\mathbb{R}$ . | <u>രി ഖ</u>    |
| Color Temperature                    |                |
|                                      | 4750           |
| Tint                                 |                |
| B                                    | $\Omega$       |
| Appearance Flat look                 |                |
| Exposure compensation                |                |
|                                      | 0.38           |
| Fill Light                           |                |
| Shadow contrast                      | 6              |
| ā                                    | 20             |
| Highlight contrast                   |                |
|                                      | $-18$          |
| Saturation                           |                |
| B                                    | 19             |
| Hue                                  |                |
| 圍                                    | $-7$           |
| Sharpness                            |                |
| 圈                                    | $\Omega$       |
| Detail extraction                    |                |
| a                                    | $\overline{0}$ |
| Noise suppression                    |                |
|                                      | 12             |
| Color noise suppression              |                |
|                                      | 6              |
|                                      |                |
|                                      |                |
|                                      |                |
|                                      |                |
|                                      |                |
|                                      |                |
|                                      |                |
| xx 2563, 1259<br>.114<br>87          | 83             |
|                                      |                |
|                                      |                |
|                                      |                |
|                                      |                |

**A RawShooterrel sokkal finomabb be**állításokkal dolgozhatunk, mint "terepen"

hogy elindítsuk a "diavetítést": azaz a fotókat egyesével nagyban is megnézzük, és közben egy és három között osztályozzuk azokat. A fontosabbakat vagy a legjobban sikerülteket esetleg egy kis zászlóval is megjelölhetjük, ily módon elsô körben a legjobb felvételeinkre koncentrálhatunk.

Ráadásul mindehhez nem is kell az egérhez nyúlnunk. Sokkal egyszerûbb, ha a képek között a nyilakkal lapozunk, míg a kategóriákat az  $\langle 1 \rangle$ ,  $\langle 2 \rangle$ ,  $\langle 3 \rangle$  és az  $\langle F \rangle$  gombokkal osztjuk ki. Ha nem szeretnénk, hogy a RawShooter automatikusan továbblépjen, akkor a 〈Ctrl〉 billentyûvel együtt nyomjuk le ôket. Ebben az esetben az értékeléshez egy kis segítséget is kapunk, ugyanis amíg a képek nézegetése közben nyomva tartjuk a 〈Ctrl〉 billentyût, addig a program kék színnel jelzi a túl sötét, és pirossal a túl világos, beégett területeket.

A kép alatt láthatjuk az állománynevet és az expozíció legfontosabb adatait, az objektív fókusztávolságát (gépünktôl függ, hogy a fizikait vagy a 35 milliméteres képméretre átszámoltat), a rekeszt, a záridôt, valamint az ISO-értéket. Ha teljes méretben szeretnénk látni az éppen kiválasztott felvételt, akkor nyomjuk meg a 〈Ctrl〉+〈Tab〉 billentyûket. A vetítést az 〈Esc〉 megnyomásával zárhatjuk le.

### Az elôhívás beállítása

Miután visszatértünk a böngészôbe és kiválasztottuk az elsô felvételt, amellyel dolgozni szeretnénk, nyomjuk meg az 〈Alt〉+〈1〉 kombinációt, hogy a képernyôn kijelölt kép és a konvertálás paraméterei legyenek láthatóak.

### **• Fehéregyensúly**

Az átalakítás elsô lépése a helyes fehéregyensúly megtalálása. A képernyô jobb szélén lévô panel tetején található fényképezôgépre kattintva azt a színhômérsékletet állíthatjuk be, amelyet a felvétel készítésekor gépünk eltárolt – függetlenül attól, hogy azt kézzel állítottuk be, vagy a kamera választotta. A fényképezôgép melletti varázslóra kattintva a RawShooter a fotó elemzése után próbálja meg kitalálni a szerinte helyes értéket. Amennyiben egyikkel sem vagyunk elégedettek, akkor a Color Temperature csúszkát mozgatva 1800 és 12 500 Kelvin között 50-es lépésekben is ke-

# MESTERFOGÁSOK

resgélhetjük a megfelelô beállítást – ennél kisebb lépésekre csak a konkrét szám beírásával van lehetôség. Sajnos a RawShooter, más programoktól eltérôen, nem kínál fel "szabványos" értékeket, mint például napos idô (~5500 K), felhôs (~6000–7000 K), izzólámpa (~3200 K), fénycsô (~4000 K) stb. Míg a Color Temperature csúszkával a kék–sárga, addig az alatta található Tinttel a zöld–bíbor egyensúlyt szabályozhatjuk.

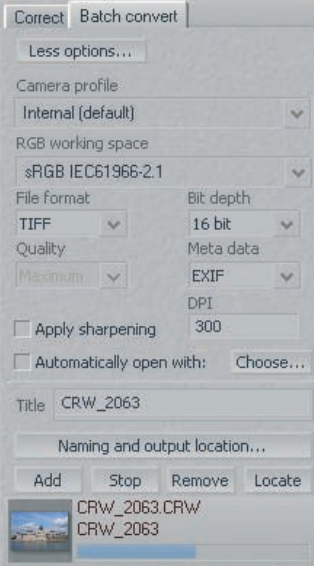

### **Ha megvan az optimális beállítás, akkor mentsük el a képet TIFF formátumba**

Többnyire akkor kapjuk a legjobb megoldást, ha a fényképezôgép-ikon másik oldalán lévô cseppentôt választjuk ki – vagy egyszerûen nyomva tartjuk a 〈Shift〉 gombot – és a WB felirattal megjelölt egérkurzorral a kép egy olyan pontjára kattintunk, amelynek fehér vagy szürke színûnek kell(ene) lennie.

### z **Expozíciókorrekció**

Az Appearance beállítást egyelôre hagyjuk Flat lookon, és a munkát folytassuk az expozíciókorrekcióval. A programban ezt +3 és –3 fényérték között tehetjük meg 0,01 fényérték (Fé) lépésekben, ami finoman szólva is pontosabb beállítást tesz lehetôvé, mint a fényképezôgépek 1/3 vagy 1/2 Fé-es korrekciós lehetôsége. A mûvelet során a kép mellett figyeljünk a panel alján a hisztogramra is: ennek kétszer három kis kockája színenként figyelmeztet arra, hogy valamelyik csatorna túl sötét vagy túl világos lett. Ha arra is kíváncsiak vagyunk, hogy ez a fotó mely részén okoz problémát, akkor kapcsoljuk be

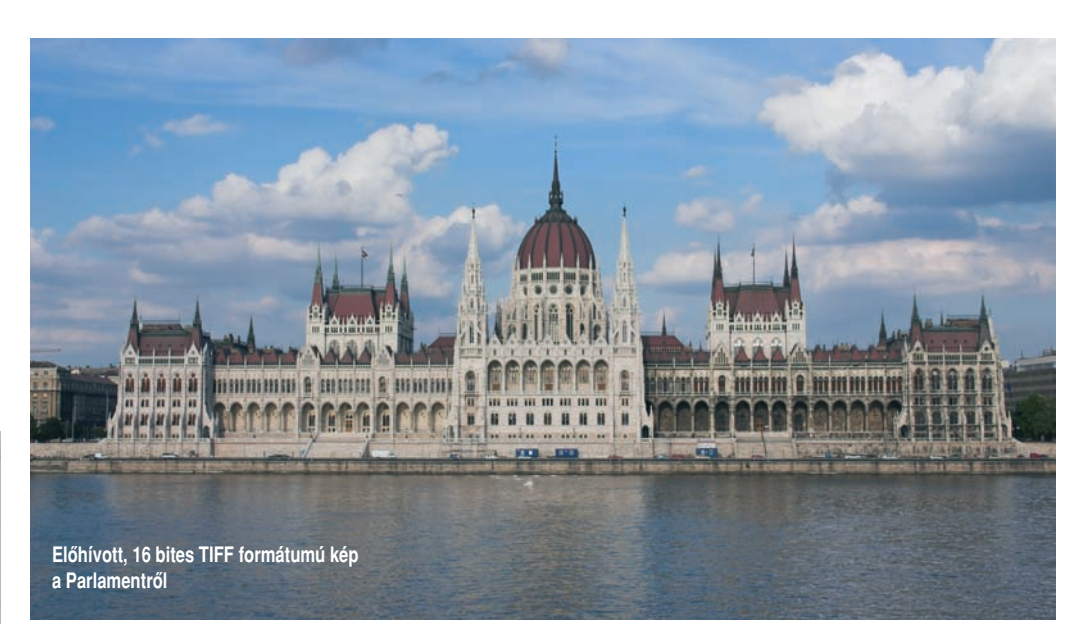

a kép alatt található sárga háromszögikont, vagy tartsuk nyomva a 〈Ctrl〉 gombot.

### z **Kontraszt és árnyalatok**

A Fill Light növelésével a sötétebb részeken világosíthatunk, valamint kontrasztosabbá tehetjük magát az egész fotót (összehúzza a hisztogramot), míg a Shadow contrast és Highlight contrast csúszkákkal a kép sötétebb, illetve világosabb részein szeparáltan növelhetjük vagy csökkenthetjük a kontrasztot. Ezt a négy paramétert érdemes "együttesként" kezelni, segítségükkel nagyon finoman szabályozhatjuk felvételeink világosságát és kontrasztját.

A Saturation mozgatásával a színtelítettséget változtathatjuk meg: –100-ra állítva fekete-fehér képet kapunk. Bánjunk csínján a szaturáció növelésével, mert hiába lesz "szép színes" a képünk, ha azok a színek már természetellenesen élénkek. A hozzá tartozó Hue csúszka balra húzásával a színeket kissé pirosasabbá, míg jobbra mozgatva sárgásabbá tehetjük.

### z **Zajszûrés**

A Sharpness és a Detail extraction értékeit a legjobb nullán hagyni, ugyanis az élesítést célszerû a teljes feldolgozás legvégére hagyni – nem véletlen, hogy a Batch convert fülön lehetôségünk van a mentés elôtt a képélesítést kikapcsolni, hogy ezek a módosítások csak az elônézeti képre legyenek hatással, az elmentettekre ne.

A zajszûréshez keressünk a képen egy finom részleteket és homogén felületeket egyaránt tartalmazó részt, és ezt nagyítsuk ki legalább 150-200 százalékosra. Ezután óvatosan keressük meg a Noise suppressionnek és a Color noise suppressionnek azokat a legalacsonyabb értékeit, amelyeknél a zajok már kezdenek eltûnni, a finom részletek azonban még megmaradnak.

A RawShooter lehetôvé teszi, hogy a beállításokról mentéseket, úgynevezett pillanatfelvételeket

### **Copy corrections to clipboard** Corrections to copy White Balance (Color Temperature / Tint) Appearance Exposure compensation Fill Light, Shadow/Highlight contrast Saturation and Hue Sharpness and Detail extraction Moise/Color noise suppression

### Copy all image corrections

### **Az azonos körülmények között készült fotókra érdemes átmásolni a beállításokat**

készítsünk, amelyeket a program megôriz. Így megtehetjük azt is, hogy egy-egy képet több beállítással konvertálunk át TIFF-fé vagy JPEG-gé, és csak késôbb, például a nyomtatás után döntjük el, hogy melyik is volt a jó "csomag". Ez már csak azért is nagyon hasznos, mert a beállításokat a vágólapon keresztül át tudjuk másolni más képekre, így az azonos körülmények között készült felvételek esetében használhatjuk a már bevált sablonokat.

### Az elôhívás

Miután megtaláltuk a megfelelô beállításokat, jöhet a tényleges elôhívás, azaz a TIFF vagy a JPEG

formátumba történô mentés, amihez az oldalsó panelen váltsunk át a Batch convert fülre. Ahhoz, hogy leendô képeink az általunk kívánt formában jöjjenek létre, nyomjuk meg a More options gombot, és végezzük el itt is a szükséges finomhangolást.

Ugyan a program több mint egy tucat színteret kínál fel, ezek közül számunkra – 1-2 speciális helyzetet leszámítva – leginkább az sRGB vagy az Adobe RGB a legjobb választás. Ha már enynyit gürcöltünk a jó képminôségért, nem igazán javasolt a képeket JPEG-formátumba menteni, fôleg, ha még tovább dolgozunk rajtuk, ám a RawShooter természetesen ezt is lehetôvé teszi, öt különbözô minôségi opcióval.

Ha a TIFF formátumot választjuk, eldönthetjük, hogy 8 vagy 16 bites színmélységû képeket szeretnénk-e létrehozni. Utóbbit csak abban az esetben érdemes választani, ha képszerkesztô programunk képes a 48 bites TIFF-ekkel dolgozni, és ténylegesen ki is tudja aknázni ennek elônyeit, különben csak a helyet pazaroljuk rájuk.

A mentésre váró képnek új nevet is adhatunk, valamint azt is eldönthetjük, hogy milyen felbontás íródjon az állomány megfelelô rubrikájába. Végül az Add gombra kattintva az *Insert* gombot megnyomva elindíthatjuk az elôhívást, azaz a mentést – ez a kép méretétôl és a számítógép sebességétôl függôen akár pár percet is igénybe vehet. Befejezését azonban nem kell megvárnunk, folytathatjuk a munkát a következô képpel, mert a RawShooter közben eldolgozgat a háttérben.

Weisz Tamás

# **PGWORLD** SEGÉLYVONAL

Folytatjuk a számítógép használata során felmerülô problémákkal vívott "keresztes hadjáratunkat", útravalónak pedig jó kis tippeket és trükköket csomagoltunk. Hasonló jellegû gondjaikkal bátran keressék fel internetes Segélyvonalunkat a **segelyvonal.pcworld.hu** címen.

**A** z idei ôsz a speciális problé-máké; ez minden kétséget kizáróan kiderült az októberi problémaanyag válogatása közben. Becsúszott néhány szakmai kérdés is, így például megjavítunk egy rakoncátlan illesztôprogramot, és helyreállítjuk a Windows rendszertöltôjét. A régebbi Windowsoknál is adódhatnak gondok, mint kiderült egy Windows 98 telepítésénél elôforduló hibával kapcsolatban. Utánajártunk, miért nônek a betûk az Internet Explorerben, valamint mitôl feledékenyek a fórumok, már ami eltároltnak hitt belépôkódunkat és jelszavunkat illeti. Történelmi távlatokat érintünk a tévékártyák kapcsán, amikor arról értekezünk, ki és miért hiszi, hogy idehaza még mindig SECAM rendszerû a tévéadás. Végül lemondunk néhány idegesítô találkozót az Outlookban, és előhúzzuk a "cilinderből" a Word egyenletszerkesztôjét. Reméljük, e havi tippválogatásunk is elnyeri tetszésüket!

### **N** WINDOWS XP

### Befuccsolt telepítés

**K** Használtan vásároltam egy<br>K számítógépet, és Windows számítógépet, és Windows 98-at szeretnék telepíteni rá, de már az elsô lépés után SUWINnal kezdôdô hibaüzenettel leáll a telepítés. Próbáltam már többféle trükkel elindítani újra a mûveletet, de mindig elôjön ez a hibaüzenet. Mi lehet a hiba oka? A Windows 98 köztudottan jobban tûri a hibás hardvereket, mint a jelenleg is kapható XP verzió, ám a súlyosabb hibákat már nem hagyja szó nélkül. **V**

A SUWIN-nal kezdôdô hibaüzenet legtöbbször hibás konfigurációra utal, azon belül is elsôsorban rossz memóriát jelez. Elôfordulhat, hogy a BIOS beállításai nem megfelelôek a rendszer telepítéséhez, ezért a szá-

### **N** WINDOWS XP

Álcázott felhasználók Biztonsági okokból kérdezem: Windows XP alatt lehetséges-e úgy elrejteni egy felhasználót, hogy a bejelentkezô képer-**K**

<sup>42</sup> Felhasználói fiókok  $\lfloor - \|\square\| \mathbf{x} \rfloor$ Vissza 2 SR Kezdőlap **Kapcsolódó feladatok** Be- és kijelentkezési beállítások választása Finknik kezelése Az üdvüzlüképernyű használata Toxábbi információ í<mark>Az údvtizdűképernyű használata</mark> :<br>Az üdvüzőképernyő használatával a bejelentkezéshez egyszerűen csak rá kell kattintania a fiúk<br>haváró. Ha kiemelten biztonságos működést szeretne, kikapcsolhatja ezt a funkciót, és<br>havatá ? Bejelentkezési beállítások A gyors felhasználóváltás használata i gyors riemasztnaiovaicas nasznaiaica<br>i gyors felhasználóváltás segítségével úgy tud gyorsan átváltani másik felhasználói hólva,<br>igszaválthat, a saját fiókiárai az összes programot. Amikor a másik felhasználó végzett,<br>igs Beálitások alkalmazása (Mégse

nálót – ezt a TweakUI megnyitása után, a Bejelentkezés ágra kattintva, a jobb oldali ablakban tehetjük meg. Csak töröljük a pipát az elôl a név elôl, amelyiket rejtetté szeretnénk tenni. Ezután fogadjuk el a változtatásokat, majd zárjuk be a programot. A legközelebbi újraindulásnál a név már nem fog megjelenni a bejelentkezô képernyôn. Ahhoz, hogy beléphessünk vele, kétszer meg kell nyomnunk a 〈Ctrl〉+〈Alt〉+〈Del〉 gom-

> gépelni a nevét és jelszavát. Ha akarjuk, akár végleg eltüntethetjük az XP barátságos bejelentkezô képernyôjét. Nyissuk ki a Vezérlôpulton lévô Felhasználói fiókok ablakot, majd kattintsunk a Felhasználók be-

bokat, majd be-

és kijelentkezési módjának meg-

### **Ha kikapcsoljuk az üdvözlôképernyôt, akkor bejelentkezéskor már a felhasználónevünket is meg kell adnunk**

mítógép indulása után ellenôrizzük – az esetek többségében a 〈Delete〉 billentyûvel juthatunk a beállításokhoz –, szükség esetén állítsuk vissza gyári (Default) állapotba! A telepítéshez ne USB-s billentyût, hanem régebbi, PS/2-es csatlakozójút használjunk! Ha a hiba még ezt követôen is fennáll, akkor csak a videokártyát hagyjuk a gépben, a többi eszközt (modem, hálózati kártya, hangkártya) ideiglenesen távolítsuk el. Amennyiben a merevlemezre gyanakodnánk, akkor a Win98 telepítôlemezérôl lefuttathatjuk a scandisket teljes ellenôrzéssel. Ezek után a telepítésnek már rendben kell lezajlania.

### Windows XP Professional - telepítés

### Udvözli a telepítő.

- A telepítő most felkészíti a Microsoft(R) Windows(R) XP-t<br>az Ön számítógépén való futásra.
	- A Windows XP telepítéséhez nyomja le az Enter billentyűt.
	- Windows XP telepítés helyreállító konzolon való<br>javításához nyomja le a J billentyűt.
	- A telepítőből való kilépéshez nyomja le az F3 billentyűt.

**Tegyük a Windows CD-t a meghajtóba, indítsuk újra a gépet, várjuk meg, míg bejelentkezik a Telepítô. A Javítókonzol elindításához nyomjuk le a** 〈**J**〉 **billentyût**

nyôn ne jelenjen meg, de a klaszszikus bejelentkezéskor, a név beírásával mégis el lehessen érni? Természetesen lehetséges, de egy külsô segédprogramra lesz szükség, a TweakUI-ra (hopp.pcworld.hu/1271). Elôször el kell rejtenünk a felhasz-**V**

változtatása pontra. Az Üdvözlôképernyô használata sor elôl töröljük a pipát, majd kattintsunk a Beállítások alkalmazása gombra. Ezután a Windowst újraindítva már nem a hagyományos képernyô fogad bennünket, hanem a klasszikus

### HALASI MIKLÓS **újságíró**

**A PC World internetes Segélyvonal szolgáltatásának szakértôje, szerzôje. Szakterülete a szoftverek, szoftvertesztek készítése**

### CSIZMAZIA ISTVÁN **online-szerkesztô, szoftvertanácsadó**

**A PC World Online szerkesztôje, internetes Segélyvonal szolgáltatásunk szakértôje, szakterülete a szoftverek, biztonsági kérdések és a retro témák**

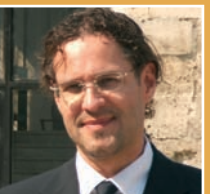

VÉLEMÉNY A LAPRÓL **VÉLEMÉNY A LAPRÓL** TÖRÖTT VAGY HIBÁS CD → → herjesztes@pcworld.hu INTERNETES ELŐFIZETÉS **imediashop.idg.hu** 

HIÁNYZIK EGY RÉGEBBI LAPSZÁM? HÍVJON BENNÜNKET: 06-1-577-4301

SZAKMAI TANÁCSADÁS → Segelyvonal.pcworld.hu

- INGYENES TELEFONOS SEGÍTSÉG → → 06-70-339-4444 (előfizetőknek)
- FELIRATKOZÁS INGYENES HÍRLEVELEINKRE > hirlevel.pcworld.hu
	-
	-

bejelentkezés, ahol minden felhasználónak be kell írnia saját azonosítóját és jelszavát.

### **N** WINDOWS XP

A rendszertöltô visszatér **K** Kíváncsiságból kipróbáltam<br>**K** a Linuxot, természetesen a Linuxot, természetesen külön partícióra telepítettem a Windows XP mellé. Pár hetes ismerkedés után meguntam, ezért leformáztam a partíciót, viszont a rendszertöltô menü még mindig a régi. Hogyan állíthatom vissza az eredeti XP-s bootolást?

A Linux rendszertöltôje ké-**V** pes a Windowszal együttmûködni, ám ez elôbbi rendszer eltávolítása után ott maradhat az indításért felelôs boot menedzser. Ahhoz, hogy ezt is ki tudjuk iktatni, és az XP is épen maradjon, számítógépünket az XP telepítôlemezérôl kell indítanunk. Várjuk meg, amíg a telepítô fel-

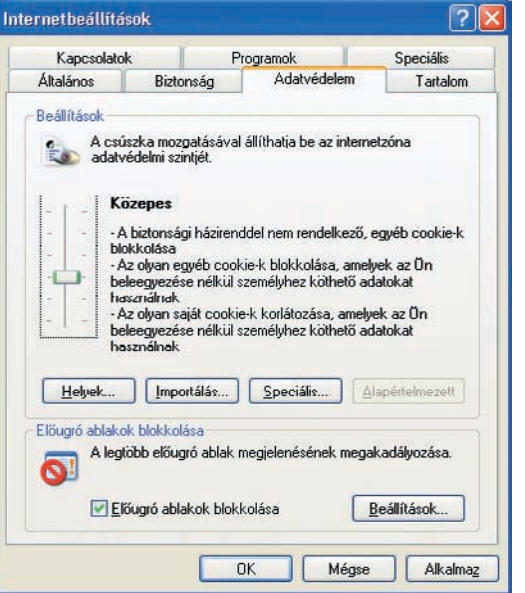

kínálja a javítókonzolt. Ebbe belépve adjuk meg a rendszergazdai jelszót (ha van), és Windowsunk sorszámát. Ezután írjuk be a következô parancsot: fixboot. A kérdésre válaszoljunk igennel, és várjuk meg a mûvelet végét, majd adjuk ki a fixmbr utasítást. Természetesen itt is igennel feleljünk a feltett kérdésre. Ezt követôen írjuk be az exit parancsot, majd távolít-

**Bizonyos esetekben az Internet Explorer szûrôje túl szigorú**

suk el a telepítôlemezt a meghajtóból. A következô újraindításkor már nem jelenik meg a Linux rendszertöltô menüje.

### **N** INTERNET

Feledékeny fórumok Több weboldal fórumán **K** Topp webolgal foruman<br>**K** vagyok regisztrálva, viszont hiába kapcsolom be a jelszó mentését a belépésnél, a legközelebbi látogatáskor ismét kérik az azonosítóimat. Mi módon vehetném rá az Internet Explorert, hogy a fórumok emlékezzenek rám?

A biztonságosabb internetezés miatt elképzelhető, hogy az Internet Explorer beállításai túl szigorúak. A weboldalak paramétereinek megjegyzéséért ebben a böngészôben az úgynevezett cookiek (internetes sütik) felelôsek. Ezek az állományok tárolják az oldal megjelenített beállításait, a kapcsolódó jelsza-**V**

# A hónap Windows XP-tippje

### Makacs, de hibás ikonok

**Pár napja furcsa jelenségnek lettem tanúja: néhány ikon érdekes színben és alakzatban jelenik meg az Asztalon és a Tálca Gyorsindítás sávján. Próbáltam már a TweakUI helyreállító eszközét, de a következô indításkor ismét elôjött a hiba. Hogyan kaphatnám vissza az eredeti ikonokat? K**

A hibát minden bizonnyal az okozhatja, hogy megsérült az ikonokra "emlékező" fájl. A TweakUI-ban lévő Javítás ponttal nem töröljük magát az állományt, csupán annak tartalmát ürítjük. Ezért a következô indításkor elképzelhetô, hogy ismét hibás külsejû ikonok jelennek meg. Ilyen esetekben érdemes inkább törölni ezt az állományt, így a legközelebbi indításkor a Windows automatikusan létrehozza. A mûvelet végrehajtásához nyissuk meg a Windows Intézôt, és keressük meg az alábbi útvonalat rendszermeghajtónkon: \Documents and Settings\(Felhasználónév)\Local Settings\ Application Data. Mivel az ikonok állapotát ôrzô fájl rejtett, ezért nyissuk meg az Eszközök menü Mappa beállításait, majd a Nézet fülön kapcsoljuk ki az Operációs rendszer védett fájljainak elrejtése pontot, viszont a Rejtett fájlok és mappák megjelenítését kapcsoljuk be. A beállítások nyugtázása után az Intézô jobb oldali ablakában keressük meg az **IconCache.db** állományt, és töröljük ki. Ezután zárjuk be az Intézôt, s indítsuk újra a Windowst. A betöltés után az ikonoknak helyesen kell megjelenniük. **V**

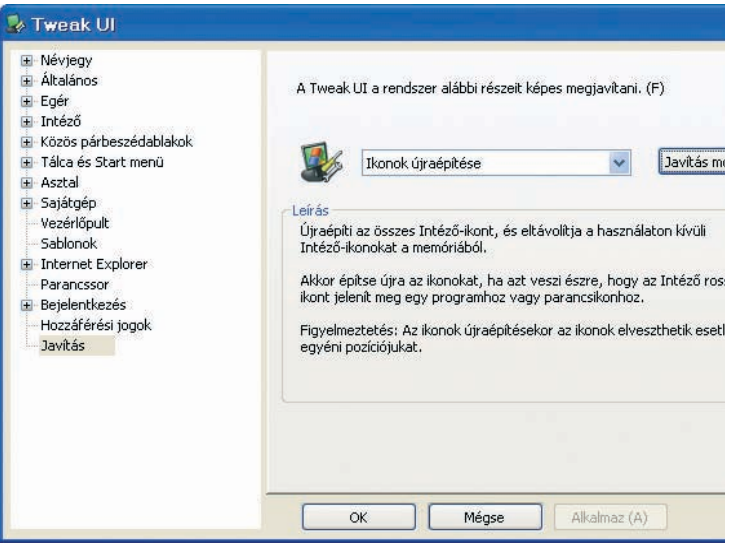

**A TweakUI sajnos csak néha segít feledékeny ikonjaink helyreállításában**

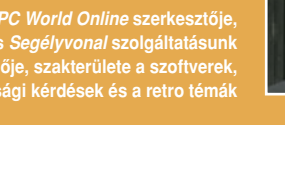

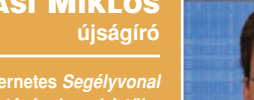

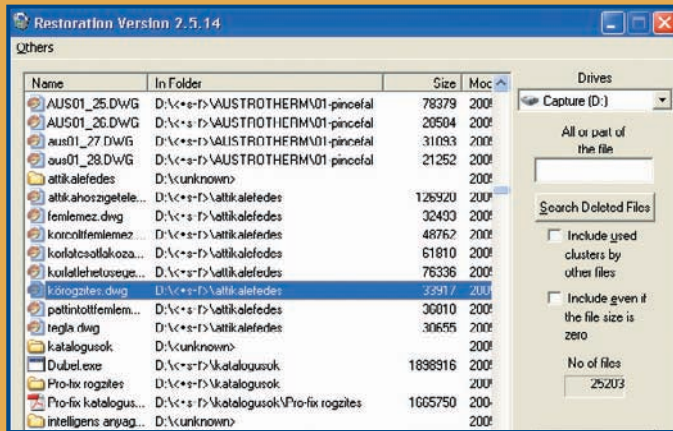

vakat, sôt akár még azt is, hogy a weblapon milyen hivatkozásokat nyitottunk meg! Egyes rosszindulatú oldalak kihasználják ezt a lehetôséget, és szokásaink után kezdenek kutakodni. Ezért a Microsoft tervezôi biztonsági szinteket hoztak létre, és a böngészô ennek beállításai alapján engedélyezi – vagy sem – az oldalak adatainak eltárolását. Valószínûleg túl magasra van állítva ez a korlát, amit a következô módon vehetünk lejjebb: nyissunk meg egy Internet Explorer-ablakot, majd válaszszuk az Eszközök menü Internet-

### **N** INTERNET

### Megnôtt betûk

Legutóbbi böngészésem alkalmával, amikor az egérrel görgettem egy oldalt, hirtelen megnôttek a betûméretek. Azóta a legtöbb hely nagy betûkkel jelenik meg. Mi történt? Hogyan állíthatom vissza a rendes betûméretet? **K**

Az egér görgôje nemcsak oldalak lapozására jó, hanem más funkciókat is vezérelhetünk vele – ha nem figyelünk oda a billentyûk használatára. Ebben az esetben az történt, hogy (való-**V**

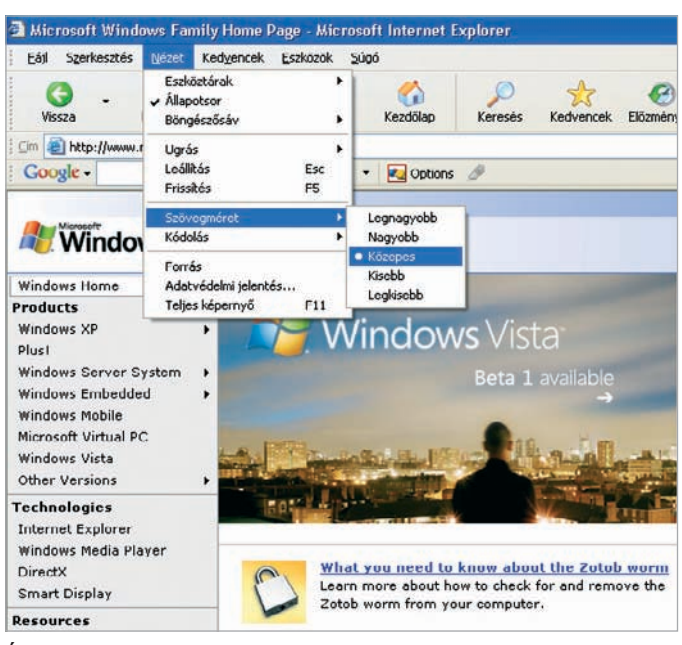

**Állítsuk közepes méretûre a betûket a jobb megjelenítés érdekében!**

beállítások pontját. A megjelenô panelen kattintsunk az Adatvédelem fülre, és a Beállítások csoportban a csúszkát húzzuk lejjebb, vagy teljesen engedélyezzük az internetes sütik fogadását. Ezután zárjuk be a böngészô összes ablakát, és nyissunk egy újat. Ha egy olyan fórumba lépünk be, ahol böngészônk képes a jelszót eltárolni, már nem lesz több problémánk az ismétlôdô azonosítással.

színűleg véletlenül) a  $\langle$ Ctrl $\rangle$  gomb is le volt nyomva az egérgörgô használatakor, és ilyenkor az Internet Explorer ablakában a betûméretek nôhetnek vagy csökkenhetnek. Természetesen ha nincs ilyen görgô az egéren, akkor ezt menübôl is elérhetjük: itt állíthatjuk vissza betûinket a hagyományos nagyságúra. Nyissunk meg egy böngészôablakot, és válasszuk a Nézet menü Szövegméret pontját. Az eredeti ál-

## TOP TIPP

### Törölt állományok újraélesztése

**Mit tehetnénk, ha végleg kitöröltünk egy állományt, mégis szükségünk lenne rá? Hogyan hozhatnánk vissza, ha nem a Lomtárba tettük? Létezhet-e valamilyen megoldás, vagy elveszett örökre a süllyesztôben? A Windows a gyorsabb törlés érdekében nem fizikailag törli a fájlt, hanem csak a helyét mutatja üresnek. Ezért lehet még visszahozni elveszett állományainkat, ha a törlés óta nem történt változás a meghajtón. A feltámasztáshoz használjuk a Restoration (hopp.pcworld.hu/1334) ingyenes programot! Telepíteni sem kell, kezelése egyszerû. A lényeg, hogy a visszaállítandó állományt soha ne arra a partícióra mentsük, ahonnan elôzôleg töröltük!**

lapothoz kattintsunk a Közepes elemre. Ha ez bizonyos oldalakon rosszul olvasható volna, akkor választhatjuk ugyanitt a két nagyobb betûnagyságot is. Közepes méretnél kisebbet nem ajánlunk, mert azok már nagy képernyôn is sokszor túl aprónak bizonyulnak a böngészés során.

### **N** INTERNET

Saját linkgyûjtemény Startlapos oldalt szeretnék **K** Startiapos oldalt szereth<br>indítani egy adott témakörben. A böngészôbe beírva ilyen lap még nem létezik. Hogyan kell nekikezdeni? Hála a sok lelkes lapkészítônek, mára meghaladta a háromezret is a különbözô témákban létezô startlapos linkgyûjtemények száma. Ha szándékai komolyak, a www.startlap.hu oldalon megtalálja a kapcsolatfelvételi lehetôséget a szerkesztôséggel, illetve a tudnivalókat elolvashatja a Szerkessz Te is **V**

részletet a Startlap szerkesztôi e-mailben közölni fogják. Azt mindenképpen jó tudni, hogy csak akkor szabad felvállalni egy ilyen oldal elkészítését, ha valóban elegendô ötletünk van témába vágó linkekre, illetve azt sem szabad elfelejteni, hogy folyamatosan további – bár kevesebb – munkát igényel a lap naprakészen tartása, a hivatkozások ellenôrzése is.

### **SI ALKALMAZÁS**

# SECAM-mal szekálnak

Megvásároltam az Önök által is tesztelt Pinnacle PCTV 310i tévékártyát, de a csatornákat SECAM-hangrendszerben hangolja be, pedig Hungaryt választottam ki országként. Nem nézhetném mégis a megtalált csatornákat PAL formátumban? **K**

Ez nem a program hibája, hanem a DirectX vezérlôcsomagé. Réges-régen hazánkban valóban SECAM rendszer-**V**

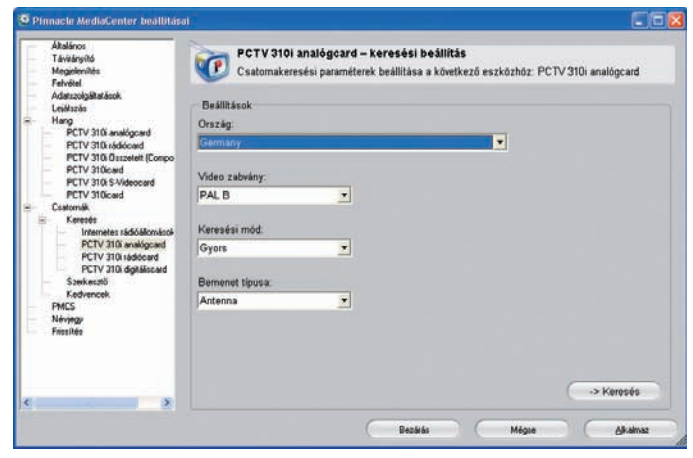

**Szinte minden tévéprogramnál használnunk kell a német területi beállításokat**

egy Lapot! hivatkozásra kattintva. Mielôtt nekifognánk az oldal elkészítésének, érdemes elôtte alaposan áttanulmányozni a hasonló témakörû többi lapot, hogy valóban tud-e majd újat nyújtani a készítendô gyûjtemény. Ha igen, akkor a többi

ben sugározták a tévéadást (több szomszédos országgal együtt), amit egyszer valakik nemzetközileg elkönyveltek. Azonban hiába tértünk át régóta a PAL-B formátumú tévéadás-sugárzásra, ezt a bejegyzést valószínûleg azóta sem sikerült módosítani,

# TOP TIPP

### Tartalomszûrés Naomival

**Hogyan védhetnénk meg kiskorú családtagjainkat az interneten lévô felnôtt tartalmaktól? Ráadásul ingyen és egyszerûen, pár kattintással? A Naomi ingyenes webszûrôjével (hopp.pcworld.hu/1335) akár a kezdôk is könnyen elboldogulnak. Mindössze egy jelszót kell megadnunk, és a szûrô egy kis virág formájában leköltözik a Tálca értesítési területére. Ha felnôtteknek szánt tartalmat észlel böngészésünk során, akkor azonnal, figyelmeztetés nélkül bezárja az ablakot. Természetesen a telepítés végén megadott jelszó ismeretében ideiglenesen felfüggeszthetjük a tevékenységét, így megtekinthetô a kívánt oldal. Használatát minden szülônek ajánljuk!**

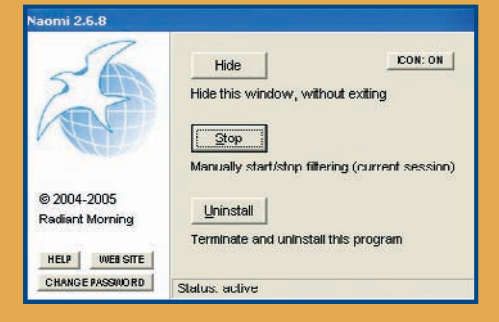

így a multimédiás támogatás elkészítésekor a Microsoft is nyilván ennek alapján sorolta be Magyarországot.

A problémát már jelezték a hazai szakemberek az amerikai központnak, ezért remélhetjük, hogy a következô DirectX csomagban ezt már kijavítják. Amíg a Microsoft megteszi a szükséges lépéseket, két megoldás közül választhatunk: vagy olyan programot telepítünk, amely automatikusan kiszûri és javítja ezt a hibát (például egyes tunerek esetében ez a ChrisTV), vagy olyan országot állítunk be területnek, ahol hozzánk hasonló szabványt használnak (például Németország, Ausztria, Anglia). A kábelhálózatok csatornakiosztásai eltérôek lehetnek, ezért ha nem megfelelô az adók találati listája, akkor próbáljuk ki más ország beállításaival!

### Ô ALKALMAZÁS

Lemondott randevúk Az Outlook 2003-ban egyes **K** ismétlôdô találkozókhoz emlékeztetô jelzéseket állítottam be,

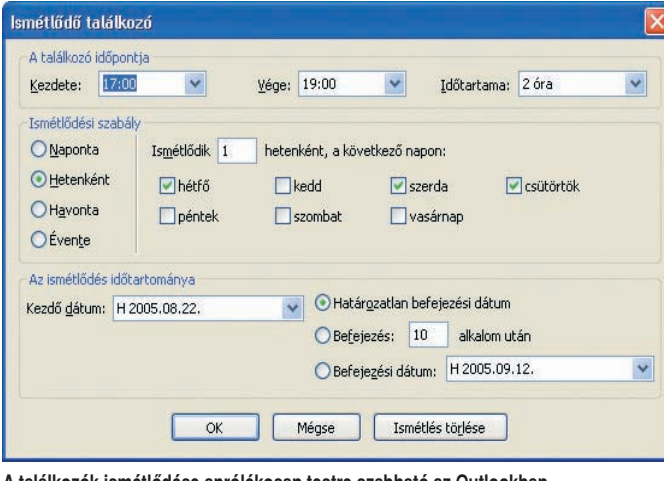

**A találkozók ismétlôdése aprólékosan testre szabható az Outlookban**

### ám egy-két feladatra már nincs szükségem. Hogyan kapcsolhatnám ki a figyelmeztetéseket?

Az Outlook naptárának nagy elônye, hogy nemcsak hetekre, hanem hónapokra, sôt évekre elôre is képes bejegyezni egy-egy ismétlôdô találkozót. De ha megváltozik például egy találkozó idôtartama, vagy az esemény elôtti figyelmeztetést más idôpontban szeretnénk megkapni, esetleg törölni akarjuk a bejegyzést, akkor ezt is könnyen **V**

megtehetjük! Keressünk egy olyan napot a naptárban, amelyre a találkozó be van jegyezve, majd kattintsunk duplán az eseményre. A felbukkanó ablakban igény szerint választhatjuk az aktuális találkozó módosítását, vagy a teljes sorozat átállítását. Az emlékeztetô hangjelzést egy kattintással kikapcsolhatjuk, vagy kiválaszthatjuk a listáról, hogy mikor értesítsen bennünket a program. Az Ismétlôdés gomb megnyomására beállíthatjuk a jelen vagy

az összes találkozó feltételeit, idôtartamát, végét. Ugyanitt törölhetjük az ismétlôdést is, ily módon megszakítva a folyamatos bejegyzéseket. Ha egyes találkozókat vagy akár a teljes sorozatot törölni szeretnénk, akkor nincs más dolgunk, mint a naptárban kiválasztani az eseményt, egyet kattintani rá, majd a billentyûn megnyomni a  $\langle$ Delete $\rangle$  gombot. Ilyenkor szintén felbukkan a kérdés, amelyre megfelelôen válaszolva máris kitöröljük a teljes találkozósorozatot.

### **N ALKALMAZÁS**

# Tekerjünk bele!

Ismerôsömtôl kaptam egy vicces WMV-állományt, de van egy hibája: nem tudok beletekerni. Hogyan tudnám mégis kereshetôvé tenni ezt a filmet? **K**

Az interneten nézhetô videoformátumok közül az egyik legnépszerûbb a Windows Media Video, azaz a WMV. Mindig a honlap készítôi döntenek arról, hogy a feltöltött film kereshetô (seekable) legyen-e, vagy muszáj végignéznünk, ha **V**

### **N** ALKALMAZÁS

### Eldugott egyenletszerkesztô

**Bár hosszú ideje használom K** Bar nosszu ideje nasznal<br>**K** a Wordöt, eddig nem volt **szükségem az egyenletszerkesztôre. Kivételesen most fontos lenne, de nem találom sem a menükben, sem az eszköztárakon. Hová rejtették ezt a funkciót?**

Az egyenletszerkesztô a Word ritkábban használt eszköze. Ezért az utóbbi kiadásokban már elrejtették. Sajnos ez annyira jól sikerült, hogy már menüpontként sem találhatjuk meg. Ezért, ha mégis egyenletet szeretnénk készíteni, az alábbi trükkhöz kell folyamodnunk. Nyissuk meg az Eszközök menü Testreszabás **V**

pontját, majd a Parancsok fülön a bal oldali listáról válasszuk ki a Beszúrást. A jobb oldali elemek közül keressük ki az Egyenletszerkesztôt, és a bal egérgombbal megfogva húzzuk az egyik eszköztárra. A gomb eltávolításához szintén meg kell nyitnunk a Testreszabás ablakot, majd fogjuk meg a felesleges gombot, és ejtsük a dokumentum területére. A mûvelet végén zárjuk be a párbeszédpanelt. Bonyolultabb egyenletek készítésére használhatjuk a MathType programot (**hopp.pcworld.hu/1338**), amely teljes mértékben együttmûködik az Office-szal.

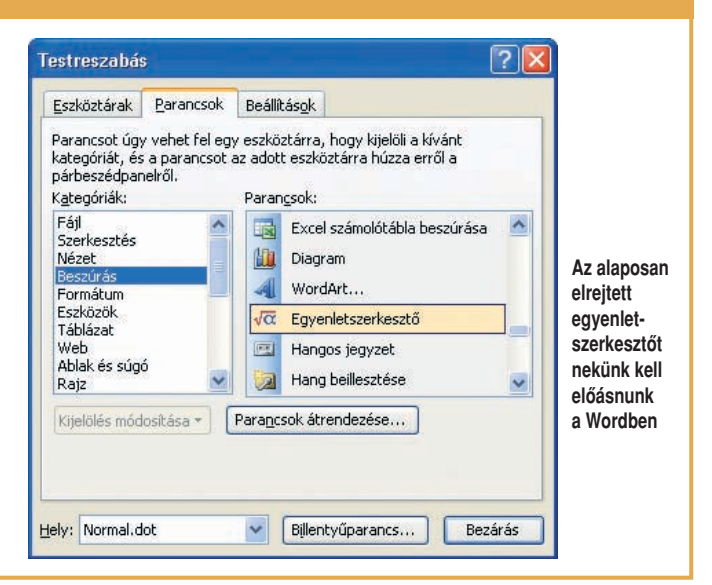

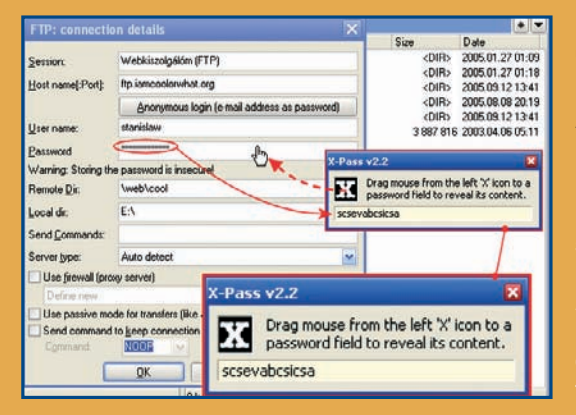

## TOP TIPP

### A pöttöm jelszófejtô

**Kellemetlen, ha elfelejtjük jelszavainkat, különösen ha azzal például weboldalunk FTP-kiszolgálójához férhetünk hozzá. Pláne rossz érzés, ha az FTP-ügyfélprogram mûködik, a kapcsolat tulajdonságai meg is nézhetôk, csak éppen az elfelejtett jel**szót a program csillagok vagy pöttyök mögé dugja, pedig éppen csak "karnyújtás**nyira" vagyunk tôle.**

**A megoldást az ingyenes X-Pass jelszófejtô jelenti, amely weboldalunk letöltései között, a Biztonság szekcióban található. Elindítva a programot, kattintsunk a bal oldalán látható fekete X-re, majd húzzuk az egérmutatót a jelszó mezôre. Annak tartalma kikódolva megjelenik a program ablakában.**

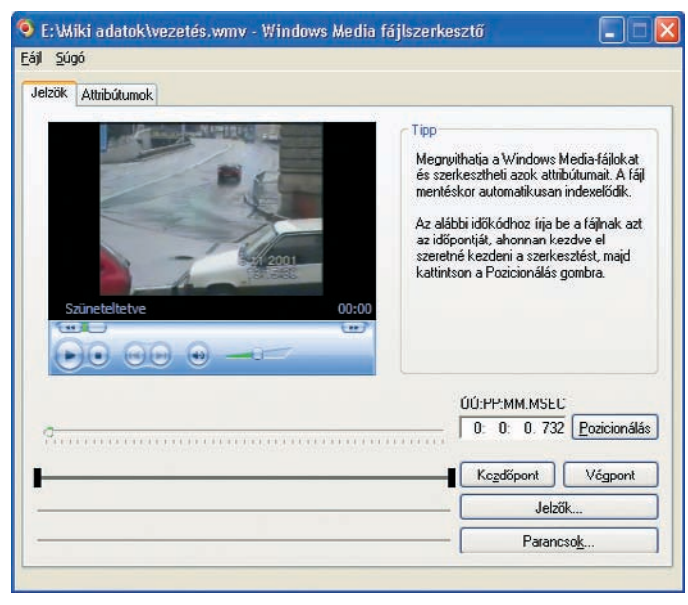

**Ingyenes állományszerkesztôt kapunk a Microsofttól hibás filmjeink javításához**

kíváncsiak vagyunk a végére. Ez utóbbi megoldás hosszú videók esetében nagyon elônytelen, mert a film többször szakadozhat, élvezhetetlenné válhat. Ilyenkor érdemes inkább letölteni a filmet, már ha a tulajdonos ezt megengedi.

Ha egy kereshetô WMV-állomány megsérül letöltés közben, lejátszáskor elveszítheti a beletekerés lehetôségét, ebben az esetben próbálkozzunk újra az átvitellel. Ha viszont megvan a film, ám valamiért mégsem lehet benne idôpontokra ugrani, akkor kíséreljük meg megjavítani! Ehhez mindössze az ASFTools (hopp.pcworld.hu/1336), illetve a Windows Média Kódoló

(hopp.pcworld.hu/147) legújabb verziója szükséges! A hibásnak tûnô állományt húzzuk bele az ASFTools ablakába, majd válasszuk a Basic Repair gombot! A mûvelet végén bsr végzôdést kap a javított fájl. Ha még ezután sem kereshetünk a filmben, válasszuk a Start menü Windows Media pontjából a Segédprogramok csoportot, és indítsuk el a Windows Media fájlszerkesztôt. A bsr végzôdésû fájl megnyitása után kattintsunk a Fájl menü Mentés másként és indexelés pontjára, majd adjunk egy nevet az állománynak. Ezt követôen ellenôrizzük a javított és indexelt filmet, a felesleges állományokat pedig töröljük ki!

### Ô ALKALMAZÁS

WMA-ból MP3 WMA kiterjesztésû állományaimat szeretném átkonvertálni MP3-ba. Próbálkoztam az ingyenes Audacity programmal, de sajnos nem jutottam eredményre. Tudnának segíteni? Kezdjük ott, hogy az áttömörítésnek ritkán van értel-**V K**

me, hiszen jó esetben is csak megtartjuk az eredeti formátum hangminôségét, rosszabb esetben az újratömörítés során további információt vesztünk, azaz rosszabb minôséget kapunk eredményül. A WMA átalakítására sok megoldás létezik, az egyik legközismertebb az Advanced WMA Workshop (hopp.pcworld.hu/1339). Ez képes oda-vissza konvertálni WMA, MP3, OGG formátumok között, igaz, ez idôkorlátos shareware program. Ha ragaszkodunk az ingyenességhez, nagyon egyszerû megoldás lehet a Winamp zenelejátszó Diskwriter beépülôjének használata. Ezt beállítva kimenetnek, a Winamp tulajdonképpen egy WAV fájllá konvertálja lejátszás közben a WMA formátumú zenénket, amelyet aztán akár az ingyenes Audacity programmal is MP3-má alakíthatunk.

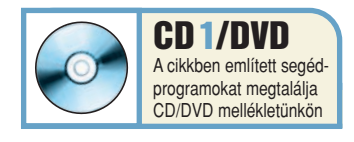

### **SI HARDVER**

### Hibás az illesztôprogram?

**Nemrég vásároltam egy Creative Audigy hangkártyát. A telepítés rendben lezajlott, K szépen is szól, de azóta valahányszor az Eszközkezelôben bekapcsolom a rejtett eszközök megjelenítését, akkor a Nem PnP illesztôprogramok között felkiáltójellel megjelenik egy PfModNT bejegyzés. Mi ez, és miért hibás?** A hiba a bejelentkezés után betöltôdô illesztôprogramok sorrendjével kapcsolatos. Bár a Creative késôbb kijavíthatja ezt, mi magunk kézzel is könnyen elvégezhetjük a mûveletet. Nyissuk meg a Vezérlôpultot, majd lépjünk be a Rendszer ablakba. A Hardver fülön kattintsunk az Eszközkezelő gombra. A Nézet menüben válasszuk a Rejtett eszközök megjelenítése pontot. Ekkor a listán megjelenik a Nem PnP (Plug and Play) illesztô-**V**

programok pont. Ha hibás az eszköz, az ágat nyitva találjuk, és esetünkben a PfModNT előtt felkiáltójelet láthatunk. Mivel a PfModNT működése egy másik elemtôl, a PfDetNT-tôl függ, ezért kattintsunk duplán a PfDetNT eszközre. A felbukkant adatlapon válasszuk az Illesztőprogram fület, majd állítsuk át az Indítási módot Igény szerint állapotra! A változtatásokat elmentve zárjunk be minden ablakot, és indítsuk újra a Windowst. Betöltés után megnyitva az Eszközkezelôt láthatjuk, hogy a korábban hibásnak jelzett PfModNT immáron jól mûködik!

> **Egyes eszközök hibátlan mûködésérôl néha magunknak kell gondoskodnunk**

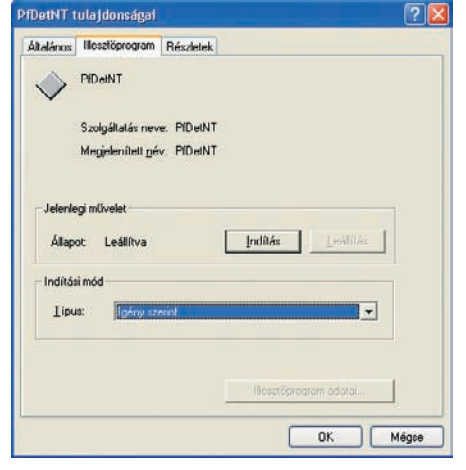

# ELÔZETES

**A KÖVETKEZÔ SZÁM TARTALMÁBÓL**

# Következô számunk november 4-én jelenik meg

# A novemberi PC World tartalmából

; Álruhás kommandónk októberben elromlott alkatrészekkel rohamozta meg a szervizeket. Most to-▼vábbmegyünk, és azt vizsgáljuk meg, vajon milyen körülmények között vásárolhatunk PC-t, mennyire szakképzettek az eladók, és hogy "palira" veszik-e a vásárlót. Reszkethetnek az üzletvezetôk, máglyára vetjük az árlistákat – novemberben leleplezzük a kisboltokat!

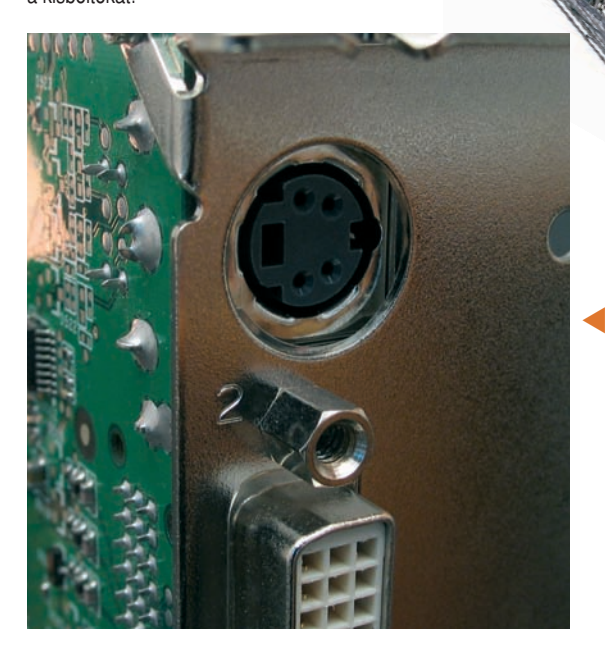

Mapjainkban egyre többen nézünk DVD-t számítógépünkön. Dolgozószobánkban kucorogva, noteszgépünket fürkészve azonban kevésbé élvezetes a film, ezért ésszerûnek tûnik grafikus kártyánk videokimenetét a tévére kötni. Vajon ez a ma már alapszolgáltatásnak nevezhetô kimenet megfelelô minôségû? Kiderül tesztünkbôl, sôt további ötletekkel is szolgálunk, hogyan használhatjuk ki a legjobban videokártyánkat.

 $\blacksquare$  Érdekes kísérleti tesztet végzünk: most, hogy közeleg a karácsonyi vásárlások időszaka, megvizsgáljuk, hogy 200 ezer forintért milyen konfigurációt kapunk, ha azt márkás asztali, hordozható vagy éppen névtelen alkatrészekbôl összerakott asztali gépre költjük. Vajon a márkás gépek megérik a pénzüket? Esetleg ma már érdemesebb közel hasonló teljesítményért inkább noteszgépet választani? Minderre fény derül novemberi Top 10 fókusztesztünkbôl.

### **E SZÁMUNK HIRDETÔI**

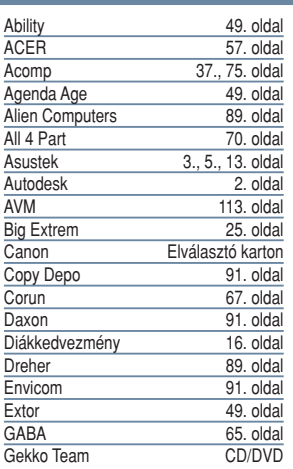

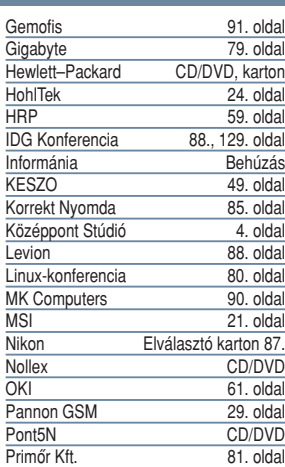

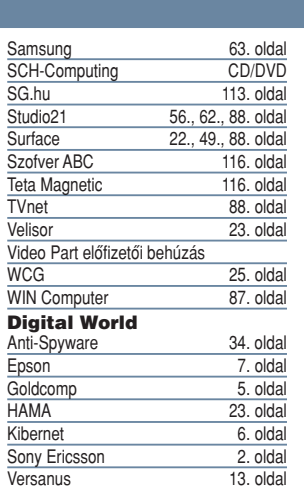

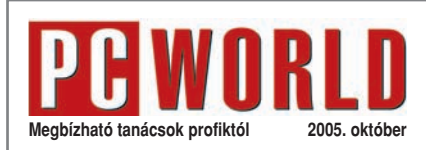

**SZERKESZTŐSÉG<br>Főszerkesztő: Bognár Ákos** Főszerkesztő: Bognár Akos<br>Főszerkesztő-helyettes: Telek Zoltán<br>Szerkesztő: Spányik Balázs<br>Tesztlabor: Bányai György, Egri Imre, Nagy Lajos,<br>Papp Gábor, Tungler Antal<br>Munkatsrak: Halasi Miklós, Móray Gábor,<br>CD-szerkesztő: T **Online-szerkesztô:** Csizmazia István **Olvasószerkesztô:** Havadi Krisztina **Művészeti vezető:** Radnóti Agnes<br>**Címlap:** Wittenberg<br>**Tördelőszerkesztő:** Szegvári Éva **Korrektor:** Szabó Márta **Szerkesztôségi titkár:** Kovács Judit Telefon: 577-4300; telefax: 266-4343; internet: pcworld.hu; e-mail: pcworld@idg.hu **A szerkesztôbizottság tagjai:** Ifj. Jancsó László, Peller András, Pozsony Balázs, Stemler Balázs, Torontáli Ferenc **Szakmai tanácsadás: segelyvonal.pcworld.hu Ingyenes telefonos segítség elôfizetôinknek: (06-70) 339-4444** (normáldíjas hívás)

### **KIADÓ**

Kiadja az IDG Hungary Kft.<br>1075 Budapest, Madách Imre út 13–14. A ép. IV. em.<br>Levélcím: 1374 Budapest 5, Pf. 578; internet: idg.hu<br>Felelős kiadó: Bíró István ügyvezető – ibiro@idg.hu<br>Lapigazgató: Szigetvári József – jszige M**űszaki vezető:** Birkus Imre – ibirkus@idg.hu<br>**Nyomás és kötészet:** Origo Print Kft. 2040 Budaörs, Gyár u. 2.<br>Felel**ős vezető:** Bánáti László ügyvezető igazgató<br>Telefon: (06-23) 887-544; telefax: (06-23) 887-540; e-mail: origoprint@origoprint.hu

### **HIRDETÉSFELVÉTEL**

**Hirdetési igazgató:** Poór Rozi – rpoor@idg.hu **Kereskedelmi asszisztens:** Bohn Andrea – abohn@idg.hu Telefon: 577-4316; telefax: 266-4274 Médiaajánlatok: idg.hu/media; e-mail: keriroda@idg.hu

**TERJESZTÉS ÉS ÜGYFÉLSZOLGÁLAT**

**Terjesztési igazgató:** Babinecz Mónika – mbabinecz@idg.hu Telefon: 577-4301; telefax: 266-4343 MédiaShop: mediashop.idg.hu; e-mail: terjesztes@idg.hu

### **MARKETING**

**Marketingvezetô:** Bogschütz Dániel – dbogschutz@idg.hu **Marketingmunkatárs:** Lengyel Andrea – alengyel@idg.hu

### **KONFERENCIA**

Boros Patricia – pboros@idg.hu, Zaj Lehel lzaj@idg.hu

### **JOGI KÖZLEMÉNYEK**

Szerkesztôségünk a kéziratokat lehetôségei szerint gondozza, de nem vállalja azok visszaküldését, megôrzését. A PC Worldben megjelenô valamennyi cikket (eredetiben vagy fordításban), minden megjelent képet, táblázatot stb. szerzôi jog véd. Bármilyen másodlagos terjesztésük, nyilvános vagy üzleti<br>felhasználásuk kizárólag a kiadó előzetes engedélyével történ<br>het. Az újság mellé csomagolt demó DVD/CD-k a PC World<br>térítésmentes ajándékai, önállóan forgalomba nem A DVD/CD-ken található programokat a szerkesztôség a legnagyobb figyelemmel gondozza, ám azok tartalmáért, illetve a programok futásáért felelôsséget nem vállal! A hirdetéseket a kiadó a legnagyobb körültekintéssel kezeli, ám azok tartalmáért felelôsséget nem vállal. Az esetlegesen hibás DVD/CD-ket postán juttassa el

ügyfélszolgálatunkra, térítésmentesen kicseréljük azokat!

### **TERJESZTÉS, ELÔFIZETÉS, ÜGYFÉLSZOLGÁLAT**

A kiadványt a Lapker Rt., alternatív terjesztôk és egyes számítás-technikai szaküzletek terjesztik. A PC World elôfizethetô a kiadó terjesztési osztályán, a hírlapkézbesítôknél, az ország bármelyik postáján (információ: 06-80 444-444; hirlapelofizetes@posta.hu),<br>Budapesten a Hirlap Ügyfélszolgálati Irodákban, a Központi Hirlap<br>Centrumnál (Bp., VIII. ker. Orczy tér 1., tel.: 477-6300), valamint<br>OTP-bankkártyával rende az InterTicketnél (a 266-0000-as számon, 9–20 óra között). A lap régebbi számai és ajándéktárgyai megvásárolhatók ügyfélszolgálatunkon (nyitva tartás: H–Cs: 8.30–16.30, P: 8.30–15.00 óráig), illetve elektronikusan a mediashop.idg.hu honlapon vagy a terjesztes@idg.hu e-mail címen. Megjelenik minden hónap elsô péntekén, az egyes számok ára: DVD-vel 1847 Ft, CD-vel 1396 Ft. **Elôfizetési díj DVD-melléklettel**  egy évre 13 920 Ft, fél évre 7116 Ft, negyedévre 3600 Ft. **Elôfizetési díj CD-melléklettel** egy évre 13 920 Ft, fél évre 7116 Ft, negyedévre 3600 Ft.

PC World DVD-melléklettel ISSN 1785-4717 PC World CD-melléklettel ISSN 1215-5055 Lapunkat a MATESZ auditálja. Olvasóink szokásait a Nemzeti Médiaanalízis méri fel.

> **ANATESZ** GfK lpsc

sztőségi anyagok vírusellenőrzését az F-Secure Anti-Virus' zésünk biztonságáról pedig a programmal végezzük, levelezésünk biztonságáról pedig a<br>Kaspersky Anti-Virus<sup>e</sup> program gondoskodik. et a 2F 2000 Kft., a szoftverek magyarország